Lehr- und Forschungsgebiet für Theoretische Methoden und Angewandte Informatik Fachbereich D, Abteilung Bauingenieurwesen Bergische Universität Wuppertal

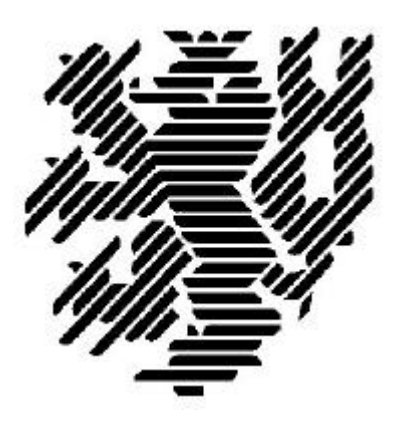

# **Konzeption eines CAD-Systems für Fassaden und Dächer**

Vom Fachbereich Bauingenieurwesen an der Bergischen Universität Wuppertal genehmigte **Dissertation** zur Erlangung des akademischen Grades eines Doktor-Ingenieurs.

vorgelegt von

Dipl.-Ing. Stefan Rohda **Wuppertal** 

Wuppertal 2003

Dissertation eingereicht am: 25.05.2003 Tag der mündlichen Prüfung: 16.12.2003

1. Gutachter Univ.-Prof. Dr.-Ing. Georg Pegels 2. Gutachter Univ.-Prof. Dr.-Ing. Heinz Brüninghoff

## **Zusammenfassung**

Die Konstruktion eines Gebäudes mit einem leistungsfähigen 3D-CAD-System eröffnet für die beteiligten Unternehmen ein großes Rationalisierungs- und Einsparungspotential. Verstärkt wird dies durch die Möglichkeit des Datenaustausches zwischen den einzelnen Gewerken bzw. der Verwendung einer einheitlichen Software in den verschiedenen Phasen der Bauwerksplanung.

Damit der komplexe Konstruktionsvorgang zur schlüsselfertigen Erstellung eines Bauwerks – von der tragenden Unterkonstruktion aus Stahl, Holz oder Beton bis zur Gebäudeumhüllenden – in einem Programm abgebildet werden kann, müssen die gewerkspezifischen Eigenarten der konstruierten Elemente erarbeitet werden.

Im Rahmen dieser Arbeit werden die für Dach- und Wandelemente im Industriebau typischen Eigenschaften herausgestellt und Lösungen für die Konstruktion und Auswertung der damit erzeugten Bauwerke konzipiert. Dabei steht die Implementierung allgemeingültiger Konstruktionsalgorithmen im Vordergrund, um die Vielfalt der am Markt vorhandenen Elemente und die unterschiedlichen Lösungskonzepte konstruktiver Probleme erfassen zu können.

Zur Verifizierung der hier erstellten Konzepte wird ein am Markt erfolgreiches 3D-CAD-Programm für den Stahlbau um vielfältige Leistungen zur Konstruktion und Auswertung von Fassaden und Dächern erweitert. In praxisnahen Untersuchungen der erstellten Werkzeuge erfolgt die Bestätigung der auf wissenschaftlicher Grundlage erarbeiteten Konzepte.

## **Abstract**

The design of a building by an efficient 3D-CAD-System allows for the parties involved potential economic and organisational savings. This is emphasised by the possible exchange of data between the various design stages, such as use of universal software during the different phases of building planning.

In order that the complex design process up to the completition of the building (from the load bearing base construction of steel, wood or concrete up to the covering of the building) can be contained in one program, the specific characteristics of each design stage have to be worked out.

In the frame work of this dissertation typical qualities for the roof and wall elements are highlighted and solutions for the design and evaluation of the resulting building are drawn up. The implementation of universally valid construction regulations has been preferred, in order to be able to comprehend the diversity of elements available in the market place and the varied solutions to design problems.

For verification of the concepts established here a successful 3D-CAD-program for the steel design industry is being enlarged by manifold performances for the design and evaluation of fronts and roofs. Practical tests of the produced tools resulted in the confirmation of the gained concept worked out on a scientific basis.

## **Danksagung**

Die vorliegende Arbeit entstand während meiner Tätigkeit als wissenschaftlicher Mitarbeiter am Lehr- und Forschungsgebiet Theoretische Methoden und Angewandte Informatik des Fachbereichs D, Abteilung Bauingenieurwesen, der Bergischen Universität Wuppertal.

Mein Dank gilt meinem Doktorvater Herrn Prof. Dr.-Ing. Georg Pegels für die fruchtbaren Anregungen und Gespräche, sowie die wissenschaftliche Unterstützung in den letzten Jahren.

Herrn Prof. Dr.-Ing. Heinz Brüninghoff danke ich für die Übernahme des Koreferates und die konstruktiven Anregungen.

Für die Übernahme des Vorsitzes in meinem Promotionsverfahren und die hilfreichen Ratschläge und Hinweise danke ich Herrn Prof. Dr.-Ing. Reinhard Harte.

Bei Herrn Dr.-Ing. Michael Huhn bedanke ich mich dafür, dass er als Vertreter der wissenschaftlichen Mitarbeiter in meinem Promotionsverfahren mitgewirkt und viele wertvolle Anregungen zu meiner Arbeit gegeben hat.

Mein besonderer Dank gilt den Mitarbeitern der Firma bocad Software in Bochum, die mich bei meiner Arbeit maßgeblich unterstützt haben. Stellvertretend möchte ich Herrn Dipl.-Ing. Robert Knobloch und Herrn Dr.-Ing. Heinz-Dieter Koch erwähnen, die in vielen Gesprächen entscheidend zum Gelingen dieser Arbeit beigetragen haben.

Meinen Eltern Sigrid und Siegbert Rohda danke ich für ihre unermüdliche Aufmunterung während meiner Arbeit.

Für das Verständnis und die Unterstützung meiner Frau Urte, ihren Rückhalt und ihren Ansporn, bedanke ich mich herzlich. Durch sie und unsere Kinder Inga, Ronja, Lotta und Amelie konnte ich stets neue Kraft und Mut schöpfen. Auch in Zeiten größter Anspannung standen sie mir stets moralisch unterstützend zu Seite.

# Inhaltsverzeichnis

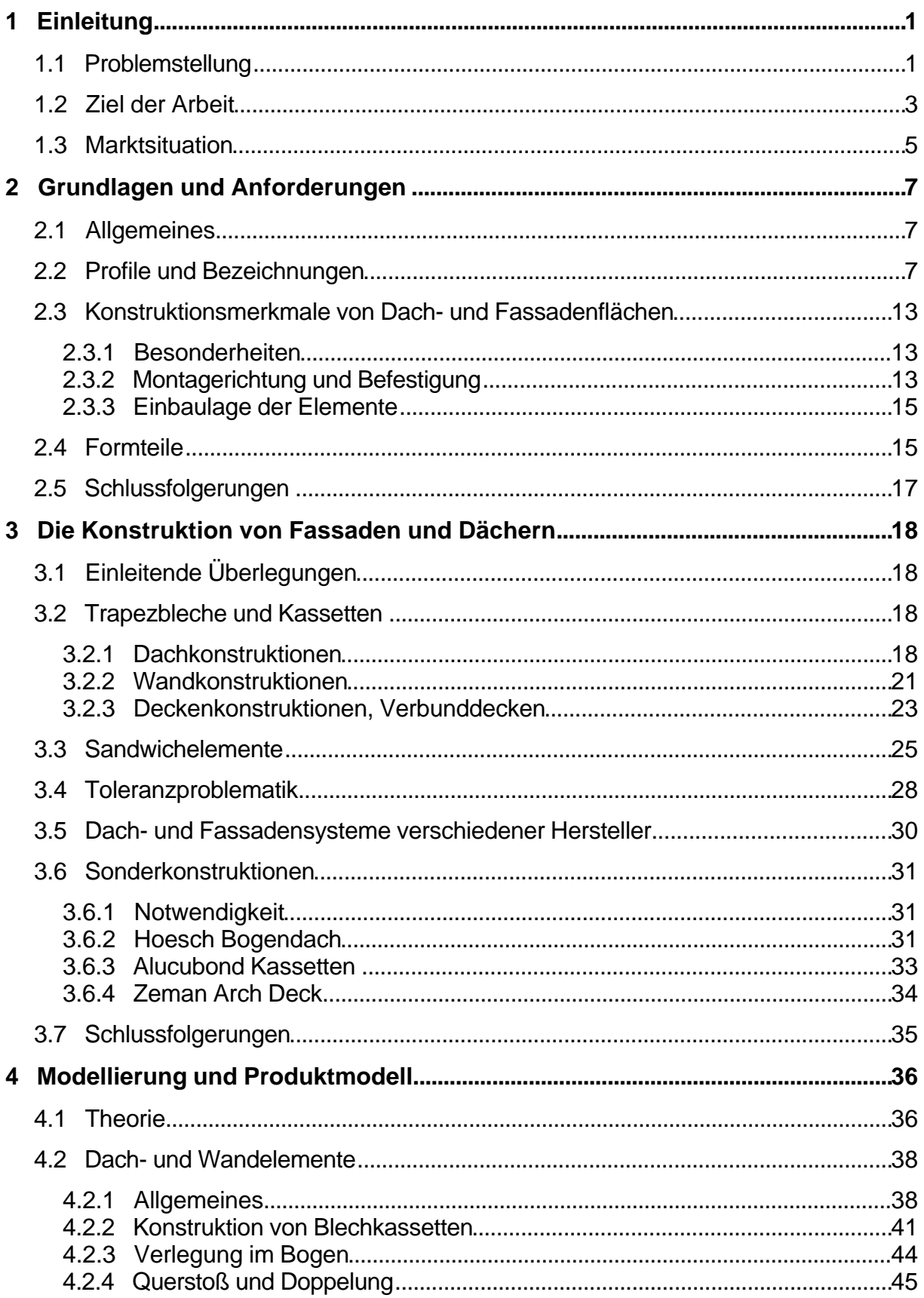

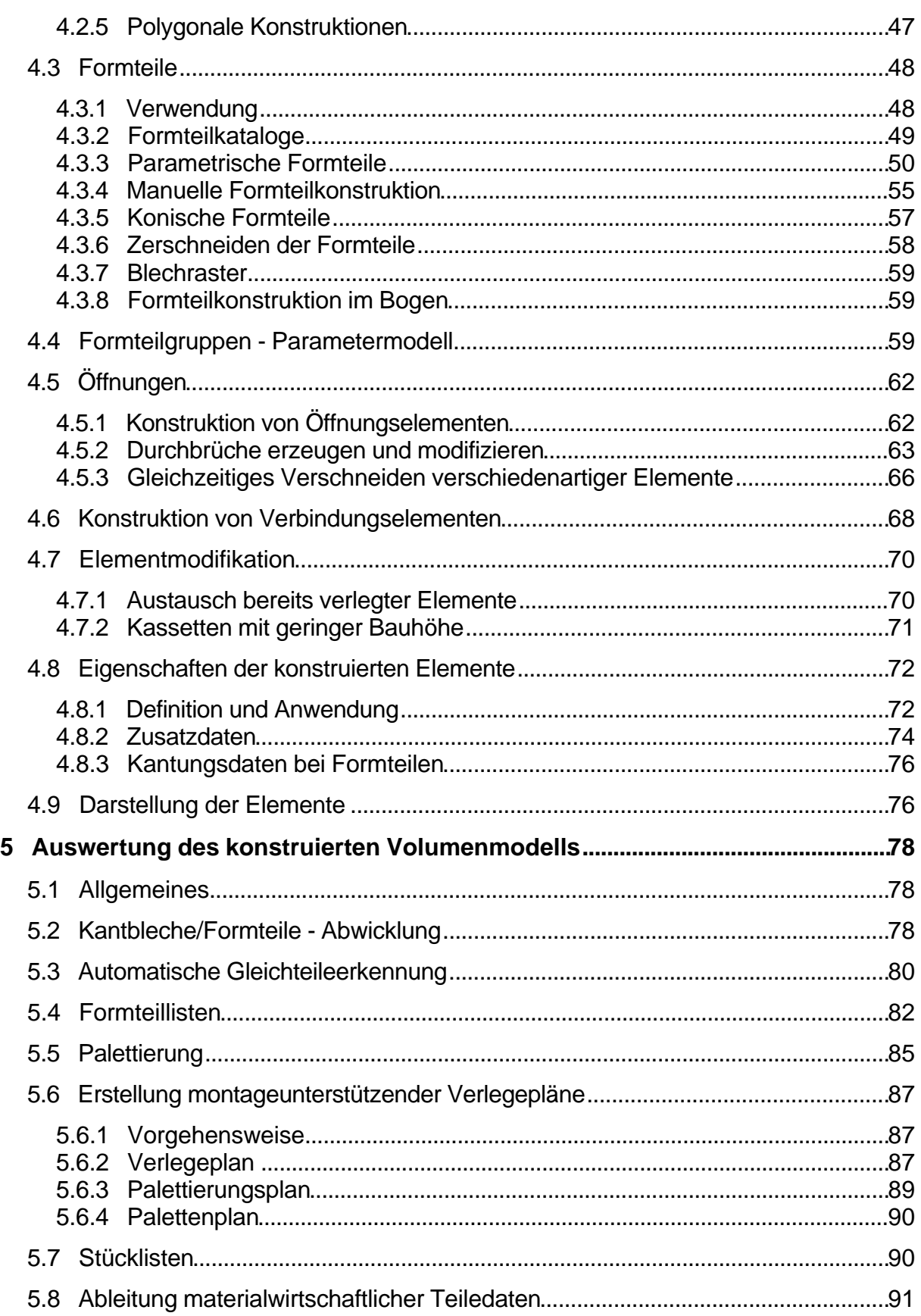

#### **Inhalt**

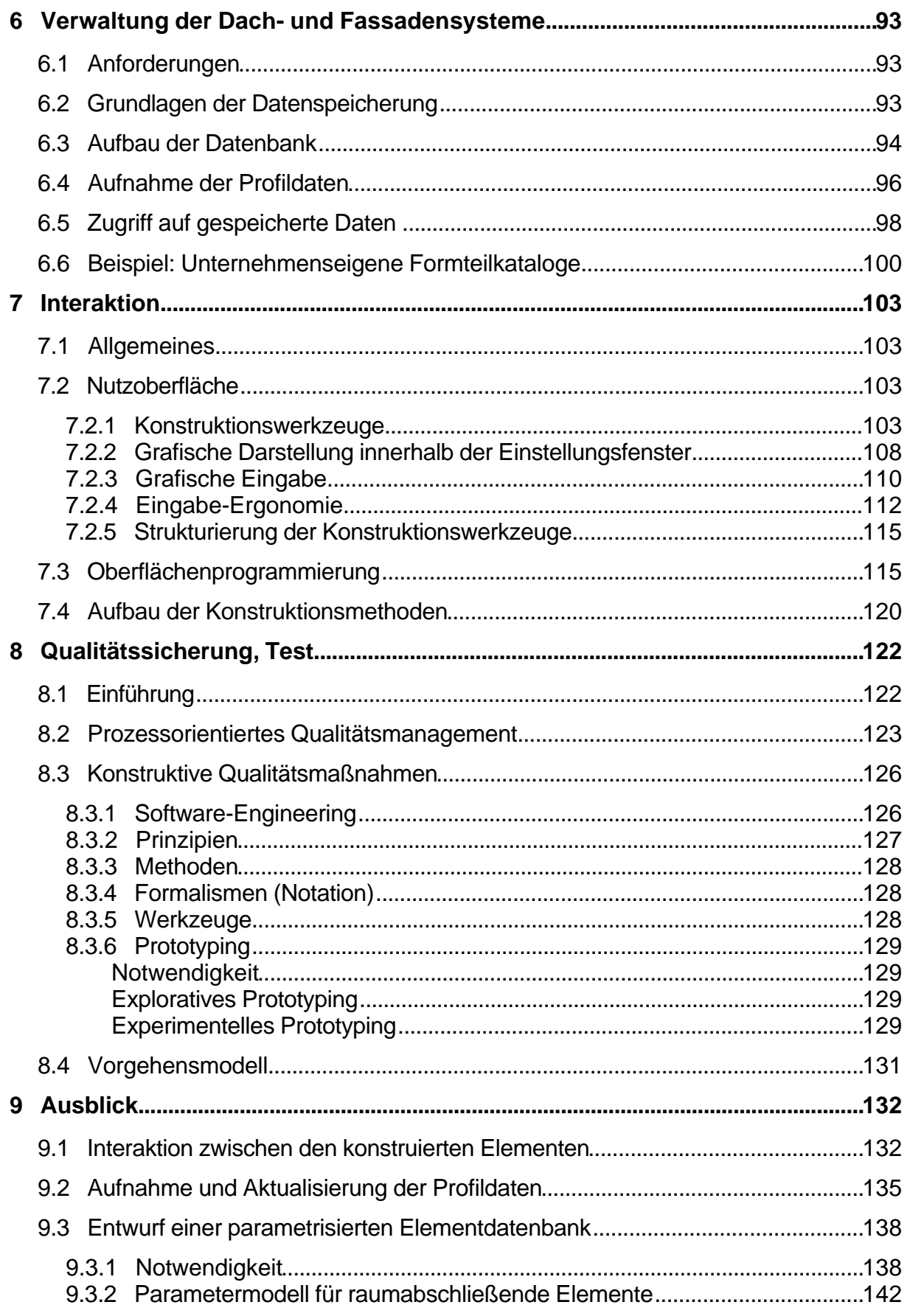

#### **Inhalt**

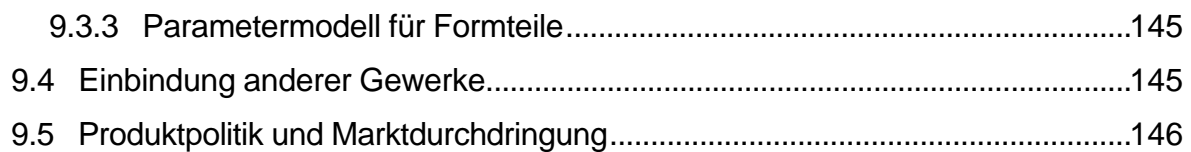

## **1 Einleitung**

### **1.1 Problemstellung**

Am Markt treten die Bauherren selten als Nachfrager der Tragwerkskonstruktion auf. Firmen, die ausschließlich in diesem Bereich des Bauwesens tätig sind, werden zunehmend von Generalunternehmern beauftragt, die für den Bauherrn ein Gebäude schlüsselfertig erstellen und z.B. die Stahlkonstruktion als Fremdleistung einkaufen. Der Ersteller der Tragwerkskonstruktion wird zum Subunternehmer und kann am Ende der Wertschöpfungskette kaum Gewinn erzielen.

Um in diesem schwierigen Marktumfeld wirtschaftlich arbeiten, die Wertschöpfung erhöhen und dem zunehmenden Preisdruck entgehen zu können, bleibt dem betroffenen Bauunternehmen die Differenzierung seines Produktionsprogrammes (Diversifikation).

Die Wandlung zum Systemanbieter [Girm97], der zusätzlich die Gewerke Dach- und Wandkonstruktion anbietet, oder sogar zum Anbieter schlüsselfertiger Gebäude, der seinerseits unternehmensfremde Handwerksleistungen (Sanitär-, Elektroinstallation) am Markt nachfragt und als Komplettpaket dem Bauherrn anbietet, sind mögliche Konsequenzen dieser Entwicklung.

Neben Firmen, die ausschließlich Fassaden und Dächer konauch Stahlbauunternehmen untersucht, die den Schritt zum

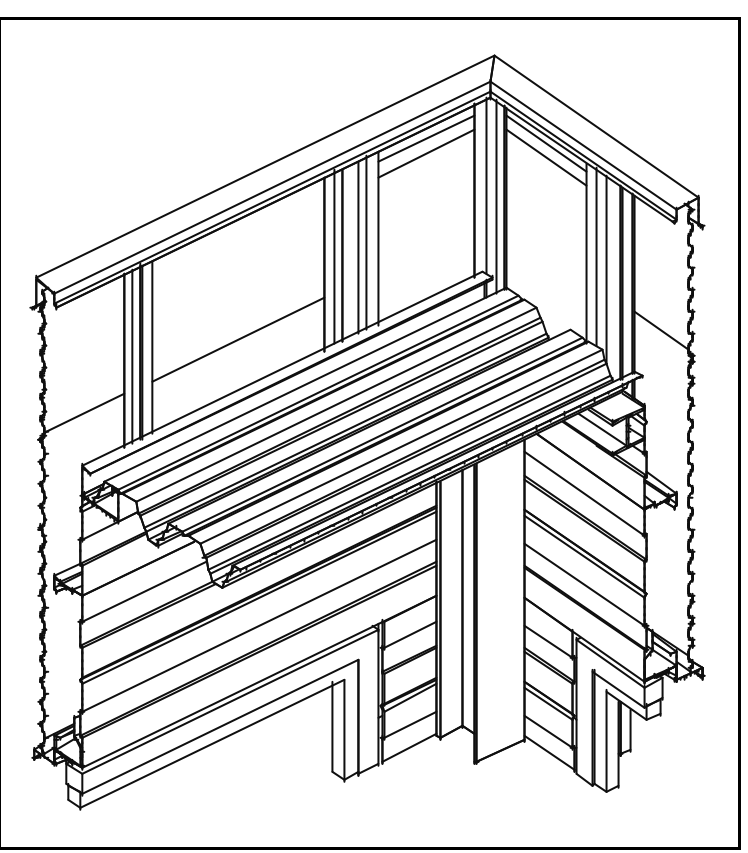

struieren und montieren, wurden Bild 1: Ausschnitt aus einer Stahlhalle, kombiniert mit Fassaden- und Dachkonstruktion [Gold02]

Anbieter vollständiger Gebäudekonstruktionen gegangen sind: Stahlbauer sehen sich

#### **1 – Einleitung**

durch zunehmende Konkurrenz und vergleichbare Produktqualität einem immer größeren Verdrängungswettbewerb ausgesetzt. Der Gewinnanteil pro Auftrag wird geringer, wenn die Kalkulation nicht ohnehin lediglich auf einen positiven Deckungsbeitrag ausgerichtet war.

In Fertigungsbetrieben des Hallen- und Industriebaus ist die Losgröße im Allgemeinen klein, die Bauwerke sind Einzelanfertigungen. Eine Ersparnis durch Herstellung eines Produktes "regelmäßig in vielen Einheiten gleichzeitig oder unmittelbar hintereinander" (Mehrfachfertigung) [WÖHE90] wird dadurch nahezu unmöglich. Hier wird ersichtlich, welche Bedeutung rationellen Planungs- und Fertigungsmethoden für die Einzelfertigung zukommt. Besonders die computergestützte Konstruktion – die Modellierung des Bauwerks mit Hilfe eines leistungsfähigen CAD-Systems – ist ein wichtiger Baustein in einem optimierten Produktionsprozess [KuPe97].

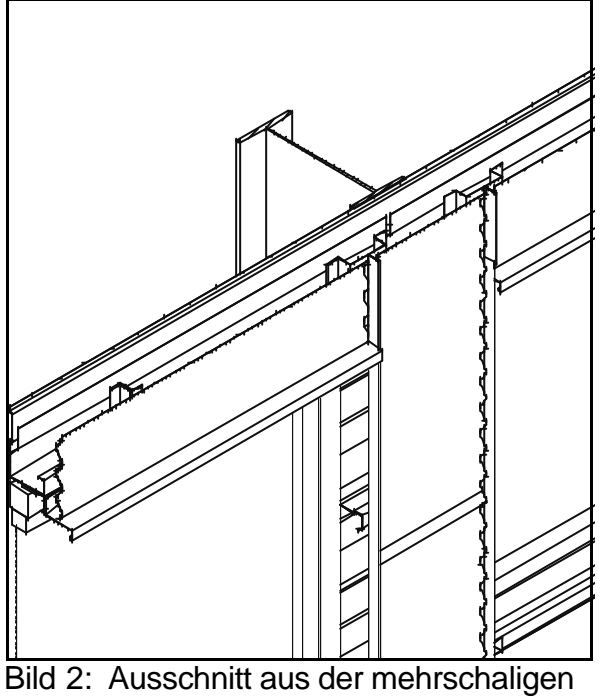

Fassade einer Stahlhalle [Gold02]

Die Erstellung der Dach- und Fassadenkonstruktion ist ein Gewerk, das durch einen hohen Grad menschlicher Arbeit bestimmt wird. Die Vorfertigung der Elemente im Werk beschränkt sich auf die Kantung benötigter Blech-Formteile (Bild 2) und die Bestellung der Dach-/Wandelemente in den notwendigen Längen. Öffnungen, Schrägschnitte und Durchbrüche werden im Allgemeinen erst nach der Montage ausgeführt.

Die Reduzierung der hier anfallenden Lohnkosten ist das Ziel jedes Dach- und Fassadenbauers. Einerseits kann dies

durch eine Fremdvergabe der Montagearbeiten an spezialisierte Firmen erreicht werden, die – im Gegensatz zu Angestellten der eigenen Firma – nur Kosten verursachen, wenn sie mit der Montage z.B. einer Fassade beauftragt wurden, andererseits durch eine Beschleunigung der Montagevorgänge im eigenen Unternehmen. Beide Möglichkeiten erfordern eindeutige und aussagekräftige Fertigungsunterlagen.

#### **1.2 Ziel der Arbeit**

Ausgehend von einer Analyse der Baupraxis des Dach- und Fassadenbaus wird in der vorliegenden Arbeit erforscht, wie ein 3D-CAD-System zur Konstruktion von Gebäudehüllen konzipiert werden muss, um der Ingenieurpraxis des Dach- und Fassadenbaus genügen zu können.

Da die entwickelten theoretischen Methoden in der Baupraxis nachgewiesen werden, ist im Rahmen der Arbeit ein Gesamtkonzept einschließlich einer Nutzoberfläche zu konzipieren, die der Erfahrungswelt und der Qualifikation von Konstrukteuren im Dachund Fassadenbau entspricht.

Ergänzend zu einer einfachen Nutzoberfläche werden statt komplexer Anschlussmethoden CAD-Konstruktionsmethoden mittleren Automatisierungsgrades entwickelt.

Auf dem Gebiet der Dach- und Fassadenkonstruktion sind computergestützte Lösungen zur Konstruktion vorhanden, die jedoch dem ganzheitlichen Ansatz eines 3D-CAD-Systems nicht gerecht werden.

Ein solches System auf dem Gebiet der Dach- und Fassadenkonstruktionen im Industriebau zu konzipieren, sowie die Anforderungen an leistungsfähige und universelle Konstruktionsmethoden zu erforschen, ist Ziel dieser Arbeit. Dabei ist zu berücksichtigen, dass der Anwender des zu konzipierenden Systems in der Lage sein muss, den Leistungsumfang nach seinen Bedürfnissen anzupassen.

Die automatische Auswertung aller während des Konstruktionsprozesses erzeugten Daten, wie die Erkennung gleicher Teile, die Anfertigung komplexer Zeichnungen für Fertigung und Montage, sowie die automatische Listenerstellung sind die eigentlichen Stärken eines modellbasierten Hochleistungssystems. Der theoretische Unterbau für diese Leistungen wird hier konzipiert und entwickelt. Benötigte Daten für Rechnungswesen, Einkauf, Lagerhaltung und Arbeitsvorbereitung können automatisiert gewonnen und über geeignete Schnittstellen z.B. an Programme wie SAP R/3 weitergegeben werden, um einen kohärenten technisch-kaufmännischen Prozess sicherzustellen.

Die Vorgehensweise bei der Konzeption eines CAD-Programmes zur Konstruktion von Dächern und Fassaden stützt sich auf Methoden des "Unified Process". Hier werden eindeutige, in wissenschaftlicher und in industrieller Arbeit bewährte Handlungsabläufe definiert und Zuständigkeiten festgelegt. Vereinfacht gesagt ist der Unified Process "eine Menge von Aktivitäten, die ein Team vornimmt, um eine Menge von Kundenan-

#### **1 – Einleitung**

forderungen in ein Softwaresystem umzuwandeln" [Scot02]. Als Grundlage für die vorliegende Arbeit diente die Einteilung aller Vorgänge in vier Phasen, die im Folgenden kurz erläutert werden sollen:

Die ersten beiden Phasen des Prozessvorgangs beinhalten die Definition des Leistungsumfanges des zu erstellenden CAD-Systemes, die Identifizierung möglicher Risiken und die Reaktion der Projektbeteiligten darauf (Zuständigkeiten, Fehlerdokumentation), die Festlegung eines Projektplanes unter Berücksichtigung von Zeitvorgaben und finanziellen Rahmenbedingungen, sowie die Festlegung einer Systemarchitektur. Um die in diesen Phasen anfallenden Aufgaben definieren zu können, werden in Kapitel 2 die Grundlagen und Anforderungen des Dach- und Fassadenbaus aufgezeigt, sowie in Kapitel 3 die konstruktiven Lösungen und Besonderheiten gegenüber anderen Bereichen des Bauwesens anhand praktischer Beispiele dargestellt. In Kapitel 4 werden die Grundlagen analysiert und eindeutige Konzepte hergeleitet.

An die Phasen der Projektvorbereitung und Festlegung der Systemarchitektur anschließend folgt die zyklische Programmierung des CAD-Systems in der Konstruktionsphase, wobei die Umsetzung in lauffähige Programme der Überprüfung der erarbeiteten Konzepte dient. Die Entwicklungszyklen sind dabei zeitlich abgeschlossene Abschnitte während der Erstellung des Gesamtprogrammes, die jeweils mit der Auslieferung einer Vorversion des CAD-Systems an eine Menge ausgewählter Pilotanwender enden. Die zurückfließenden Meldungen über Fehler und Verbesserungsmöglichkeiten gehen dann - während des nächsten Zyklus - direkt in die weitere Programmierung ein. Die letzte Phase beinhaltet schließlich die Korrektur aller bekannten Fehler, die Feststellung der Stabilität der vorliegenden Programmversion und deren Auslieferung an die Kunden.

Jede Phase ist wiederum in Entwicklungszyklen eingeteilt, die für sich kleine, übersichtliche Projekte sind, innerhalb derer stets wiederkehrende Arbeitsschritte durchlaufen werden:

- Definition und Sammlung der Anforderungen
- Analyse und funktionelle Beurteilung der Anforderungen
- Erstellung eines Systemmodells in dem erste Entscheidungen über z.B. Datenban-

ken und Benutzerschnittstelle getroffen werden

- Umsetzung der erstellten Modelle in Softwarekomponenten, wie Quellcodedateien
- Test des erstellten Systemes

Der Vorteil der Entwicklungszyklen ist die steigende Transparenz des Projektfortschrittes dadurch, dass der Erfolg bzw. Misserfolg jedes Einzelprojektes (jedes Zyklus) gut zu beurteilen und somit ein korrigierender Eingriff in den Projektprozess frühzeitig möglich ist.

Nicht alle Arbeitsschritte sind in jeder Phase des Projektprozesses notwendig. Während der Projektvorbereitung in den ersten beiden Phasen ist die Zusammenstellung der Benutzeranforderungen Grundvoraussetzung und neben der Analyse der einzige der oben aufgeführten Arbeitsschritte, wogegen in der Phase der Herstellung endgültiger Lauffähigkeit und Sicherheit des Programmsystems der Test der einzige Arbeitsschritt ist.

Aus den Elementen des "Unified Process" werden in der vorliegenden Arbeit nur die Elemente ausgewählt und angewendet, die für die Konzeption eines CAD-Systems für Fassaden und Dächer einen nachvollziehbaren Erfolg erwarten lassen.

## **1.3 Marktsituation**

Zum Zeitpunkt der Fertigstellung der vorliegenden Arbeit sind am Markt keine Programme vertreten, die einen konsequent dreidimensionalen Ansatz der Konstruktion von Dächern und Fassaden verschiedenster Hersteller ermöglichen. Die vorhandenen Lösungen basieren zum Teil auf zweidimensionalen Konzepten oder haben ihren Schwerpunkt in anderen Bereichen der Bauwerkskonstruktion.

Beispielhaft sollen an dieser Stelle zwei Programme kurz vorgestellt werden, ohne dass dadurch die Leistungsfähigkeit der beschriebenen Systeme herabgewürdigt werden soll.

Das System "logocad triga" ermöglicht die zweidimensionale Konstruktion von Fassaden und Dächern, die Konstruktion von Anschlüssen und Durchbrüchen, sowie die automatische Erzeugung von Verlegeplänen zu den konstruierten Fassaden und Dächern.

#### **1 – Einleitung**

Aufgrund einer umfangreichen, erweiterbaren Bibliothek können verschiedenste Anschlüsse durch Fassadenschnitte mit parametrisierbaren Größen erstellt werden. Durch die Angabe der Länge der im Schnitt verlegten Elemente wird die insgesamt notwendige Anzahl der konstruierten Teile automatisch ermittelt. Eine intelligente Benutzerführung beschleunigt und vereinfacht die Konstruktionsaufgaben.

Die Konstruktion standardisierter Fassaden mit vertikaler oder horizontaler Rastereinteilung ist durchaus leistungsfähig. Eine direkte dreidimensionale Darstellung der erzeugten Elemente zur Überprüfung der Konstruktion aus verschiedenen Blickwinkeln ist nicht möglich.

Das 3D-CAD-System "HiCAD" ist ein leistungsfähiges Programm zur Konstruktion von Stahlbauten. Ursprünglich aus dem Maschinenbau und der Produktentwicklung kommend, bietet das System die Möglichkeit, standardisierte Fassadenelemente zu verlegen und einfachste Verlegepläne zu erstellen. Das Blechbearbeitungsmodul bietet umfangreiche Möglichkeiten zur Detaillierung von Formteilen, sowie der Steuerung der entsprechenden CNC-Maschinen. Die Konstruktion verschiedenster Fassadenelemente und die automatische Ausbildung von fassadenspezifischen Anschlüssen ist nicht möglich.

Die genannten CAD-Systeme sind sehr leistungsfähig, verfügen jedoch nicht über die Möglichkeiten, beliebige Fassaden und Dächer mit den entsprechenden Anschlüssen automatisiert zu verlegen. Die Auswertung der Konstruktion über Verlegepläne ist zum Teil nur unzureichend gelöst, die Zuordnung der erzeugten Elemente zu Paletten und die entsprechende Auswertung fehlt.

Beide vorgestellten Systeme lassen den Ansatz einer ganzheitlichen Konstruktion und Auswertung von Dächern und Wänden, der Gegenstand der im Folgenden erarbeiteten Konzeptionen ist, vermissen. Gleichwohl werden beide Systeme zur Konstruktion von Dächern und Fassaden genutzt.

# **2 Grundlagen und Anforderungen**

## **2.1 Allgemeines**

Eine Analyse der Bauwirklichkeit ergibt für die Erstellung von Dach- und Wandkonstruktionen einige Randbedingungen, die in anderen Bereichen der computergestützten Konstruktion im Bauwesen nicht vorkommen. Die Ergebnisse dieser Untersuchung werden im Folgenden erläutert.

## **2.2 Profile und Bezeichnungen**

Die speziell bei der Konstruktion von Fassaden und Dächern eingesetzten Elemente sind zum einen die raumabschließenden Profile (Trapezbleche, Sandwichelemente, Wellbleche und Kassetten), zum anderen die Formteile, die der Anschlusskonstruktion zwischen Dächern und Wänden (z. B. Ortgang und Traufe) bzw. Flächen und Öffnungselementen dienen.

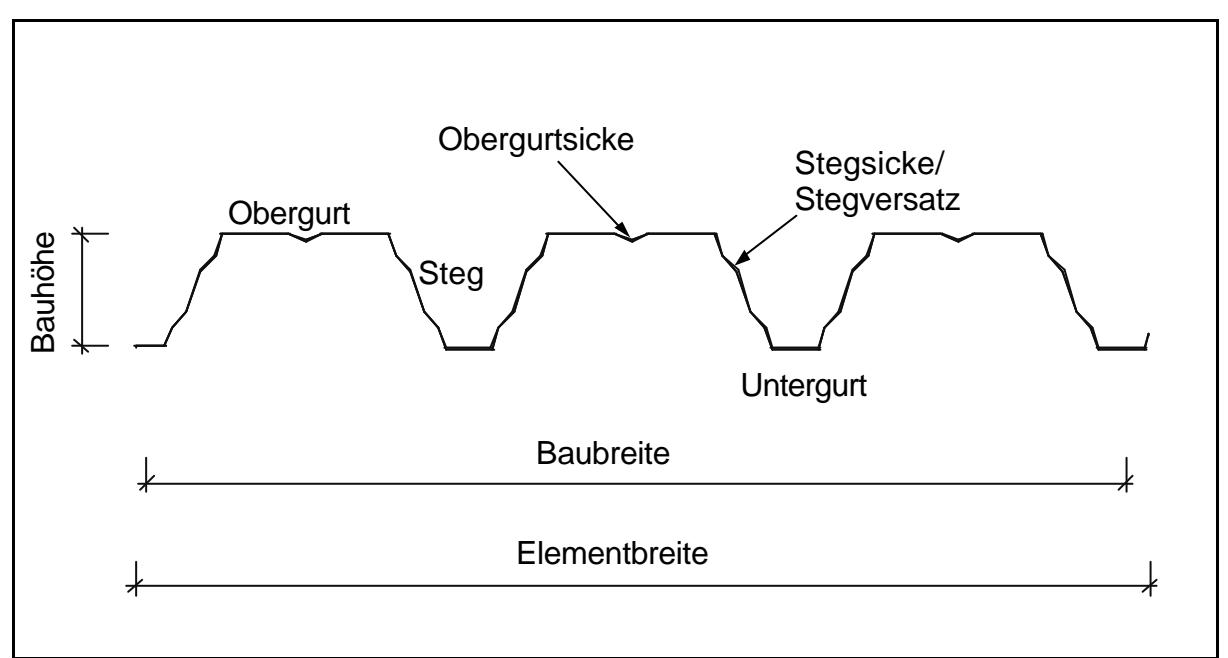

Bild 3: Trapezblech [PÖMÖ99]

Trapezbleche (Bild 3) sind Blechtafeln, die in Längsrichtung (Tragrichtung) gerippt sind und so ihre namensgebende Gestalt bekommen (Makroprofilierung). Sie werden aus verzinktem Stahlblech oder aus Aluminium durch Kaltumformung hergestellt und zusätzlich mit verschiedenen Kunststoffen ein- oder beidseitig beschichtet, um die ge-

#### **2 – Grundlagen und Anforderungen**

wünschte Oberflächenfarbe zu erhalten und einen optimalen Korrosionsschutz gewährleisten zu können. Ihre Länge ist aus Transportgründen auf 22-24 m (herstellerabhängig) begrenzt; sie werden neben der ebenen Ausführung auch in gekrümmter Form angeboten (Bombierung bzw. Rollverformung), die für die Ausführung von Bogendächern notwendig ist. Gurte und Stege können durch Sicken oder Ähnliches versteift werden [DIN18807-1].

Die Trapezelemente sind - trotz verschiedener Hersteller - in ihrer Gestalt ähnlich. Die Benennung der einzelnen Elemente eines Trapezbleches zeigt Bild 3. Die zusätzlichen Sicken an Obergurt und Steg dienen der Erhöhung der Beulsicherheit, um größere Stützweiten erreichen zu können. Moderne Trapezelemente erhalten zusätzlich zur Längssickung Quersicken in Ober- und/oder Untergurt, um die Beulsicherheit noch einmal zu erhöhen und größere Spannweiten zu ermöglichen (Mikroprofilierung).

Kassetten sind aus Blechtafeln gefertigte Elemente, die längsgesickt sind, um eine höhere Steifigkeit zu erreichen. Sie werden im Allgemeinen horizontal von Stütze zu Stütze eingebaut, in den Querstößen nicht überlappt und dienen der Aufnahme von Wärmedämmung und der Stabilisierung der davor liegenden Trapez- oder Wellblechwand. Eine Unterkonstruktion aus Wandriegeln ist dann nicht mehr erforderlich. Öffnungselemente werden in der Kassettenschicht eingebaut, wobei die Kassetten an den entsprechenden Stellen durch Bleche versteift werden. Die Längsränder der Kassetten sind so ausgebildet, dass das zuletzt verlegte Element das Vorige im Längsstoß überdeckt (Bild 4).

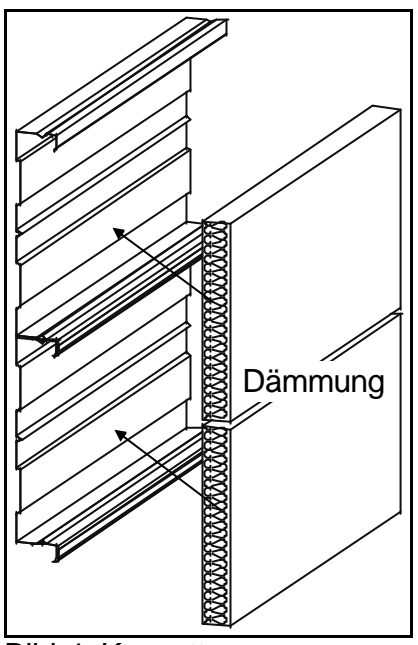

Bild 4: Kassette

Sandwichprofile (Bild 5) sind Bauelemente, die aus zwei metallischen Deckschichten und einem Dämmstoffkern bestehen. In der Regel besteht dieser Dämmstoffkern aus Polyurethan-Hartschaum, bei besonderen Brandwiderstandsanforderungen werden auch Mineralfaserplatten eingesetzt (siehe auch Kapitel 3.3). Die drei Schichten sind schubfest miteinander verbunden und bewirken so die speziellen Festigkeitseigenschaften des Sandwichelementes.

Wichtige Begriffe bei Sandwichelementen zeigt Bild 5.

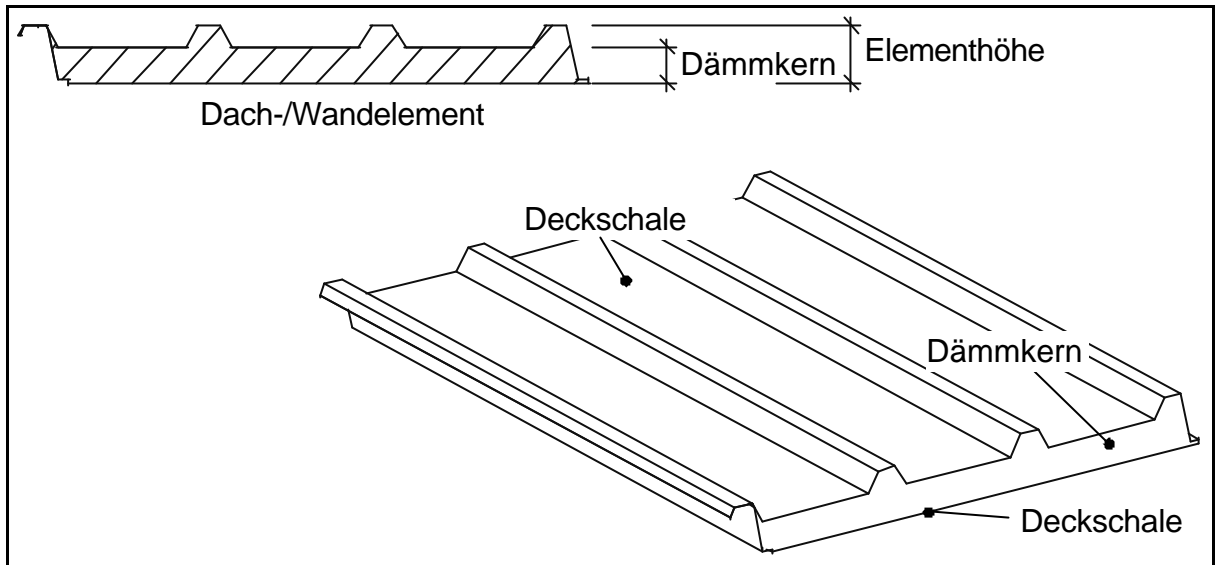

Bild 5: Begriffe bei Sandwichelementen

Die Sandwichelemente lassen sich nach Art ihres Einsatzes (Dach bzw. Wand) und Art der Befestigung (offen oder verdeckt) unterscheiden. In Kapitel 2.3.2 werden die möglichen Befestigungen erläutert. Detaillierte Informationen über die Verwendung von Sandwichprofilen in Dach- und Wandkonstruktionen werden in Kapitel 3.3 dargestellt.

#### **2 – Grundlagen und Anforderungen**

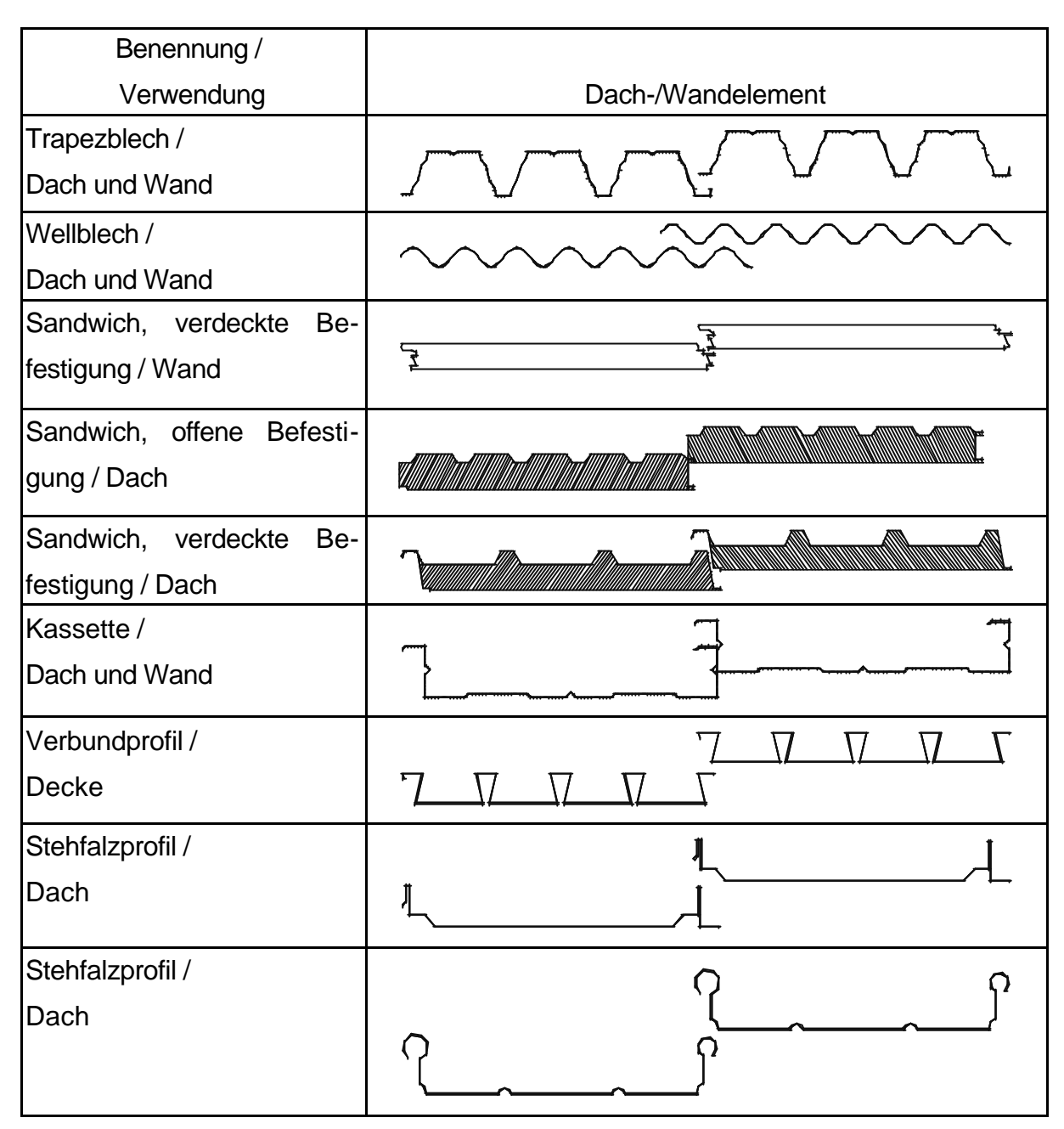

Tabelle 1: unmaßstäbliche Übersicht gebräuchlicher Dach- und Wandelemente

In der vorliegenden Arbeit werden Flächenkonstruktionen und raumabschließende Elemente behandelt, also Dächer und Wände bzw. Dach- und Wandelemente (siehe Tabelle 1).

Die Verbundprofile (u.a. Schwalbenschwanzprofile) dienen im Gegensatz zu den anderen aufgeführten Elementen nicht der Konstruktion von sichtbaren Raumabschlüssen, sondern werden im Verbundbau als "verlorene Schalung" eingesetzt. Ihre Konstruktion im CAD-System erfolgt jedoch nach den gleichen Regeln, wie die Untersuchungen dieser Arbeit ergaben.

Die Benennung von Anschlüssen zwischen Flächen bzw. zwischen Flächen und Öffnungselementen zeigt Bild 6. Die wesentlichen Elemente dieser Anschlüsse sind Formteile, deren Verwendung und Verwaltung innerhalb des hier konzipierten CAD-Systems für Fassaden und Dächer in den folgenden Kapiteln erläutert wird.

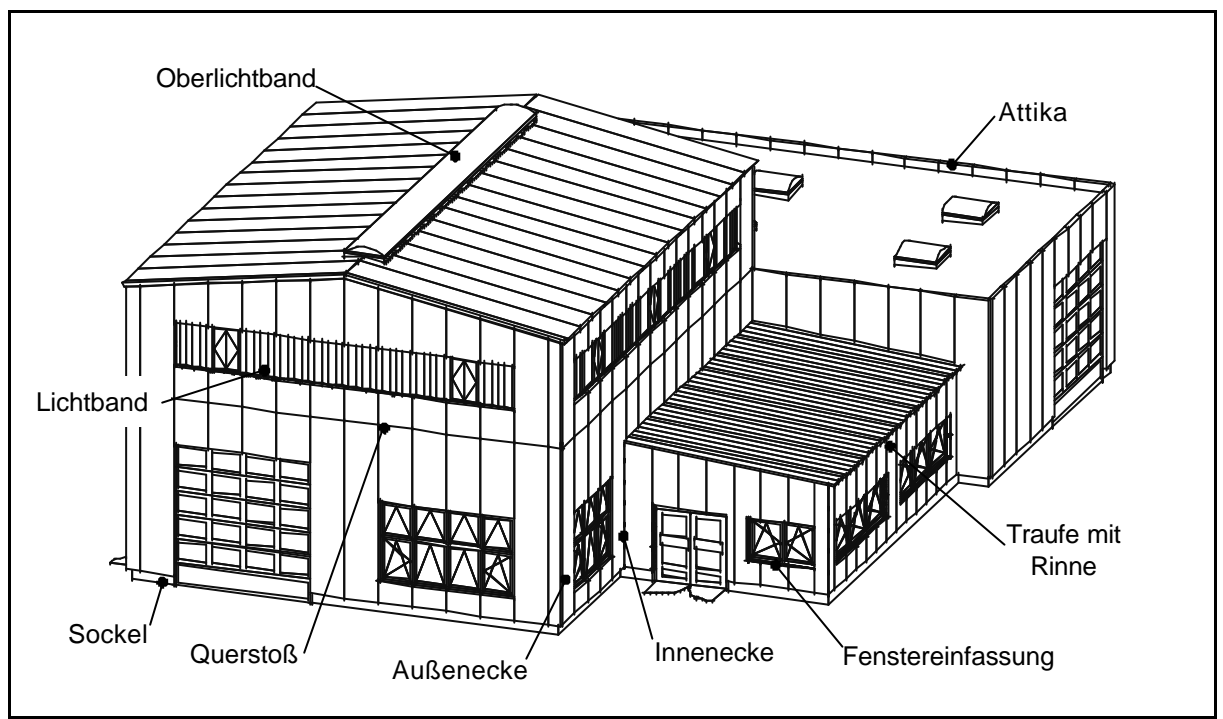

Bild 6: Benennung verschiedener Anschlussdetails [boc03]

Tabelle 2 zeigt eine Auswahl an gebräuchlichen Formteilen, die mit ihrer Benennung und ihrem Einsatzzweck aufgeführt sind.

Die hier beispielhaft gezeigten Formteile stellen lediglich einen Teil der im Dach- und Fassadenbau verwendeten Elemente dar. Die Tabelle 2 zeigt Formteile der Firma Thyssen, die hier nur stellvertretend auch für andere Hersteller aufgeführt sind, deren Produktgestaltung ähnlich ist.

Diese Produktähnlichkeit gilt es, bei der Konzeption des CAD-Systems für Dach- und Fassadenbau zu erkennen, zu strukturieren und schlüssig zu nutzen.

# **2 – Grundlagen und Anforderungen**

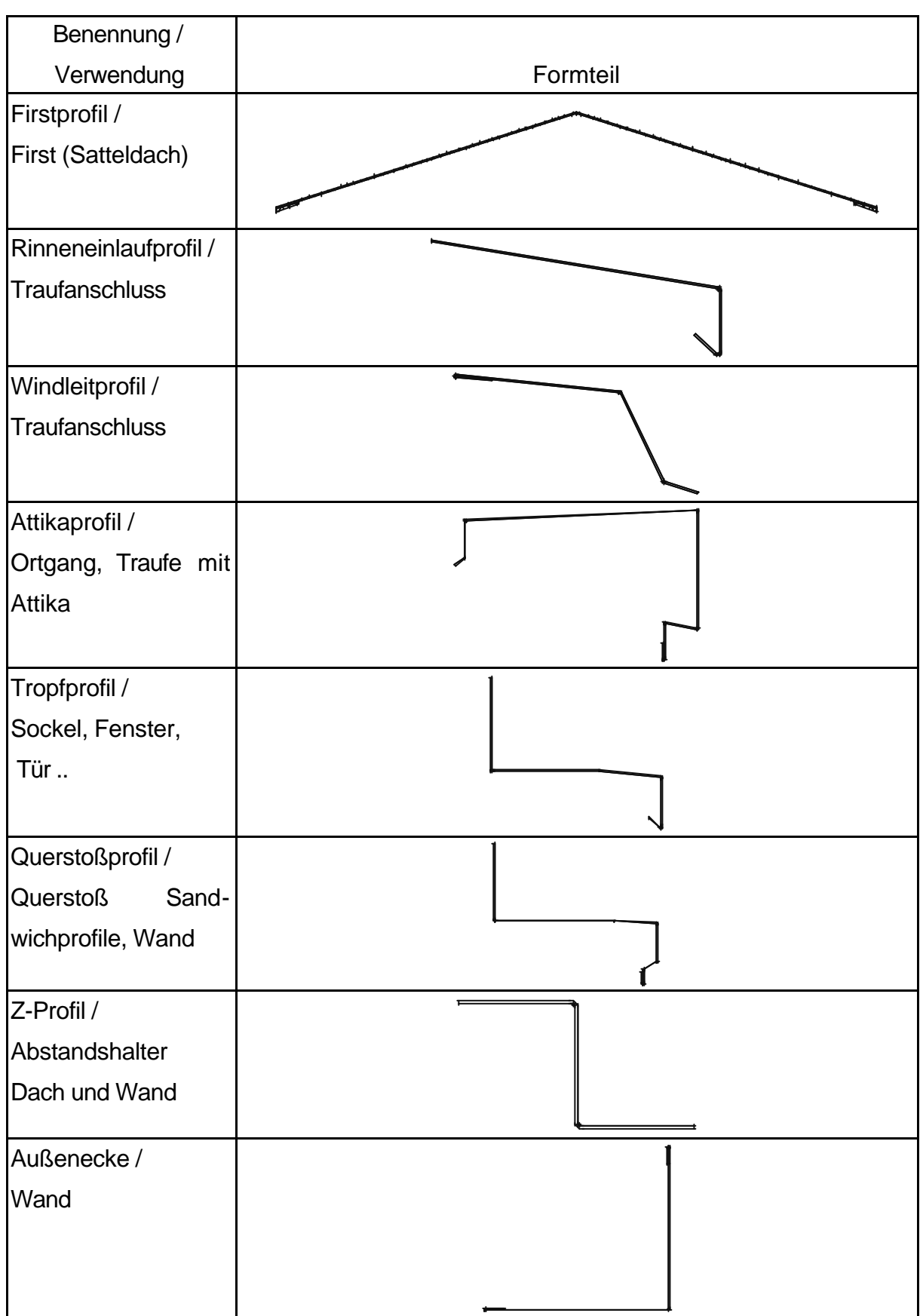

Tabelle 2: Auswahl gebräuchlicher Formteile

### **2.3 Konstruktionsmerkmale von Dach- und Fassadenflächen**

### **2.3.1 Besonderheiten**

Damit die Werkzeuge des hier konzipierten CAD-Systems in ihrer Komplexität erfasst werden können, ist es notwendig, neben den konstruktiven Lösungen die Besonderheiten der Konstruktion von Fassaden und Dächern darzustellen, die sich zum Teil aus der Montage der Elemente ergeben.

## **2.3.2 Montagerichtung und Befestigung**

Die Montagerichtung von Dach- und Wandelementen ist meistens durch äußere Randbedingungen am Bauwerk bestimmt. Niederschlagswasser muss abgeführt werden und abfließendes Wasser darf nicht in die Konstruktion eindringen oder durch Wind in die Konstruktion eingetrieben werden. Bei horizontaler Verlegung müssen die höher liegenden Profile die unmittelbar darunter liegenden überdecken. Bei vertikaler Verlegung wird die vorherrschende Windrichtung ermittelt und die Dach-/Wandelemente so montiert, dass die Gefahr von durch Wind in die Verbindung zweier Profile eingetriebenem Wasser, sowie die abhebend wirkenden Kräfte beherrscht werden (Verlegung gegen die vorherrschende Windrichtung). Werden Trapezbleche als wasserführende Schicht ausgebildet, wird eine optimale Wasserdichtigkeit durch Überlappung einzelner Sicken in Längsrichtung erreicht.

Je nach Geometrie der Elemente (hier vor allem der Sandwichelemente) wird eine bestimmte Art der Befestigung erforderlich. Man unterscheidet [BMS609] die

• offene Befestigung,

wobei die Befestigungsmittel durch die Dach-/Wandelemente in die tragende Unterkonstruktion eingebracht werden und offen sichtbar sind, die

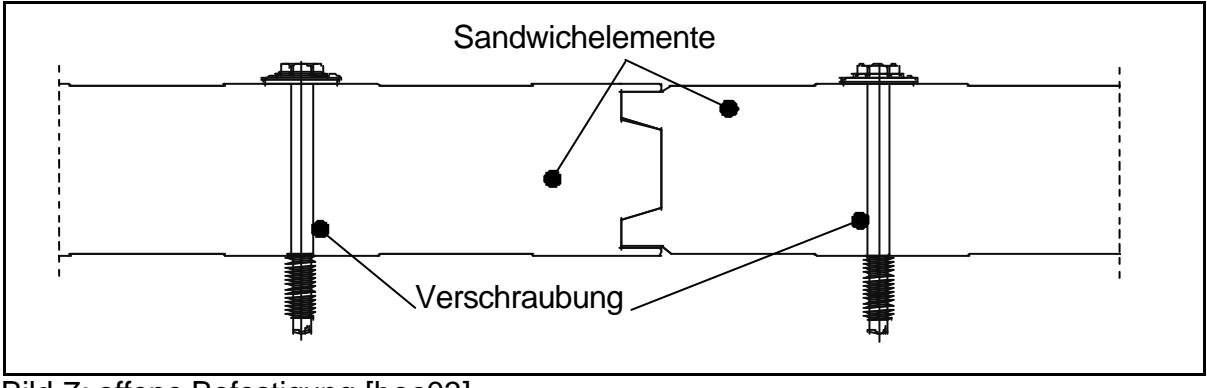

Bild 7: offene Befestigung [boc03]

• verdeckte Befestigung,

bei der die Geometrie der Elemente eine Befestigung erlaubt, die mit dem nachfolgenden Element verdeckt wird und die

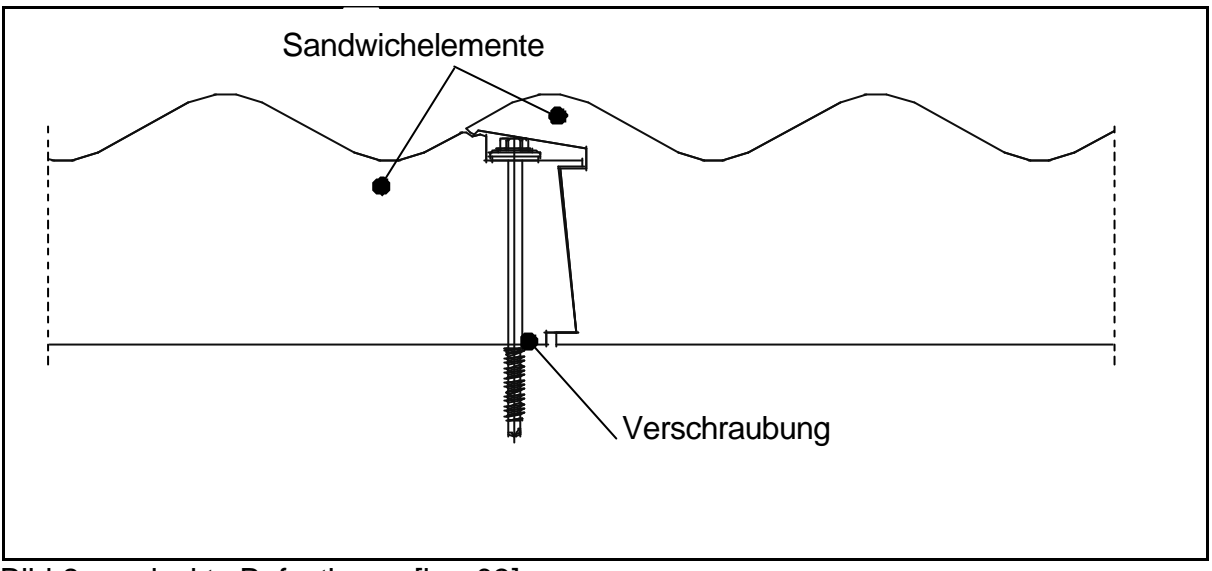

Bild 8: verdeckte Befestigung [boc03]

• verdeckte Befestigung mit Klemmprofilen,

die selbst an der Unterkonstruktion befestigt werden und die Dach- bzw. Wandelemente festklemmen.

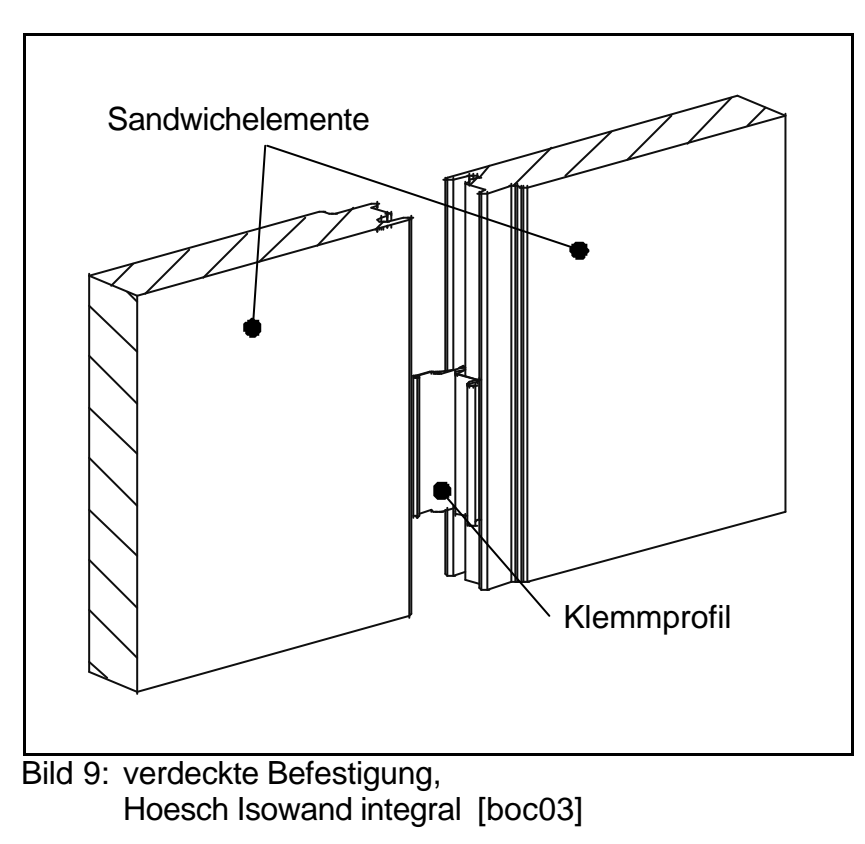

## **2.3.3 Einbaulage der Elemente**

Trapezelemente können in einer raumabschließenden Konstruktion die statische Funktion der Lastabtragung (Eigengewicht, Wind-, Verkehrs- und Schneelasten) übernehmen oder als äußeres Element einer mehrschaligen Konstruktion zur Ableitung von Niederschlagswasser (vor allem im Dachbereich) dienen. Die Einbaulage für die Lastabtragung ist so, dass die schmalere Sicke unten liegt (Positivlage). Zur Ableitung von Wasser wird das Profil umgedreht, damit die wasserführende Schicht vergrößert wird (Negativlage) und die Überdeckung der Profile oben liegt (siehe Bild 10).

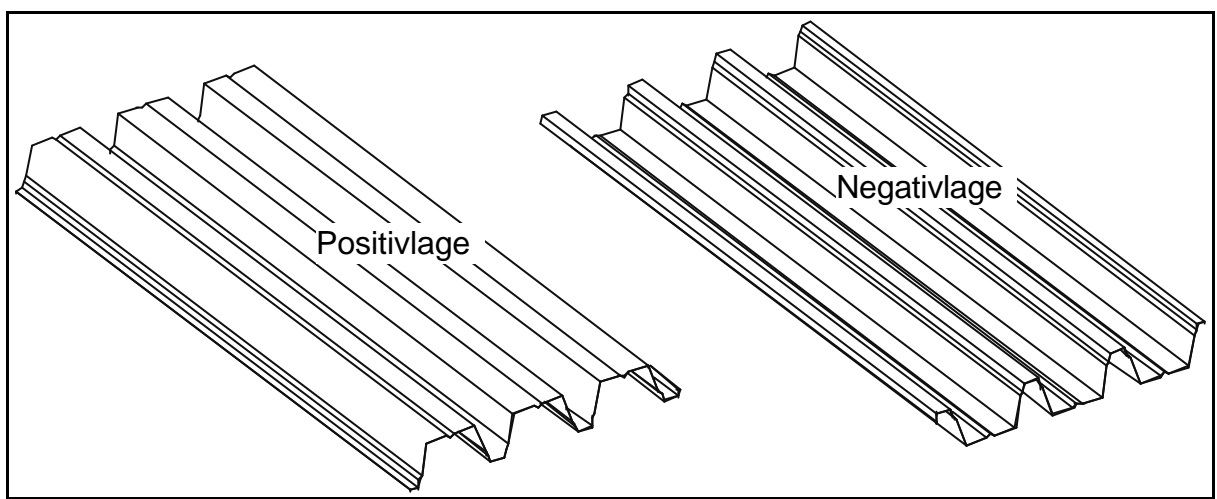

Bild 10: Positiv- und Negativlage [boc03]

## **2.4 Formteile**

Formteile werden "für die Komplettierung von Dach- und Wandflächen und an ihren Übergängen" [Wick00] eingesetzt. Sie dienen dem Flächenabschluss (z.B. Sockelblende), werden am Übergang von einer Fläche in eine andere eingebaut (z.B. Trauf-, Ortganganschluss) oder dienen dazu, Öffnungselemente in eine Fläche zu integrieren (Fenstereinfassung). Dabei erfüllen sie eine optische Funktion, indem sie Schnittkanten oder Schaumkernausschnitte verdecken. Sie haben einen bauphysikalischen Nutzen, indem sie Niederschlagswasser abführen, welches sonst zu Korrosion an Konstruktionselementen führen könnte oder die Eigenschaften der Dämmung negativ beeinflussen würde (Wärmeleitfähigkeit).

#### **2 – Grundlagen und Anforderungen**

Die Untersuchungen im Rahmen dieser Arbeit ergaben verschiedene Ansätze bei der Verwendung von Formteilen, da diese von den Herstellern der Dach- und Wandelemente als Ergänzung zu den raumabschließenden Elementen (Trapez-, Sandwichelemente u.Ä.) bezogen, von den Dach- und Fassadenbaufirmen selbst gekantet oder bei einem spezialisierten Kantbetrieb im Auftrag gefertigt werden können. In allen Fällen kommt das Rohmaterial für die Formteile von großen Flachblechen oder vom Coil (Rolle). Die Besonderheiten bei der Positionsnummernermittlung von Formteilen werden in Kapitel 5.3 erläutert.

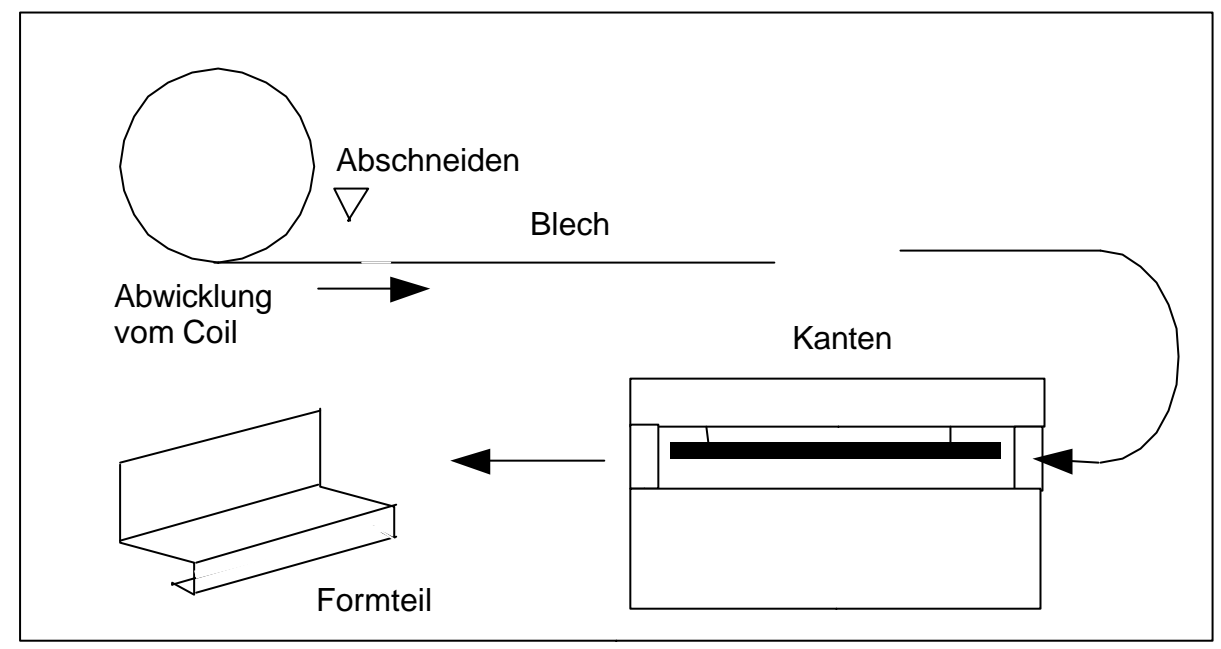

Bild 11: Formteile aus Blechrollen (Coils) kanten

Die Fertigung der Bleche vom Coil ist dann besonders wirtschaftlich, wenn die Abmessungen der Formteile der Coilbreite angepasst werden: Das Blech wird auf die benötigte Länge zugeschnitten, der Kantbank zugeführt und in die gewünschte Form gekantet. Das Blech wird in Längsrichtung nicht geschnitten. Die Analyse der Produktionsprozesse verschiedener Dach- und Fassadenbaufirmen ergab, dass eine Minimierung der Durchlaufzeiten der Formteile erreicht wird, wenn die Länge des rückgekanteten Formteils der Coilbreite entspricht.

Als Durchlaufzeit ist dabei die Zeit definiert, die von der Abwicklung der benötigten Länge vom Coil bis zur Fertigstellung des Formteils in der Werkstatt des Fassadenbauers bzw. Kantbetriebes vergeht. Der Mehrverbrauch an Material kann durch die Verwendung verschiedener gebräuchlicher Coilbreiten auf ein Minimum reduziert werden.

Die abgewickelte Länge eines konstruierten Formteils kann zunächst durchaus geringer oder größer als die Coilbreite sein, wenn während der Konstruktion ein Schenkel des Formteils ausgewählt wird, dessen Länge sich zur Kompensation so verändern kann, dass eine gewählte Coilbreite erreicht wird. Bei Sockelblenden wäre dies z.B. der senkrechte Schenkel, der hinter den Wandelementen und damit unsichtbar eingebaut wird.

Die oben erwähnte Abwicklungslänge oder rückgekantete Länge eines Formteils ist die Summe der Schenkellängen vermindert um ein Maß, das berücksichtigt, dass – je nach verwendeter Kantbank, Werkzeug, Kantungswinkel und Materialdicke – das Material an der Kantungsstelle mehr oder weniger stark gedehnt wird (Kapitel 5.2).

In der vorliegenden Arbeit werden die Begriffe "Formteil" und "Kantblech" synonym genutzt. Diese unterschiedlichen Begriffe für die gleichen Elemente sind durch die Gewerke bedingt, in denen Formteile bzw. Kantbleche verwendet werden: Dach- und Fassadenbau auf der einen, sowie Metallbau (Fenster, Glasfassaden) auf der anderen Seite.

## **2.5 Schlussfolgerungen**

Die Vielzahl der Anschlussmöglichkeiten der raumabschließenden Elemente und der Formteile, sowie das umfangreiche Zulieferangebot an Dach- und Wandelementen erfordern die Konzeption spezifischer Werkzeuge zur Konstruktion und Verwaltung. Dabei sind Parameter zu definieren, mit denen der CAD-Ingenieur Einfluss auf die Lage der Elemente in der Konstruktion nehmen kann.

Die Strategien, die sich bei der Untersuchung der Produktionsabläufe in verschiedenen Dach- und Fassadenbaufirmen ergaben, sind bei der Konzeption der Werkzeuge zu berücksichtigen.

Bevor in Kapitel 4 ein entsprechendes Konzept entwickelt und nachgewiesen wird, werden in Kapitel 3 typische Anwendungen im Dach- und Fassadenbau beispielhaft erläutert.

# **3 Die Konstruktion von Fassaden und Dächern**

# **3.1 Einleitende Überlegungen**

Die für die Bauwirklichkeit des Alltags notwendigen Funktionen eines CAD-Systems für Fassaden und Dächer können nur definiert werden, wenn die Komplexität der gebräuchlichen Kombinationen von Wand- und Dachaufbauten grundsätzlich analysiert und strukturiert wird.

Hörenbaum [Hör02] hat das Bedarfsspektrum der Konstruktion von Fassaden und Dächern zur Definition der "Industry Foundation Classes" für den Komplettbau umfassend untersucht.

Mit dem Ziel, ein CAD-System zur Konstruktion von Fassaden und Dächern zu konzipieren, werden im Folgenden ergänzend zu [Hör02] die Charakteristika der Konstruktion in diesem Bereich und ihre Konsequenzen erörtert.

## **3.2 Trapezbleche und Kassetten**

## **3.2.1 Dachkonstruktionen**

Die am häufigsten eingesetzte Variante der Dachkonstruktionen [Gro00] ist das sogenannte "Warmdach", eine Kombination aus innenliegendem Trapezdach mit oberseitiger, trittfester Wärmedämmung, das seinen Namen durch die Kombination von Dämmung und tragender Trapezblechschale erhalten hat.

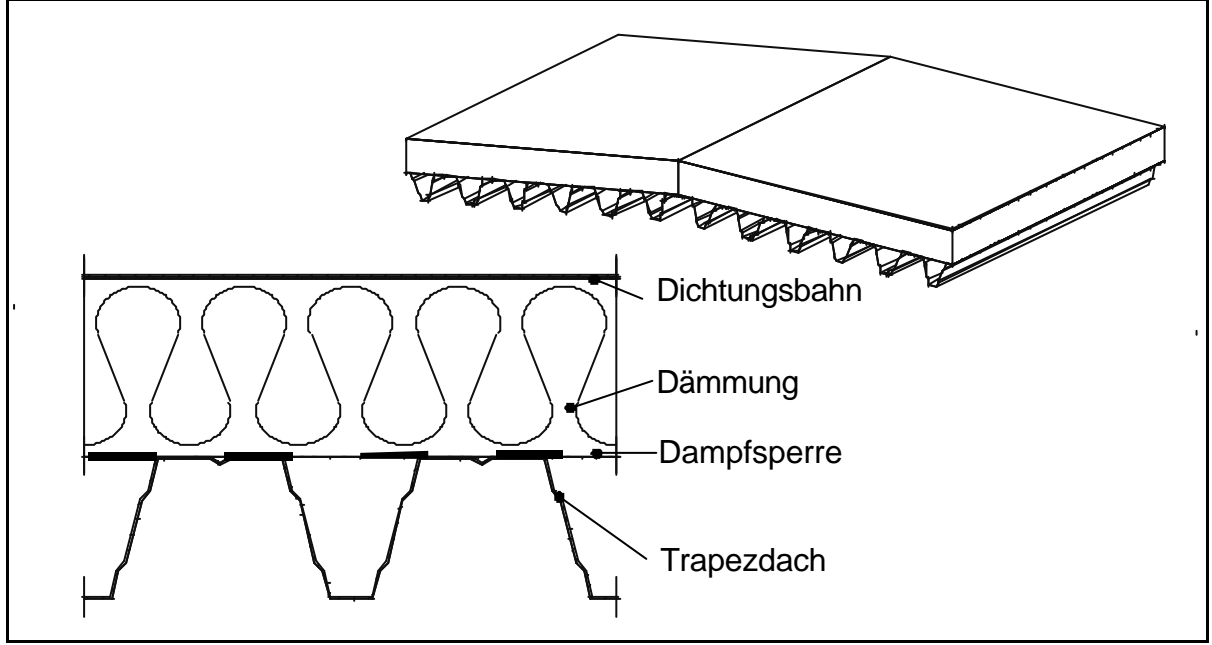

Bild 12: Warmdach mit oberseitiger Dämmung [boc03]

Beim Warmdach werden Konstruktionen unterschieden, bei denen die Trapezbleche – auf Pfetten verlegt – von der Traufe zum First verlaufen von solchen, bei denen die Trapezbleche parallel zur Traufe von Binder zu Binder – unter Einsparung der Pfetten und zum Teil auch der Verbände – als Ein- oder Mehrfeldträger verlegt werden.

Dachdurchbrüche für Belichtung und Entlüftung werden durch besondere Konstruktionen versteift; eine Doppelung (siehe Kapitel 4.2.4) der Trapezelemente an den besonders beanspruchten Stellen kann sinnvoll sein.

Neben dieser Konstruktion ist das zweischalige, wärmegedämmte Trapezdach bedeutsam, dessen Aufbau aus einer inneren Trapezschale, einer Dampfsperre, darauf aufgebrachten wärmegedämmten Distanzprofilen und außen liegender Trapezblechschale besteht. Da die äußere Trapezblechlage wasserführend ist, müssen diese Elemente vom First zur Traufe verlegt werden. Die untere Schale kann dann in gleicher Richtung eingebaut werden, wenn die Distanzprofile (siehe Bild 13) bei diesem Schichtaufbau senkrecht zur tragenden Trapezblechschale eingebaut werden.

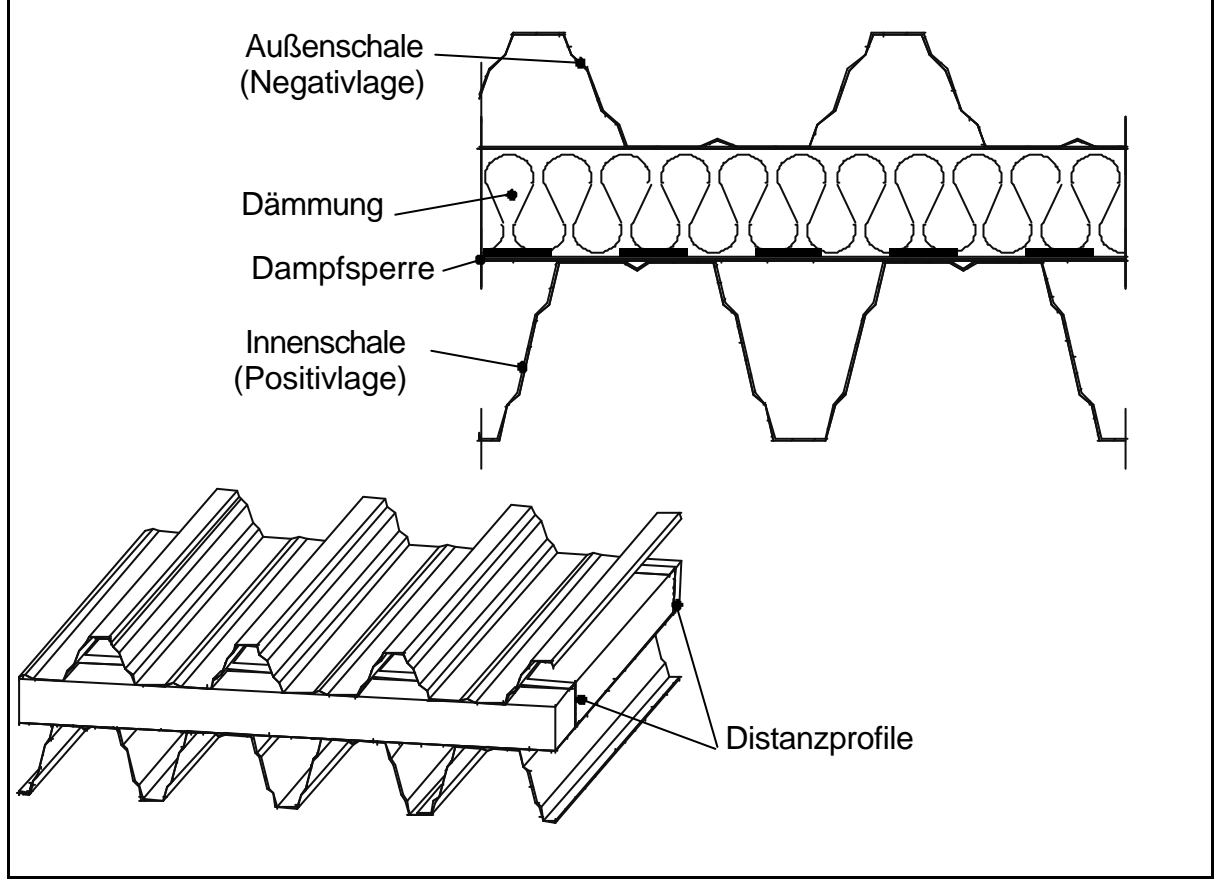

Bild 13: Zweischaliges, wärmegedämmtes Trapezdach [boc03]

**– 19 –**

#### **3 – Die Konstruktion von Fassaden und Dächern**

Soll die untere Schicht gleichzeitig aussteifende Funktion übernehmen, so werden die hier verwendeten Profile senkrecht zur äußeren Schale von Riegel zu Riegel gespannt. Zweischalig ist diese Konstruktion wegen der zwei verwendeten Trapezblechschichten.

Der Vorteil dieser Konstruktion ist die Wartungsfreundlichkeit, die lange Nutzungsdauer und die Beständigkeit gegenüber Witterungseinflüssen. Die außen liegende Trapezblechschale wird bei dieser Konstruktion im Allgemeinen in Negativlage (Kapitel 2.3.3) verlegt; statt der oberseitig angebrachten Trapezbleche kommen häufig Stehfalzprofile (Klemmprofile) zum Einsatz.

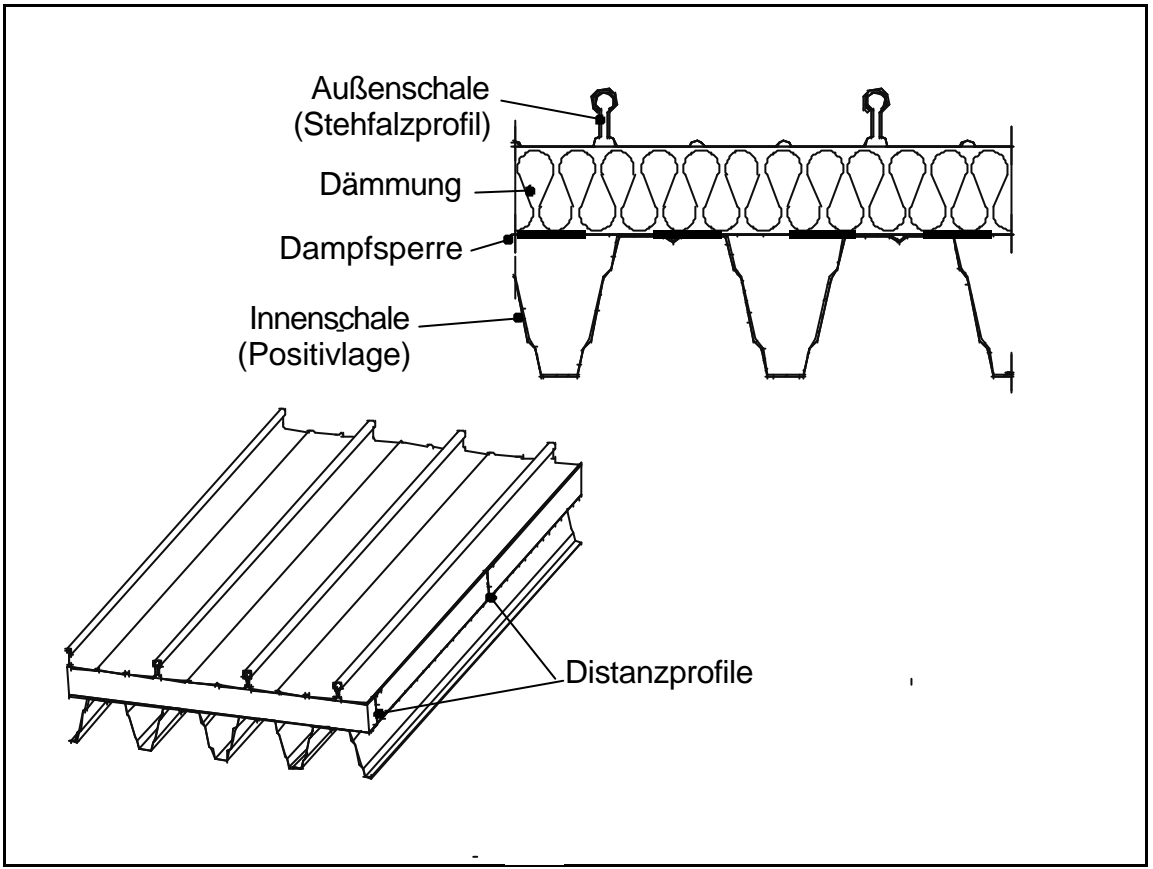

Bild 14: Zweischaliges Trapezdach, Außenschale Stehfalzprofil [boc03]

Befindet sich zwischen der tragenden Schicht (Trapezbleche) und der Dämmung eine Hinterlüftungsebene, welche dazu dienen soll Feuchtigkeit von Bauteilen abzuführen, spricht man von einem Kaltdach.

Die Möglichkeiten zur Kombination verschiedener Schichten sind vielfältig, wobei die Ausrichtung der einzelnen Schichten durchaus quer oder sogar diagonal versetzt zueinander sein kann. Die Vielfalt der Schichtkombinationen ist in der Konzeption des CAD-Systems für Fassaden und Dächer zu berücksichtigen.

## **3.2.2 Wandkonstruktionen**

Eine gebräuchliche wärmegedämmte Konstruktion ist - wie im Dachbereich - die zweischalige, wärmegedämmte Trapezblechwand: vor der an den horizontal verlaufenden Riegeln befestigten, vertikalen Trapezblechschicht liegen, durch horizontale Distanzprofile getrennt, wiederum vertikal verlaufende Trapezelemente (meist in Negativlage). Der Zwischenraum zwischen den Trapezblechschichten wird durch Mineralwolle gedämmt (Bild 15). Zur Vermeidung von Wärmebrücken werden zwischen Distanzprofilen und

äußerer Trapezblechschale thermische Trennungen angebracht. Eine Dampfsperre ist bei hinterlüfteten Wänden nicht erforderlich.

Die Außenschale kann mit Wellblechen ausgeführt werden. Zur Ausbildung architektonisch anspruchsvoller Konstruktionen ist der diagonale Einbau der Elemente der Außenschale eine gebräuchliche Möglichkeit [SIZ191].

Die bei weitem häufigste Konstruktion ist die der zweischaligen, wärmegedämmten Kassettenwand.

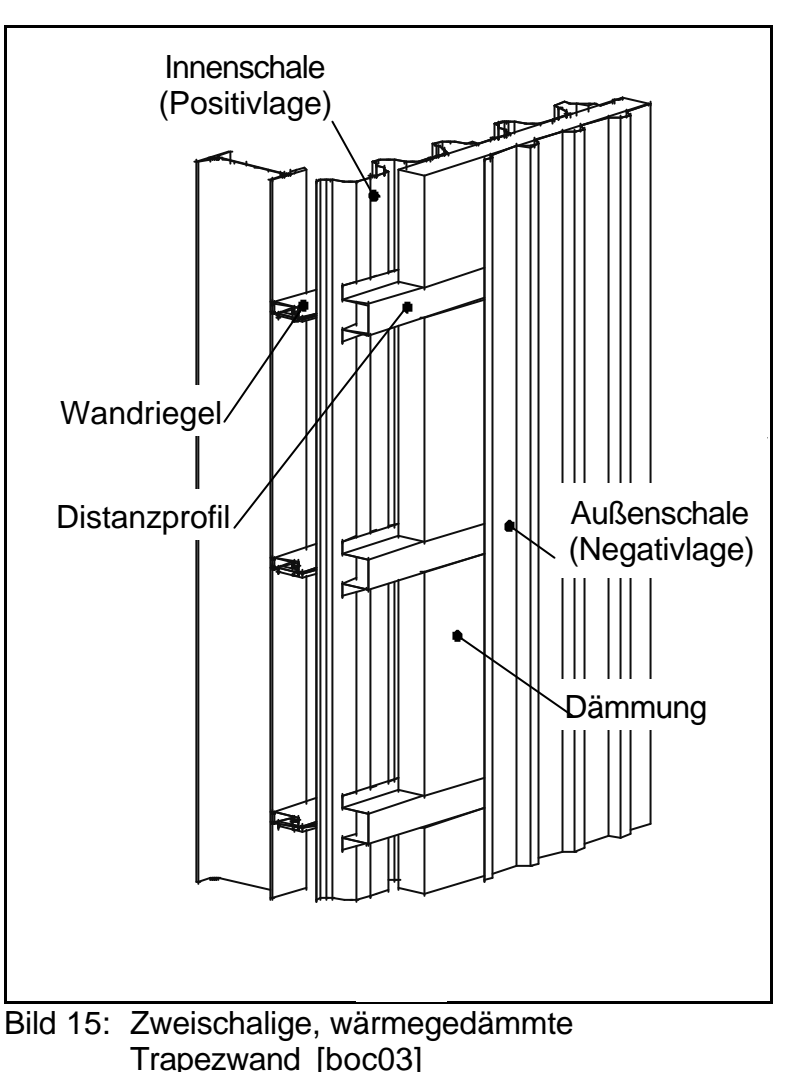

#### **3 – Die Konstruktion von Fassaden und Dächern**

Dabei übernehmen die, im Allgemeinen horizontal von Stütze zu Stütze verlegten Kassetten die statische Funktion waagerecht verlaufender Wandriegel. Gleichzeitig halten sie Innen- und Außenschale auf Distanz. Die Kassetten werden mit Mineralwolle ausgefüllt und die Kassettenstege zur Verminderung von Wärmebrücken mit Dichtbändern gedämmt. Alternativ können die Kassettenstege mit Formteilen aus Kunststoff thermisch von der Außenschale getrennt werden [Mon98].

Auf den Kassettenstegen werden die vertikal verlaufenden Trapezelemente montiert. Zur Erhöhung der Wärmedämmung kann zusätzlich eine vertikale Lage aus Distanzprofilen auf den Kassettenstegen befestigt werden. Darauf werden dann horizontal verlaufende Trapezelemente verlegt. Der Raum zwischen den Distanzprofilen wird mit Mineralwolle aufgefüllt [IFBS3.08].

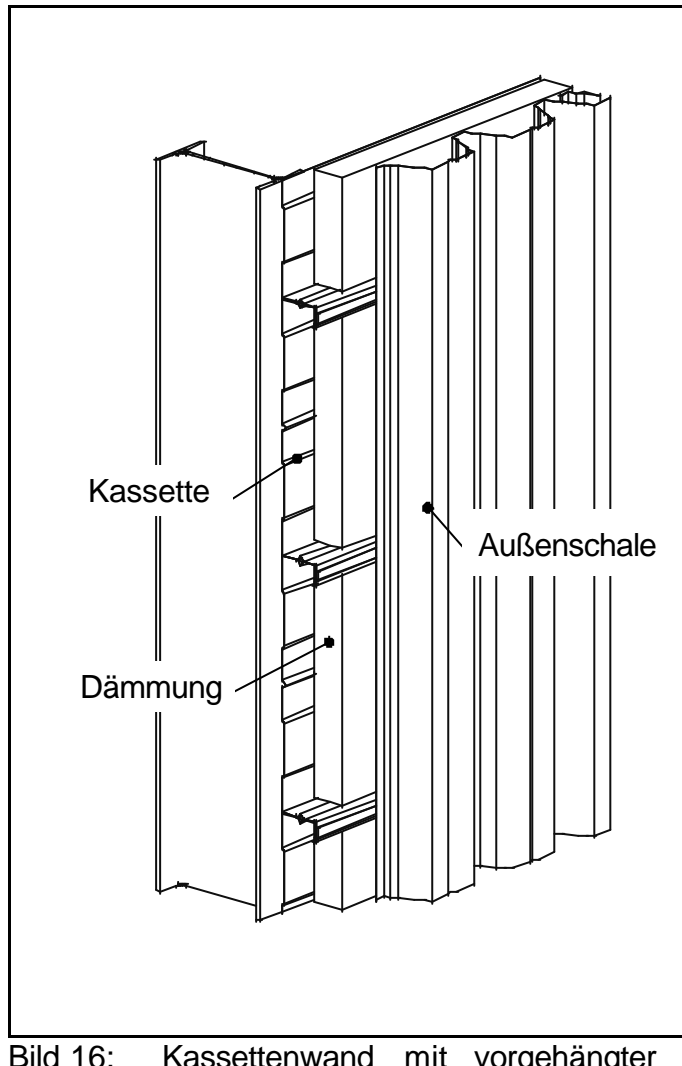

Kassettenwände können mit Wellblech-, Trapez-, oder Stehfalzprofilen kombiniert werden.

Die statisch notwendige Unterkonstruktion für Fenster und Türen wird in den Kassetten verlegt. Wenn möglich, werden die ober- und unterhalb der Öffnungen (Sturz- und Brüstungskassetten) befindlichen-Elemente mit größerer Blechdicke bzw. als individuell gekantete Formteile eingebaut (siehe Kapitel 4.7.2). Dadurch wird die von der Bauwerksinnenseite sichtbare Außenwandfläche nur durch die Kassettenstege gebildet, was einen optisch ansprechenden Eindruck erzeugt (Bild 17).

Bild 16: Kassettenwand mit vorgehängter Trapezblechschale [boc03]

Eine Übersicht gebräuchlicher Trapez- und Kassettenprofile verschiedener Hersteller ist in [IFBS3.01] und [IFBS3.02] aufgeführt.

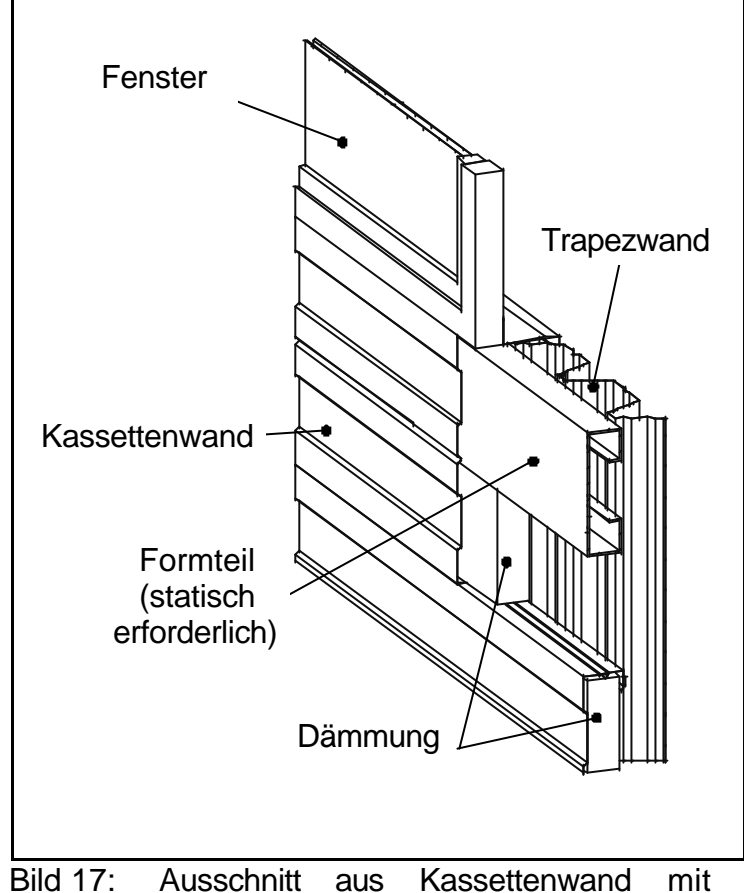

vorgehängter Trapezblechschale [boc03]

## **3.2.3 Deckenkonstruktionen, Verbunddecken**

Trapezbleche werden in ähnlicher Form auch im Bereich des Verbundbaus eingesetzt. Sie dienen dabei als verlorene Schalung, die zwischen der vorhandenen Tragkonstruktion eingebaut wird. Wegen der hohen Tragfähigkeit der Stahltrapezprofile lassen sich große Spannweiten ohne Zwischenstützen überwinden. Je nach gewähltem Profil kann die Biegetragfähigkeit des Stahltrapezprofils der Biegetragfähigkeit der Stahlbetondecke hinzuaddiert werden (Additivdecke, siehe Bild 18) [Gro00]. Zur Steigerung der Tragfähigkeit und der Verbundwirkung mit dem Beton sind die Trapezprofile im Obergurt meist quergesickt. Diese zusätzliche Profilierung ist jedoch für die Konstruktion unerheblich. Die Untersuchungen im Rahmen dieser Arbeit ergaben, dass ihre Darstellung im 3D-Modell des CAD-Systems nicht relevant ist.

In dem in Bild 18 dargestellten Beispiel werden zur Verankerung der Trapezprofile
#### **3 – Die Konstruktion von Fassaden und Dächern**

(Additvdecke) Stahlknaggen auf den Stahlträger geschweißt, auf die die Trapezprofile gelegt werden. Aus Gründen der Übersichtlichkeit wurden die Elemente, die notwendig sind, um die Trapezprofile an den Stirnseiten gegen im Bauzustand auslaufenden Beton zu verschließen, nicht dargestellt.

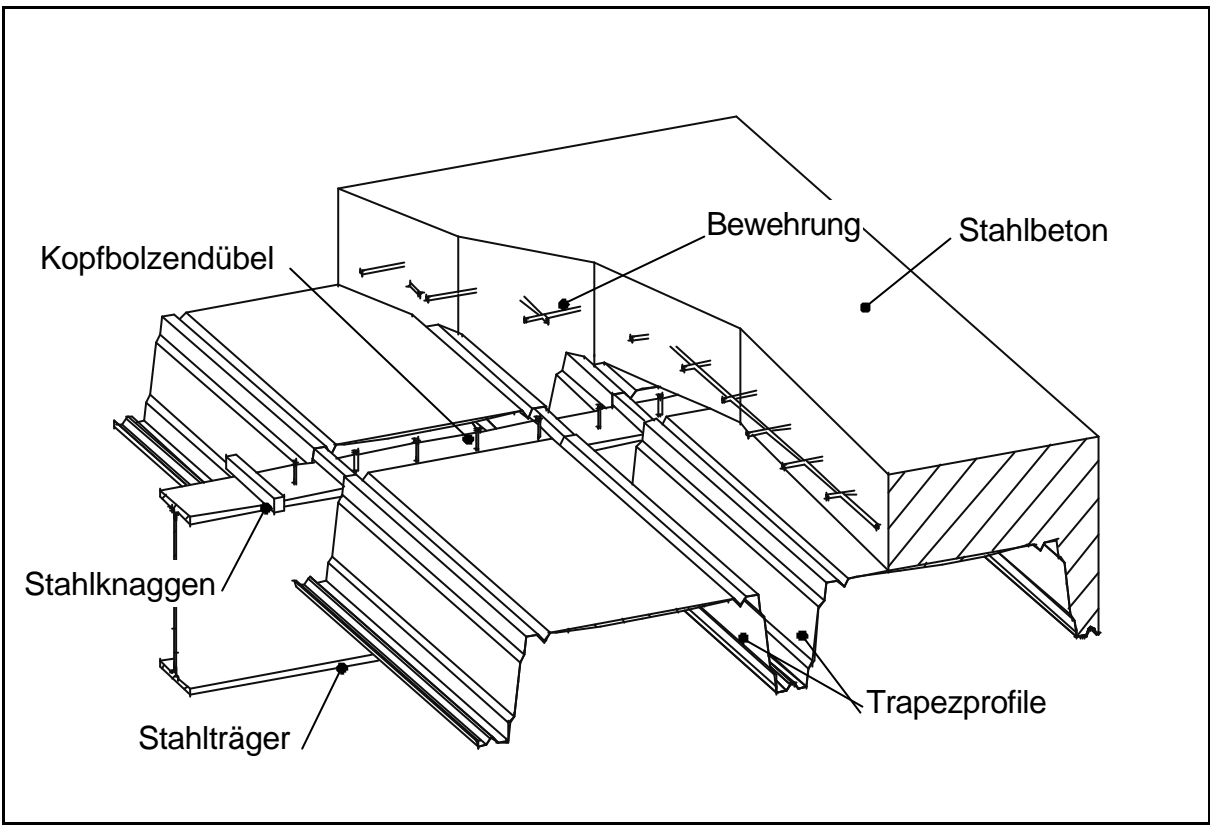

Bild 18: Additivdecke [boc03], [Hoe00]

Bei der Konstruktion von Verbunddecken mit Schwalbenschwanzprofilen wird eine hohe Verbundwirkung zwischen Stahlprofil und Beton erreicht, wodurch diese Profile als Zugbewehrung im Sinne des Stahlbetonbaus dienen. Die Aktivierung der Zugkraft wird durch eine Endverankerung der Stahlprofile unterstützt [Gro00].

In [DIN18807-3] werden die einzuhaltenden Randbedingungen bei der Konstruktion von Trapezwänden und -dächern beschrieben. Dabei werden z.B. die Anforderungen an die Befestigung auf verschiedenen Untergründen, die Randausbildung und die Verbindung der Elemente untereinander dargestellt. Im Rahmen dieser Arbeit wurden Werkzeuge konzipiert, um die Einhaltung der o.g. Vorschriften zu gewährleisten.

### **3.3 Sandwichelemente**

Das Stahl-Informations-Zentrum hält Sandwichelemente im Dachbereich für optimal geeignet, um die folgenden, unterschiedlichen Anforderungen mit einem Bauteil zu erfüllen, wie: [Wick00]

- Witterungseinflüsse durch Schnee, Regen, Hagel und direkte Sonneneinstrahlung
- Umweltverschmutzung durch "sauren Regen", d.h. aggressive Stoffe aus Verunreinigungen der Atmosphäre durch Industrie und Verkehr
- bauphysikalische Anforderungen durch Temperaturunterschiede, Schall- und Brandschutzauflagen
- mechanische Belastungen während der Montage oder der Wartung und aus bauphysikalischen Anforderungen.

Durch die werksseitige Produktion der Sandwichelemente kann eine durchgehend funktionssichere Einsatzfähigkeit der Profile gewährleistet werden. Sie vereinigen in sich die Elemente eines klassischen Warmdachs wie:

- Tragschale
- Dampfsperre
- Wärmedämmung und
- äußere Abdichtung.

Im Dachbereich werden dabei Elemente eingesetzt, deren äußere Schale zumeist trapezprofiliert ist, während die Innenschale gesickt oder liniert ist. Zur Schallabsorption werden gelochte Profile verwandt. Die verwendeten Blechdicken für Innen- und Außenschale sind abhängig von der Stützweite der Elemente, wobei die Außen- und Innenschale des Sandwichprofils das Kräftepaar aus dem Biegemoment übernehmen und der Schaumkern die Schubkräfte aufnimmt. Eine Trapezprofilierung der Außenschale erhöht die Tragfähigkeit des Sandwichelements.

Die Befestigung an der Unterkonstruktion erfolgt dadurch, dass die Elemente in den Hochsicken – außerhalb der Wasserführung – durchschraubt werden, oder die Schraubverbindung erfolgt in der Längsfuge zwischen zwei Elementen, wobei diese anschließend mit passenden Abdeckprofilen verschlossen werden (nicht sichtbare Befestigung, siehe Kapitel 2.3.2).

Die Elemente werden binderparallel verlegt. Sie verlaufen zur Abführung des Niederschlagswassers vom First zur Traufe.

Im Wandbereich werden Sandwichelemente vertikal, horizontal oder – in architektonisch anspruchsvolleren Konstruktionen – diagonal eingebaut. Im Bereich der Attika oder Außenecke werden – in Sonderfällen – um die schwache Achse gebogene Sandwichelemente verwendet [SIZ555].

Die Profile werden entweder durchschraubt, oder so mit der Unterkonstruktion verbunden, dass die Verbindungsmittel nicht sichtbar sind. Gerade zur Konstruktion hochwertiger Außenfassaden (wellprofiliert, microliniert) im Industrie- und Gewerbebau werden Sandwichelemente mit verdeckter Befestigung eingesetzt, um den ästhetischen Gesamteindruck des Bauwerks nicht zu zerstören. Dabei unterscheidet man Elemente, die verdeckt durchschraubt werden von solchen, die mit zusätzlichenElementhaltern mit der Unterkonstruktion verbunden werden. Hierbei werden Einbeulungen, die durch unsachgemäße Montage (Schrauben werden zu fest angezogen) entstehen können, durch Entkoppelung des Sandwichelementes von der Befestigung vermieden. Der Anpressdruck der Befestigungsmittel wird dabei über eine größere Fläche (die Befestigungsklammer) auf das Fassadenelement übertragen (siehe Kapitel 2.3.2).

Die Innenschalen von Sandwichelementen werden im Allgemeinen genutet oder liniert, teilweise auch eben ausgeführt. Außenschalen werden in den verschiedensten Formen verwandt, die bekanntesten sind die linierte und die trapezförmige Außenschale. Neben diesen Ausführungen hat in jüngster Zeit die Microprofilierung stark an Bedeutung zugenommen, da durch die im Zehntel-Milimeterbereich liegende Profilierung schon im Abstand weniger Meter die Fassade vollkommen eben erscheint und auch die Längsstoßfugen nicht mehr sichtbar sind [Wick00]. Im Gegensatz dazu werden durch Sandwichelemente mit wellprofilierter äußerer Deckschale Fassaden geschaffen, die durch die starke Profilierung und das damit verbundene Spiel von Licht und Schatten eine interessante Oberfläche erzeugen[SIZ555] [SIZ95].

Die Stöße der Elemente werden so ausgeführt, dass Nut in Feder bzw. Doppelnut in Doppelfeder eingeführt wird. Sandwichprofile mit Wellblechprofilierung der Außenschale werden z. T. mit einer überlappenden Welle ausgeführt (Bild 19) [Hoe00]. Im Dachbereich erfolgt die Verbindung zumeist durch eine abgeschrägte glatte PUR-Hartschaumschicht mit einer übergreifenden Sicke (Bild 20).

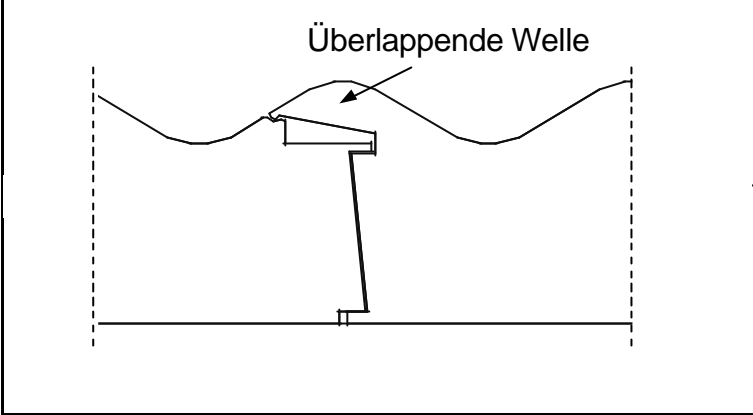

Bild 19: HOESCH Isowelle [boc03]

Sandwichelemente werden nicht in Kombination mit anderen Schichten verlegt, da es sich um Komplettelemente aus der Verbindung von Tragschale und Isolierung handelt. Eine Fassade (ein Dach) aus Sandwichelementen kann mit diesen Fertigteilen sehr schnell montiert werden (ca. 8-10 min pro m²) [Kos00], Montagekosten werden dadurch verringert. Durch die vielfältigen Möglichkeiten zur Ausbildung der Außenschale können architektonisch interessante Konstruktionen erzeugt werden.

Eine Übersicht gebräuchlicher Sandwichelemente verschiedener Hersteller zeigt [IFBS3.03].

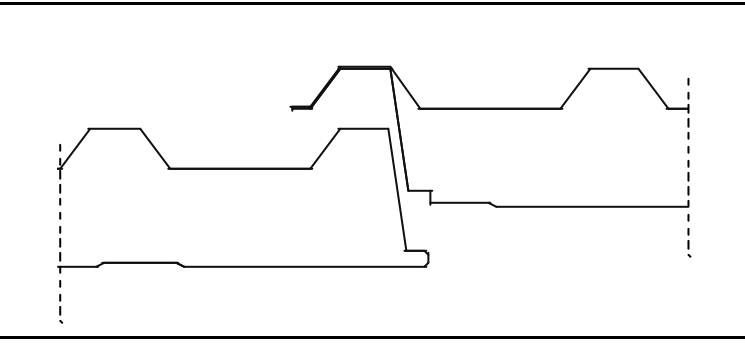

Bild 20: Isodach mit übergreifender Sicke [boc03]

## **3.4 Toleranzproblematik**

Die Außenhaut eines Bauwerks wird von Baufirmen im Allgemeinen vor oder zeitlich überlappend zur Tragkonstruktion modelliert. Die getrennte Konstruktion von Fassaden oder die Konstruktion von Fassaden und Dächern zeitlich vor dem Tragwerk ist vorwiegend üblich.

Während der Konstruktion sind vom CAD-Ingenieur die verschiedenen Anforderungen der

- Bauphysik (Wärmebrücken, Feuchtigkeit)
- Statik (Wind- und Schneelasten, sowie Verkehrslasten vor allem während der Bauphase) und
- Ästhetik

zu berücksichtigen. Durch die Verwendung eines dreidimensionalen CAD-Programmes werden Fehler vermeidbar, indem eine ständige Kontrolle der Konstruktion aus allen Blickrichtungen ermöglicht wird. Dieser Vorteil eines 3D-CAD-Programmes vereinfacht wegen der besonderen Montageeigenschaften der Dach- und Fassadenelemente den gesamten Fertigungsablauf, wie im Folgenden nachgewiesen wird.

Die Konstruktion des Tragwerks erfordert Genauigkeiten von weniger als 1 mm, um die Montierbarkeit von Schrauben zu sichern. Die zulässigen Fertigungstoleranzen im Dach- und Fassadenbau müssen wesentlich größer sein, obwohl die von den Herstellern gelieferten Elemente eine hohe Fertigungsgenauigkeit aufweisen. Große Maßabweichungen entstehen jedoch während der Montage durch geringe Steifigkeit der Fassadenelemente und durch Plastizität dichtender Verbindungen. Diese können jedoch durch geeignete Konstruktionen berücksichtigt und ausgeglichen werden.

Nachfolgend sind zwei Beispiele genannt, die verdeutlichen, welche strategische Vorgehensweise einer Dach- und Wandkonstruktion zugrunde liegt:

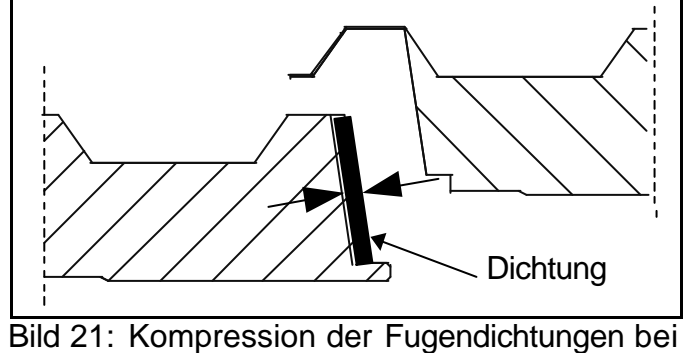

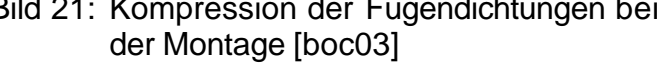

- Obwohl Sandwichelemente in sich formstabil sind, ergeben sich bei der Montage einer kompletten Wand Ungenauigkeiten dadurch, dass die einzelnen Teile nicht vollständig in der Fuge zusammengedrückt wurden oder die Kontraktion der längsseitig angebrachten Fugendichtungen größer ist, als bei der Konstruktion vorgesehen (Bild 21).
- Wände (Dächer) aus Trapezelementen werden so konzipiert, dass nur eine ganzzahlige Menge von Elementen verlegt wird. Das Einpassen in ein diesem Raster nicht entsprechendes Sollmaß wird erreicht durch ein Strecken bzw. Stauchen der Ele-

mente, deren Querschnitt dann nicht formtreu ist. (Trapezbleche werden aus Blechdicken zwischen 0.63 und 1.50 mm hergestellt.) Bei der Konstruktion wird das notwendige Streck- bzw. Stauchmaß für die Montage ermittelt und zeichnerisch als Kommentar dargestellt.

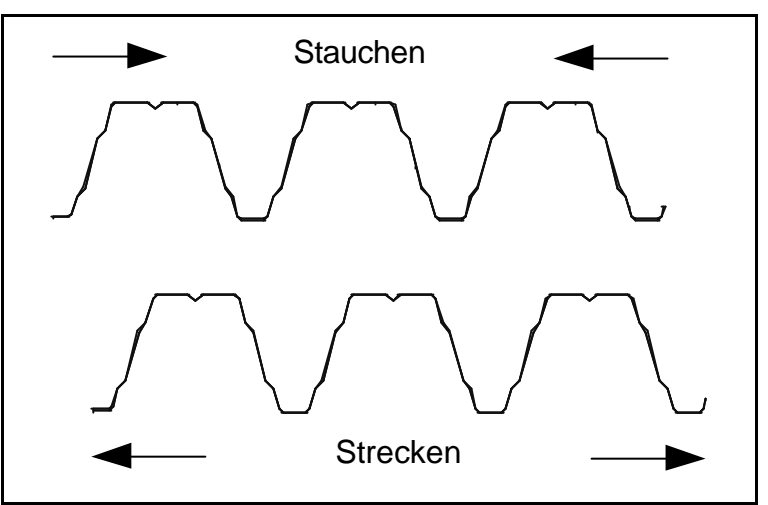

Bild 22: Strecken und Stauchen von Trapezblechen

Führt man sich die Montage der o.g. Beispiele der Dach- und Wandkonstruktionen durch entsprechend konzipierte CAD-Leistungen vor Augen, wird ersichtlich, dass der Konstrukteur diese Besonderheiten berücksichtigen muss, indem er an den Enden einer Wand (eines Daches) genügend Spiel zu benachbarten Bauteilen vorsieht.

Eventuell entstehende Lücken zwischen zwei Bauteilen, z.B. zwischen Dach und Wand im Ortgangbereich einer Halle, werden durch eine geeignete Verblechung abgedeckt und so wird ein auch optisch einwandfreier Zustand hergestellt.

Das Strecken (Stauchen) der Trapezbleche wird am Bauwerk durch Druck (z.B. mit Fußtritten) auf die Elemente in Tragrichtung (Strecken) oder senkrecht dazu (Stauchen) erreicht. Die damit verbundenen Querschnittsänderung wird im Computermodell nicht vorgenommen. Die Elemente werden stattdessen leicht überlappend oder mit einem dem Streckmaß entsprechenden Abstand automatisch angeordnet.

#### **3 – Die Konstruktion von Fassaden und Dächern**

Obwohl die statischen Eigenschaften der Trapezbleche durch die Querschnittsänderung zum Teil negativ beeinflusst werden, muss die Konstruktion – entsprechend der Nutzerangaben – ausgeführt werden. Eine Überprüfung der Tragfähigkeit durch das CAD-Programm erfolgt nicht.

Die erhöhten Toleranzen im Fassadenbau ähneln denen des Massivbaus und stellen, zusammen mit den streck-, bzw. stauchbaren Trapezblechen, die größten Unterschiede zur Tragkonstruktion dar. Diese sind bei der Konzeption des CAD-Systems angemessen zu berücksichtigen, zumal das zur Überprüfung der Ergebnisse dieser Arbeit zugrunde gelegte CAD-System ursprünglich für den Stahlbau konzipiert wurde, und somit die Änderung der Elementquerschnitte eine nicht vorhergesehene Leistung darstellt.

### **3.5 Dach- und Fassadensysteme verschiedener Hersteller**

Bei der Konstruktion von Fassaden und Dächern für Industriegebäude kann der Konstrukteur auf Zukaufteile verschiedener Hersteller zurückgreifen. Das Angebot eines Herstellers umfasst dabei im Allgemeinen Dach- und Fassadenelemente und die dazu passenden Formteile und Befestigungsmittel. Zur Steigerung des Überblicks über die vorhandenen Elemente, wurden diese innerhalb des im Rahmen dieser Arbeit konzipierten CAD-Programmes in Kataloge eingeteilt. So sind z.B. alle Trapezelemente zur Verwendung im Bereich der Wand in einem Katalog zusammengefasst, die Elemente für die Dachkonstruktion sind in einem weiteren Katalog abgespeichert, Sandwichelemente – wiederum in Dach- und Wandelemente unterteilt – in anderen Katalogen.

Die einzelnen Dach- und Wandsysteme unterscheiden sich durch die Geometrie der Elemente, die Produktionstoleranzen, die bauphysikalischen Eigenschaften (Wärmeleitfähigkeit, Feuerwiderstandsklasse) und natürlich durch den zum Zeitpunkt der Konstruktion am Markt für die einzelnen Produkte verlangten Preis. Wichtig für die Auswahl eines Elementes ist neben diesen Kriterien die Möglichkeit, mit den Profilen optisch ansprechende Fassaden zu gestalten. Hierbei sind Farbe und Beschichtung, sowie – vor allem bei Sandwichelementen – die Linierung der Oberfläche von Bedeutung (siehe Kapitel 3.3). Ein voll automatisierter Produktionsprozess erlaubt dabei eine Kombination diverser Außenschalen und somit ein großes Angebot verschiedenster Sandwichelemente.

Eine Norm, wie für den Stahlbau, ist für Sandwichelemente nicht vorhanden. Die von den Herstellern angebotenen Systeme bedürfen der bauaufsichtlichen Zulassung. Lediglich für Stahltrapezprofile existieren DIN-Normen, die z.B. die Berechnung [DIN18807-1], die Durchführung von Tragfähigkeitsversuchen [DIN18807-2] und konstruktive Ausbildungen [DIN18807-3] regeln. Die Kontur der Elemente ist jedoch nicht genormt, da viele unterschiedliche Profile am Markt angeboten werden.

Bei der Konzeption des CAD-Systems ist für eine einfache und schnelle Auswahl des zu verlegenden Elementes die Vielfalt der angebotenen Dach- und Fassadenelemente zu berücksichtigen. Die Eigenschaften, die trotz der offensichtlichen Geometrieunterschiede allen Elementen gemein sind, müssen herausgearbeitet und für die Definition leistungsfähiger Konstruktionswerkzeuge genutzt werden. Dabei ist die dach- und fassadenspezifische Toleranzproblematik in die Konstruktionswerkzeuge einzuarbeiten.

## **3.6 Sonderkonstruktionen**

## **3.6.1 Notwendigkeit**

Neben den oben erläuterten Konstruktionen werden im Dach- und Fassadenbau spezielle Elemente und Techniken eingesetzt, die architektonisch anspruchsvolle Konstruktionen ermöglichen oder durch ihr innovatives Produktionskonzept eine von der Norm abweichende Montage der Fassadenelemente erlauben. Im Rahmen dieser Arbeit wurden die Konstruktionswerkzeuge so konzipiert, dass diese Sonderkonstruktionen ohne Mehraufwand erzeugt werden können.

# **3.6.2 Hoesch Bogendach**

Die Firma Hoesch deckt mit ihren Produkten das gesamte Spektrum der Fassadentechnik ab. Eine Besonderheit ist hier das Bogendach, siehe Bild 23.

Zur Erstellung des Bogens werden Trapezbleche in einem patentierten Rollbiegeverfahren knickfaltenfrei in den gewünschten Bogenradius überführt, der einschalig ohne bzw. zweischalig mit Wärmedämmung ausgebildet werden kann. Der Radius des Bogens entspricht dabei im Allgemeinen der Sehnenlänge zwischen den Auflagern, die im Winkel von 30° zur Horizontalen geneigt sind, damit hier die gebogenen Trapezbleche

durch spezielle Klemmplatten befestigt werden können (Bild 23).

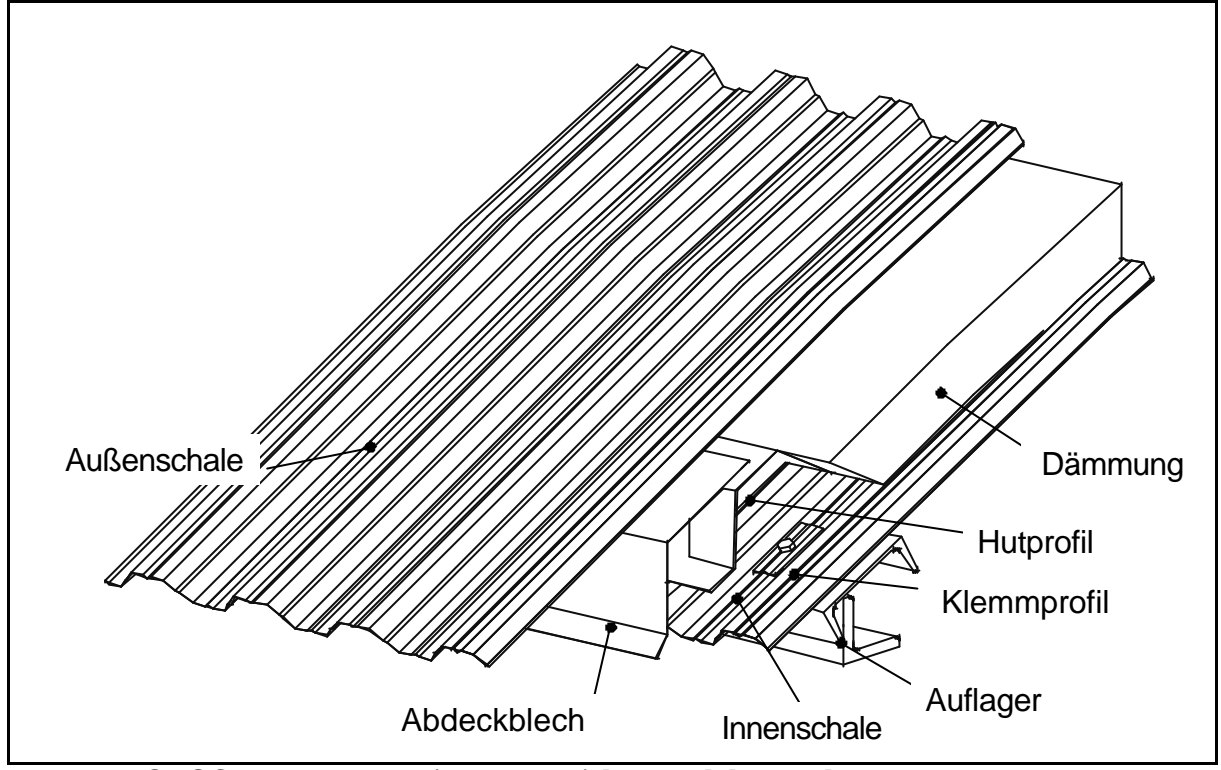

Bild 23: HOESCH Bogendach (Ausschnitt) [Hoe00], [boc03]

Bei Radien, die kleiner als die Sehnenlänge sind, wird durch das spezielle Fertigungsverfahren, das am Anfang und Ende des Bogens gerade Abschnitte von 350 mm erzeugt, der Winkel der Auflager kleiner als 30°, so dass ab einer Sehnenlänge von ca. 4.00 m die Neigung der Auflager dem vom CAD-Konstrukteur ermittelten Auflagerwinkel angepasst werden muss.

Durch die besonderen statischen Eigenschaften des Bogens lassen sich beim zweischaligen Dach Spannweiten bis zu 20 m erreichen. Das Bogendach wird dabei als selbsttragende Dachkonstruktion konzipiert, wobei bei der zweischaligen Ausführung nach Bild 23 die innere und die äußere Schale Tragwirkung übernehmen (schubsteife Verbindung mittels spezieller Hutprofile). Bei der einschaligen Konstruktion dient das gebogene Trapezblech als Tragsystem und als Wetterhaut.

Die Auflager des Bogens sind statisch besonders nachzuweisen. Die durch den Bogen entstehenden Horizontalkräfte müssen vollständig ins Bauwerk abgeleitet werden können. Durch eine Zugverbindung der Auflager lassen sich diese gegebenenfalls minimieren (Bild 23).

Im CAD-System lassen sich die Bogendächer in der ein- und zweischaligen Ausführung vollständig konstruieren, wobei die für den Bogen gewählten Elemente durch Definition mehrerer Stützpunkte der Erzeugenden auf einem Kreis in ihre gewünschte Form gebracht werden. Für die Konstruktion der Stützpunkte wurde die Sekantenform gewählt (Bild 24), d.h. die "Knickpunkte" des Elementes liegen auf dem gewünschten Bogen, die Verbindung zwischen diesen innerhalb desselben. An den kritischen Stützpunkten der Auflager sind deshalb die Abweichungen vom Kreisbogen am geringsten. Durch die steuerbare Anzahl der Knick- bzw. Stützpunkte lässt sich der Bogen genügend genau annähern.

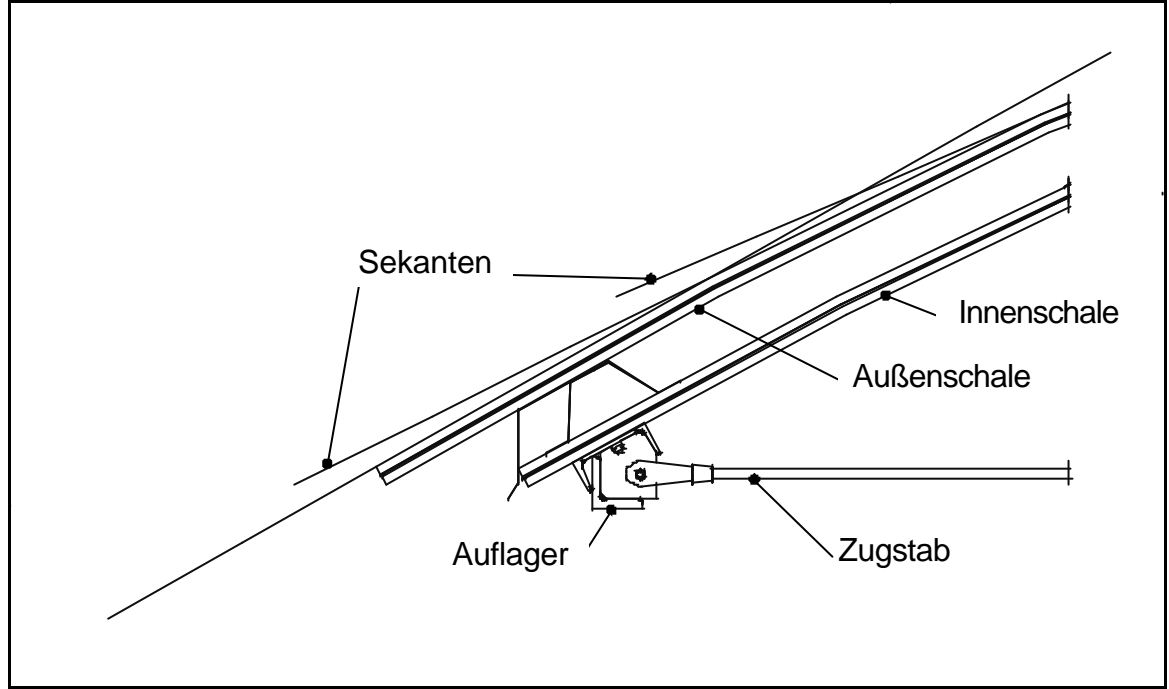

Bild 24: Bogen in Sekantenform [boc03]

Durch die Sekantenform entstehen unterschiedlich große Abstände zwischen Innen- und Außenschale. In den Detailzeichnungen werden deshalb Spalten zwischen Hutprofilen und der Außenschale sichtbar, die so in der wirklichen Konstruktion nicht vorhanden sind, aber in den Konstruktionsplänen toleriert werden, wie Befragungen erfahrener Fachleute auf Hersteller- und Anwenderseite ergaben.

## **3.6.3 Alucubond Kassetten**

Die Firma Alcan produziert u.a. Verbundplatten, die aus zwei Aluminiumblechen und einem Kern aus Kunststoff oder mineralischem Werkstoff bestehen. Dieser ist ca. 3-6

#### **3 – Die Konstruktion von Fassaden und Dächern**

mm stark und dämpft auftretende Schwingungen. Aus diesen Blechen lassen sich zur Verkleidung von Fassaden Kassetten formen (siehe Kapitel 4.2.2). Dabei erfolgt die Kantung der Bleche nicht im Werk, vielmehr wird eine Metallschicht des dreilagigen Bleches mit einem speziellen Fräskopf so entfernt, dass das Blech an dieser Stelle einfach gekantet werden kann [Alc03].

Die Kassetten verlassen das Herstellwerk zur Kantung vorbereitet, die unmittelbar vor der Montage auf der Baustelle manuell erfolgt.

Der Vorteil der Alucubond-Elemente ist der geringe Platzbedarf beim Transport.

## **3.6.4 Zeman Arch Deck**

Das Arch Deck System der Firma Zeman ist ein Verbunddeckensystem aus Stahlträgern mit dazwischenliegenden Trapezblechbögen. Diese stützen sich auf den Untergurten der Stahlträger ab und werden so bemessen, dass sie im Montagezustand das Eigengewicht des frischen Betons tragen. Im Endzustand ergibt sich aus der Kombination der Bauelemente eine Stahlbetongewölbedecke.

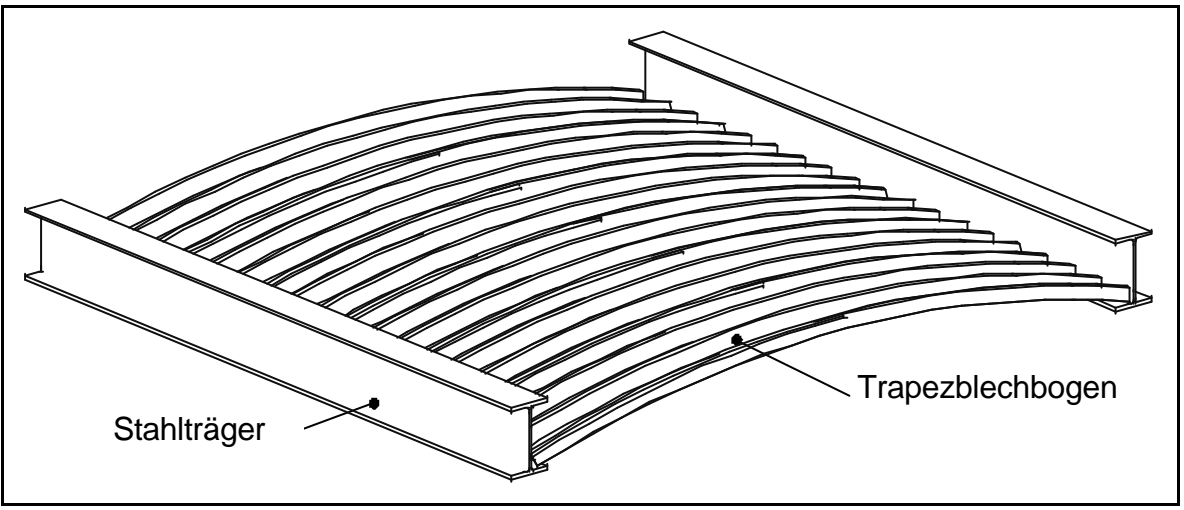

Bild 25: Zeman Arch Deck [Zem03], [boc03]

Die Konstruktion dieser Stahlbetongewölbedecke gehört nicht zu den alltäglichen Lösungen des Dach- und Fassadenbaus, woraus ersichtlich wird, welche Bedeutung einer allgemeingültigen Formulierung der in Kapitel 4 erläuterten Werkzeuge zukommt, um diese auch zur Konstruktion in anderen Gewerken erfolgreich einsetzen zu können.

## **3.7 Schlussfolgerungen**

Ob Flächen im Dach- oder Wandbereich mit Sandwichelementen oder Kassetten und Trapezblechen konstruiert werden, hängt von den Anforderungen des Bauherrn und/oder Architekten, aber auch von den örtlichen Gepflogenheiten ab. In Deutschland ist die Sandwichbauweise gebräuchlicher als z.B. in Österreich; in Ungarn werden sehr häufig Kassetten mit Trapezblechen als Fassade verwendet. Die Möglichkeiten zur Kombination verschiedener Schichten zu einer fertigen Wand oder einem kompletten Dach sind vielfältig. Ausgehend von den Anforderungen der Bauphysik, wie Wärme-, Schall- und Feuchteschutz, der ästhetischen Ansprüche und der Wirtschaftlichkeit ergeben sich vielfältige Möglichkeiten zur Konstruktion der Dach- oder Fassadenflächen.

Bei der Konzeption des CAD-Systems wurden die hier beschriebenen Varianten berücksichtigt. In der Vielfalt der Fassadenobjekte und ihrer individuellen Anpassung an firmen- und landesspezifische Randbedingungen liegt eine ingenieurwissenschaftliche Herausforderung: Es ist eine Lösung zu erarbeiten, die an Effizienz, Fehlerfreiheit, Vollständigkeit und Wirtschaftlichkeit der konventionellen Vorgehensweise erheblich überlegen ist. Diese Konzeption wird in den folgenden Kapiteln, ausgehend vom vorgestellten Objektspektrum, dem CAD-Methodenspektrum und den Bedarfsanalysen, hergeleitet.

# **4 Modellierung und Produktmodell**

## **4.1 Theorie**

Von Analysen der Bauwirklichkeit ausgehend werden im Folgenden für das dieser Arbeit zugrunde liegende CAD-System Werkzeuge zur Konstruktion von Dächern und Fassaden konzipiert. Dabei wird ein großes Anwendungsspektrum im Dach- und Fassadenbau abgedeckt, was nur durch eine umfassende Formulierung der Anforderungen an die einzelnen Konstruktionswerkzeuge möglich ist.

Um die Leistungsfähigkeit der im Folgenden hergeleiteten Werkzeuge zu überprüfen, werden diese im Einsatz getestet und die Ergebnisse der praktischen Erprobungen für die Korrektur der vorhandenen Werkzeuge und für weitere Entwicklungen genutzt. Aus den umfassenden Grundwerkzeugen, die dem CAD-Ingenieur vielfältige Modellierungsmöglichkeiten bieten, werden so spezielle, anwendungsbezogene Konstruktionshilfen entwickelt. Die allgemeinen Werkzeuge des CAD-Systems für Fassaden und Dächer werden so um speziellere Methoden erweitert.

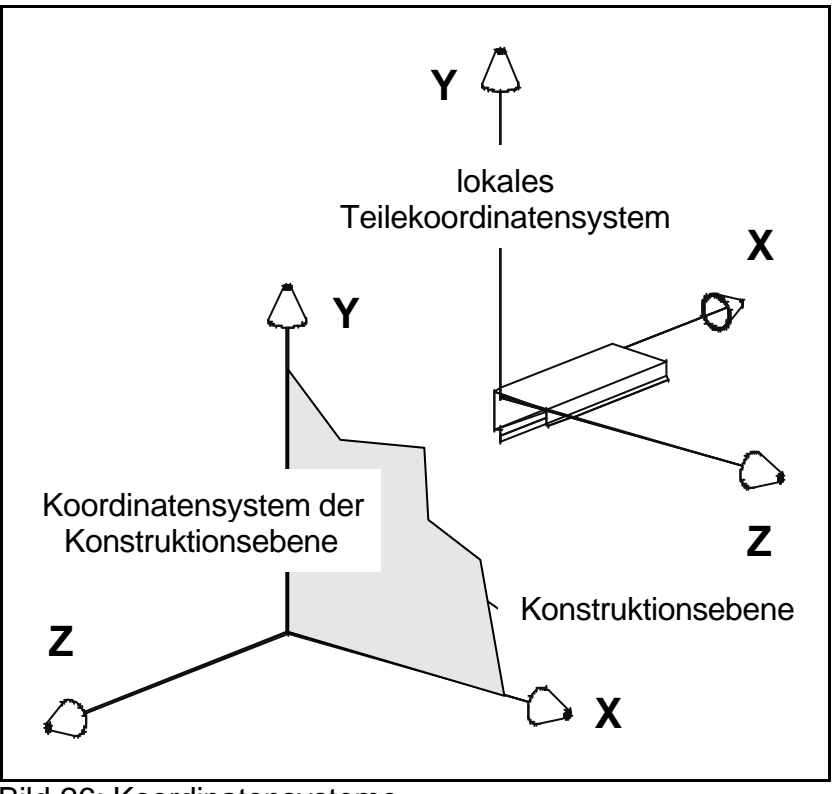

Bild 26: Koordinatensysteme

Zum Verständnis der folgenden Konzepte ist es notwendig, Grundprinzipien des dieser Arbeit zugrunde liegenden CAD-Programms zu kennen:

- Die Konstruktion der Elemente erfolgt in Ebenen, wobei der Ursprung des lokalen Koordinatensystems der Ebene im Konstruktionsfenster unten links liegt und die X-Achse nach rechts weist (siehe Bild 26). Die Konstruktionsebene wird also durch die X- und Y-Achse des lokalen Koordinatensystems aufgespannt.
- Bei der Konstruktion wird gemeinsam verlegten Elementen ein lokales Koordinatensystem zugewiesen. Eine Gruppe von Teilen kann dann im Raum über Translation und Rotation dieses Koordinatensystems platziert werden [Koch91].

Die zu konzipierenden Konstruktionswerkzeuge sind in dem Anwendungsfalldiagramm (Bild 24) dargestellt.

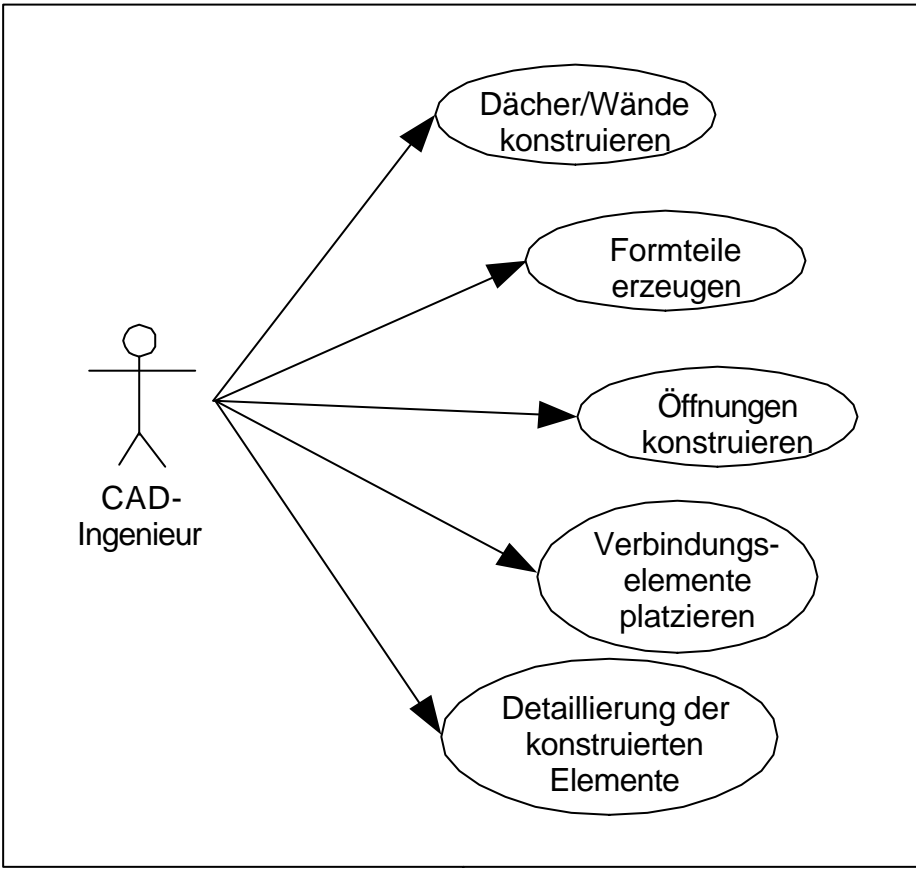

Bild 27: Anwendungsfalldiagramm "CAD-System für Dachund Wandkonstruktionen" (nach [Scot02])

Die Theorie, die allen hier beschriebenen Werkzeugen zugrunde liegt, ist dabei auch auf andere 3D-CAD-Systeme anwendbar bzw. kann zur Konzeption eines neuen CAD-Systems nur für den Dach- und Fassadenbau dienen.

## **4.2 Dach- und Wandelemente**

## **4.2.1 Allgemeines**

Dach- und Wandelemente werden von verschiedenen Herstellern angeboten. Sortiert nach Hersteller, Verwendung (Dach, Wand, Decke ) und Art (Sandwich, Trapez, etc.) der Elemente sind diese in Katalogen gespeichert in das CAD-System integriert. Durch diese Sortierung wird die Auswahl der gewünschten Elemente erleichtert, da erst eine Grobauswahl (Hersteller, Elementart und Einsatzort) vorgenommen wird, bevor aus der dann angebotenen Menge von Dach-/Wandelementen das gewünschte über den Namen oder eine grafische Darstellung ausgewählt wird.

Die Erstellung der Kataloge erfolgt durch den Hersteller des CAD-Systems. In Sonderfällen werden vom CAD-Ingenieur selbst Kataloge mit Dach- oder Wandelementen angelegt (Kapitel 4.2.2).

Wände und Dächer werden konstruiert, indem die entsprechenden Elemente geometrisch passend aneinander gefügt werden. Allen Dach- und Fassadenelementen gemein ist, dass die Aneinanderreihung gleicher Elemente nach festen, für jede Teileart eventuell unterschiedlichen Regeln erfolgt. Um diese Konstruktionsregeln zu berücksichtigen, sind zu jedem raumabschließenden Element zwei Punkte gespeichert, die in den Konstruktionsmethoden ausgewertet werden, um die Baubreite der Dach- und Fassadenelemente, sowie die Lage gleicher Elemente zueinander ermitteln zu können.

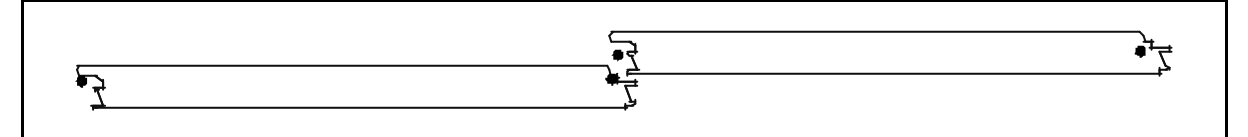

Bild 28: zum Element gespeicherte Baubreitenpunkte

Die Bildung des rechnerinternen Produktmodells erfolgt dabei automatisiert durch eine Methode. Diese Methode wertet verschiedene, vom CAD-Ingenieur einzugebende Parameter aus, nach denen die raumabschließenden Elemente platziert werden.

Nachfolgend werden wichtige Einflussfaktoren und Arbeitsvoraussetzungen einer Konstruktionsmethode für Dach- und Fassadenbau aus der praktischen Konstruktionstätigkeit bei Anwendung eines 3D-CAD-Systems hergeleitet:

#### A. Referenzebene

Die Bezugsebene für die Konstruktion wird vom CAD-Ingenieur über drei Punkte im Raum oder den Namen einer Rasterspur frei gewählt. Die Punkte für die Abmessung der Fläche werden in diese Ebene projiziert. Durch geeignete Auswahl der jeweiligen Referenzebene lassen sich Flächen in der räumlichen Darstellung des Gebäudes erzeugen, ohne in die auf dem Bildschirm dargestellte Ebene wechseln zu müssen.

B. Verlegerichtung

Jedes Fassadenelement hat an den Berührungslinien zum Nachbarprofil, also im Fügebereich, eine geeignete Geometrie, um Dichtigkeit zu gewährleisten und einen ästhetisch gestalteten Übergang zu erzeugen.

Die Ausbildung der Übergänge zu den Nachbarprofilen hat Einfluss auf die Montagerichtung der Elemente, eine Feder kann zum Beispiel nur in die Nut eines bereits montierten Profils gesteckt werden. Die Verlegerichtung ist abhängig von der vorherrschenden Windrichtung am Bauplatz, da durch Wind Feuchtigkeit in die Verbindung zwischen den Profilen eingetrieben werden kann. Werden die Elemente gegen die vorherrschende Windrichtung montiert, vermindert sich diese Gefahr.

C. Reststück-Platzierung

Kann eine Wand nicht durch eine ganzzahlige Elementmenge abgedeckt werden, ist ein Reststück zu montieren. Wenn an einer Seite der Wand mit einem vollen Profil begonnen wird, ist die Wand mit einem Reststück zu schließen, sofern die Länge der Wand nicht ein ganzzahliges Vielfaches der Elementbreite ist. Durch dieses Vorgehen ist die Wand nicht symmetrisch aufgebaut, was möglicherweise vom Architekten/Bauherren so nicht gewünscht ist. Daher sind in diesem Fall zwei gleich große Reststücke am Anfang und Ende einer Wand zu erzeugen.

Diese Strategie kann ebenfalls notwendig werden, wenn der anfallende Rest an einem Ende der Wand zu klein ist, um ihn mit einer ausreichenden Zahl von Befestigungsmitteln an der Unterkonstruktion zu verankern, aber die Restöffnung gleichzeitig zu groß ist, um sie mit einem Formteil zu verschließen. In diesem Fall ist zu der rechnerisch entstehenden Restbreite die Breite eines kompletten Elementes zu addieren, die Summe zu halbieren, und jeweils ein Reststück der nun entstehenden (größeren) Breite auf beiden Außenkanten der Wand zu verteilen.

#### D.Elementlage

Trapezelemente im Dachbereich werden ohne weitere Elemente als Dachdeckung oder in Kombination mit weiteren, wie Dämmung, Dampfsperre und Dichtungsbahnen, als Tragkonstruktion von mehrschaligen Dächern eingesetzt. Zur Lastabtragung werden die Elemente so verlegt, dass der – in der Regel – breitere Obergurt oben angeordnet wird (Positivlage), sofern eine Aufdachdämmung vorhanden ist. Trapezelemente als Außenschale werden zur besseren Abführung von Niederschlagswasser auf der glatten Oberseite eines Warm- oder Kaltdaches in umgekehrter Lage verlegt (Negativlage).

Die Konstruktion der Elemente in Positiv- bzw. Negativlage könnte durch Wechsel der Referenzebene erreicht werden, d.h durch die Ausrichtung der lokalen Z-Achse in oder gegen die Blickrichtung. Diese Vorgehensweise ist jedoch für den normalen CAD-Anwender zu

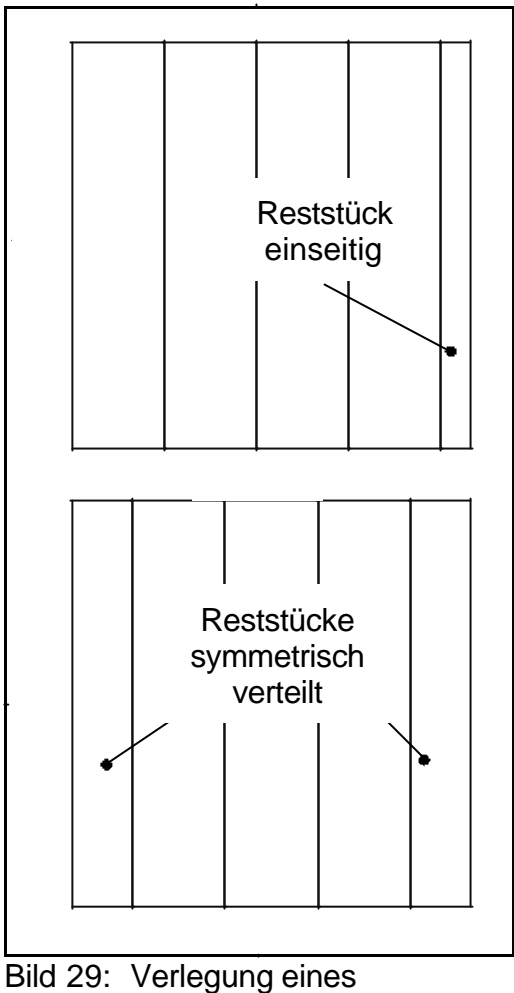

**Reststückes** 

abstrakt und muss deshalb als separate Einstellmöglichkeit einer Konstruktionsmethode angeboten werden.

E.Elementausrichtung

Zur Konstruktion einer Fläche (Dach oder Wand) muss der CAD-Ingenieur an der Oberfläche verschiedene Punkte festlegen. Durch eine unterschiedliche Reihenfolge der gepickten Punkte kann er die Ausrichtung der Profile in der Fläche variieren (horizontal oder vertikal). Da die Änderung der Pickreihenfolge mit dem Ergebnis dieses Vorgangs, nämlich der Änderung der Elementausrichtung, in keinem direkten Bezug steht, ist die Elementausrichtung über einen Parameter in dem zugehörigen Einstellungsfenster steuerbar.

Die erwähnten Einstellmöglichkeiten werden durch Parameter ergänzt, mit denen Sockel- oder Pfettenhöhen bzw. Überdeckungen seitlich anschließender Wände automatisch ausgebildet werden.

## **4.2.2 Konstruktion von Blechkassetten**

Für Fassaden werden im Industriebau u.a. Blechkassetten verwendet. Dabei werden aus Blech gekantete Kassetten mit festen Abmessungen in eine Unterkonstruktion eingehängt. Diese Blechkassetten sind nicht identisch mit den in Kapitel 3.2.2 beschriebenen Kassetten, die als Unterkonstruktion für Trapez- oder Wellbleche die statische Funktion innerhalb einer Wandkonstruktion übernehmen. Sie dienen lediglich als äußere Schicht einer Fassade.

In der Baupraxis werden die Kassetten so um die zuerst erzeugten Öffnungselemente platziert, dass möglichst viele gleichartige Elemente verwendet werden können. Zur Konstruktion einer solchen Fassade im hier konzipierten CAD-Programm ist die geschilderte Vorgehensweise in zwei Konstruktionsschritte zu unterteilen, die sich bei anwendungsnahen Untersuchungen als praktikabel erwiesen:

Im ersten Konstruktionsschritt werden als Platzhalter für die Kassetten einfache Bleche mit den Abmessungen der später zu erstellenden Kassetten konstruiert, die mit bereits erprobten Methoden des CAD-Programms komfortabel detailliert und mit den Öffnungselementen in der Wand verschnitten werden können. Erst dann erfolgt im zweiten Konstruktionsschritt die automatische Umwandlung der fertig detaillierten Bleche in Blechkassetten, wobei der CAD-Ingenieur die Art der zu erstellenden Kassette aus verschiedenen, frei konfigurierbaren Konstruktionstypen für z.B. Innen- oder Außenecken wählt.

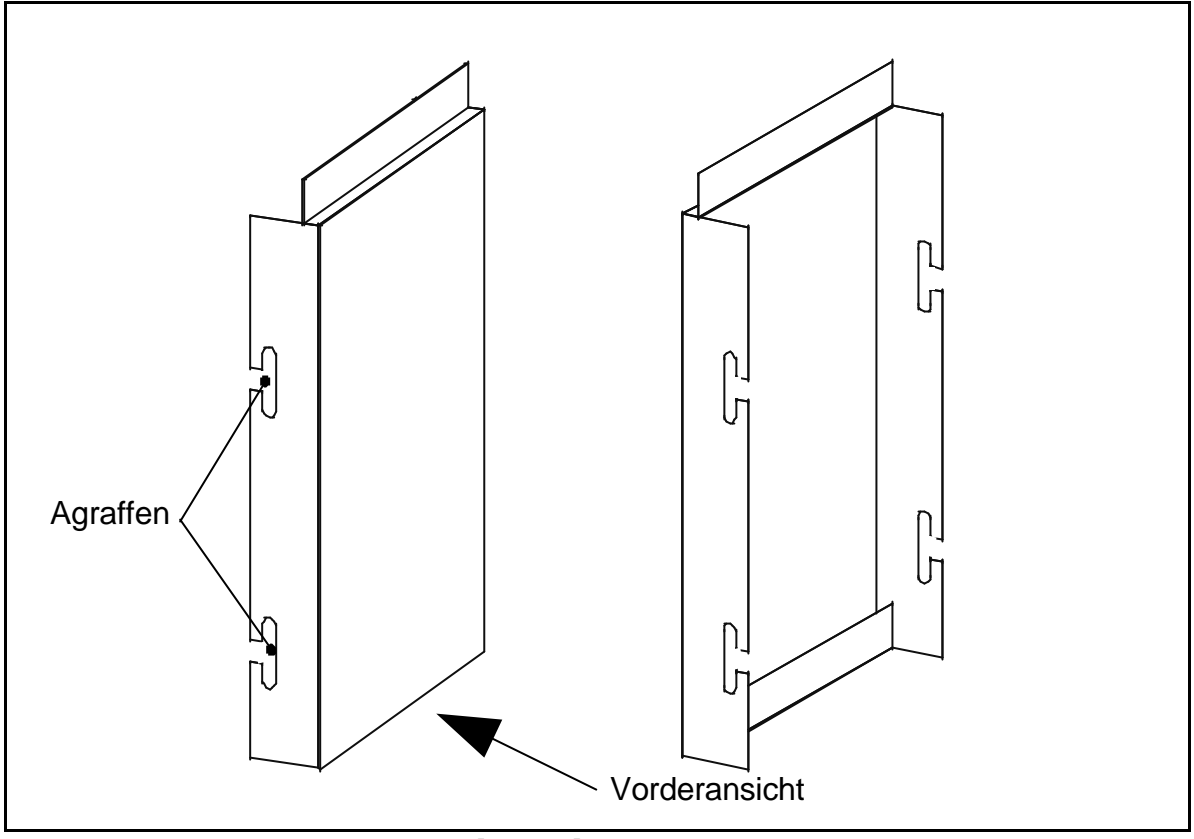

Bild 30: gekantete Blechkassette [boc03]

Die an den seitlichen Schenkeln der Kassette konstruierten Agraffen dienen der Befestigung an der Unterkonstruktion. Aus der Geometrie der Kassette wird der Unterschied zu den bereits erwähnten Dach- und Fassadenelementen deutlich: Die Kassetten sind keine 3D-Elemente, die mit homogenem Querschnitt entlang einer Erzeugenden konstruiert wurden, sondern komplexe, räumlich abgeschlossene Konstruktionen. Der bereits erwähnte Konstruktionsvorgang ist durch diesen Unterschied geprägt.

Aus den konstruierten Blechkassetten werden automatisch Abwicklungszeichnungen abgeleitet (siehe Bild 31).

Ein Beispiel für die Anwendung der Blechkassetten ist in Kapitel 3.6.3 bereits erläutert worden.

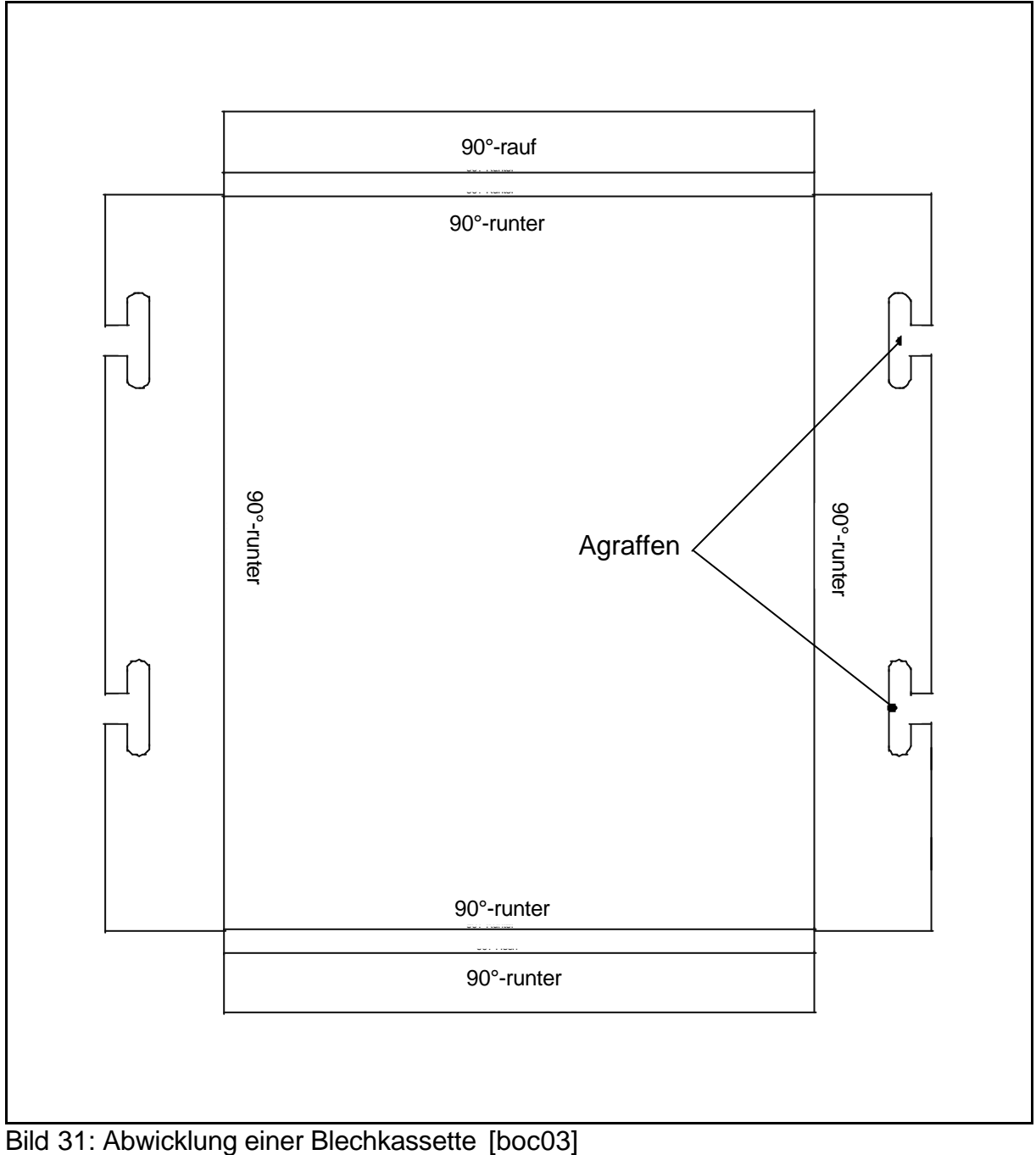

## **4.2.3 Verlegung im Bogen**

Fassadenflächen im Bogen verlegt stellen besondere Anforderungen an ein CAD-System. Die Elemente können um ihre starke oder ihre schwache Achse gekrümmt werden. Die Biegung um die starke Achse bedeutet, dass die Dach- und Wandelemente nicht über zwei, sondern über mehrere Ankerpunkte verlegt werden (siehe Bild 32). Für jedes Element muss die vollständige Kontur mit ihrer relativen Lage an jedem Punkt der Erzeugenden in der Datenbank gespeichert werden. Die Auflagerpunkte können kreisoder ellipsenförmig angeordnet bzw. an einem Funktionsgraphen orientiert sein (siehe Kapitel 6.5).

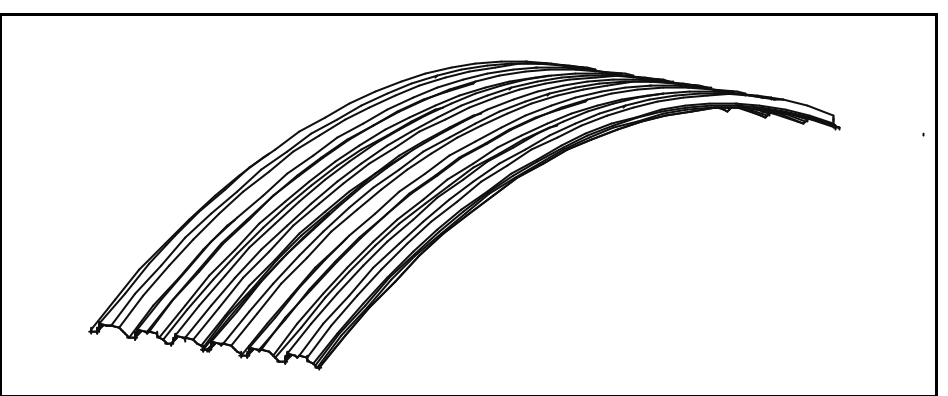

Bild 32: Biegung um die starke Achse [boc03]

Die Biegung um die schwache Achse verändert die Kontur des zu konstruierenden Elementes, wobei diese z.B. über einen beliebigen Radius gekrümmt werden kann (siehe Bild 33).

Eine praktische Anwendung der Verlegung von Dachelementen im Bogen zeigt Kapitel 3.6.2.

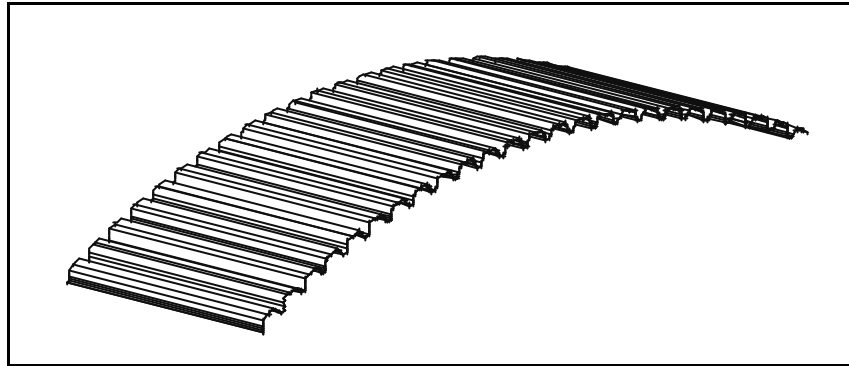

Bild 33: Biegung um die schwache Achse [boc03]

# **4.2.4 Querstoß und Doppelung**

Werden Wandelemente aufgrund größerer Wandals Lieferlänge in verschiedene Bereiche aufgeteilt, so geschieht dies, indem die Profile an der gewünschten Stelle im CAD-System geschnitten werden und ein Querstoßprofil den entstandenen Spalt vor eindringender Feuchtigkeit schützt (siehe Bild 34) [IFBS8.01].

Im Dachbereich werden Querstöße bei vom First zur Traufe verlegten Sandwichelementen dadurch erzeugt, dass die Unterschale und der Schaumkern des näher am First liegenden Profils auf einer Länge von 150-250 mm entfernt werden, so dass die an einem Ende verbleibende Oberschale das unter ihr liegende Element überdeckt [IFBS8.01].

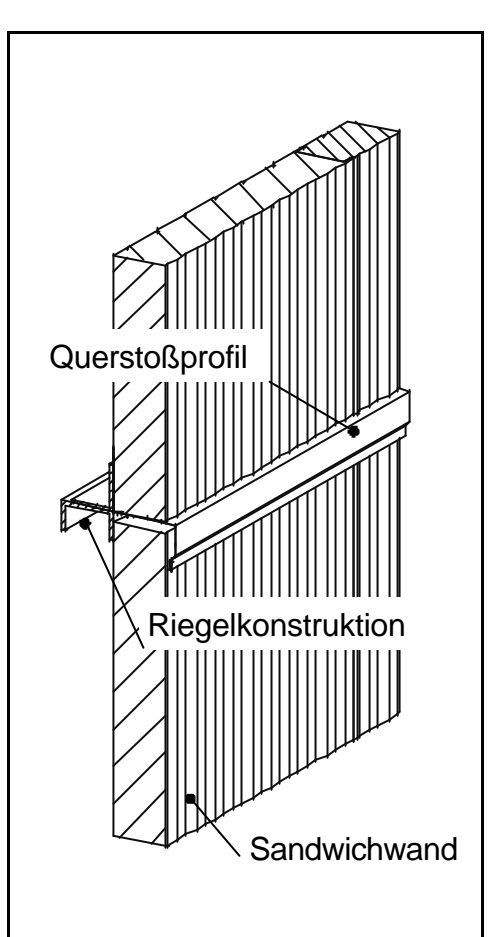

Bild 34: Querstoß [boc03]

#### **4 – Modellierung und Produktmodell**

Die für den Dachquerstoß notwendigen Profile können bei den jeweiligen Herstellfirmen unter Angabe der Seite, an der der Schaumkernausschnitt vorgenommen werden soll, und der Länge der Überdeckung bestellt werden. Diese Konstruktion erfordert nicht nur ein Zerschneiden der Dachelemente, sowie Verlängerung und Verschneidung des

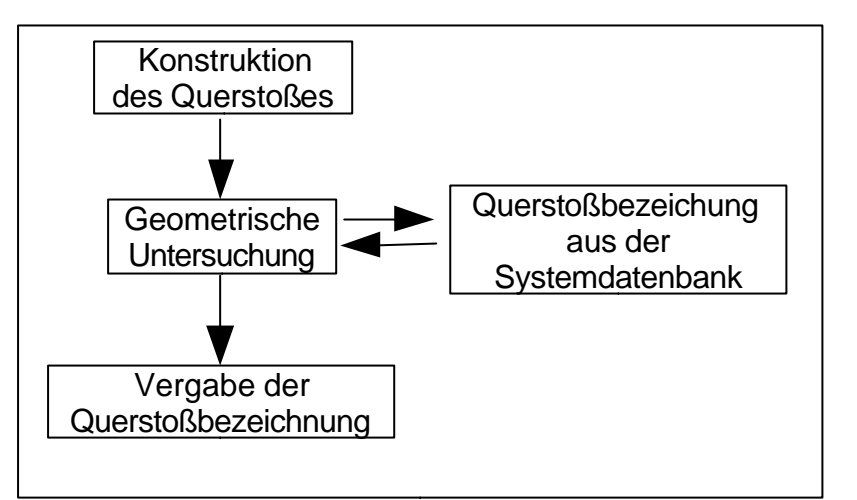

überstehenden Teils, sondern eine zusätzliche, für die Bestellung maßgebliche Eigenschaft der Profile.

Die Seite des Dachelementes, an der der Schaumkernausschnitt vorgenommen wird, ergibt sich eindeutig durch

Bild 35: Ermittlung der Eigenschaft "Querstoß"

die Lage des Elementes im Dach (Verlegerichtung), so dass, nach Rückgriff auf die Systemdatenbank, dem Element ein herstellerabhängiges Kennzeichen zugewiesen werden kann.

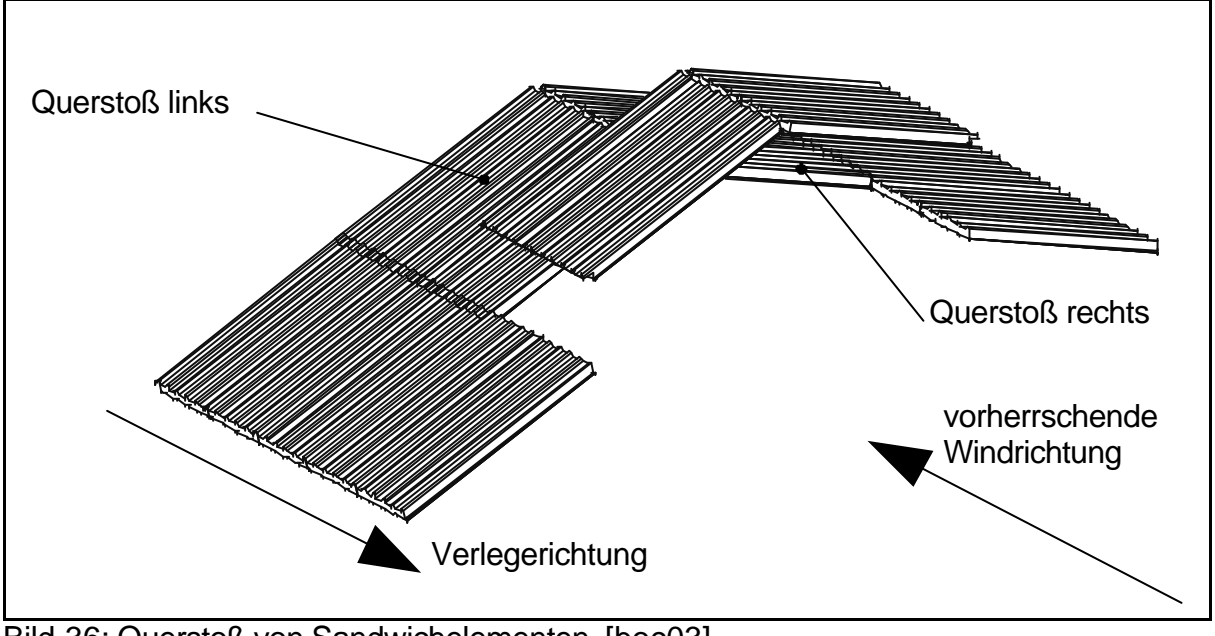

Bild 36: Querstoß von Sandwichelementen [boc03]

## **4.2.5 Polygonale Konstruktionen**

In Kapitel 4.2.3 wird die Verlegung einer Fläche aus gebogenen Dach- bzw. Wandelementen erläutert. Die Konstruktionsaufgabe wurde dabei in einer komfortablen und leistungsfähigen Methode zusammengefasst.

Sonderkonstruktionen, wie die hier erläuterten Polygonbögen, werden in dieser Methode nicht behandelt, da diese Elemente nicht stetig gebogen sind und durch allgemeingültige Algorithmen nicht erfasst werden können.

Um die übersichtliche Grundstruktur der im Rahmen dieser Arbeit konzipierten Werkzeuge nicht zu zerstören, muss die Konstruktion komplexer Elemente deshalb auf einfache Vorgänge zurückgeführt werden. Die polygonalen Elemente werden zuerst über mehrere Zwischenpunkte verlegt und die Knickpunkte in einem zweiten Schritt ausgerundet. Dabei wird die Erzeugende des Elementes über einen eingegebenen Radius im Bereich des Knickes auf einen Kreisbogen projiziert und die verdrehte Kontur intern an einer geeigneten Anzahl von Stützstellen der Speicherung des Teils hinzugefügt.

Soll eine komplette Fläche mit den polygonalen Elementen abgedeckt werden, wird das erzeugte Element entsprechend kopiert. Die dafür notwendige Methode ist in anderen Bereichen der CAD-Konstruktion hinlänglich erprobt und bedarf hier deshalb keiner weiteren Erläuterung.

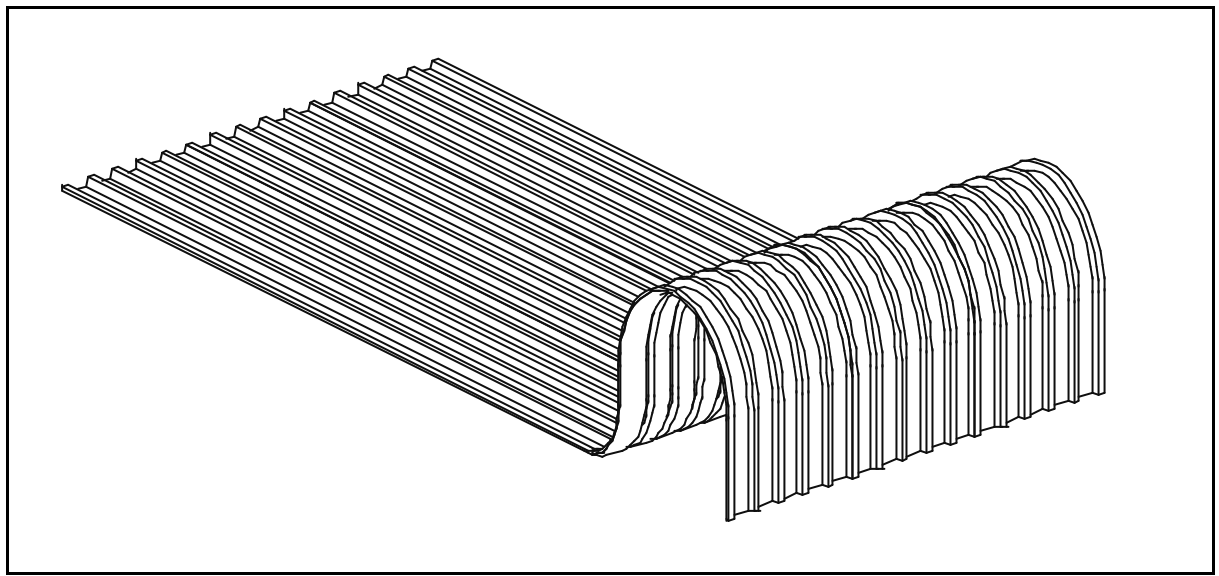

Bild 37: polygonale Trapezbleche [boc03]

### **4.3 Formteile**

#### **4.3.1 Verwendung**

Bei der Analyse der Produktionsprozesse im Dach- und Fassadenbau werden unterschiedliche Strategien zur Konstruktion von Formteilen deutlich (Bild 38):

- Die benötigten Formteile werden wie die raumabschließenden Elemente aus dem Produktkatalog eines Herstellers ausgewählt.
- Zur Rationalisierung des Produktionsprozesses werden die notwendigen Formteile in den unterschiedlichen Größen ermittelt, die ausschließlich in den Dach- und Wandkonstruktionen zu verwenden sind. Diese werden in kundenspezifischen Formteilkatalogen abgespeichert.
- Die Grundform der Formteile ist festgelegt, lediglich die Größe ist den örtlichen Gegebenheiten anzupassen. Die Breite der in der Fertigung verwendeten Blechrollen (Coils) bzw. Blechtafeln ist zu berücksichtigen (Kapitel 2.4).
- Formteile werden dann konstruiert, wenn sie benötigt werden, da die Unterschiede zwischen den Aufträgen so gravierend sind, dass eine Vereinheitlichung der Formteile nicht möglich ist. Die Breite der Blechrollen bzw. -tafeln ist bei der Konstruktion ebenfalls zu berücksichtigen.

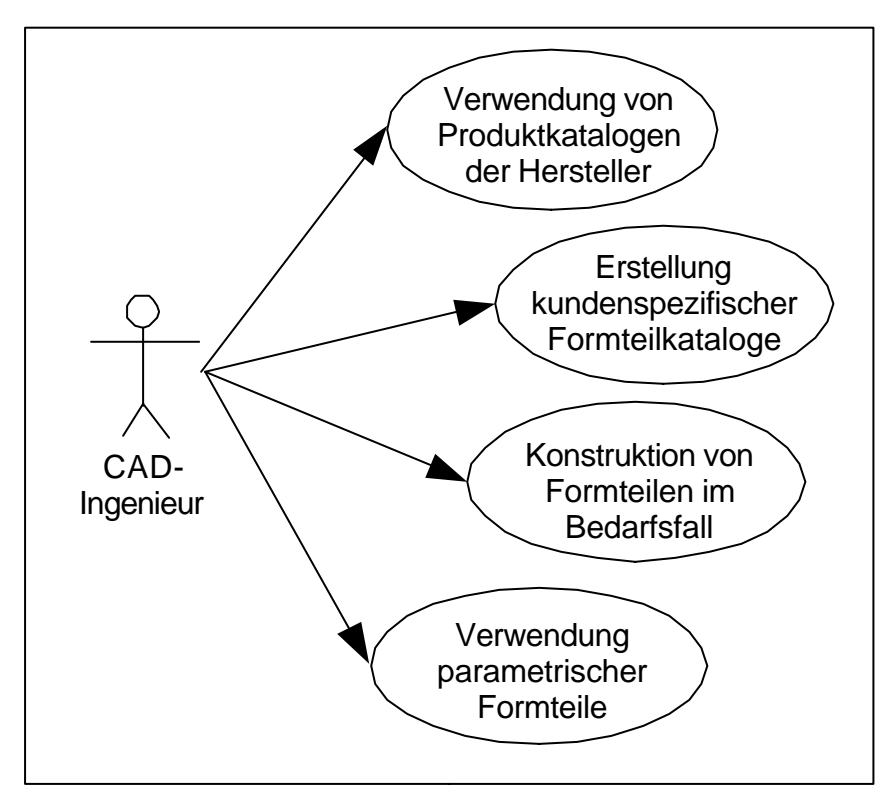

Um den verschiedenen Strategien während der Konstruktionsphase Rechnung tragen zu können, wurden leistungsfähige und komfortable Werkzeuge erstellt, deren Herleitung aus der Konstruktionswirklichkeit im Folgenden erläutert wird.

Bild 38: Anwendungsfalldiagramm "Formteilkonstruktion"

# **4.3.2 Formteilkataloge**

Verschiedene Hersteller von Dach- und Wandelementen bieten ergänzend Formteile für die Anschlüsse der raumabschließenden Elemente an. Diese werden – nach Vorgaben des Herstellers – in Katalogen zusammengestellt und in das CAD-System implementiert.

Aus diesen Katalogen werden die in der Konstruktion benötigten Formteile ausgewählt. Die Auswahl erfolgt über den Produktnamen, der gleichzeitig zur Bestellung der Formteile notwendig ist, oder eine grafische Darstellung der Formteile.

Die Vielfalt der Anschlussmöglichkeiten erfordert, dass die Formteile nicht nur von den Lieferanten der Dach– und Fassadenelemente bezogen, sondern auch selbst definiert werden können (siehe Kapitel 6.6).

Der Hersteller des CAD-Systems sorgt dafür, dass die Daten verschiedener gebräuchlicher Elementhersteller in das CAD-Programm aufgenommen und regelmäßig aktualisiert werden. Dadurch wird dieser zu einem "Mittler" zwischen dem Elementhersteller und dem Konstrukteur.

Die dadurch erhöhte Fehleranfälligkeit ist durch Wartung und Aktualisierung der nicht kundenspezifischen Katalogdaten durch den Elementhersteller selbst zu minimieren. Dieser wünschenswerte Zustand ist jedoch

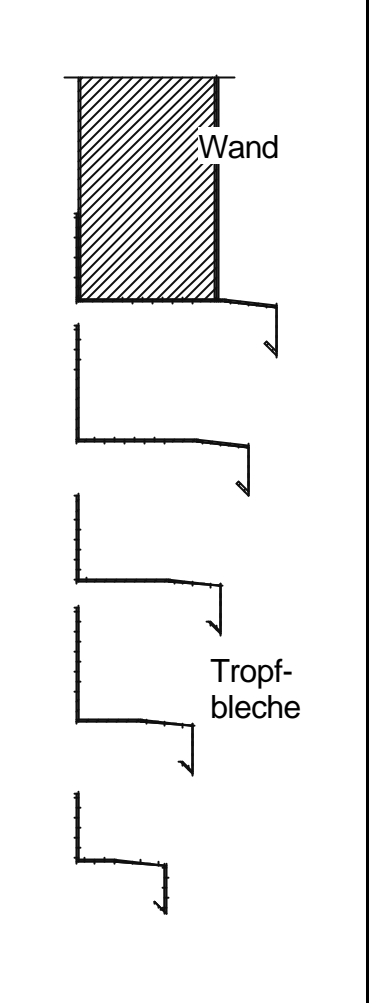

Bild 39: Katalogprofile für die Sockelausbildung an Sandwichwänden

erst möglich, wenn die Marktdurchdringung des CAD-Systems eine für den Hersteller der Formteile wirtschaftlich interessante Größe erreicht hat.

In einem Katalog werden z.B. für einen Sockelanschluss Tropfbleche für Sandwichwände in den Dicken 40, 60, 80, 100 und 120 mm vorgehalten. Die Elemente unterscheiden sich dabei nur durch die Länge des unter der Wand durchgeführten Schenkels (siehe Bild 39 ).

Die Möglichkeiten zur Rationalisierung der Konstruktion durch die Verwendung unternehmenseigener Formteilkataloge und die hauptsächliche Verwendung der dort gespeicherten Elemente, wird in Kapitel 6.6 erläutert.

Dieser Rationalisierungsmöglichkeit widerspricht, dass ein bereits konstruiertes Katalogformteil bearbeitet werden kann, indem einzelne Schenkel verlängert oder Kantwinkel verändert werden. Ein beliebiges Formteil kann so an die jeweilige Einbausituation angepasst werden. Damit die dadurch hervorgerufenen Abweichungen von den Herstellerdaten keine Missverständnisse in nachfolgenden Produktionsprozessen erzeugen, verlieren dermaßen veränderten Elemente die Zugehörigkeit zu dem Katalog und werden wie manuell erzeugte Formteile (Kapitel 4.3.4) behandelt.

## **4.3.3 Parametrische Formteile**

Sollen keine Formteile aus Herstellerkatalogen genutzt werden und ist auch keine kundenspezifische Formteildatenbank definiert, können für eine rationelle Konstruktion parametrische Formteile genutzt werden. Diese werden in Katalogen gespeichert, ihre Größe kann jedoch über vorher definierte Parameter an die Einbaulage angepasst werden. Die parametrischen Formteile sind keinem Hersteller zugeordnet. Aus anwendungsnahen Untersuchungen wird deshalb ein Katalog von parametrischen Formteilen vom Hersteller des CAD-Systems zusammengestellt und mit diesem ausgeliefert. Zusätzlich können die parametrischen Formteile vom CAD-Ingenieur selbst definiert

Die Definition der veränderbaren Parameter erfolgt in einem grafischen Editor (siehe Bild 42) durch Auswahl der Konturpunkte (für eine Schenkelparametrisierung) oder Konturkanten (für eine Winkelparametrisierung). Durch die Eingabe einer sinnvollen Voreinstellung, sowie der Lage der automatisch erzeugten Maßkette für den jeweiligen Parameter, wird das Element in dem entsprechenden Katalog gespeichert.

und in kundeneigenen Formteilkatalogen gespeichert werden.

Im Gegensatz zu nicht parametrischen Formteilen wird hier nur die Matrize des Elementes (siehe Kapitel 6.2) in die Datenbank übernommen, die Dicke, sowie die Seite der Materialzugabe kann frei bestimmt werden.

Der Vorteil dieser Art der Speicherung ist, dass erst nach der Eingabe aller Parameter und somit auch der Änderung der Winkel, die Erzeugung der vollständigen Kontur erfolgt. Fehler, wie nicht parallele Kanten oder mathematisch negative Konturen, sind somit ausgeschlossen.

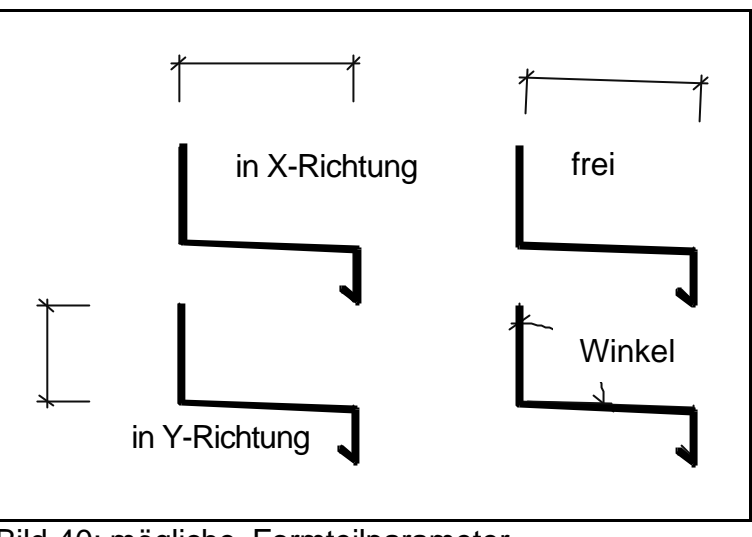

Bild 40: mögliche Formteilparameter

Die möglichen Parameter sind bei der Parametrisierung von Formteilen auf das lokale Koordinatensystem des Elementes bezogen:

- Abstand zwischen zwei Konturpunkten in X-Richtung
- Abstand zwischen zwei Konturpunkten in Y-Richtung
- freier Abstand zwischen zwei Konturpunkten
- Winkel zwischen zwei Konturkanten
- Schenkel für automatische Veränderung der Abwicklungsbreite

Die Konstruktion von Katalogformteilen wird von der Konstruktion parametrischer Formteile getrennt, um eine eindeutige Struktur der Werkzeuge des CAD-Systems zu gewährleisten.

Bei Auswahl eines parametrischen Formteils ermittelt das Programm die benötigten Werte und verknüpft sie mit den ebenfalls zum Teil gespeicherten Voreinstellungen. Im zugehörigen Dialogfenster werden die ermittelten Parameter in grafischer Darstellung und tabellarisch so angezeigt, dass eine einfache Veränderung der Werte möglich ist (siehe Bild 41).

Eine Einstellung der Parameter unmittelbar in der grafischen Darstellung ist mit dem dieser Arbeit zugrunde liegenden CAD-System zur Zeit nicht möglich.

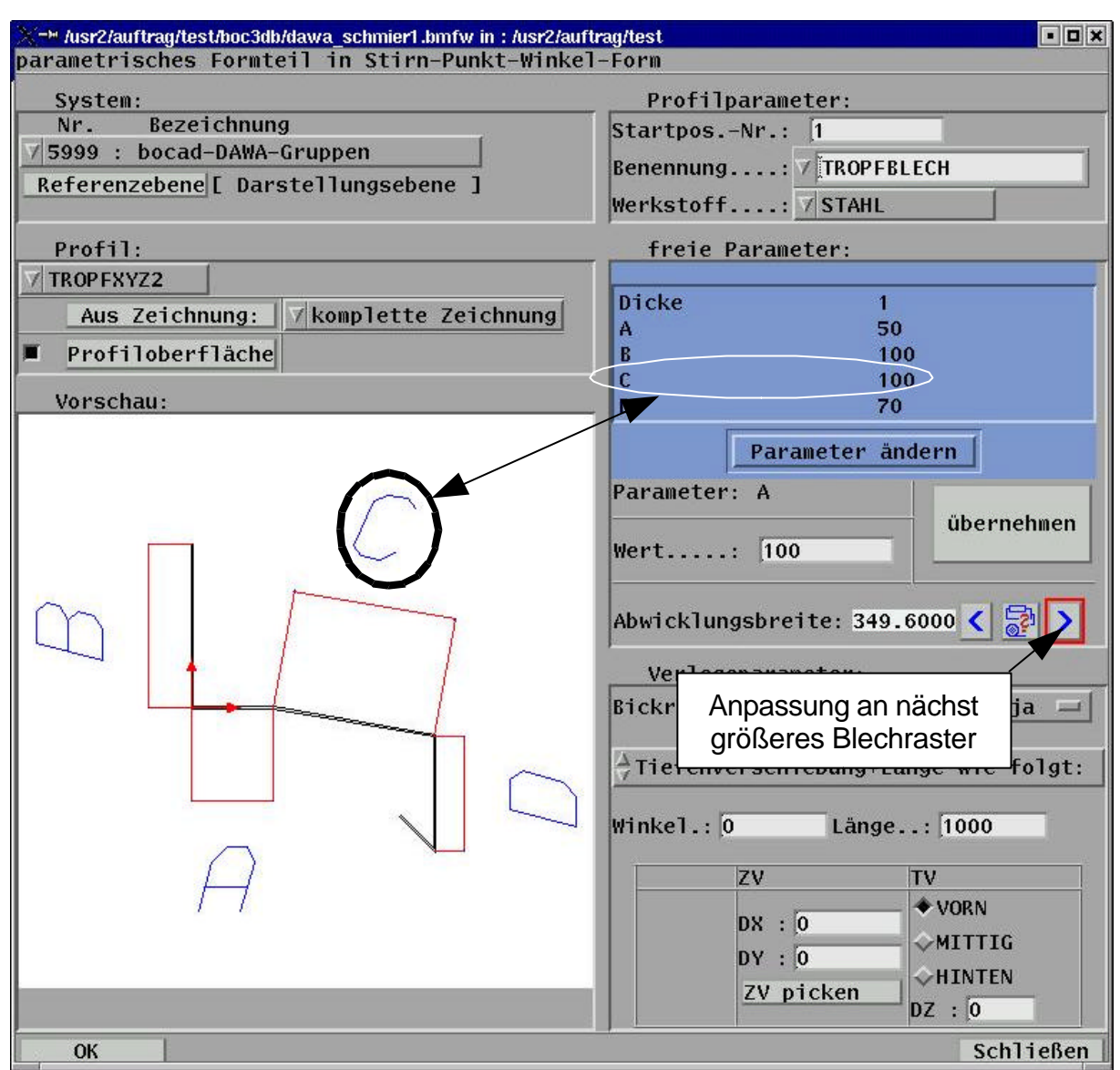

Bild 41: Einstellungsfenster für parametrische Formteile [boc03]

Um ein rationelles Arbeiten zu gewährleisten, wird aus eingestellten Werten, unter Berücksichtigung der Kantparameter, sofort die Abwicklungsbreite des Formteils berechnet. Der CAD-Ingenieur kann nun steuernd eingreifen und einzelne Schenkel so verlängern oder verkürzen, dass die gewünschte Abwicklungsbreite erreicht wird.

Vereinfacht wird dieser Vorgang dadurch, dass zu jedem Formteil ein Parameter definiert werden kann, der die Länge eines Schenkels als variabel ausweist, so dass die Abwicklungsbreite automatisch an vorher definierte Blechrasterbreiten (siehe Kapitel 4.3.7) anpasst werden kann. In dem Einstellungsfenster zur Konstruktion der Formteile wird die Abwicklungsbreite durch den CAD-Ingenieur manuell beeinflusst, indem er die nächst größere oder kleinere Blechrasterbreite wählt (siehe Bild 41).

Die in einem Unternehmen gebräuchlichen Coil- bzw. Blechtafelbreiten werden vom CAD-Ingenieur einmalig definiert, so dass diese bei jedem Start des Programmes ausgewertet werden.

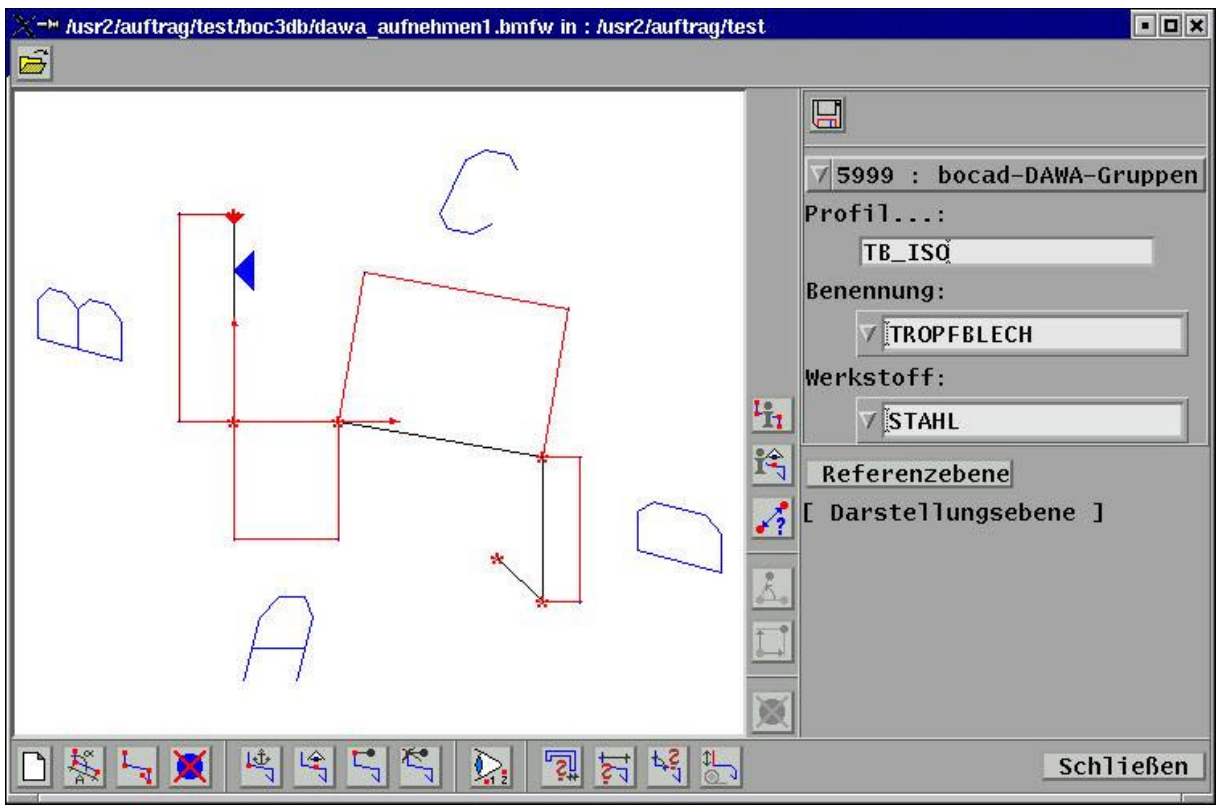

Bild 42: grafischer Editor zur Erstellung parametrischer Formteile [boc03]

#### **4 – Modellierung und Produktmodell**

```
...
@ Punkte aus der Kontur erzeugen: 
             #WENN, %fINDWT( kennung[i],1:(903,904) );
             #DANN,
                %a SeparateCol: kontur, 'col';
                %a ExportDble: col1,'X'; %a ExportDble: col2,'Y';
                %a FreeCst: ( col1,col2 );
             %s ENDE;
             %a PUNKTE:
                %a NORASTER; %a ABSOLUT;
                %z SP=70000;
                %a ELEMENT: SP,'X'<>,'Y'<>;
            ##; ....
                #FALL, 903; @ FREIER ABSTAND
@ Originalebene:
                      %a ELEMENT: SP-4, 1:(0,1000,0),1:(0,0,1000);
                      %a ELEMENT: SP-1, SENKRECHTE: (SP+B)-(SP+A),-1000;
@ Wechsel in die gedrehte Ebene:
                      %a EBENE: (SP+A)-(SP+B)-(SP-1);
                     z \ x1 = \frac{1}{2}KX(SP+A), \ x2 = \frac{1}{2}KX(SP+B),abstand = $fABS( x1-x2 );
                      #WENN, x1>=x2, %z korrektur = abstand-soll;
                     #WENN, x1 < x2, z korrektur = -(abstand-soll);
                      #SCHLEIFE, p=a,b,richtung;
                         %a ELEMENT: SP+p, ADDIERE: (SP+p),korrektur,0;
                      ##;
@ Wechsel in die Originalebene:
                     a EBENE: (SP-4) - (SP-3) - (SP-2);
                ##;
                #FALL, 904; @ WINKEL
                      \zetaz C = A+1,
                        ist = <math>$fKWIN2</math> ( SP+C, SP+B, SP+C, SP+A ),
                        korrektur = -(sol-list); #SCHLEIFE, w=a+richtung,b,richtung;
                         %a ELEMENT: SP+w, KREIS: (SP+C)-(SP+w),korrektur;
                      ##;
                ##;
      ....
```
Text 1: Auszug aus der Methode zur Parametrisierung der Formteile

## **4.3.4 Manuelle Formteilkonstruktion**

In Sonderfällen, d.h. bei fehlenden Katalogformteilen, kann die Konstruktion eines neuen Formteils über einmalig einzugebende Punkte ("manuelle Formteilkonstruktion") sinnvoll sein.

Dach- und Wandkonstrukteure, die vor allem spezielle Konstruktionen ausführen, werden standardisierte Katalogformteile kaum und parametrische Formteile nur eingeschränkt einsetzen können. Deshalb ist die manuelle Konstruktion von Formteilen von Bedeutung, bei der die Punkte der Stirnflächenerzeugenden in der Konstruktion gepickt werden, und die Länge des Formteil eingegeben oder über die Auswahl von Punkten an der Programmoberfläche bestimmt wird.

Eine Verbindung zu einem Formteilkatalog wird in den Fällen manueller Konstruktion nicht hergestellt. Da aber auch hier die Ausnutzung bestimmter Blechrasterbreiten (siehe Kapitel 4.3.7) sinnvoll sein kann und die Berechnung der Schenkellängen unter Berücksichtigung der Abzugsmaße aufwendig ist, werden im Bedarfsfall die vom Anwender gepickten Punkte der Stirnflächenerzeugenden in einem grafischen Editor vorab gezeigt. Hier wird vom CAD-Ingenieur der Schenkel ausgewählt, der der gewählten Blechrasterbreite angepasst werden soll (Anpassbereich, Bild 75). Erst dann wird das einmalig erzeugte Formteil konstruiert, dessen Abwicklungsbreite einer Blechrasterbreite angepasst wurde.

#### **4 – Modellierung und Produktmodell**

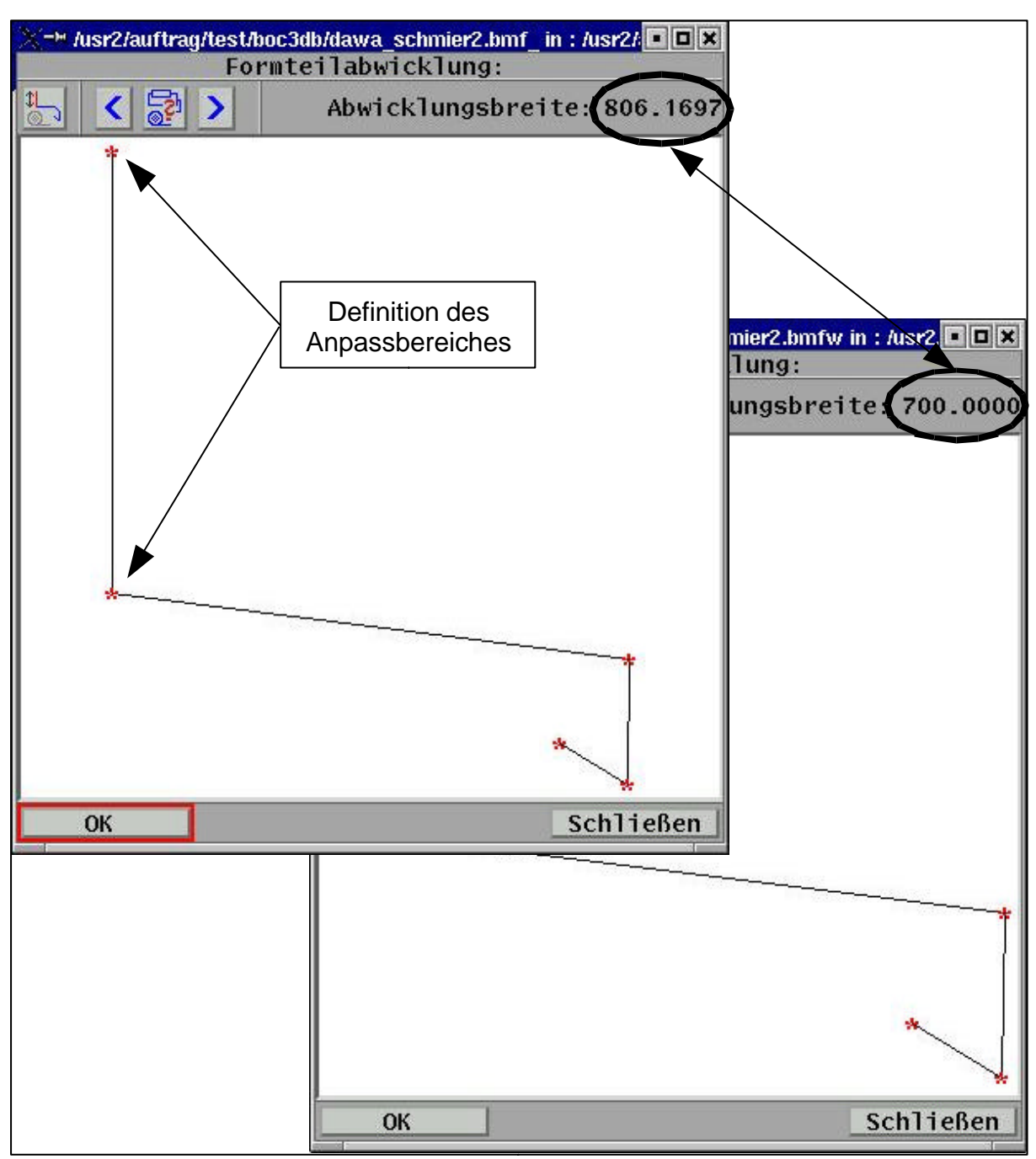

Bild 43: Beeinflussung der Abwicklungsbreite vor der Konstruktion [boc03]

Der Vorteil dieser interaktiven Methode zur Ausnutzung der Blechrasterbreiten ist, dass sie in jedem Fall zu einem Ergebnis führt. Durch den direkten Einfluss des CAD-Ingenieurs wird eine fehleranfällige Automatik vermieden, die nur schwer so konzipiert werden könnte, dass die automatische Anpasung eines bestimmten Schenkels erzielt würde.

## **4.3.5 Konische Formteile**

Die Konstruktion von Formteilen erfolgt im Allgemeinen so, dass die einzelnen Längskanten zueinander parallel sind. Für einen Anschluss zwischen Dach und Attika im Ortgang eines Satteldaches werden jedoch Kantbleche benötigt, deren Flächen das schräge Satteldach und die senkrechte Attika gleichermaßen abdecken können. Bei diesen ist eine Parallelität der Längskanten nicht mehr gegeben.

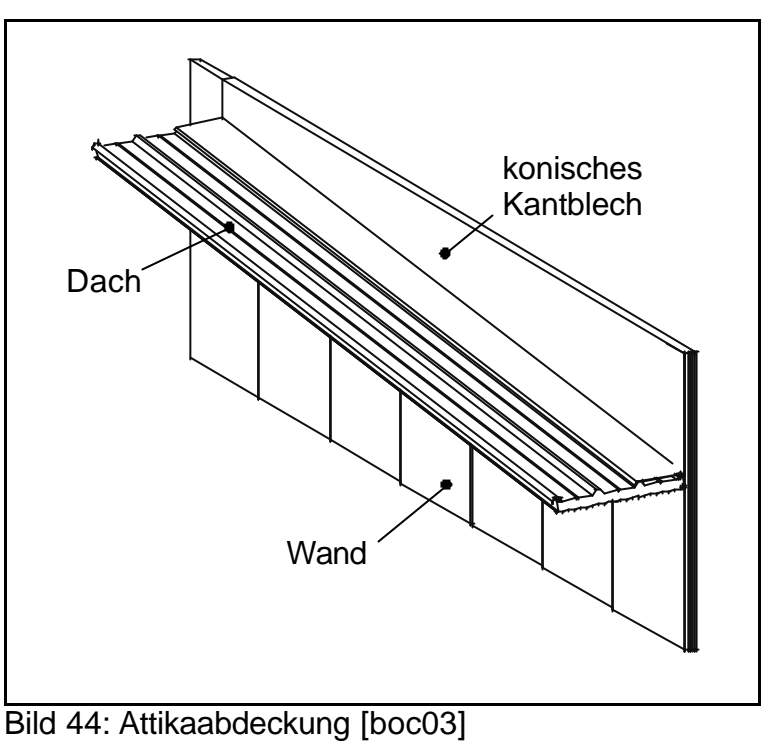

Hier wird ein Formteil erzeugt, dessen Kontur über die gesamte Länge der Erzeugenden nicht gleichbleibend ist, sondern stetig von einer Anfangs- zu einer Endkontur verändert wird. Dafür werden zum Formteil die Anfangs- und die Endkontur in der Elementdatenbank gespeichert, die vorher vom CAD-Ingenieur in der Konstruktion in verschiedenen Ebenen – im First und in der Traufe – gepickt wurden.

In Erweiterung der Konstruktion eines konischen Formteils können beliebige Konturen aus Katalogen ausgewählt und zu einem konischen Element kombiniert werden. Voraussetzung ist dabei, dass die Anzahl der Konturpunkte in der Anfangs- und der Endkontur übereinstimmen, damit das Programm einen eindeutigen geometrischen Bezug zwischen den Konturen herstellen kann.

## **4.3.6 Zerschneiden der Formteile**

Die Formteile werden mit ihrer insgesamt erforderlichen Länge konstruiert. Da die Fertigung aber auf bestimmte Formteillängen beschränkt ist (z.B. Größe der Kantbänke), werden die Formteile automatisch in die herstellbaren Längen zerschnitten. So erscheinen in den Stücklisten ausschließlich Formteile in den Längen, die selbst gefertigt werden können oder vom Hersteller angeboten werden.

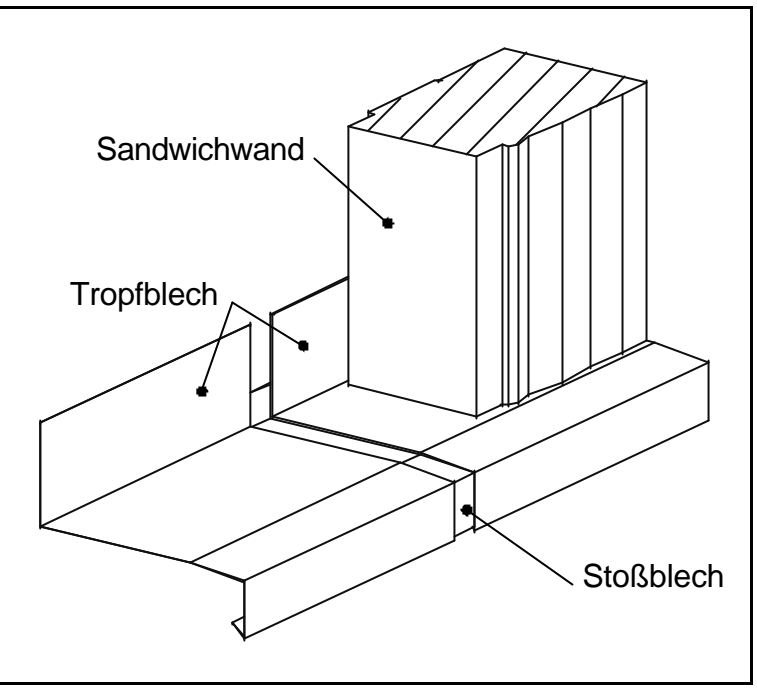

Bild 45: Stoßblechverbindung [boc03]

An den nun sichtbaren Stoßstellen können im gleichen Arbeitsschritt Überlappungen der Formteile vorgenommen werden. Alternativ können diese mit einem Spiel zueinander verlegt werden, wobei der entstehende Zwischenraum automatisch mit einem Stoßblech (siehe Bild 45) der gewünschten Länge verschlossen wird.

Die Zusammenfassung verschiedener Kantblechlängen zu einer Lieferlänge bzw. eine gesonderte Behandlung der Kantbleche während der Positionierung (automatische Gleichteileerkennung) wird in Kapitel 5.3 beschrieben.

Neben der detaillierten Konstruktion der Formteile ist die pauschalisierte Auswertung eine Möglichkeit, die in Kapitel 5.4 beschrieben wird.

# **4.3.7 Blechraster**

Die Konstrukteure im Dach- und Fassadenbau sind bestrebt, die Abwicklungsbreite von Formteilen an Blechrasterbreiten anzupassen, um eine optimale Materialausnutzung zu gewährleisten und unnötige Arbeitsgänge zu vermeiden.

Blechraster sind dabei definierte Blechbreiten, die entweder einer Coilbreite (Coil=Blechrolle) oder einer Blechtafelbreite bzw. einem definierten Teil davon entsprechen. Zur optimalen Ausnutzung der Blechtafeln werden diese in Bleche festgelegter Breiten zerschnitten, aus denen dann die Formteile gekantet werden.

# **4.3.8 Formteilkonstruktion im Bogen**

Formteile werden in gebogener Form z.B. im Ortgang von Bogendächern benötigt. Die Elemente werden dazu entweder über Rollverformung oder Bombierung in die gewünschte Form gebracht. Im Modell werden die Elemente wie die in Kapitel 4.2.5 beschriebenen polygonalen Konstruktionen erzeugt.

# **4.4 Formteilgruppen - Parametermodell**

Die Konstruktion von Flächenabschlüssen bzw. -übergängen ist, trotz der in Kapitel 4.3 genannten Rationalisierungsmöglichkeiten, derjenige Bereich der Konstruktion von Dächern und Wänden, der besonders zeitaufwendig ist. Die Hersteller von Dach-/Wandelementen haben durchdachte Anschlusslösungen entwickelt, die in den jeweiligen Katalogen dokumentiert sind. Zusätzlich hat nahezu jedes im Fassadenbau tätige Unternehmen eigene, firmenspezifische Anschlusskonzepte ausgearbeitet, die der firmeninternen Vorgehensweise entsprechen. Die Umsetzung dieser vielfältigen Konzepte in leistungsfähige Konstruktionswerkzeuge ist eine wichtige Leistung bei der Erstellung des CAD-Systems für Fassaden und Dächer.

Soll dem CAD-Anwender ein rationelles und fehlerfreies Arbeiten ermöglicht werden, so ist es sinnvoll, dass zusammengehörige Elemente, z.B. Formteile, Dichtbänder und Dämmung in der Traufe einer Sandwichwand, auch zusammenhängend konstruiert werden. Fehler können auftreten, wenn die im Modell erarbeitete Anschlusslösung in der
#### **4 – Modellierung und Produktmodell**

Umsetzung am Bauwerk bauphysikalische Probleme, wie z.B. Kondensatbildung, Kälteoder Schallbrücken, verursacht. Die Bereitstellung durchdachter und in der Praxis bewährter Anschlusslösungen soll den CAD-Ingenieur während seiner Konstruktion unterstützen, darf ihn jedoch nicht in seiner Konstruktionsfreiheit behindern.

Deshalb wurde ein Konzept für die Ausbildung der Anschlüsse (z.B. Traufe, First, Ortgang, Fenstereinfassung) erarbeitet, dem ein parametrisches Modell zugrunde liegt. Die Komplexität und Vielfalt der möglichen Anschlüsse lässt dabei eine Verwendung statischer Konstruktionsmethoden nicht zu, die nur schwer auf geänderte Randbedingungen einzustellen sind.

Stattdessen wurde ein Modell verwendet, das die Abstände zwischen einzelnen Elementen eines Trauf-, Ortgang- oder Firstanschlusses parametrisiert. Verdrehungen, Anpassung an Dachneigungen und der Austausch einzelner Elemente sind weitere Eigenschaften der Parametergruppe.

Die benötigten Formteile werden zusammengestellt und die Beziehung der

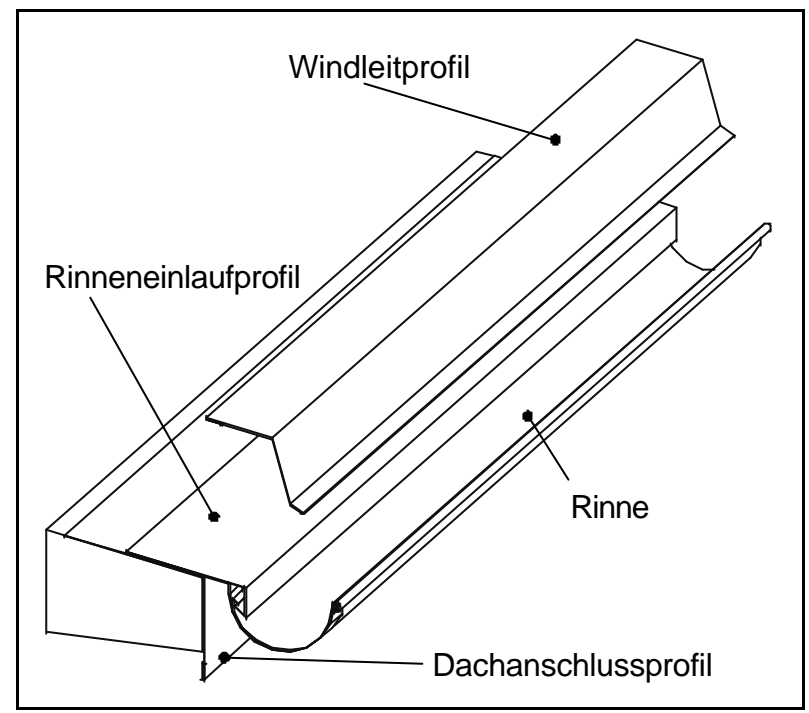

Bild 46: Traufe mit Außenrinne [boc03]

Elemente zueinander über eine komfortable Nutzerschnittstelle definiert (Bild 47). Neben den frei einstellbaren Abständen und Verdrehungen können die Elemente selbst gegen ähnliche Formteile ausgetauscht werden, wobei dem Anwender eine Liste der möglichen Alternativen angeboten wird, aus der die Auswahl vorzunehmen ist. Eine Einbindung parametrischer Formteile (Kapitel 4.3.3) ist ebenso möglich.

Parametrische Modelle, z.B. eines Traufanschlusses, können mit den Eingabewerten den örtlichen Gegebenheiten im Bauwerk angepasst werden und erreichen so ein Höchstmaß an Flexibilität bei vertretbarem, einmaligem Erzeugungsaufwand.

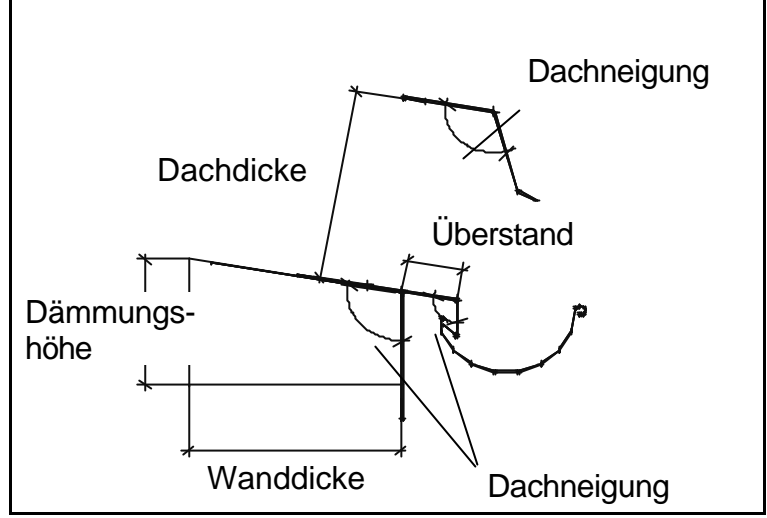

Bild 47: Parameter eines Traufanschlusses

Die Untersuchungen im Rahmen dieser Arbeit ergaben, dass eine Erzeugung der oben erläuterten parametrischen Modelle durch den CAD-Ingenieur selbst ein effektives Konstruieren maßgeblich unterstützt. Durch die Verwendung selbst gekanteter Formteile in den Teilegruppen bzw. Rückgriff auf die von den Herstellern vorgeschlagenen Formteilgruppen, wird die notwendige Flexibilität für den Einsatz des CAD-Systems in Unternehmen mit unterschiedlichen Fertigungstiefen erreicht.

# **4.5 Öffnungen**

# **4.5.1 Konstruktion von Öffnungselementen**

Die Konstruktion von Öffnungen ist eine häufige Aufgabe der CAD-Anwender im Dachund Fassadenbau. In diesen Öffnungen werden Zukaufteile als vereinfachte Stellvertreter platziert. In Kapitel 9.4 wird dazu ein Ausblick auf mögliche Weiterentwicklungen und Verknüpfungen mit anderen Gewerken gegeben, in denen aus diesen Stellvertretern detaillierte Objekte wie Fenster und Türen werden.

Im Rahmen dieser Arbeit wurden daher die Anforderungen an die Konstruktion von Öffnungen für Fenster, Türen, Tore und Lichtbänder ermittelt. Die Konstrukteure der Fassaden und Dächer sind danach vorrangig an der passenden Größe der Durchbrüche in den jeweiligen Flächen mit den Abmessungen Breite, Höhe und Dicke interessiert, um die Einfassung und Befestigung von Fenstern etc. ordnungsgemäß ausführen zu können. Für CAD im Fassadenbau ist die Konstruktion der Türen, Fenster und Tore von untergeordnetem Interesse, da diese vom Zulieferer konstruiert und gefertigt werden.

Deshalb wurden die CAD-Methoden zur Konstruktion der in Öffnungen platzierten Elemente so konzipiert, dass der CAD-Ingenieur sie ohne Angabe spezieller Herstellerdaten frei kombinieren kann. Ein Lichtband besteht z.B. aus Lichtbandsegmenten, die feststehend in den Rahmen eingebaut sind, und Lüftungsflügeln, die auf verschiedene Weisen geöffnet und an beliebigen Stellen innerhalb des Lichtbandes eingebaut werden können.

Verglasungen von z.B. Treppenhäusern machen die Kombination von Lüftungsflügeln mit Türen, feststehenden Elementen und Rauchgasöffnungen notwendig. Welche Öffnungselemente in welcher Anzahl zu verwenden sind, muss der CAD-Ingenieur den entsprechenden Vorschriften des Arbeitsschutzes und den Brandschutzvorschriften entnehmen.

Durch die konstruierten Elemente wird in Ansichten oder perspektivischen Darstellungen das spätere Aussehen und die Größe der Öffnungen verdeutlicht. Die Durchbrüche in den Wänden und Dächern, sowie die benötigten Formteile, Dichtbänder und Dämmelemente können danach ausgewählt und den örtlichen Gegebenheiten angepasst werden.

## **4.5.2 Durchbrüche erzeugen und modifizieren**

Der Einbau von Öffnungselementen hat konstruktive Konsequenzen, die automatisch abgeleitet werden müssen, um effizientes Arbeiten zu ermöglichen. Sie bedingen in der Fläche, in der sie liegen, Durchbrüche, die für die Geometrie der zu bestellenden Dach-/Wandelemente von Bedeutung sind: Werden Dach-/Wandelemente (z.B. Sandwichelemente) von einem Öffnungselement komplett überdeckt (siehe Bild 48), so werden diese Sandwichelemente zerschnitten. Aus einem Element entstehen also zwei mit einer kürzeren Länge.

Verschneidungen in Dach-/Wandelementen, d.h. Bereiche, die aus einem vollen Element herausgetrennt werden, wirken sich dagegen auf die Bestellmaße des Elementes nicht aus. Diese Verschneidungen werden erst auf der Baustelle vorgenommen, da sonst das Element für den Transport unter Umständen nicht genügend stabil wäre.

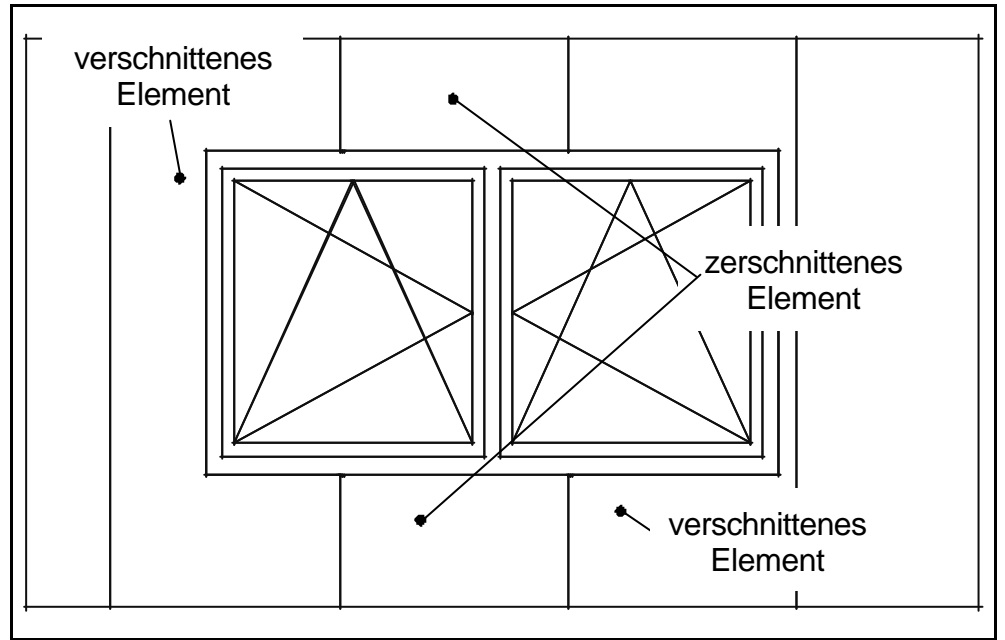

Bild 48: Durchbruch in einer Sandwichwand [boc03]

Im Rahmen dieser Arbeit wurde eine theoretische Methode entwickelt, die zwischen zer- und verschnittenen Elementen unterscheidet, also verschneiden, zerschneiden, löschen oder ignorieren des zu bearbeitenden Elementes ermöglicht.

In der Methode werden die Flächen des formnehmenden und formgebenden Elementes auf ihr Verhalten zueinander untersucht, die dazu in Polygone zerlegt werden. Die Lage

#### **4 – Modellierung und Produktmodell**

der Einzelstrecken des formgebenden Polygons in Bezug auf das formnehmende Polygon erlauben Rückschlüsse auf die notwendige Detaillierungsart des formnehmenden Elementes. Wichtig dafür ist nicht die tatsächliche Breite der Elemente, sondern der Abstand zwischen den Einfügepunkten, d.h. die Baubreite der Dach- und Wandelemente. Da eine Verschneidung z.B. eines Sandwichelementes nicht ausgeführt werden kann, wenn das übrigbleibende Reststück eine bestimmte Breite unterschreitet, kann der CAD-Anwender Einfluss auf die für die Verschneidung maßgebliche Breite nehmen.

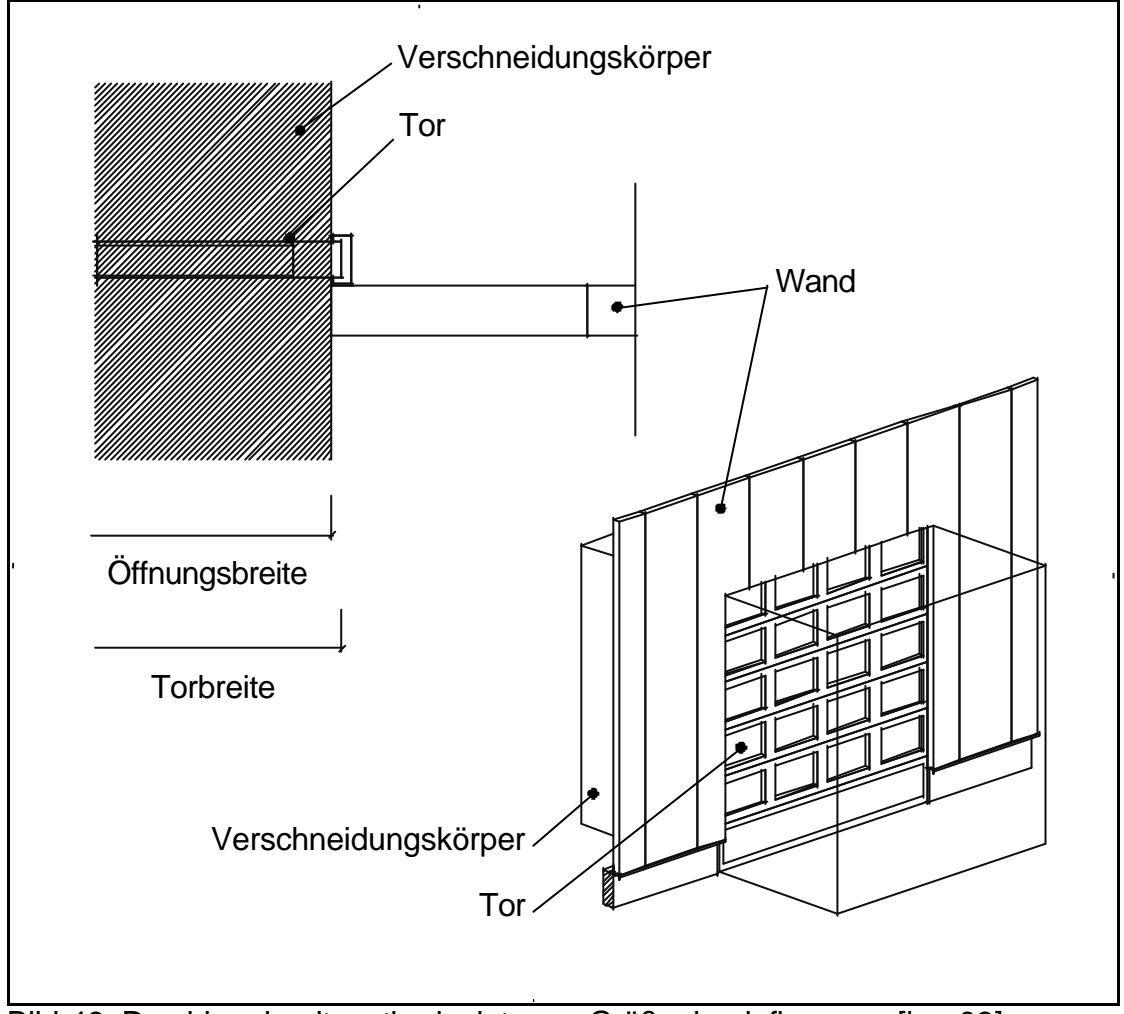

Bild 49: Durchbruch mit methodeninterner Größenbeeinflussung [boc03]

Formnehmende Elemente sind die Dach-/Wandelemente, formgebendes Element ist das Öffnungselement bzw. genauer der aus dem Öffnungselement gebildete Ersatzkörper, z.B. eines Tores (Bild 49). Die Öffnungselemente können aus mehreren Einzelelementen bestehen. Ein Sektionaltor hat z.B. mehrere beweglich miteinander verbundene Sektionen. Jede wird durch ein Blech idealisiert repräsentiert, das durch Glasscheiben unterteilt sein kann. Das Sektionaltor ist größer als die Öffnung in der Wand, da an der linken und rechten Seite eine Führungsschiene verdeckt hinter der Wand liegt, in der das Tor geführt wird. Der spezifische Ersatzkörper nimmt die Form der zu erzeugenden Öffnung an, und darf in diesem Fall nur so groß wie die lichte Öffnung des Tors sein (siehe Bild 49). Der Ersatzkörper wird zum formgebenden Element, welches nach dem Erzeugen des Durchbruchs obsolet und daher gelöscht wird. Jedes Öffnungselement muss folglich eine Eigenschaft besitzen, die eine methodeninterne Beeinflussung der spezifischen Gestalt des zu erzeugenden Durchbruchs erlaubt.

```
@
@ Schattenfläche des F.G. Elementes bestimmen:
@ --------------------------------------------
   %a CalcShadOf3DElm: 'schattenFG', formgebend, EBENE;
@
@ Schattenfläche ist Flächenhaufen -> Aufbrechen des GeoId 'schattenFG':
@ --------------------------------------------------------------------
    %a BreakUpObj: 'FGelm' ,'anzahl',schattenFG;
    %z korrekt=0; @ Korrekturfaktor für Aufblähung des fg-elements 
@
@ Aufblähen der Schattenfläche des FGelementes: 
@ ---------------------------------------------
@ %z BLAEHMASS=0.1;
    %z korrekt=-1;
   %a CalcSwellOfObj2d: 'FGelm', BLAEHMASS, FGelm;
@
    %z oeffnung=FGelm;
    %a ExportPnt: 0,11000,'npkt',FGelm;
...
@
@ Schattenfläche des F.N. Elemntes bestimmen:
@ -------------------------------------------
       %a CalcShadOf3DElm: 'schatten',fn[i],EBENE;
@
@ Schattenfläche ist Flächenhaufen -> Aufbrechen des GeoId:
@ ---------------------------------------------------------
       %a BreakUpObj: 'FNelm' ,'anzahl',schatten;
@
      #WENN, ersatzdarstellung;
       #DANN,
@ Addition der Flächen 'Baubreite' und Schatten fn-Element: 
@ ---------------------------------------------------------
          %a CalcShapeOfIntsec2d: 'smaller' ,bbreite, FNelm;
      ##;
```
Text 2: Auszug aus der Methode zur Verschneidung von Dächern/Fassaden

# **4.5.3 Gleichzeitiges Verschneiden verschiedenartiger Elemente**

Durchbrüche in Wänden und Dächern, die nicht nur aus einer, sondern aus mehreren Schichten aufgebaut sind, erfordern Verschneidungsersatzkörper, die Durchbrüche in den jeweiligen Schichten mit unterschiedlichen Verschneidungsmaßen erzeugen können. Eine Wand aus Kassetten mit eingelegter Dämmung und vorgehängter Trapezwand muss beispielsweise bei der Ausbildung der Fenstereinfassung so verschnitten

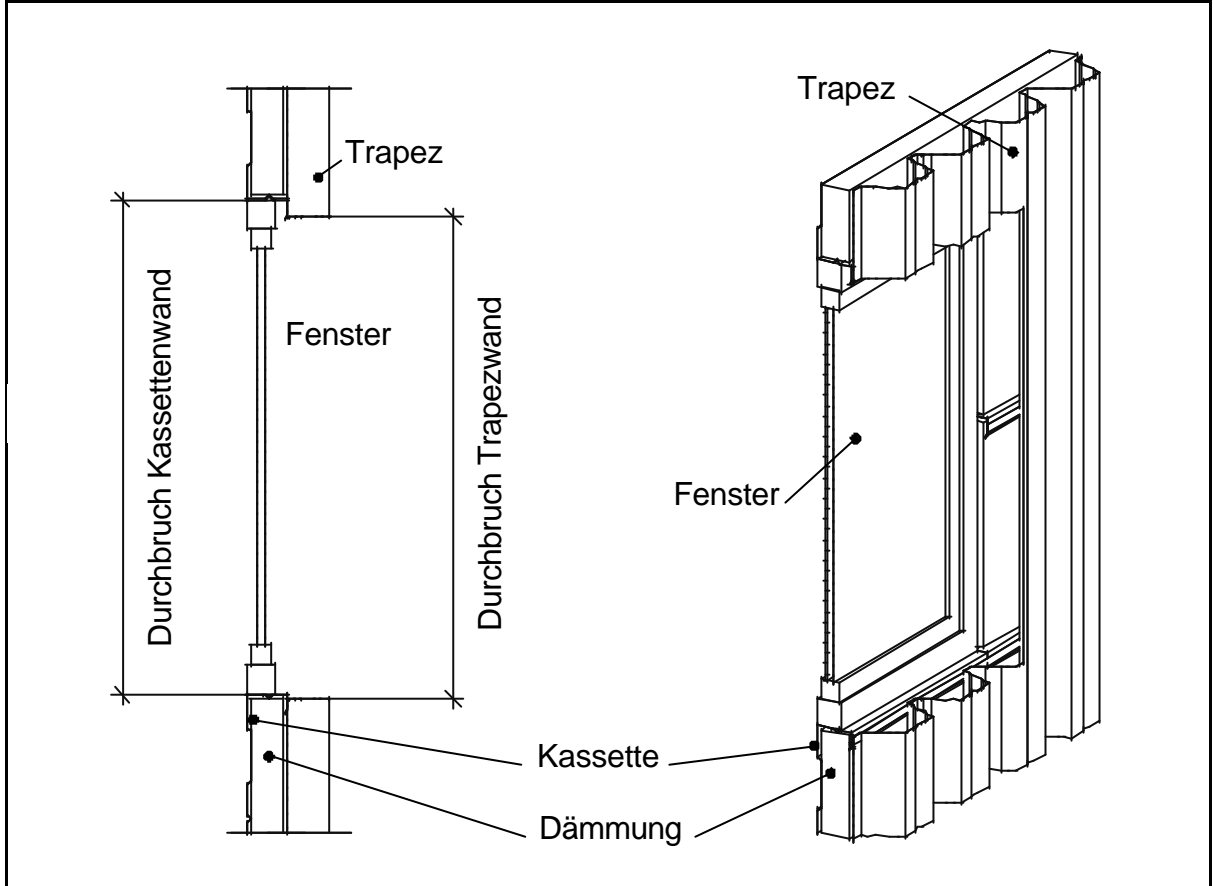

Bild 50: Durchbruch Kassetten-/Trapezwand [boc03]

werden, dass der Durchbruch in der Trapezwand kleiner ist, als die Öffnung in der Kassettenwand (siehe Bild 81). Dazu kann gezielt jede Schicht der Wand einzeln durch Eingabe der jeweiligen Verschneidungsmaße separat mit dem Öffnungselement verschnitten werden. Bei komplexem Wandaufbau aus mehreren Schichten wäre es jedoch ineffizient und sehr fehleranfällig, den Durchbruch in mehreren Schritten zu erzeugen.

Der CAD-Ingenieur kann daher durch die Wahl eines vorher konzipierten Verschneidungstypen (siehe Bild 52) erreichen, dass verschiedene Schichten einer Wand (eines Daches) nach den jeweiligen Anforderungen in einem Zuge verschnitten werden.

Die dabei genutzten Filterkriterien, d.h. die Merkmale, nach denen die gewünschte Teilmenge aus der Menge aller Elemente ausgefiltert werden können, werden vom CAD-Ingenieur einmalig definiert. Ein oder mehrere Filterkriterien sind geeignet, um die Elemente, die eine Wandschicht bilden, aus der Menge aller, vom CAD-Anwender als formnehmend identifizierten Elemente auszuwählen. Verschiedene Schichtdefinitionen, die jeweils die Verschneidungsmaße für die Erzeugung des Durchbruchs tragen, werden dann in einem Verschneidungstyp zusammengefasst.

Diese Definition der quantitativen Verschneidungsregeln erfolgt einmalig zu Beginn der Arbeit, wenn der Anwender absehen kann, welche Dach- und Wandkonstruktionen er nutzt, in Abhängigkeit von den Empfehlungen des Herstellers. Die Definitionen der Verschneidungstypen werden auftragsübergreifend gesichert, stehen also dann in jedem weiteren Auftrag zur Verfügung.

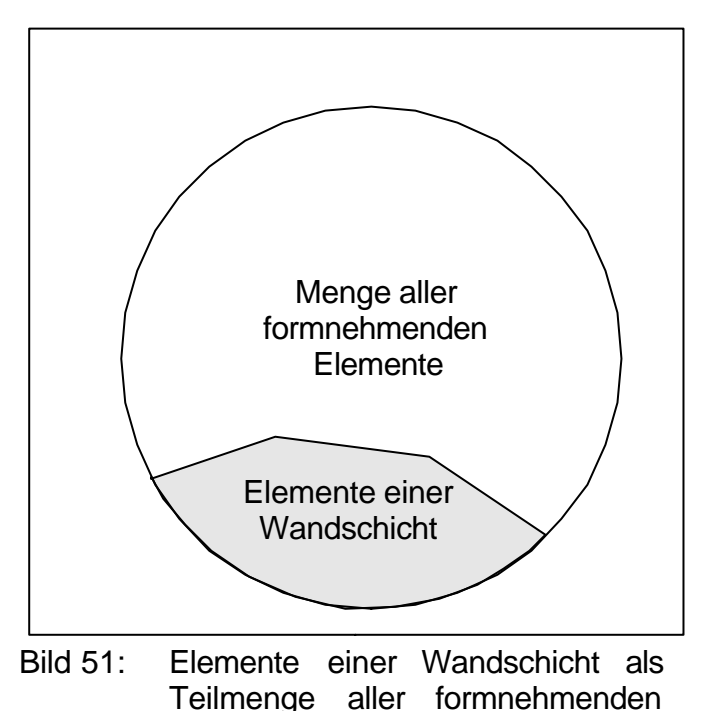

Elemente

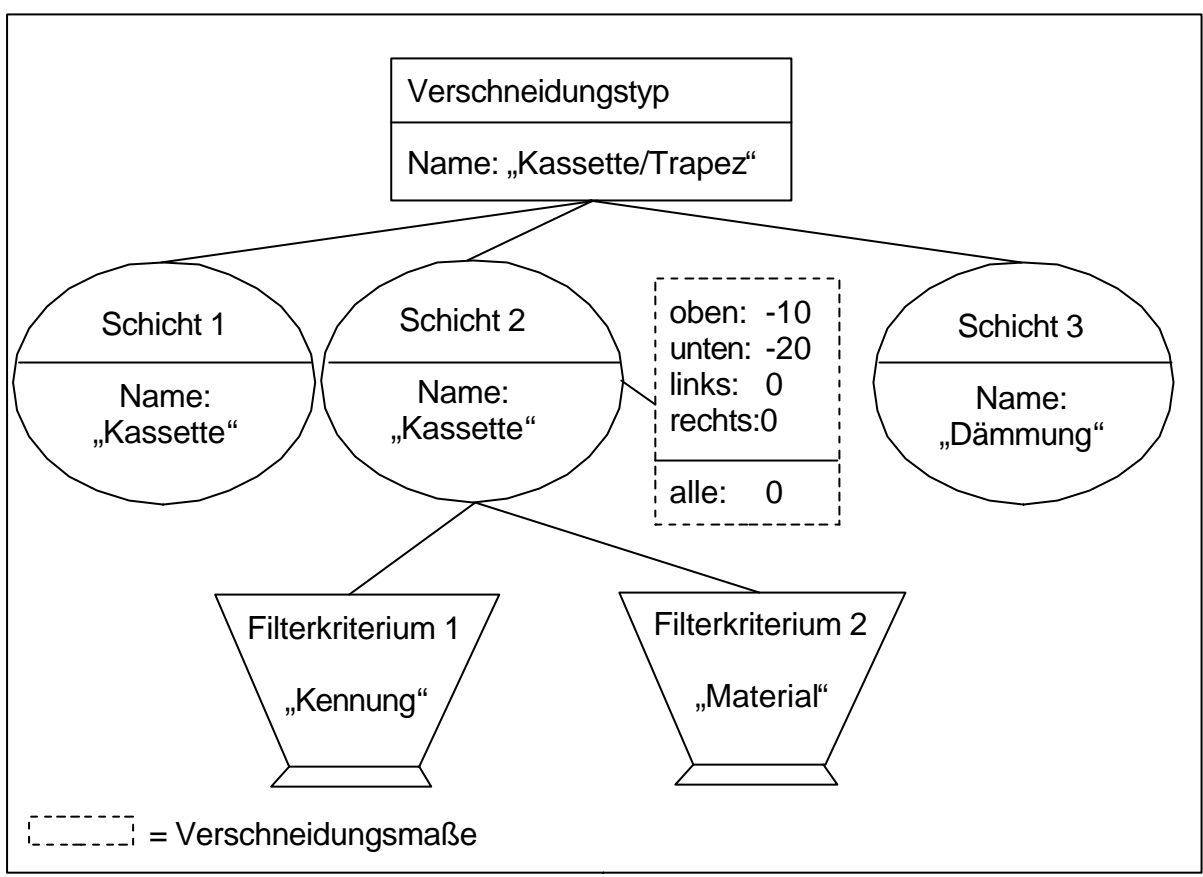

Bild 52: Verschneidungstyp (Beispiel)

# **4.6 Konstruktion von Verbindungselementen**

Die Verbindungselemente im Dach- und Fassadenbau (Schrauben, Niete, etc) werden in der Regel nicht im 3D-Modell konstruiert. Ihre Platzierung erfolgt real erst auf der Baustelle, hat also keinen Einfluss auf die Gestalt und Fertigung der Fassadenelemente. Der Aufwand einer detailgetreuen Konstruktion ist überflüssig, wenn berücksichtigt wird, dass die Verbindungselemente keine werkseitige Vorfertigung erforderlich machen, da sie ihre Bohrung und gegebenenfalls ein Innengewinde selbst furchen.

Im Rahmen der vorliegenden Arbeit wurde die quantitative Festlegung der Zahl benötigter Verbindungsmittel durch den CAD-Anwender als ausreichend erkannt. Die betreffenden Dach- und Wandelemente werden deshalb nur mit Informationen über die Anzahl, Art und Verteilung der Verbindungsmittel versehen, die für die Befestigung an der Unterkonstruktion notwendig sind. Nach der Konstruktion werden diese Informationen in Listen ausgewertet und stehen für die Bestellung zur Verfügung.

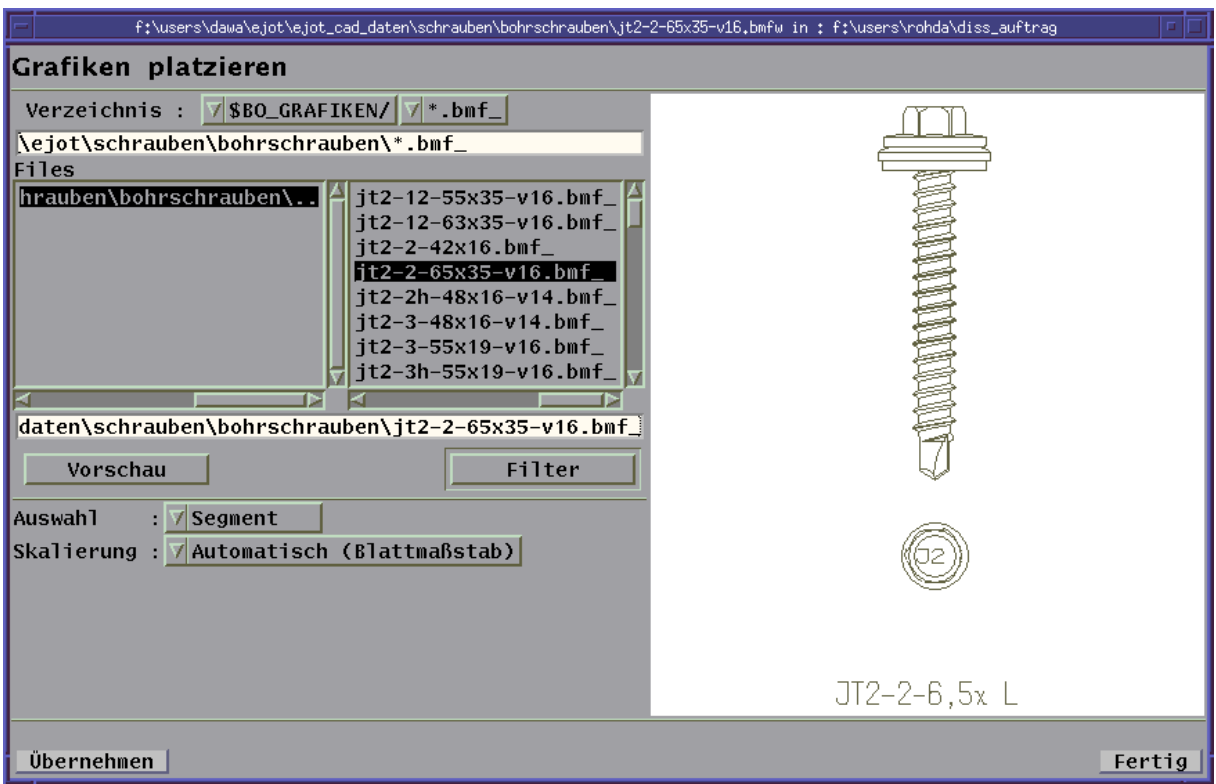

Bild 53: Schrauben als Grafik platzieren [boc03]

Werden in Detailzeichnungen Schrauben benötigt, um die Befestigung der Elemente zu verdeutlichen, können diese aus einer umfangreichen Datenbank als Zeichnungselement maßstabsgetreu platziert werden (siehe Bild 53).

# **4.7 Elementmodifikation**

# **4.7.1 Austausch bereits verlegter Elemente**

Wie in Kapitel 3.5 erläutert, kann der günstigste Marktpreis für z.B. ein Sandwichelement eines bestimmten Herstellers auch nachträglich ausschlaggebend für den Einsatz dieses Profils bzw. der Profile dieses Herstellers in den zu erstellenden Dach- und Wandkonstruktionen sein.

Ist die Außenhaut eines Gebäudes bereits mit den Elementen eines anderen Herstellers konstruiert worden, sind nachträglich diese Profile gegen die Elemente des günstigeren

Herstellers automatisch zu tauschen, sofern die Baubreite der Elemente identisch ist. Detaillierungen der Dach- /Wandelemente werden vollständig übernommen, die Listen müssen neu ausgegeben werden, da sie die bisherigen ersetzen.

Einfacher wäre hier die Änderung der Profilnamen in der Stücklistendatenbank und die Erstellung der neuen Listen. Die Leistungsfähigkeit des CAD-Systems ermöglicht jedoch einen ebenso einfachen Austausch der wahren Elemente. In dieser Arbeit wurde der Austausch der Elemente deshalb so konzipiert, dass das der Stücklistendatenbank zugrunde liegende 3D-Modell geändert wird, wodurch ein durchgehend homogener Datenbestand gewährleistet ist.

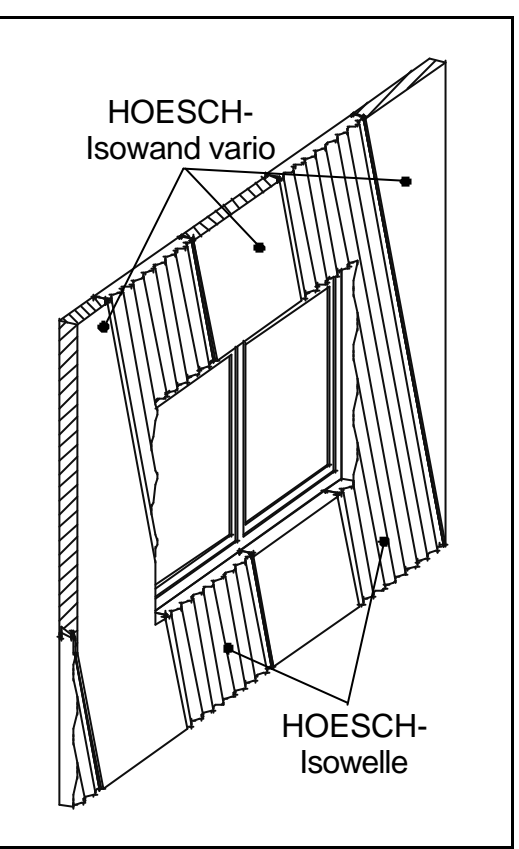

Bild 54: Austausch von Wandelementen [boc03]

Konstruktiv wichtig ist z.B. der Austausch von Sandwichelementen, wenn innerhalb einer Wand verschiedene Elemente kombiniert werden sollen (z.B.: HOESCH, Kombination aus Isowelle und Isowand vario [Hoe00], siehe Bild 54).

Ähnliches gilt für den Austausch von Formteilen innerhalb bereits verlegter Formteilgruppen.

# **4.7.2 Kassetten mit geringer Bauhöhe**

Die Kassetten in einer Kassettenwand erfüllen, neben dem Raumabschluss, eine statische Funktion, indem sie die auf ihr befestigten Schichten (Trapezbleche, Wellbleche o.a.) und die Dämmelemente tragen. Öffnungselemente werden im Allgemeinen in dieser Schicht verlegt, da eine separate Riegelkonstruktion zur Befestigung der Öffnungselemente nicht erforderlich ist. Die Kassettenwand übernimmt – entsprechend verstärkt – die Funktion der Riegelkonstruktion (siehe Kapitel 3.2.2).

Durch die Lage der Öffnungselemente in der Kassettenwand und die Geometrie der Wand können nicht immer standardisierte Kassetten aus dem Angebot der Profilhersteller eingesetzt werden, deren Baubreite im Regelfall 600 mm beträgt. Kassetten werden stattdessen im Bedarfsfall längs zerschnitten oder im Giebelbereich schräg abgeschnitten. Auswertungen von Nutzerbefragungen ergaben, dass in solchen Fällen gekantete Formteile eingesetzt werden, da ein Längsschnitt durch eine Kassette die Tragfähigkeit dieses Elementes negativ beeinflusst.

Mit den im Rahmen dieser Arbeit erzeugten Werkzeugen führt der CAD-Ingenieur daher zunächst die Konstruktion mit Systemkassetten aus und tauscht danach die Elemente, die detailliert wurden, gegen selbst zu kantende Formteile aus. Er wählt dazu ein Muster aus einem speziellen Profilkatalog aus, das automatisch den geometrischen Randbedingungen an der Einbaustelle angepasst wird. Das auszuwählende Muster ist wie ein parametrisches Formteil konzipiert (siehe Kapitel 4.3.3).

Schräg abgeschnittene Kassetten werden dabei gegen konische Formteile (siehe Kapitel 4.3.5) ausgetauscht, die eine hinreichende Tragfähigkeit der Kassettenwand gewährleisten.

# **4.8 Eigenschaften der konstruierten Elemente**

## **4.8.1 Definition und Anwendung**

Mit der Konstruktion eines Bauwerkes am Bildschirm erhält der CAD-Ingenieur ein detailgetreues Abbild des geplanten Bauwerkes. Aus diesem Modell werden die nachfolgenden Auswertungen abgeleitet. Dazu sind Verknüpfungen erforderlich, die zielgerichtet bestimmte Elemente des Konstruktionsmodells nach dem Prinzip der Einmalspeicherung einander zuordnen.

Im Dach- und Fassadenbau sind z.B. Daten unerlässlich, die die Oberflächenbeschaffenheit eines Teils definieren: z.B. Innen- und Außenfarbe, Beschichtung und Perfora-

tion. Verknüpft man diesen Ansatz mit den Grundlagen der objektorientierten Programmierung, müssen den einzelnen Objekten des 3D-Modells verschiedene Instanzvariablen zugeordnet werden. Hier wird auch das Problem dieses Ansatzes deutlich: Jedes Objekt verfügt über eine festgelegte Anzahl von Instanzvariablen. Soll ein ähnliches Objekt mit einer unterschiedlichen Parameterzahl und/oder abweichenden Objekt-

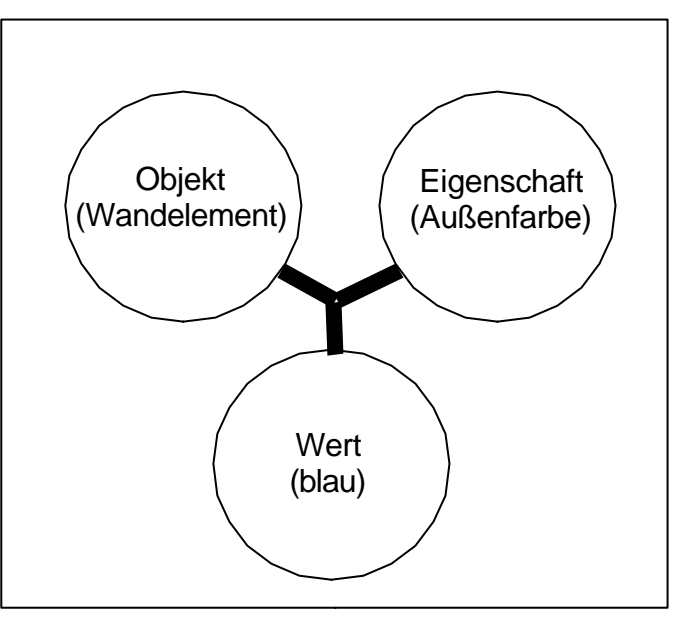

Bild 55: Verknüpfungsobjekt

methoden erzeugt werden, so erfordert dies eine neue Klasse, von der das Objekt abgeleitet werden kann.

Im Rahmen dieser Arbeit wurden den konstruierten Elementen Eigenschaften zugeordnet, die aufgrund ihrer Konzeption im Folgenden "freie Eigenschaften" genannt werden. Diese "freien Eigenschaften" nehmen den Gedanken der Objektorientierung auf und führen ihn mit den Möglichkeiten des für die Verifizierung zur Verfügung gestellten Systems fort.

Die Eigenschaft "Außenfarbe" mit dem Wert "blau" des Elementes "Trapezblech" wird so definiert, dass

- ein Objekt "Trapezblech" einer allgemein gültigen Klasse "3D-Element"
- mit einem Objekt "Außenfarbe" einer allgemein gültigen Eigenschaftsklasse
- und einem Objekt "blau" einer allgemein gültigen Werteklasse
- in einem Verknüpfungsobjekt (siehe Bild 55)

in Beziehung gesetzt wird.

Die Menge dieser Verknüpfungsobjekte ist nicht beschränkt, wodurch die Menge der Eigenschaften eines Elementes ebenfalls nicht eingeschränkt ist. Die Kombination der Objekte innerhalb der Verknüpfung ist beliebig austauschbar ("freie Eigenschaften"). Statt der Verknüpfung eines Wandelementes mit einer Eigenschaft und einem Wert können auch Eigenschaften mit Eigenschaften und Werten verknüpft werden, um so das Verhalten der Eigenschaften (Kopierbarkeit, relevant für die Ermittlung der Positionsnummern) zu definieren.

Ein Objekt "Trapezblech" muss also nicht auf Eigenschaften der eigenen Klasse zurückgreifen, um z.B. die Außenfarbe zu definieren. Vielmehr kann dieses Element durch

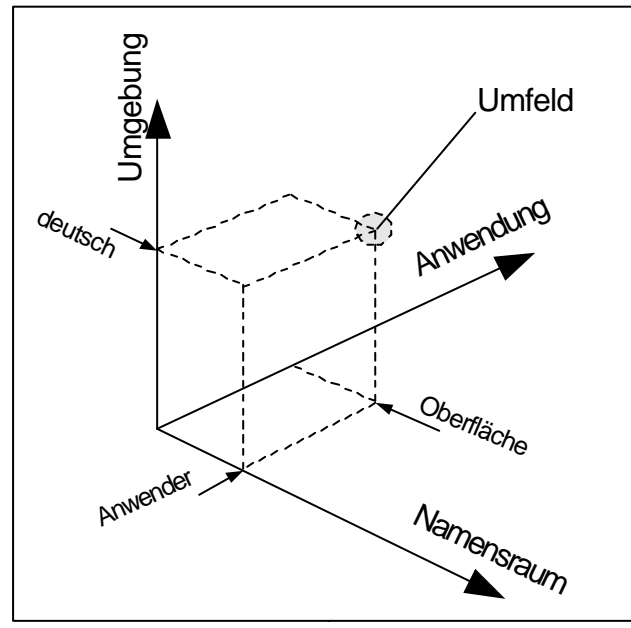

Bild 56: Koordinaten eines Umfeldes

die externe Speicherung seiner Eigenschaften und deren Werte beliebig viele Außenfarben haben, wenn dies bei der Konzeption des CAD-Systems vorgesehen wurde. Auf gleiche Weise kann eine Eigenschaft mit einer weiteren Eigenschaft verknüpft werden, die das Verhalten der ersten Eigenschaft definiert. Denkbar ist z.B., dass jede Eigenschaft mit einer weiteren Eigenschaft verknüpft wird, die deren Editieren auf jeweils unterschiedliche Arten ermöglicht.

Eigenschaften werden in einem eindeutigen Umfeld definiert. Dadurch wird die mehrmalige Verwendung des gleichen Eigenschaftsnamens möglich, solange diese ver-

schiedenen Umfeldern zugeordnet sind. Beispielsweise kann die Eigenschaft "Länge" bei Fassadenbauern eine andere Bedeutung haben als bei Stahlbauern.

Da alle Eigenschaften über ihren Namen ausgewählt werden, müssen aus Gründen der Fremdsprachigkeit in anderen Sprachräumen die jeweiligen Übersetzungen Zugriff auf die gleiche Eigenschaft ermöglichen.

Das Umfeld ist deshalb über die drei Koordinaten "Namensraum", "Anwendung" und "Umgebung" definiert, wobei der Namensraum den Anwender widerspiegelt und die Umgebung die sprachspezifische Auswertung definiert. Das Zusammenwirken dieser drei Koordinaten ist in Bild 56 am Beispiel der Oberflächeneigenschaften grafisch verdeutlicht.

Durch eine Definition der Beziehungen zwischen den verschiedenen Umfeldern ist die durchgängige Nutzung der Eigenschaften unterschiedlicher Umfeldzugehörigkeit, aber mit gleicher Bedeutung, gewährleistet [Schl02].

# **4.8.2 Zusatzdaten**

Die oben erläuterten "freien Eigenschaften" ermöglichen die Verknüpfung eines konstruierten Elementes mit beliebigen Werten, wie der Oberflächenbeschaffenheit (Farbe, Beschichtung). Das Vorhandensein dieser Daten ist unabdingbare Voraussetzung für eine erfolgreiche Auswertung des konstruierten Modells. Zusammen mit den geometrischen Daten, die die Sichtseite eines Dach- oder Fassdenelementes definieren, lassen sich die Oberflächeneigenschaften eindeutig einem Bereich des Elementes zuordnen und in Zeichnungen und Listen auswerten.

Unter Berücksichtigung der Elementauswahl wird dem Anwender eine Liste von z.B. Beschichtungen angeboten, die vom Hersteller zu diesem Element angeboten werden. Aus diesen wird die gewünschte Beschichtung gewählt und dem Element zugeordnet. Die Vorgaben des Herstellers sind dabei nur Empfehlungen, von denen nach Rücksprache mit dem Hersteller abgewichen werden kann.

Zu Sandwichelementen werden zusätzlich die Höhe des Profils und die Dicke des Dämmkerns abgespeichert. Mit den Dicken der äußeren und inneren Schalen lassen sich diese Daten bei der Konstruktion von Querstößen (siehe Kapitel 4.2.4) nutzen, um eine korrekte Verschneidung des Dämmkerns zu konstruieren.

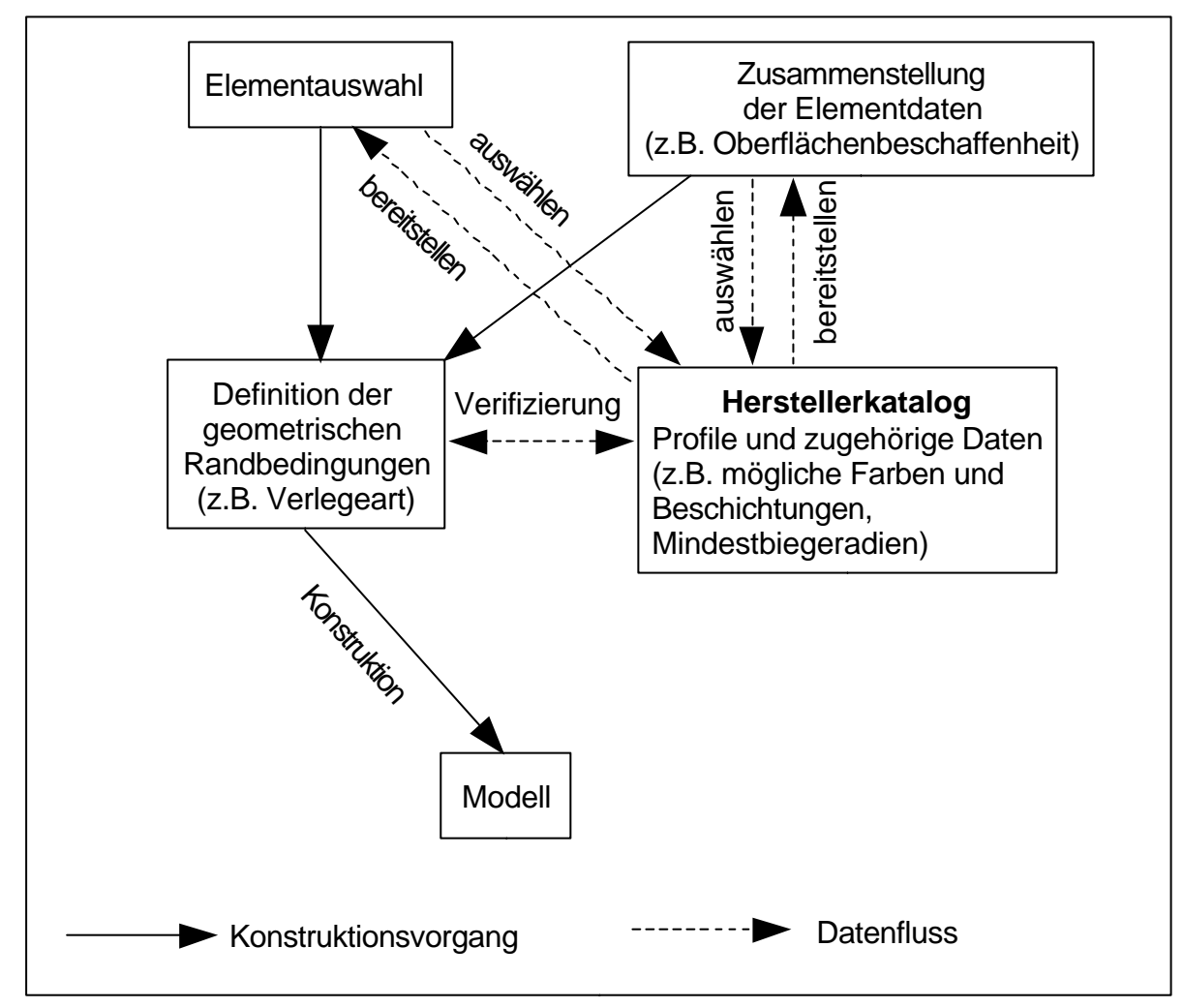

Bild 57: Konstruktionsvorgang mit mehrmaligem Katalogzugriff

Bei der Konstruktion ist weiterhin die Verifizierung der vom CAD-Ingenieur eingegebenen Daten vorzunehmen, d.h. die Überprüfung, ob das ausgewählte Element mit den eingestellten Werten überhaupt erzeugt werden kann. Die Konstruktion eines um die starke Achse gebogenen Elementes muss beispielsweise zu einer Warnung führen, wenn der vom Hersteller vorgeschriebene Mindestbiegeradius unterschritten wird. Die Entscheidung über die Ausführung der Konstruktion liegt letztlich beim CAD-Ingenieur.

### **4.8.3 Kantungsdaten bei Formteilen**

Die Bleche für die Erzeugung der Formteile werden entweder als Blechtafeln oder als Coil (Rolle) vom Hersteller bezogen (siehe Kapitel 2.4 und 4.3.7). Werden die Formteile selbst gekantet, kann der CAD-Ingenieur während der Konstruktion durch Angabe der Vorderseite und der ersten zu bearbeitenden Kantung bestimmen, wie das Blech der Maschine zugeführt werden soll, was Voraussetzung für den Einsatz von CNC-Maschinen ist. Die für die Kantung benötigten Schenkellängen und Kantwinkel werden aus der Kontur des Teils – unter Berücksichtigung der Abzugsmaße (siehe Kapitel 5.2) – automatisch ermittelt.

## **4.9 Darstellung der Elemente**

Alle konstruierten Elemente sind im rechnerinternen Modell mit ihrer Kontur gespeichert. Die Darstellung der Kontur ist jedoch applikationsabhängig: Je nach Erfordernis kann die vollständige Kontur gezeigt werden, um z.B. in einem Schnitt die genaue Lage der Elemente zu verdeutlichen bzw. zusätzlich benötigte Formteile auf die Geometrie der raumabschließenden Elemente abzustimmen: Die Konstruktion eines Ortgangprofils an einem trapezprofilierten Sandwichdach kann nur in der Originaldarstellung er-

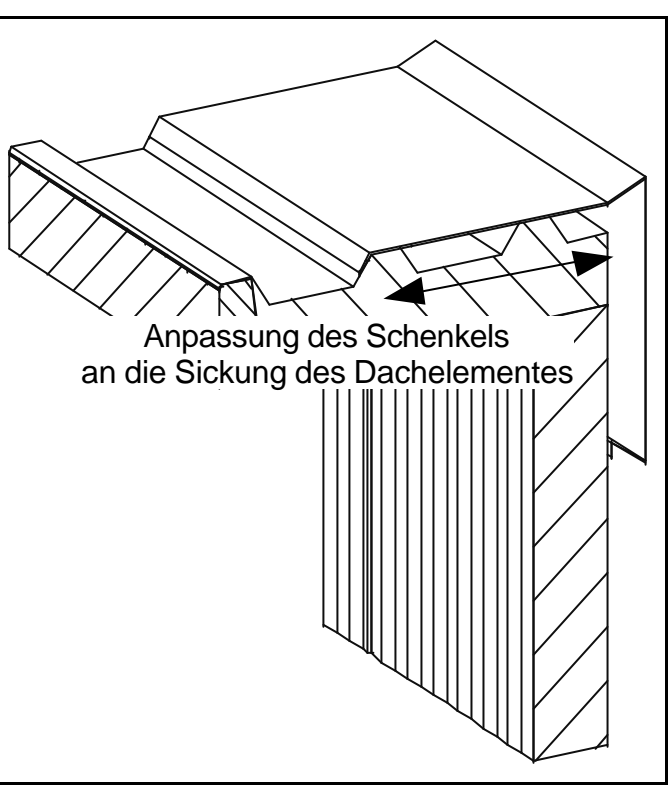

Bild 58: Ortgangblech [boc03]

folgen (Bild 58), da die Sickung des Daches wichtig für einzelne Schenkellängen ist.

Alternativ kann eine Ersatzdarstellung gewählt werden, die die Elemente, reduziert auf ihre Baubreite, lediglich als Schattenfläche zeigt. Die Schattenfläche eines Elementes ist gleich der Projektion des Körpers auf eine Bezugsebene. Sämtliche Detaillierungen des Originalelementes sind somit auch am Ersatzkörper zu sehen, alle Zwischenkanten sind jedoch nicht sichtbar, so dass ein glatter Quader entsteht, der so detailliert wie das Dach-/Wandelement ist und auch genauso dick.

Die Ersatzdarstellung findet Verwendung in Übersichtszeichnungen und bei der Erstellung von Verlegeplänen (siehe Kapitel 5.6), bei denen die Übersichtlichkeit durch Zwischenlinien vermindert würde (Bild 59).

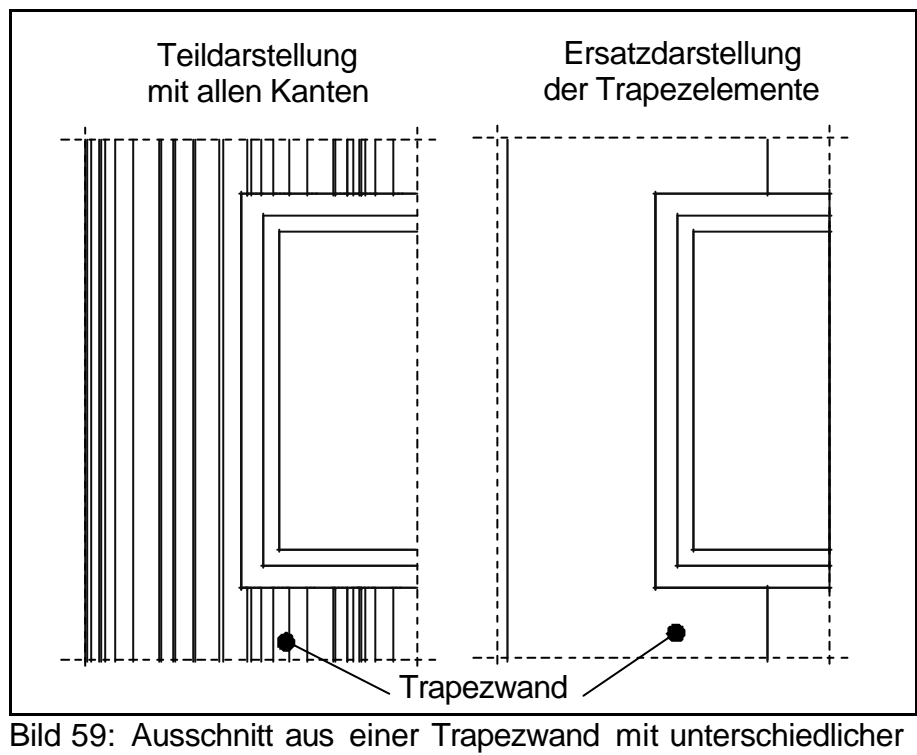

Elementdarstellung

# **5 Auswertung des konstruierten Volumenmodells**

## **5.1 Allgemeines**

Für die Leistungsfähigkeit eines CAD-Systems ist die Durchgängigkeit von komfortabler Nutzerschnittstelle und umfangreichen Konstruktionswerkzeugen zu einer umfassenden Auswertung der konstruierten Elemente ausschlaggebend. Ausgehend von Analysen des Datenaustausches zwischen Unternehmen des Dach- und Fassadenbaus und innerhalb dieser Unternehmen wurden Werkzeuge zur Darstellung der Konstruktionsergebnisse konzipiert.

Dabei werden die Unterschiede zu anderen Bereichen der Konstruktion – vor allem bei der Listenerzeugung und Positionierung – besonders hervorgehoben, um die Anforderungen an die hier erstellten Konzepte zu verdeutlichen.

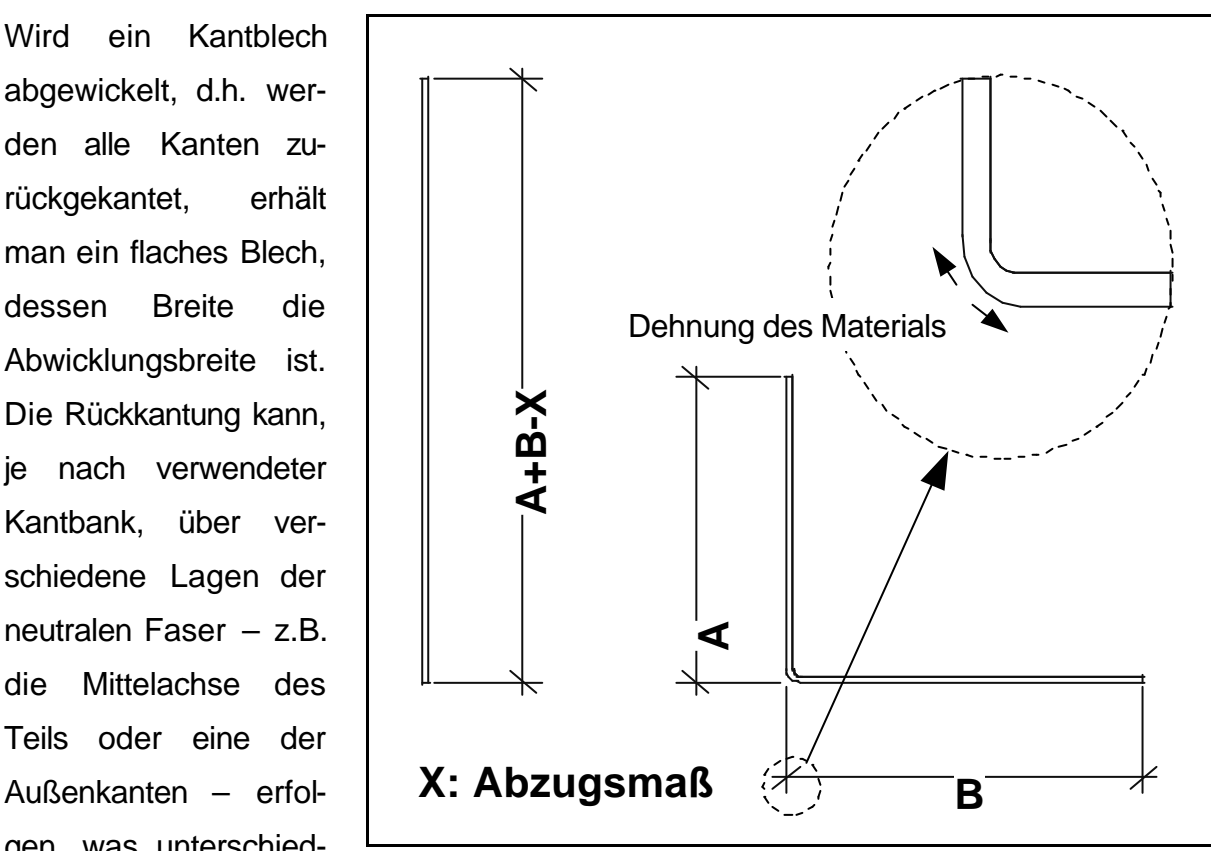

## **5.2 Kantbleche/Formteile - Abwicklung**

Bild 60: Blech vor und nach der Kantung

rückgekantet, erhält man ein flaches Blech, dessen Breite die Abwicklungsbreite ist. Die Rückkantung kann, je nach verwendeter Kantbank, über verschiedene Lagen der neutralen Faser – z.B. die Mittelachse des Teils oder eine der Außenkanten – erfolgen, was unterschiedliche Abwicklungsbreiten bewirkt.

#### **5 – Auswertung des konstruierten Volumenmodells**

Durch die Kantung des Bleches wird das Material im realen Kantprozess an der Kantungsstelle gedehnt (siehe Kapitel 2.4). Die Summe aller Schenkellängen des gekanteten Profils ist demzufolge größer als die Abwicklungsbreite des rückgekanteten Profils. Da innerhalb des CAD-Systems zuerst die fertige Kantung erzeugt und daraus dann die Rückkantung berechnet wird, spricht man von Abzugsmaßen, die abhängig sind von Kantungswinkel, Materialdicke und verwendetem Werkzeug.

In dem nebenstehenden Bild 61 wurde ein Formteil der Dicke 1.0 mm auf die neutrale Faser bemaßt dargestellt. Die Abzugsmaße werden nach einer, vom CAD-Ingenieur editierbaren Tabelle, errechnet. Es

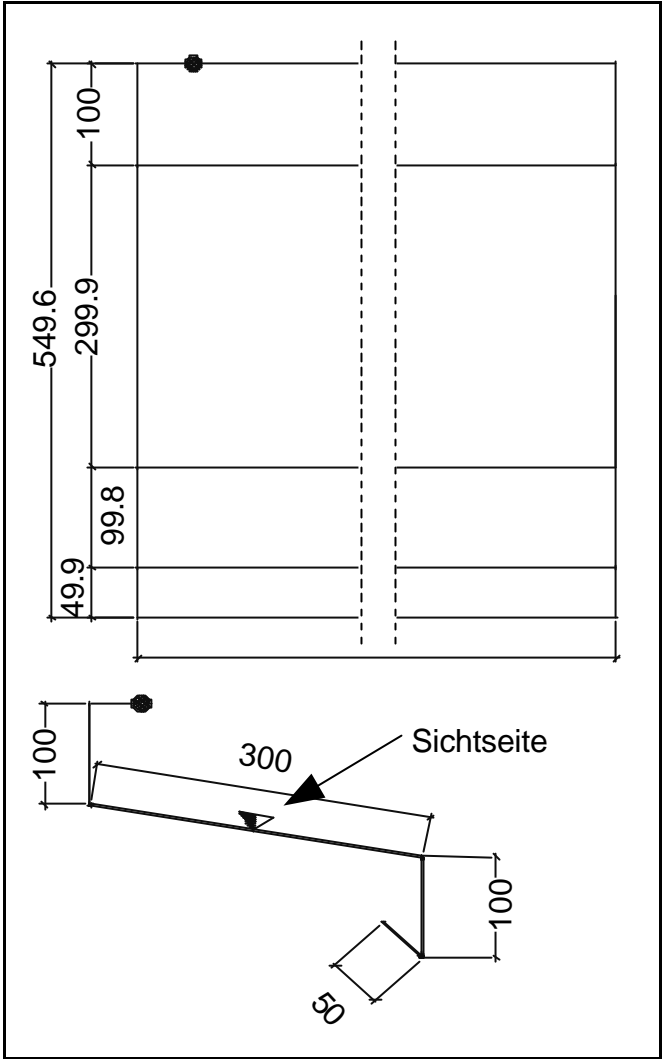

Bild 61: Rückkantung eines Formteils [boc03]

werden z.B. 10% der Formteildicke bei Kantungswinkeln von 90°-135° angenommen, bei Winkeln größer 135° 20% der Formteildicke. Daraus folgt die Rückkantung, die im oberen Bereich von Bild 61 zu sehen ist. Die Abzugsmaße ergeben sich aus den Angaben des Herstellers der Kantbank oder aus Erfahrungswerten.

### **5 – Auswertung des konstruierten Volumenmodells**

### **5.3 Automatische Gleichteileerkennung**

Die automatische Erkennung gleicher Teile (Positionierung) ist eine der grundlegenden Leistungen eines CAD-Systems. Gleichteile liegen vor, wenn durch 3D-Operationen ein Teil in ein anderes zu überführen ist.

Die konstruierten und detaillierten Dach- und Fassadenelemente bilden bezüglich der Positionierungsregeln eine eigene Klasse. Diese Klasse zeichnet sich – im Gegensatz zum Stahlbau – dadurch aus, dass die Detaillierungen der Elemente, wie Schrägschnitte oder Ausklinkungen, erst bauseits vorgenommen werden. Folgende Besonderheiten sind im Fassadenbau zu beachten, die sich aus den in Kapitel 3 erläuterten Fakten ergeben:

- Gebogene Trapezbleche werden nicht in gebogener Form bestellt, sondern erst auf der Baustelle in ihre endgültige Form gebracht (Biegung um die schwache Achse). Bei Biegung in Haupttragrichtung ist eine Bombierung bzw. Biegung der Elemente im Herstellwerk erforderlich, die also Auswirkungen auf die Positionierung hat.
- Die eventuell vorhandenen Toleranzen bei der Verlegung einer kompletten Wand werden bei Trapezblechen durch Dehnen bzw. Stauchen der Elemente während der Verlegung ausgeglichen. Der Konstrukteur versucht schon in der Planungsphase die spätere Stauchung oder Dehnung einzuplanen. Dieses Stauch- bzw. Streckmaß muss als Information zum Teil abrufbar sein, ist für die Positionierung aber nicht relevant.
- Kantbleche/Formteile sind oft Meterware, d.h. sie werden in großer Stückzahl in immer gleichen Längen bestellt und erst auf der Baustelle (oder im Werk) geschnitten. Sinnvoll für die Bestellung ist es, wenn gleiche Kantbleche trotz unterschiedlicher Längen die gleiche Positionsnummer bekommen und somit auf der Stückliste nur einmal – mit ihrer insgesamt erforderlichen Länge – erscheinen.
- Werden die Kantbleche bewusst so positioniert, dass gleiche Kantbleche mit verschiedenen Längen unterschiedliche Positionsnummern bekommen, wird nur eine Zeichnung zu diesem Kantblech angefertigt, unter der die verschiedenen Positionen tabellarisch aufgeführt werden.

Um die Anzahl der unterschiedlichen Positionsnummern zu reduzieren, gehen Elemente, deren Länge die vorher eingegebenen Lieferlängen nur um einen bestimmten Wert unterschreitet, mit der passenden Lieferlänge in die Positionierung ein.

- Die Abwicklungsbreite der Kantbleche kann bei deren Konstruktion so gewählt werden, dass diese Bleche aus einem Coil gekantet werden können, was die Fertigungsschritte minimiert und somit – trotz möglicherweiser größerem Matererialeinsatz – kostengünstiger ist.
- Abhängig vom Lieferanten bzw. der in der eigenen Werkstatt verwendeten Kantbank liegen die Kantbleche in immer gleichen Längen vor. Durch eine Optimierung werden die im Bauwerk verwendeten Bleche auf diese Längen so aufgeteilt, dass möglichst wenig Abfall entsteht.
- Werden Öffnungselemente mit Wand- oder Dachelementen verschnitten, entstehen in diesen Klinkungen, die bei einer "normalen" Gleichteileerkennung zu einer unterschiedlichen Positionsnummer der einzelnen Teile führen würden. Für den Fassadenbau sind solche Verschneidungen bei der Ermittlung der zu bestellenden Elemente unwichtig, da die Öffnungen erst nach der Verlegung in die Dach- und Wandelemente geschnitten werden.
- Auf der Giebelseite eines Gebäudes werden – z.B. bei einer Satteldachkonstruktion – schräg geschnittene Fassadenelemente erforderlich. Für die Bestellung ist der Schrägschnitt unerheblich, er wird erst nach dem Einbau der Elemente durchgeführt. Die Elemente werden also nicht vorab schräg abgeschnitten.

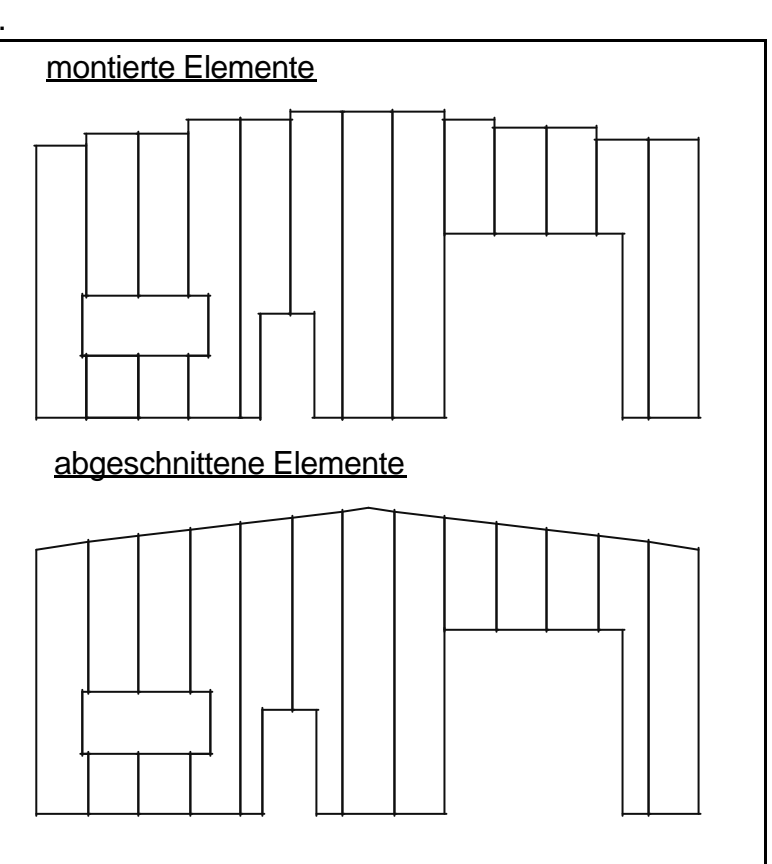

Zusätzlich werden Elemente, die sich in

Bild 62: Montage von Fassadenelementen

der Länge nur um einen zulässigen Wert unterscheiden, zu einer Position zusammengefasst. Auf der Baustelle erzeugen diese Elemente vor dem schrägen Abschnitt

**– 81 –**

### **5 – Auswertung des konstruierten Volumenmodells**

ein treppenförmiges Aussehen der Giebelwand (Bild 62).

Bei geringen Dachneigungen ist es nicht erforderlich, die Fassadenelemente entlang der Dachneigung abzuschneiden, da durch Ortgangbleche die Stufenform der Wand verdeckt wird. Dadurch lässt sich ein Arbeitsgang sparen. Ein CAD-Programm kann dies bei der Konstruktion berücksichtigen, wenn die Maße des zu verwendenden Ortgangbleches bei der Konstruktion bekannt sind.

• Die Positionierung kann für alle Dach- und Wandelemente zugleich erfolgen, wobei die Vergabe der Positionsnummern eindeutig ist. Stattdessen können die Elemente z.B. wandweise positioniert werden, wodurch die Nummerierung in jeder Wand (in jeder Dachfläche) z.B. mit der Position 1001 begonnen werden kann.

## **5.4 Formteillisten**

Für die in einem Bauwerk benötigten Formteile ist die Kombination einer Schnittzeichnung, die die Bemaßung aller Schenkel und Winkel enthält, mit einer Stückliste notwendig (siehe Bild 63).

Aus der Menge aller verwendeten Formteile werden dazu die unterschiedlichen Formteiltypen ermittelt und zu jedem Formteiltyp eine Zeichnung angefertigt. Diese wird dann mit einer Stückliste kombiniert, die die verschiedenen Positionen des gezeigten Formteiltyps mit ihrer Länge und Stückzahl enthält, wobei zusätzlich eine Elementanzahl als Reserve frei gewählt werden kann. Die geschilderte Vorgehensweise hat den Vorteil, dass nicht mehrere Zeichnungen für den gleichen Formteiltypen angefertigt werden, wenn für diesen verschiedene Positionen im Bauwerk vorhanden sind.

Erweiternd zu der oben geschilderten Auswertungsart kann eine Pauschalisierung des konstruierten Volumenmodells erfolgen. Die Gesamtlänge der in der Konstruktion vorhandenen Formteile eines Formteiltypen wird ermittelt und auf eine, bei der Listenerstellung eingegebene Lieferlänge aufgeteilt. Durch die Zugabe einer Reservemenge (für eventuellen Verschnitt bei der Montage) kann die erforderliche Bestelllänge so vereinfacht ermittelt werden.

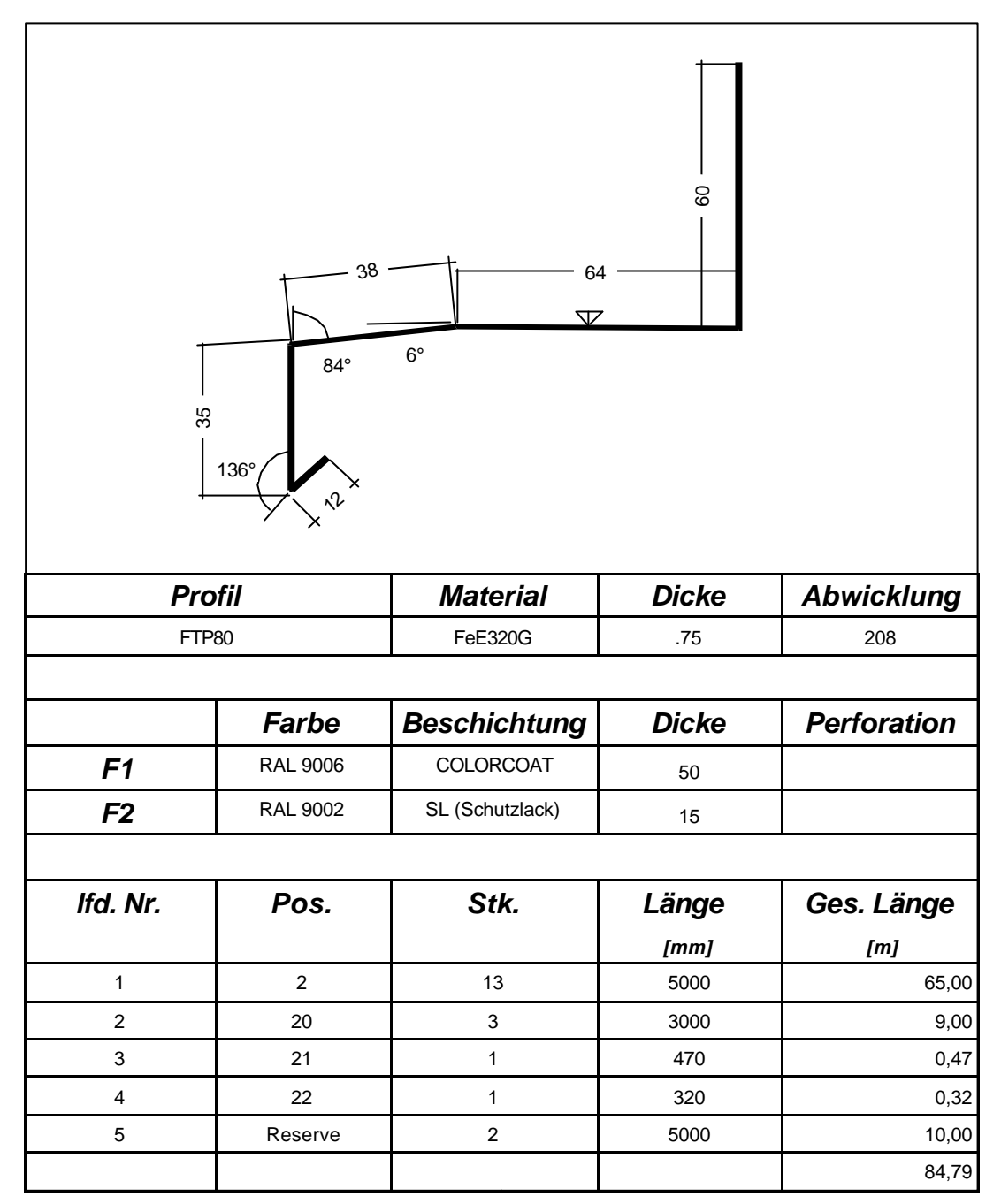

Bild 63: Formteilzeichnung, exakte Auflistung

Die Erzeugung von Formteilzeichnungen bei gleichzeitiger Ermittlung einer pauschalen Stabanzahl widerspricht der eigentlichen Philosophie eines Hochleistungs-CAD-Programmes, nach der das tatsächlich konstruierte Volumenmodell für Zeichnungen und Stücklisten ausgewertet werden sollte.

### **5 – Auswertung des konstruierten Volumenmodells**

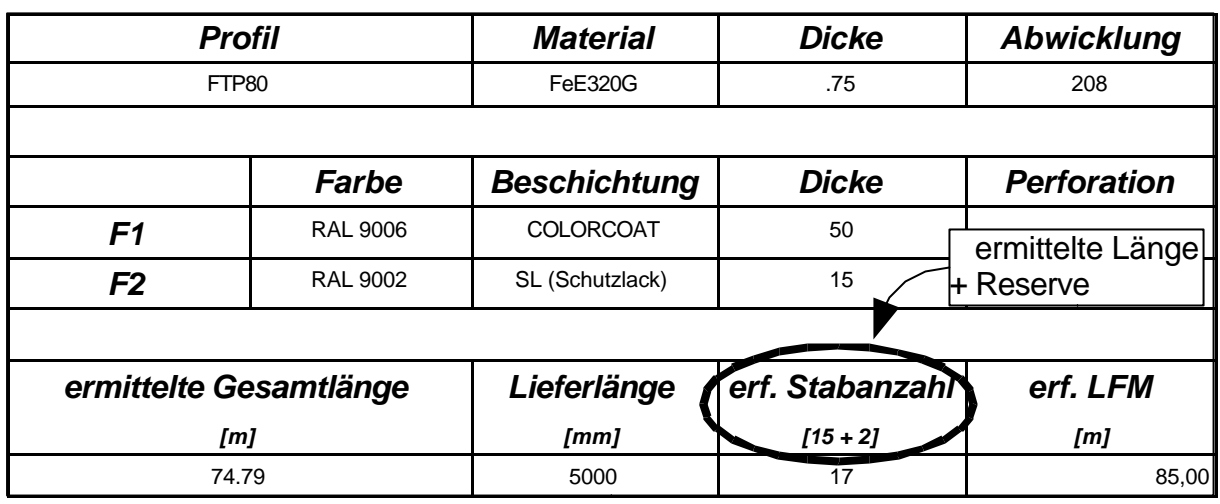

Bild 64: Formteilzeichnung, pauschale Stabanzahl (Auszug)

Hier wird vielmehr der Vorgehensweise einiger Dach- und Fassadenbaufirmen Rechnung getragen, die zwar die Konstruktion mit einem CAD-Programm anstreben, sich jedoch gleichzeitig durch den Zwang zur detaillierten Konstruktion aller Elemente an einer rationellen Arbeitsweise gehindert fühlen.

# **5.5 Palettierung**

Nach Abschluss der Positionsnummernermittlung erfolgt als abschließender Schritt innerhalb des CAD-Programms die Erstellung von Zeichnungen und Stücklisten. Für einen schnellen und kostengünstigen Montagefortschritt ist es jedoch hilfreich, wenn Dach- und Wandelemente vom Hersteller in der Reihenfolge der Montage angeliefert werden.

Die dazu dienende Palettierung, d.h. die Zuordnung von Elementen zu einer Palette, muss der CAD-Ingenieur interaktiv vornehmen. Eine allgemeingültige Vorgehensweise ist hierbei nicht erkennbar, da die Lage der Elemente im Bauwerk und die Montage der Elemente direkten Einfluss auf die Palettierung haben.

Durch die Auswahl eines herstellerabhängigen Palettentyps wird festgelegt, wie schwer die Palette maximal sein darf, wie viele Elemente sie aufnehmen kann und wie lang die Elemente höchstens sein dürfen. Bei der Zuordnung der Elemente zur Palette wird überprüft, ob die Palettierung zulässig ist, so dass die optimale Ausnutzung der Paletten verschiedener Lieferanten gewährleistet ist.

Neben dem Palettentyp bestimmt der CAD-Ingenieur die Elemente, die auf der Palette liegen dürfen. Nur Elemente einer Art können – bedingt durch das Fertigungsverfahren – beim Hersteller zusammen palettiert werden. Um diese Definition effizient zu gestalten, wurde im Rahmen dieser Arbeit folgende Lösung erarbeitet:

Am Bildschirm ist ein "Muster" wählbar, dessen Eigenschaften (Profilname, Hersteller, Beschichtung, Farbe, etc.) sodann in einem Eingabefenster "Palettierung" erscheinen. Hier kann zusätzlich entschieden werden, welche Daten bei der Identifizierung der zu palettierenden Elemente ausgewertet werden sollen.

Bereits bei der Auswahl der Elemente prüft so das Programm, ob die vom Anwender definierten Einschränkungen erfüllt sind. Es lässt also die Identifizierung von ungewollten Elementen nicht zu.

Wurde eine Palettennummer ausgewählt, kann mit der Maus in einem Rechteck-Lasso z.B. eine Wand umschlossen werden. Das Programm lässt dann nur palettierbare Elemente als identifiziert aufleuchten, ordnet die identifizierten Elemente der Palette zu und legt – wenn erforderlich und vom Anwender gewünscht – automatisch eine neue Palette mit gleichen Randbedingungen an, wenn die vorhandene gefüllt ist.

|                                                   |                                                                         | Palettierung                                                                                                    |                                                                                                  |                                                                                                    |                                                                                                    |                                                                                                  |  |  |  |
|---------------------------------------------------|-------------------------------------------------------------------------|----------------------------------------------------------------------------------------------------|--------------------------------------------------------------------------------------------------|----------------------------------------------------------------------------------------------------|----------------------------------------------------------------------------------------------------|--------------------------------------------------------------------------------------------------|--|--|--|
| Palettierung von DaWa-Elementen                   |                                                                         |                                                                                                    |                                                                                                  |                                                                                                    |                                                                                                    |                                                                                                  |  |  |  |
| Einstellungen:<br>$\triangleright$ Elementauswahl | aktuelle Palette: $1 \leq$<br>Inhalt:                                   |                                                                                                    |                                                                                                  |                                                                                                    |                                                                                                    |                                                                                                  |  |  |  |
| Eigenschaften<br>$\Diamond$ Palettierung          | Nr.                                                                     | Profilname                                                                                                    | Länge                                                                                            | Gewicht                                                                                             | Pos-Nr.                                                                                                    | Ident-Nr.                                                                                        |  |  |  |
| ◆ Inhalt<br>aktuelle Palette:                     | $\mathbf{1}$<br>$\overline{2}$<br>3<br>4<br>5<br>6<br>7<br>8<br>9<br>10 | HIW104_1000_060060<br>HIW104 1000 060060<br>HIW104_1000_060060<br>HIW104_1000_060060<br>HIW104_1000_060060<br>HIW104_1000_060060<br>HIW104_1000_060060<br>HIW104_1000_060060<br>HIW104_1000_060060<br>HIW104_1000_060060 | 2000<br>2000<br>2000<br>6000<br>6000<br>3700<br>1060<br>6000<br>6000<br>6000<br>$max.$ :<br>6000 | 30.6<br>30.6<br>30.6<br>91.8<br>91.8<br>56.61<br>16.22<br>91.8<br>91.8<br>91.8<br>gesamt:<br>623.63 | 3<br>3<br>3<br>$\mathbf{1}$<br>$\mathbf{1}$<br>$\overline{2}$<br>$\overline{\bf{4}}$<br>$\mathbf{1}$<br>$\mathbf{1}$<br>1 | 100027<br>100026<br>100025<br>100024<br>100023<br>100053<br>100022<br>100021<br>100020<br>100019 |  |  |  |
| Längswand Süd                                     | 空空调幅<br>Q<br>Darstellung der Elemente<br>Sortierung der Elemente        |                                                                                                    |                                                                                                  |                                                                                                    |                                                                                                    |                                                                                                  |  |  |  |
|                                                   | einer Palette                                                           |                                                                                                    |                                                                                                  | auf der Palette                                                                                     | Mehr                                                                                                    | Schließen                                                                                        |  |  |  |

Bild 65: Palettierung von Dach- und Wandelementen [boc03]

Innerhalb der Palette können die Elemente bei Bedarf interaktiv sortiert werden, wenn die vom Programm automatisch vorgeschlagene Elementreihenfolge den Anforderungen nicht genügt (Bild 65).

Ein einmal palettiertes Element kann keiner zweiten Palette zugeordnet werden. Zur Vermeidung von Fehlern, z.B. Vergessen eines Elementes, werden die Elemente der aktuell ausgewählten Palette in der aktuellen Darstellung am Bildschirm farbig hervorgehoben.

Das geschilderte Verfahren gewährt dem CAD-Ingenieur größtmöglichen Einfluss auf die Palettierung der Elemente und ermöglicht somit einen optimalen Montageablauf.

# **5.6 Erstellung montageunterstützender Verlegepläne**

## **5.6.1 Vorgehensweise**

Nach Konstruktion der raumabschließenden Elemente werden vom CAD-Ingenieur Verlegepläne für die Montage der Elemente erstellt. Die Untersuchungen der Vorgehensweise ergaben dabei Unterschiede zur Erstellung von z.B. Übersichtszeichnungen im Stahlbau. Die Verlegepläne werden in der Ansicht erstellt, in der die Konstruktion der Elemente erfolgte, und nach Bedarf ausgedruckt. Ein automatischer Nachlauf zur Konstruktion der Verlegepläne ist demzufolge nicht erforderlich.

## **5.6.2 Verlegeplan**

In der fertig konstruierten Wand werden die Positionsnummern der Dach- und Wandelemente nach erfolgter Positionierung angezeigt. Dabei werden nebeneinander liegende Elemente mit gleicher Positionsnummer über eine Diagonale zusammengefasst und entlang der Diagonalen die Informationen über die zusammengefassten Teile platziert, wie Positionsnummer und Länge.

Die Vorgehensweise zur Erzeugung des Verlegeplans ist identisch zu der Erstellung eines Palettierungsplanes (Kapitel 5.6.3).

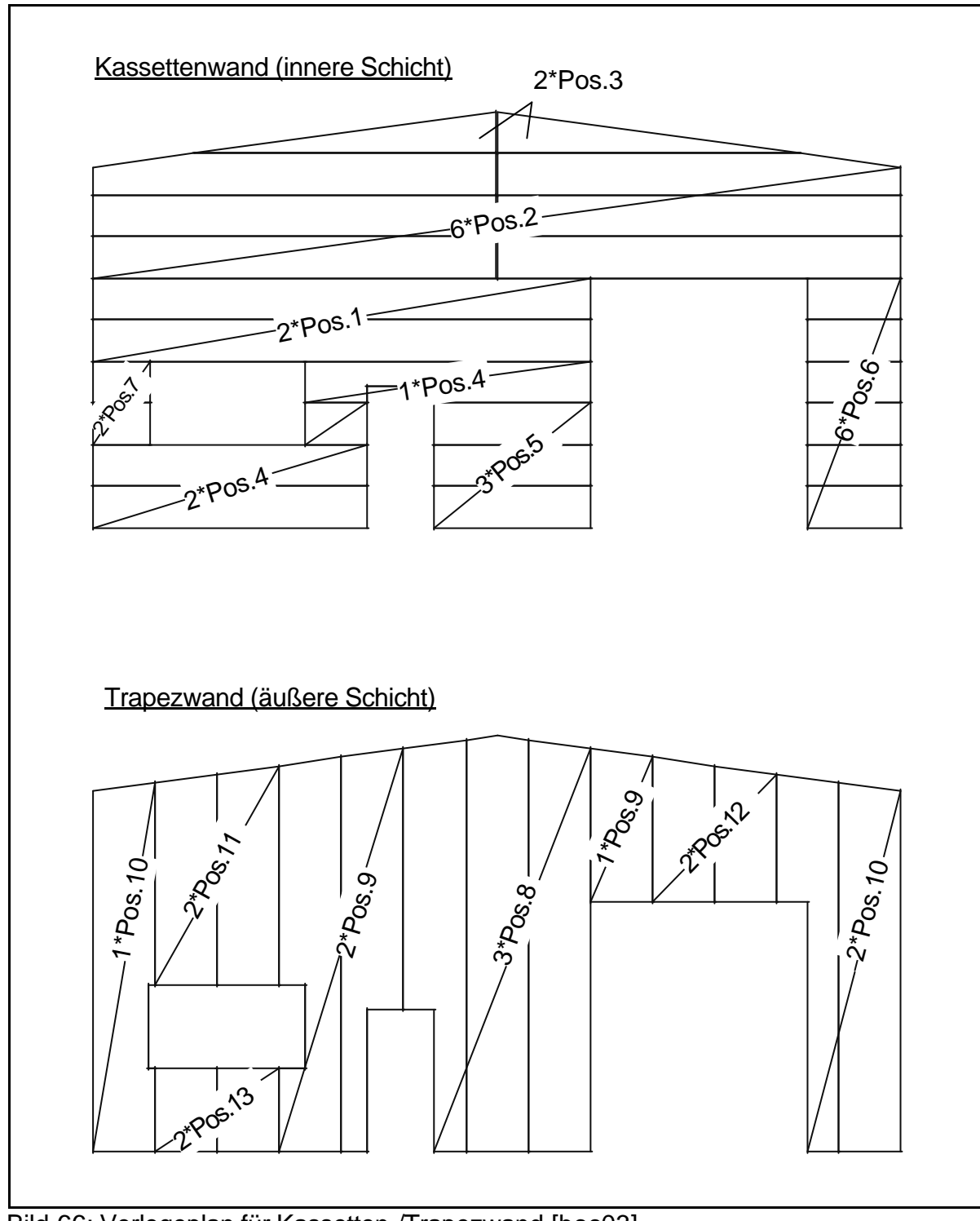

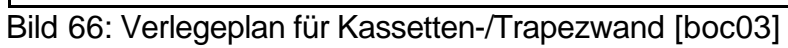

# **5.6.3 Palettierungsplan**

Ist die Zuordnung von raumabschließenden Elementen zu Paletten erfolgt (siehe Kapitel 5.5), kann der CAD-Ingenieur diese Palettierung grafisch darstellen lassen.

Wie bei Verlegeplänen werden die nebeneinander liegenden Elemente einer Palette durch eine diagonal zur X-Achse der aktuellen Ebene verlaufende Linie verbunden. Zusätzlich werden an dieser Linie die Palettennummer und weitere Informationen über die Palette oder die palettierten Elemente platziert.

Zur besseren Übersichtlichkeit können die Dach- und Wandelemente in einer Ersatzdarstellung gezeigt werden, wie bereits in Kapitel 4.9 erläutert.

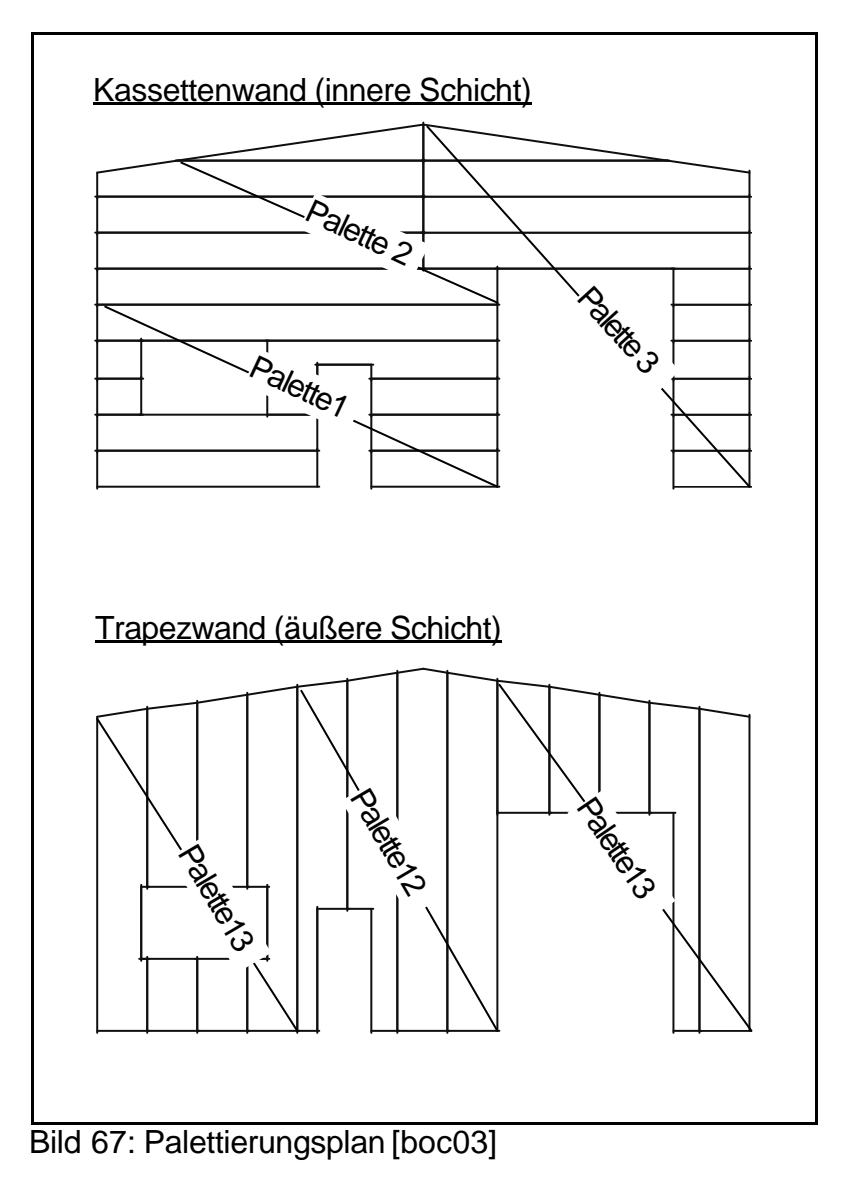

## **5.6.4 Palettenplan**

Der Palettenplan gibt dem CAD-Ingenieur die Möglichkeit, interaktiv die Position der einzelnen Paletten auf der Baustelle zu bestimmen, um so die Montagegeschwindigkeit zu optimieren.

# **5.7 Stücklisten**

Neben den Palettierungsplänen werden Listen benötigt, um die Elemente beim Hersteller zu bestellen bzw. die Montage der Elemente zu erleichtern.

Die in Bild 68 dargestellte Palettenverwendungsliste dient dabei zur Steigerung der Übersichtlichkeit während der Montage, da eindeutig wird, auf welcher Palette die einzelnen Positionen geliefert wurden. Im Gegensatz dazu zeigt die Palettenpackliste (Bild 69) in welcher Reihenfolge die Elemente beim Hersteller auf die Paletten gepackt werden sollen.

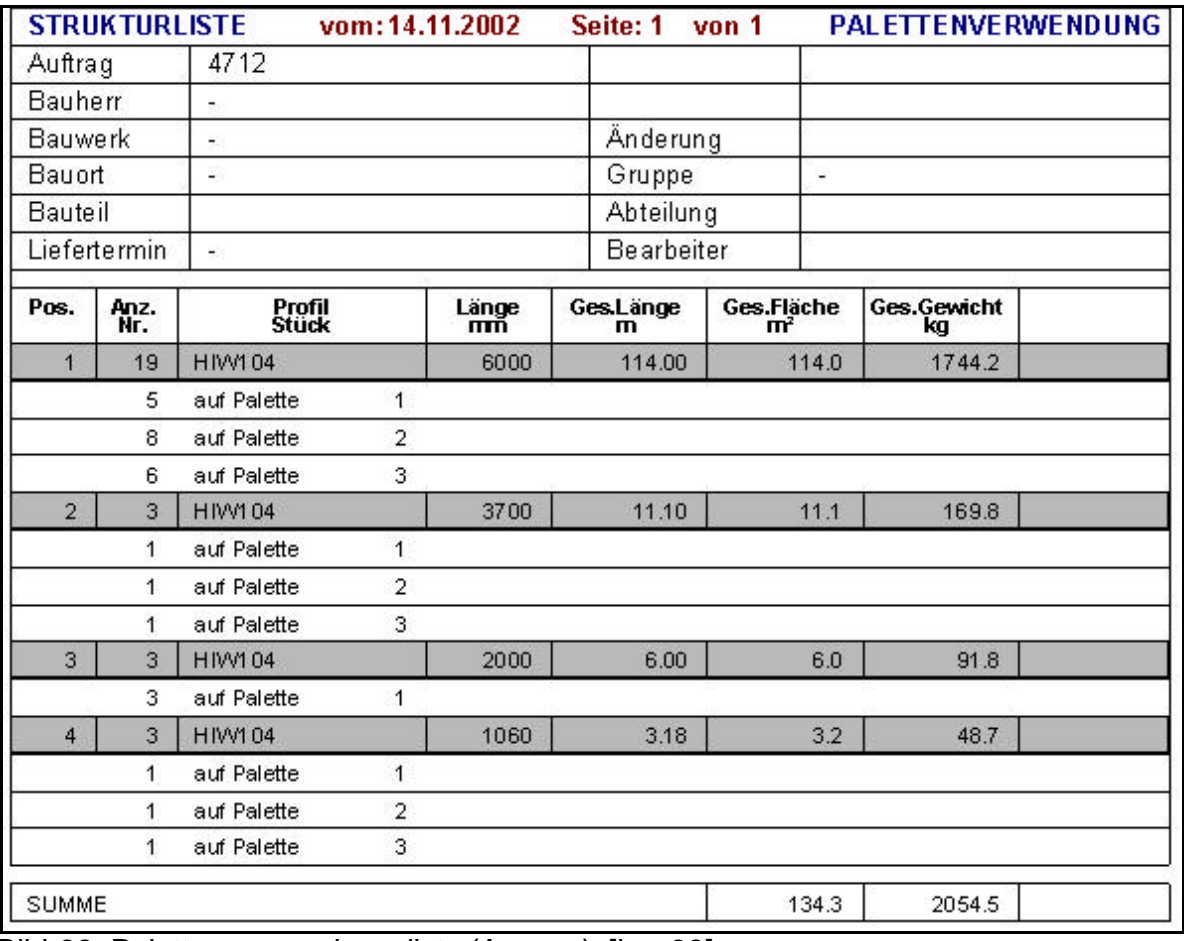

Bild 68: Palettenverwendungsliste (Auszug) [boc03]

### **5 – Auswertung des konstruierten Volumenmodells**

|                                    |             | PALETTIERUNGSLISTEvom: 14.11.2002 |                         |      | Seite: 1       | von <sub>3</sub> |                              | <b>PACKLISTE</b>  |  |  |
|------------------------------------|-------------|-----------------------------------|-------------------------|------|----------------|------------------|------------------------------|-------------------|--|--|
| Auftrag                            |             | 4712                              |                         |      |                | Palette          | 1                            |                   |  |  |
| <b>Bauherr</b><br>27               |             |                                   |                         |      | Gewicht        |                  | 623.6                        |                   |  |  |
| <b>Bauwerk</b><br>۰                |             |                                   |                         |      | Änderung       |                  |                              |                   |  |  |
| Bauort<br>w.                       |             |                                   |                         |      | Gruppe         |                  | $\overline{\phantom{a}}$     |                   |  |  |
| <b>Bauteil</b>                     |             | Längswand Süd                     | Abteilung               |      |                |                  |                              |                   |  |  |
| Liefertermin.                      | 45          |                                   | <b>Bearbeiter</b>       |      |                |                  |                              |                   |  |  |
| Hersteller<br><b>HOESCH</b>        |             |                                   | Profiltyp               |      | <b>HIW104</b>  |                  | Benennung                    | SAND WICHPANITL   |  |  |
| <b>Baub reite</b>                  |             | 1000                              | Dic le                  | 0.60 |                | Dicke innen      | 0.60                         |                   |  |  |
|                                    |             |                                   | Fl (außen)              |      |                |                  | F2 (innen)                   |                   |  |  |
| <b>Farbe</b><br>RAL 1005 Honiggelb |             |                                   |                         |      | RAL 1001 Beige |                  |                              |                   |  |  |
| Hart-PVC<br><b>Beschichtung</b>    |             |                                   |                         |      | <b>PVDF</b>    |                  |                              |                   |  |  |
| <b>Dicke</b>                       | [mm]        | 50                                |                         |      |                |                  | 15                           |                   |  |  |
| <b>Perforation</b><br>P4 VOL       |             |                                   |                         |      |                | P3 VOL           |                              |                   |  |  |
| Anmerkung                          |             |                                   |                         |      |                |                  |                              |                   |  |  |
| Ifd.Nr.                            | Pos.<br>Nr. | Anzahl<br>Stück                   | Länge<br>m <sub>m</sub> |      |                | Ges.Länge<br>m   | Ges.Fläche<br>m <sup>2</sup> | Ges.Gewicht<br>kg |  |  |
| 1                                  |             | 3                                 | з<br>2000               |      | 6.00           |                  | 6.0                          | 91.8              |  |  |
| $\overline{2}$                     |             | 1                                 | $\overline{2}$<br>6000  |      |                | 12.00            | 12.0                         | 183.6             |  |  |
| 3                                  |             | $\overline{2}$                    | 3700<br>1               |      |                | 3.70             | 3.7                          | 56.6              |  |  |
| 4                                  |             | 4                                 | 1060<br>1               |      |                | 1.06             | 1.1                          | 16.2              |  |  |
| 5                                  |             | $\overline{1}$                    | 3<br>6000               |      |                | 18.00            | 18.0                         | 275.4             |  |  |
| <b>SUMME</b>                       |             |                                   |                         |      |                | 40.76            | 40.8                         | 623.6             |  |  |

Bild 69: Palettenpackliste (Auszug) [boc03]

Ob der Elementhersteller bereit ist, die Palettierung der Elemente zu berücksichtigen, ist abhängig von der Abnahmemenge.

### **5.8 Ableitung materialwirtschaftlicher Teiledaten**

Für die Abrechnung der Kosten einer Dach- oder Wandkonstruktion ist es üblich verschiedene Flächen zu ermitteln:

- 1. Die wahre Fläche der Dach- und Fassadenelemente ist erforderlich für die Abrechnung mit dem Lieferanten. Ermittelt wird die bestellte Fläche, die die noch nicht detaillierten Elemente haben.
- 2. Die Fläche der Dach- und Fassadenelemente nach dem Verschneiden der Öffnungselemente und dem Anpassen an die Dachneigung etc. ist notwendig für die Abrechnung mit dem Bauherrn (Besteller). Dieser zahlt üblicherweise nur für die tatsächlich ausgeführte Fassadenfläche.

3. Bei den beiden oben aufgeführten Flächenarten wird die Elementfläche über die Baubreite der Elemente bestimmt. Bei der Berechnung der zu beschichtenden Fläche ist jedoch eine genaue Aussage über die zu verwendende Menge z.B. der Außenfarbe notwendig. Dazu wird die Fläche aus (2.) mit einem Faktor multipliziert, der das Verhältnis zwischen Elementbaubreite und abgewickelter Fläche wiedergibt.

Durch Verwendung dieses Faktors wird die für Anstriche relevante Elementfläche hinreichend genau ermittelt.

Die drei genannten Flächenarten sind Ausgangswerte für die weitere Flächenermittlung. Diese kann von Land zu Land (in Deutschland z.B. nach der VOB) und sogar von Firma zu Firma unterschiedlich sein. Wichtig ist z.B. die Einstellmöglichkeit, ab welcher Größe Öffnungen in Dach- oder Wandelementen berechnet werden.

# **6 Verwaltung der Dach- und Fassadensysteme**

### **6.1 Anforderungen**

Die Vielzahl der Elemente im Dach- und Fassadenbau erfordert eine leistungsfähige Verwaltung der Katalogdaten auf Seiten des CAD-Systems. Gleichzeitig ist diese Verwaltung so komfortabel und selbsterklärend zu konzipieren, dass ein nicht auf Dachund Fassadenkonstruktionen spezialisierter CAD-Ingenieur eigene Profile selbst erstellten Katalogen hinzufügen kann.

## **6.2 Grundlagen der Datenspeicherung**

Das Modellieren eines genormten Stahlbauteils erfolgt nach festen Algorithmen (IPE, HEA, L, etc.). Dach und Fassadenelemente sind jedoch bezüglich ihrer äußeren Gestalt nicht normiert. Sie zeichnen sich dadurch aus, dass ihre Kontur entlang einer Erzeugenden (im Regelfall) konstant ist. Sollen im Volumenmodell Abbilder dieser Elemente erzeugt werden, so kann dies auf folgende Arten geschehen:

- 1. In der Datenbank werden die Koordinaten der Stirnflächenpunkte des Teils gespeichert. Nachteil dieser Art der Speicherung ist, dass auch Elemente, deren Stirnfläche bis auf die Blechdicke gleich ist, mit jeweils einem eigenen Datensatz aufgenommen werden müssen. Die Verwaltung der gespeicherten Daten ist dagegen übersichtlich, da explizit und vollständig.
- 2. Die Matrize eines Teils wird abgespeichert (siehe Bild 70), so dass über die Ein
	- gabe der Elementdicke beliebige Profile erzeugt werden können. Die Matrize ist dabei ein Polygon, dass als Vorlage für das fertige Profil dient. Diese Art der Speicherung eignet sich nur für Trapez- oder Wellbleche bzw. Formteile, deren Stirnfläche durch ein Polygon (die Konturerzeugende) und

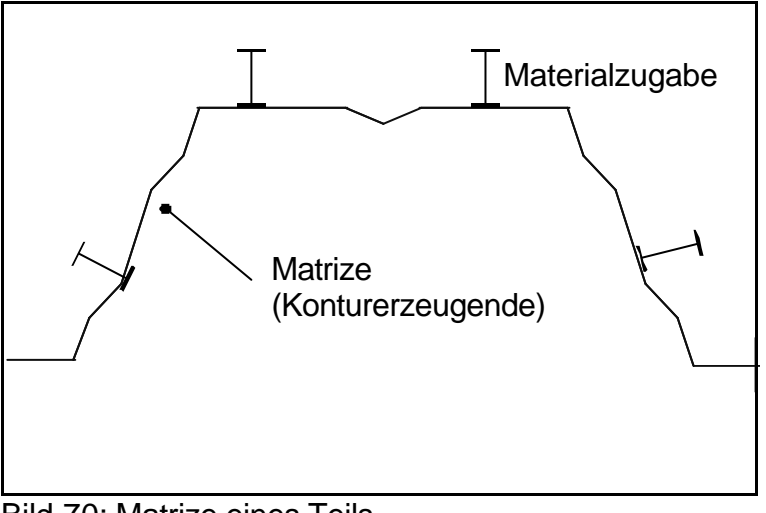

Bild 70: Matrize eines Teils

### **6 – Verwaltung der Dach- und Fassadensysteme**

eine Blechdicke beschrieben werden kann.

3. Trapezbleche werden durch Rollen aus einem einfachen Blech erzeugt, wobei die Geometrie des fertigen Trapezelementes pro verwendeter Matrize immer gleich ist, lediglich die Profildicke wird über die Zuführung unterschiedlicher Bleche variiert. Für Sandwichelemente ist – aufgrund ihres inhomogenen Aufbaus – diese Art der Speicherung nicht geeignet.

Bei den im Rahmen dieser Arbeit erzeugten Profilen wurde zur Vereinheitlichung der Speicherung der komplette Querschnitt in die Datenbank übernommen. Die Ausnahme ist dabei die Speicherung von parametrisierbaren Formteilen als Matrize, die in Kapitel 4.3.3 erläutert wurde, deren Bewährung in der praktischen Anwendung jedoch noch nicht vollständig erfolgt ist.

In Kapitel 9.3 wird der Entwurf einer vollständig parametrisierten Elementdatenbank diskutiert, der vor allem die Wartungsfreundlichkeit des CAD-Systems verbessern und die Speicherung vereinheitlichen soll.

## **6.3 Aufbau der Datenbank**

Die Datenspeicherung für raumabschließende Elemente und Formteile ist weitgehend identisch. Im Folgenden wird der Aufbau der Datenbank erläutert, wobei nur von "Elementen" die Rede sein wird: Formteile und Dach- und Wandelemente. Die Unterschiede in der Speicherung werden explizit dargestellt.

Alle Elemente werden als Kontur in die Datenbank übernommen. Bei Pilotanwendern traten während der Testphase Probleme auf, die auf ungenügend genau aufgenommene Profile zurückzuführen waren und Fehler in nachfolgenden Detaillierungsmethoden provozierten. Deshalb wurden Werkzeuge entwickelt, die die in die Datenbank überführten Profile auf Konformität mit den Anforderungen eines CAD-Systems überprüfen, bevor die Elemente beim Kunden verwendet werden.

Die Profile werden in der Datenbank auf Kataloge verteilt, wobei jeder Katalog Profile eines Herstellers aufnimmt. Innerhalb der Kataloge werden die Elemente wiederum in verschiedene Gruppierungen unterteilt, die – bei raumabschließenden Elementen – Trapezbleche, Wellbleche, Kassetten und Sandwichelemente sein können, jeweils unterteilt nach Anwendung im Dach und in der Wand.

Diese Aufteilung wurde gewählt, um dem CAD-Ingenieur die Auswahl des richtigen Profils aus der Liste aller Elemente zu erleichtern: Ist für die Konstruktion einer Wand ein Sandwichelement der Firma Hoesch gewählt worden, sollen in der entsprechenden Elementliste keine Kassetten- oder Trapezprofile angeboten werden.

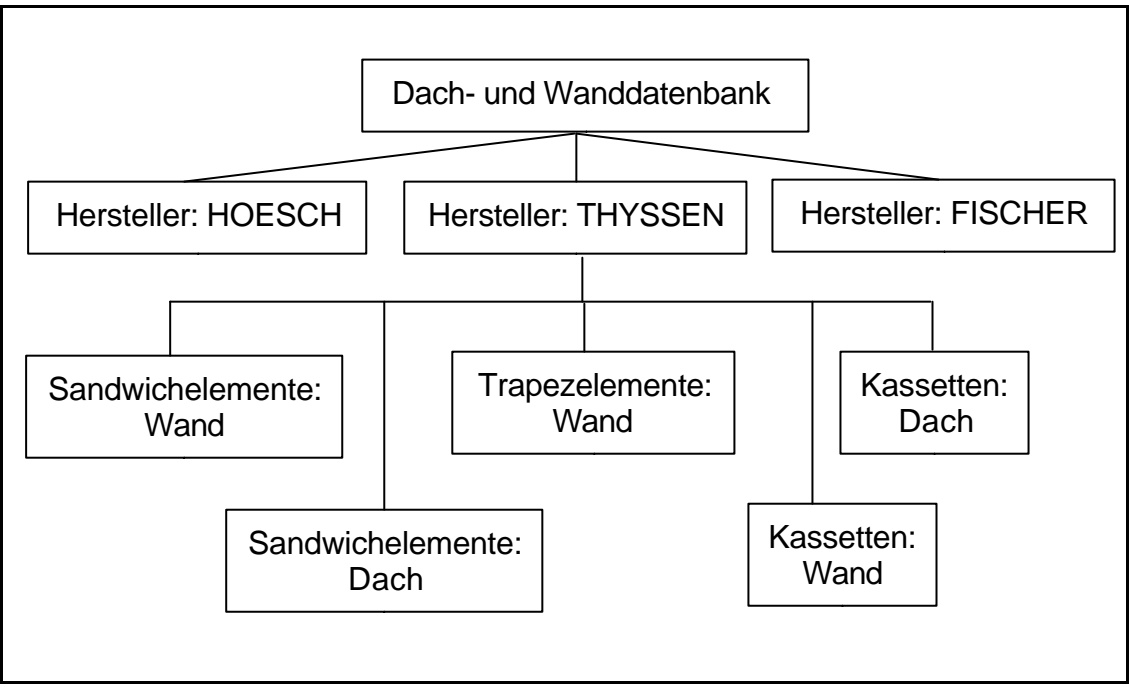

Bild 71: Aufbau der Datenbank

(Die Auswahl der Hersteller ist zufällig und stellt nur einen kleinen Ausschnitt aus der gesamten Herstellerliste dar. Die dargestellten Systeme sind nur ein Auszug aus dem gesamten Produktprogramm der Fa. Thyssen Bausysteme.)

Zu jeder Elementgruppe (z.B. Hersteller Hoesch, Trapezelemente Wand), wird eine Liste vorgehalten, die nichtgeometrische Eigenschaften enthält und in der auf die Kontur und die zur Kontur gespeicherten Zusatzpunkte – für Sichtseite und u.U. Kantungsbeginn – verwiesen wird.
### **6.4 Aufnahme der Profildaten**

Von den Profilherstellern werden mit den Produktkatalogen auch Bilddateien mit Querschnitt- und Konstruktionsdetails ausgeliefert, meist im Format DXF oder DWG.

Die Geometrie und die Eigenschaften von Bauteilen, an denen allgemeines Interesse besteht, werden durch den Hersteller des CAD-Systems erfasst und gepflegt. Dafür sind die gelieferten DXF-Dateien des Herstellers (Bild 72) in das programmeigene Bildformat zu wandeln und mit strukturellen Daten zu ergänzen. Die Querschnittskontur wird durch einen komplexen Algorithmus aus den Herstellerdaten ermittelt, indem die

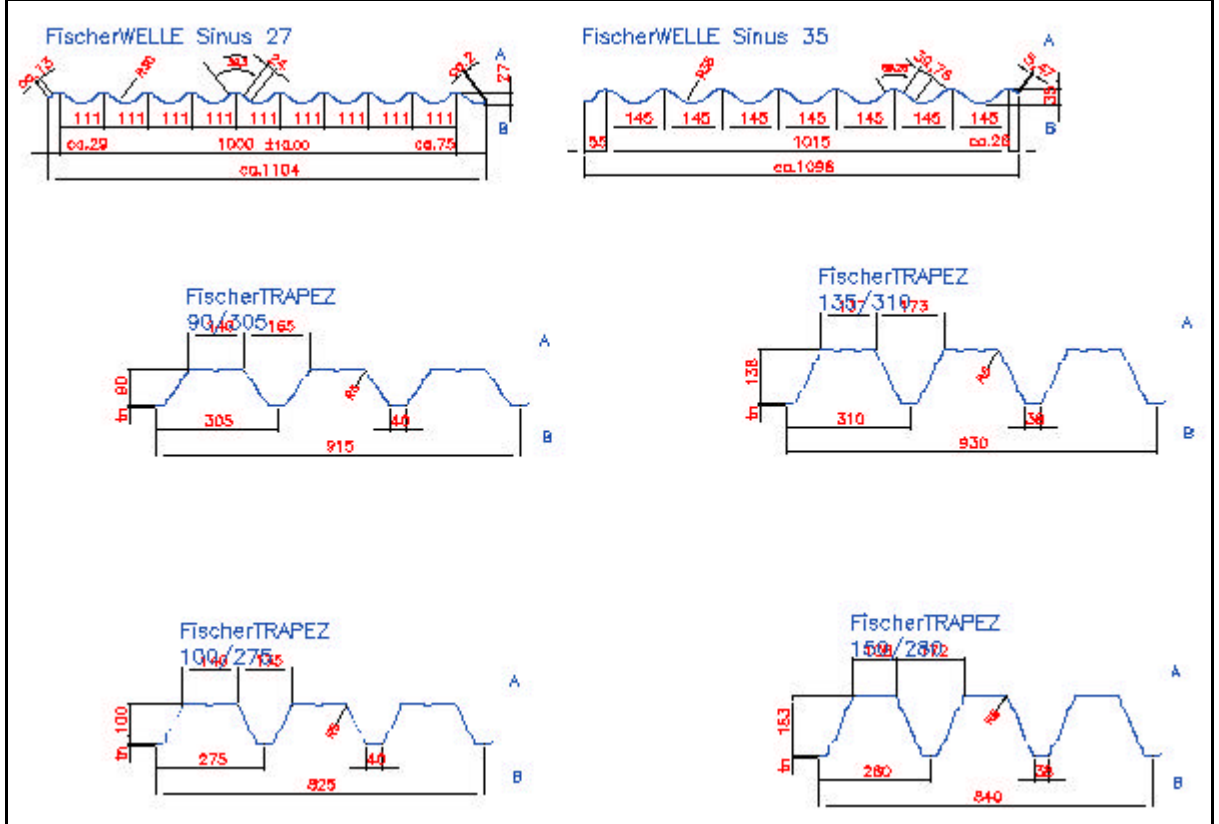

Bild 72: Profildaten der Fa. Fischer (Auszug aus DXF-Datei)

einzelnen Abschnitte des Elementquerschnittes (folgend Primitiva genannt) durch Umfahren mit dem Mauszeiger verkettet werden.

Das geschilderte Verfahren berücksichtigt dabei keine Abstrahierung der Elementkontur. Diese ist jedoch notwendig, wenn ein sinnvolles Verhältnis zwischen wirklichkeitsnahem Aussehen der Elemente einerseits und notwendiger Vereinfachung der Kontur zur Reduzierung der Rechenzeit andererseits erreicht werden soll.

Das Erfassungsverfahren, welches das CAD-System zur Verfügung stellt, besitzt des-

halb eine hinreichend einfache Nutzoberfläche, um die automatisch erfasste Kontur zu vereinfachen bzw. notwendige Anpassungen des Elementquerschnittes vorzunehmen. Die Konzeption eines vollständig automatischen Aufnahmeverfahrens ist nicht sinnvoll, da die Herstellerdaten (DXF-, DWG-Dateien) zu große Unterschiede aufweisen.

Die Nutzoberfläche zeigt das zur Zeit bearbeitete Element und visualisiert alle vorgenommen Veränderungen zur Laufzeit, so dass eine ständige Kontrolle durch den CAD-Ingenieur erfolgen kann.

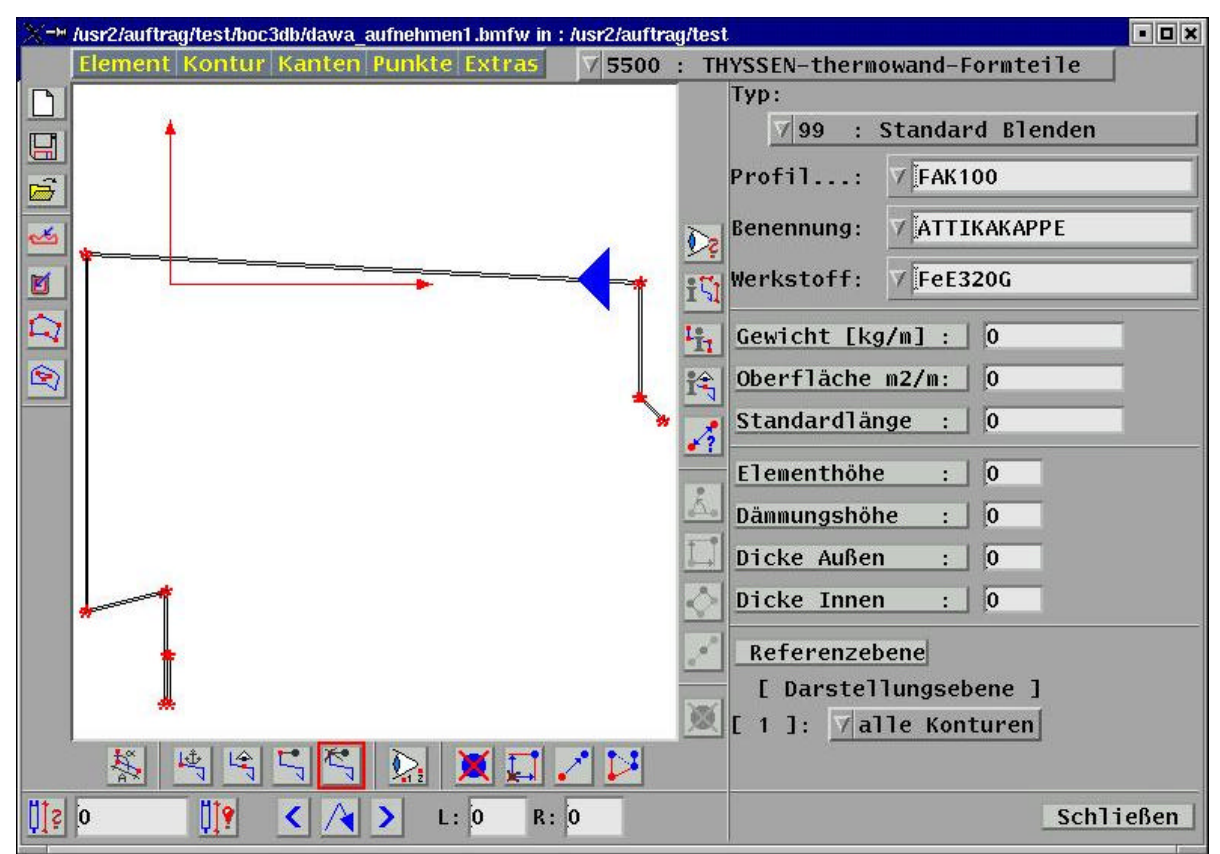

Bild 73: Dialogfenster zur Aufnahme und Verwaltung von Elementdaten [boc03]

Speziell bei vom Anwender selbst aufgenommen Formteilen ist eine programminterne Kontrolle der Daten notwendig, damit die folgenden Methoden zur Konstruktion, Detaillierung und Auswertung fehlerfrei funktionieren. Dazu wird die Parallelität der Konturkanten und die Konturausrichtung untersucht und wenn notwendig korrigiert. Ist eine automatische Korrektur nicht möglich, wird die Speicherung des Elementes mit einer entsprechenden Meldung verweigert und der CAD-Ingenieur zur manuellen Korrektur an der entsprechenden Stelle aufgefordert.

## **6.5 Zugriff auf gespeicherte Daten**

Gekrümmte Flächen können auf unterschiedliche Art erzeugt werden, die teilweise eine rechnerische Anpassung der gespeicherten Konturdaten erfordern:

- Biegung der starken Achse eines Profilblechs Hierbei ist die Erzeugende eines Elementes keine Gerade, sondern ein Kreis- oder Ellipsensegment. Der Querschnitt bleibt unverändert. Diese Biegung eines Trapezblechs um die starke Achse macht eine Bombierung bzw. eine Biegung des Profils durch Rollverformung im Herstellerwerk (siehe Kapitel 3.6.2) erforderlich.
- Biegung der schwachen Achse eines Profilblechs

Die Biegung von Trapezblechen um die schwache Achse erfolgt – da diese nicht formstabil sind – während der Montage. Der ursprüngliche Profilquerschnitt wird durch Umrechnung der Koordinaten in die Bogenform verändert (siehe Bild 74), was als Zwischenschritt zwischen dem Datenbankzugriff und der eigentlichen Konstruktion erfolgt. Dabei muss untersucht werden, ob die Konturpunkte im Bogen ausgerichtet werden und/oder Kanten im Elementquerschnitt vorhanden sind, die "gebogen" werden müssen, was die Konstruktion von Zwischenpunkten erforderlich machen würde. Diese Biegung von Trapezblechen ist in abgeleiteten Bestell-Listen nicht zu berücksichtigen.

Gebogene Sandwichelemente können als Produktmodell ebenso gebogen werden. Da die Verbindung aus Außenschale, Dämmschaum und Innenschale physikalisch schubsteif ist, muss die gebogene Form bereits während der Produktion eingeprägt werden. Die Unterschiede in der Herstellung und ihre Auswirkungen auf die Listen zur Materialbestellung werden programmintern durch spezifische Eigenschaftsvariablen gesteuert.

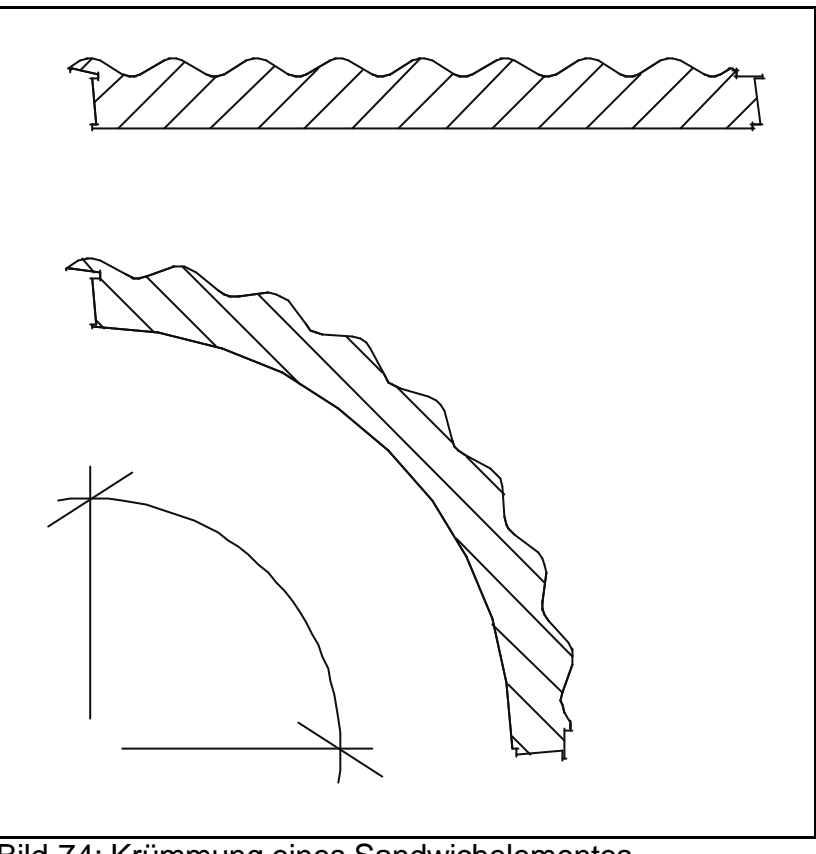

Bild 74: Krümmung eines Sandwichelementes

• Knicken von Profilen

Trapezdächer (Kalt- und Warmdächer) können bei geradlinigen Riegeln durchgehend von der Traufe über den First bis zur gegenüberliegenden Traufe verlaufen. Dabei werden während der Montage die Trapezelemente, die über den First hinaus reichen, dort geknickt (siehe Bild 75). Die Auswertung hat diese Profile wie nicht geknickte Trapezelemente zu behandeln.

Zur Modellierung dieser Situation wird entlang der Kontur ein möglicher Knickpunkt gesucht und der über diesen Punkt herausragende Teil um den ermittelten Winkel gedreht. Dieser Vorgang erfolgt wiederum zwischen Datenbankzugriff und Konstruktion des Elementes.

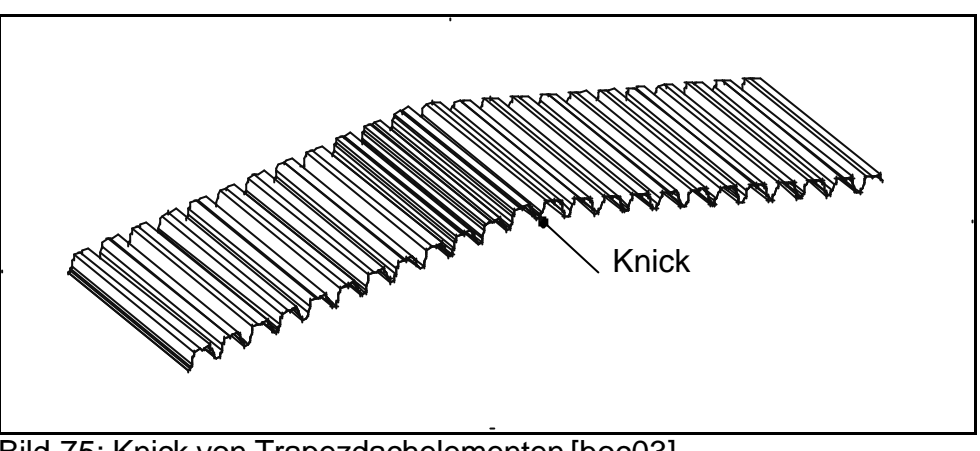

Bild 75: Knick von Trapezdachelementen [boc03]

### **6.6 Beispiel: Unternehmenseigene Formteilkataloge**

Die für die Konstruktion von Dächern und Fassaden notwendigen Formteile werden von den Herstellern der Dach- und Fassadenelemente angeboten. Bei genügend großer Anwendungshäufigkeit und entsprechender Fertigungskapazität ist auch die Eigenherstellung üblich. Bei der Eigenproduktion muss die Anzahl der im Bauwerk verwendeten Formteile minimiert werden, um die Rüstzeiten der Maschinen zu verkürzen.

Die Wiederverwendung bewährter Lösungen wird durch Werknorm-Formteile unterstützt (siehe Kapitel 4.3.2). Dazu werden vorab Formteile definiert, die auftragsunabhängig in Formteilkatalogen gespeichert werden. Sie werden dabei z.B. nach Tropfblechen, Ortgang- und Traufprofilen systematisch geordnet. Die Auswahl eines Formteils beim Konstruieren erfolgt über den Elementnamen oder aus Vorschauzeichnungen, die vom CAD-System automatisch generiert werden und eine Übersicht der Elemente mit ihren zugehörigen Bezeichnungen zeigen (siehe Bild 76).

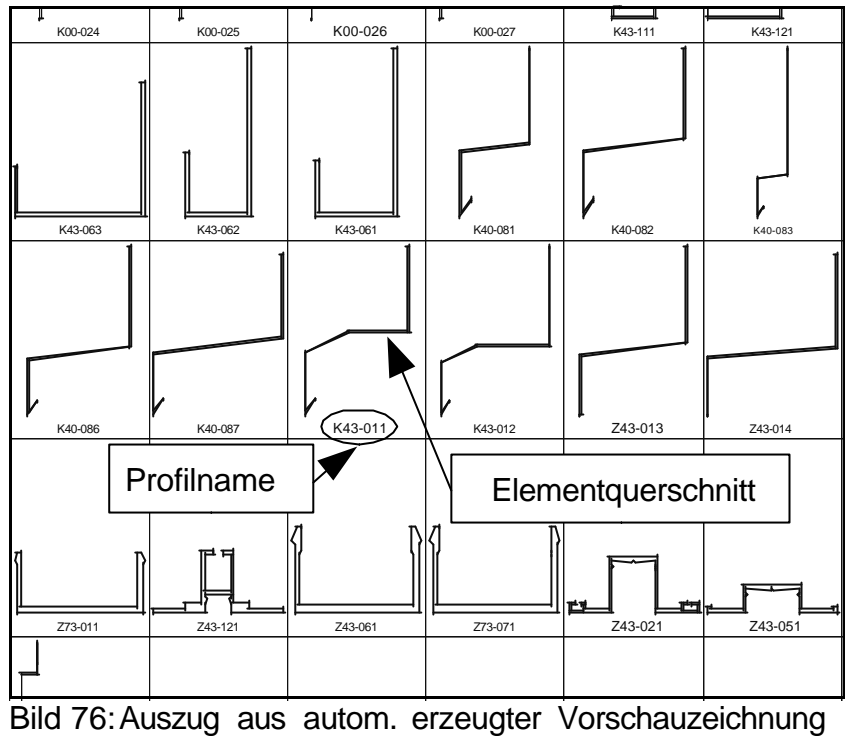

[boc03],[Hoe00]

Vorschauzeichnungen als Leitbilder, die auch die mögliche Einbausituation zeigen, sind anschaulicher als Namenslisten und machen bei globalem Einsatz Übersetzungen in andere Sprachen entbehrlich (siehe Bild 77). Sie werden aus den Katalogen der Hersteller entnommen und in das CAD-System eingebunden bzw. bei unternehmenseigenen Formteilkatalogen selbst erstellt. Aus diesen Leitbildern werden die benötigten Elemente ausgewählt und direkt konstruiert.

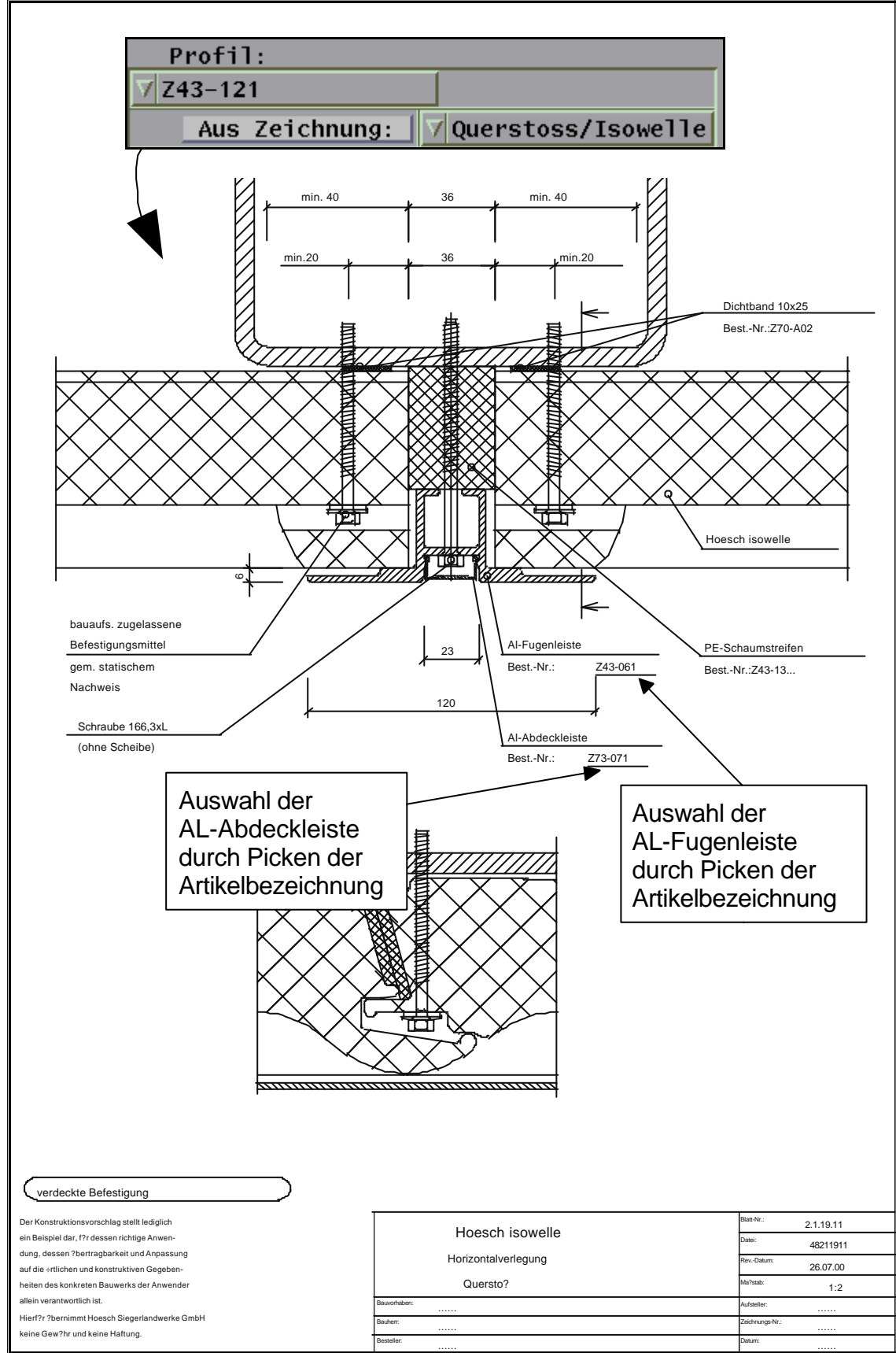

Bild 77: Auswahl aus einer Detailzeichnung der Fa. HOESCH, [Hoe00]

### **7.1 Allgemeines**

Eine anschauliche, kompakte Darstellung von Formteilen ist im Fassadenbau besonders wichtig. Sie muss die Navigation in den sehr umfangreichen Dach- und Wandsystemen verschiedener Hersteller ermöglichen und die Ansteuerung der teilweise komplexen Konstruktionsmethoden vereinfachen.

Die Konzeption einer übersichtlichen, einfach zu bedienenden und sich selbsterklärenden Nutzoberfläche mit den Möglichkeiten, die das für diese Arbeit zur Verfügung gestellte CAD-Programm bietet, ist aus diesen Gründen innerhalb der Gesamtkonzeption von herausragender Bedeutung.

## **7.2 Nutzoberfläche**

### **7.2.1 Konstruktionswerkzeuge**

Wegen der potentiellen Unüberschaubarkeit der heterogenen Vielfalt sehr großer Mengen an häufig weiterentwickelten Zukaufteilen ist es notwendig, dem Anwender eine Vielzahl von Werkzeugen zur Durchführung und Detaillierung der Konstruktion anzubieten.

Damit aus diesen Werkzeugen das speziell benötigte schnell ausgewählt werden kann, müssen diese übersichtlich angeordnet werden. Die Sortierung der Konstruktionswerkzeuge kann nach deren Funktion oder der Anwendung im Zuge eines komplexen Konstruktionsvorgangs erfolgen.

Eine Sortierung nach der Funktion bedeutet, dass z.B. Werkzeuge zur Konstruktion von raumabschließenden Elementen und Formteilen gruppenweise in Werkzeugfamilien benachbart angeordnet werden. Eine Werkzeugfamilie sind dann z.B. alle Methoden zur Konstruktion von Dach- und Wandflächen oder die Werkzeuge zur Nachbearbeitung der Konstruktion (Durchbrüche erzeugen, Detaillierung).

Die Sortierung nach Auftreten im Ablauf eines Konstruktionsprozesses nimmt die Vorgehensweise des Konstrukteurs als Vorlage für die Anordnung der Werkzeuge. Die Methode zur Verschneidung von Öffnungselementen würde z.B. unmittelbar hinter oder neben denen zur Konstruktion der Öffnungselemente an der Programmoberfläche angeordnet werden.

Im Rahmen dieser Arbeit wurde die gruppenweise Anordnung der einzelnen Werkzeugfamilien angewandt, da ein allgemeingültiger Konstruktionsprozess nicht erkennbar ist.

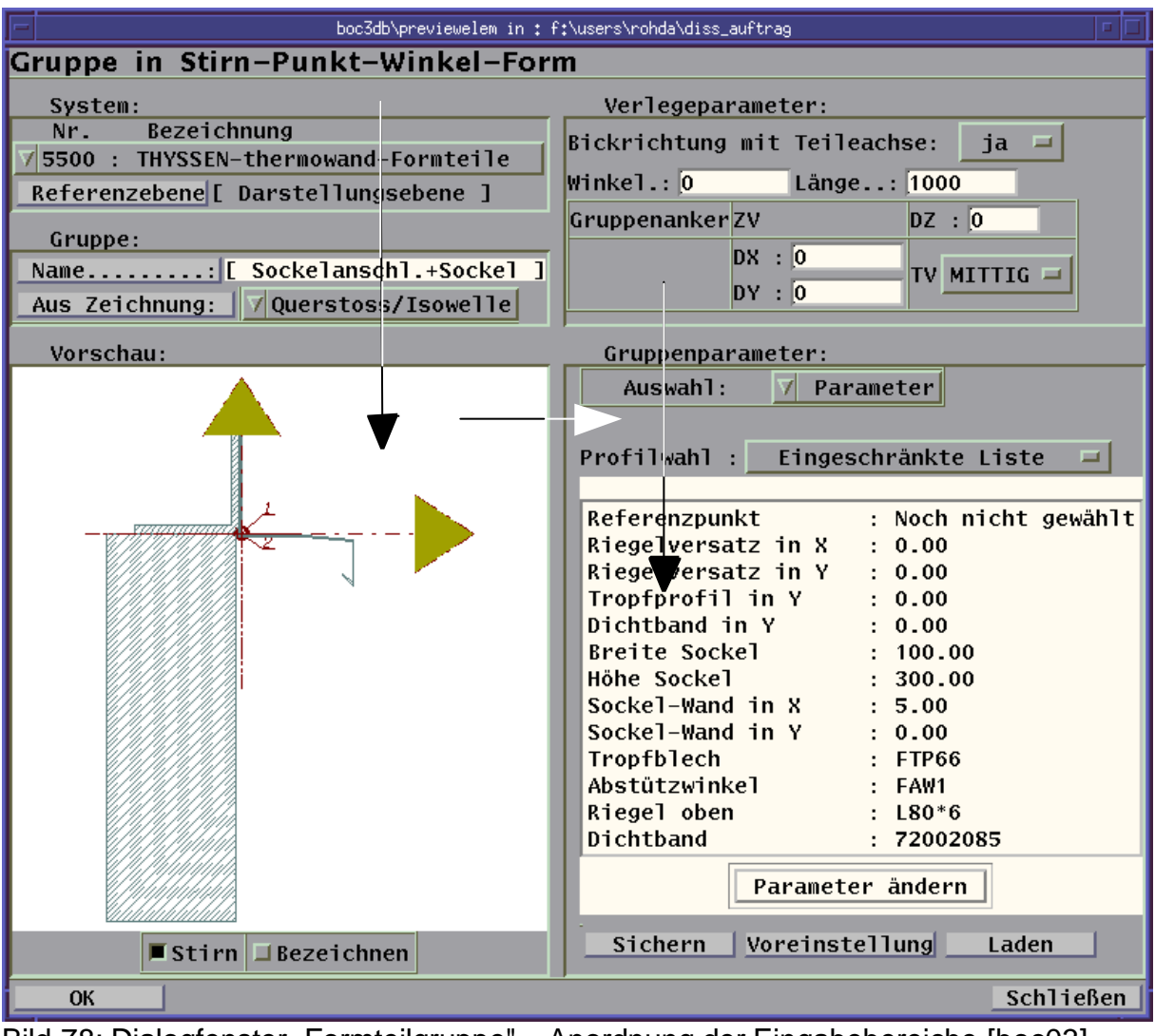

Bild 78: Dialogfenster "Formteilgruppe" – Anordnung der Eingabebereiche [boc03]

Die Einstellungsfenster sind selbsterklärend und so konzipiert, dass eine einfache Bedienung der einheitlich strukturierten Oberfläche möglich ist. Dabei werden die Eingabebereiche und Schalter nach ihrer Wichtigkeit von links nach rechts und von oben nach unten sortiert, so dass das Auge des Benutzers sequentiell durch das Fenster geführt wird [Bal99] und keine unnötigen Sprünge machen muss.

Das Beispiel in Bild 78 verdeutlicht diese Sortierung: Zuerst wird ein System (ein Katalog) bestimmt, in dem dann eine der angebotenen Formteilgruppen ausgewählt wird. Die Art der Verlegung und die Einstellungen innerhalb der Gruppe erfolgen erst dann.

Die Balance [Bal99] der Einstellungsfenster wird deutlich, wenn in Bild 78 eine gedachte senkrechte Linie mittig von oben nach unten eingezeichnet wird. Die Informationsdichte auf beiden Seiten ist gleich groß. Als Verstärkung der Balance kann die Symmetrie betrachtet werden, was bedeutet, dass gegenüberliegende Elemente eines Einstellungsfensters gleichartig oder gleich dimensioniert sein sollen [Bal99]. Dieser Grundsatz ist in der Praxis jedoch nur schwer zu verwirklichen.

Zur Strukturierung der Einstellungsfenster bietet sich, neben den Interaktionselementen (Knöpfe, Texteingabebereiche, Listen, etc.), die Verwendung von Linien und Behältern (Container) an. Diese Behälter können dadurch gekennzeichnet sein, dass sie durch eine Linie eingefasst sind oder durch Schattierung hervorgehoben oder eingestanzt wirken.

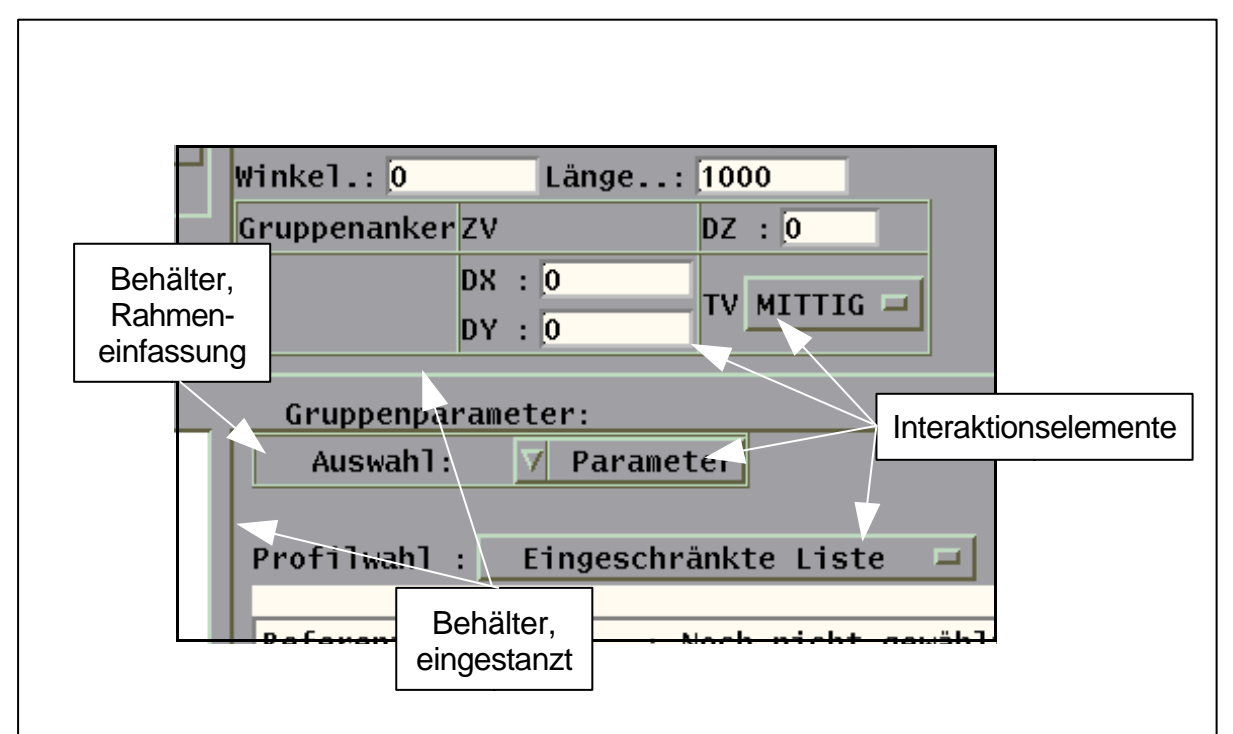

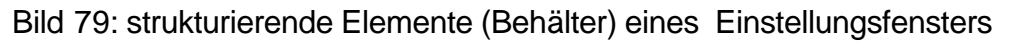

Nach [Bal99] existieren neben diesen sichtbaren Strukturierungen "virtuelle Linien", die durch die Kanten der Interaktionselemente gebildet werden. Sind genügend Kanten (Interaktionselemente) vorhanden, bildet der Benutzer diese Kanten intuitiv. Der Einfluss dieser Linien auf die harmonische Gestaltung eines Einstellungsfensters darf nicht unterschätzt werden. Deshalb ist eine Minimierung der virtuellen Linien erstrebenswert, die z.B. durch eine Längenanpassung der Interaktionselmente erreicht werden kann, wobei deren fachlicher Verwendungszweck Vorrang vor einer Optimierung der Darstellung haben sollte.

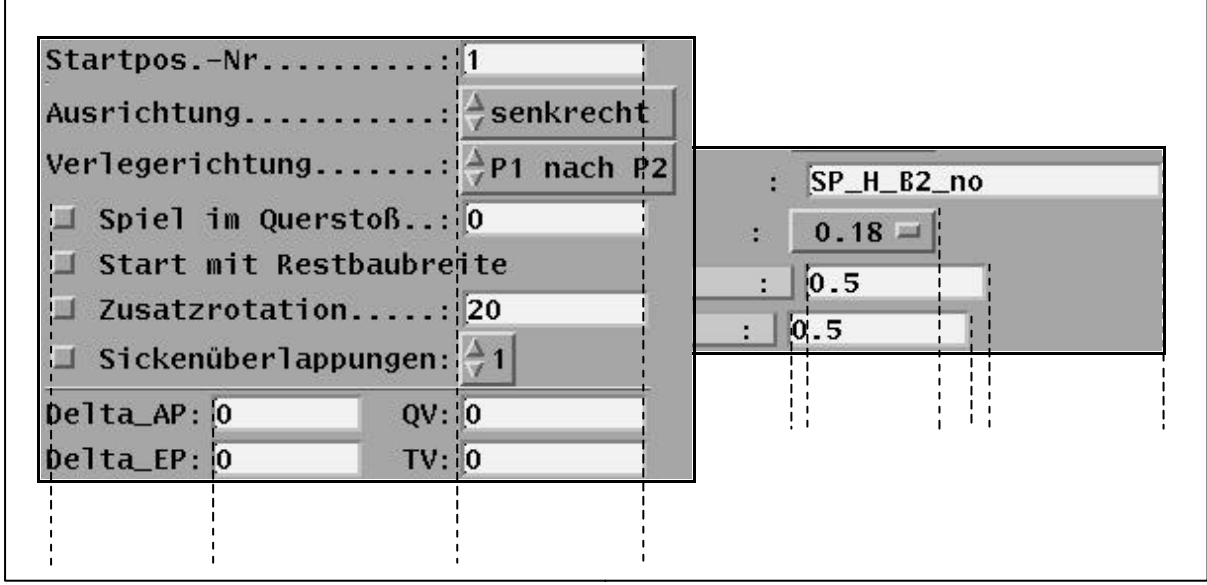

Bild 80: Gruppen mit wenigen und vielen virtuellen Linien nach [Bal99]

Für Konstruktionsmethoden, die umfangreiche Einstellungen erlauben, ist nach Beobachtungen des Anwenderverhaltens eine einfache Navigation konzipiert worden, die bewusst gegen den Grundsatz der Symmetrie (siehe oben) verstößt, um die einfache Strukturierung der Eingabefenster zu betonen.

Durch eine Navigationsleiste auf der linken Seite der Einstellungsfenster, die in jedem Fenster erscheint und eindeutige Überschriften der einzelnen Einstellungsbereiche enthält, wird ein einfaches, kontextsensitives Umschalten erreicht. Zur Steigerung der Übersichtlichkeit werden für jeden Bereich wichtige Informationen (z.B. der Name und die Nummer des ausgewählten Systems/Katalogs) in der Navigationsleiste dargestellt. Die Einstellungsmöglichkeiten auf der rechten Seite des Dialogfensters werden, je nach ausgewähltem Einstellungsbereich, ausgetauscht, so dass die Fenstergröße überschaubar bleibt (Bild 81).

Ausschlaggebend für eine schnelle Navigation innerhalb der Einstellungsfenster ist ein direkter Zusammenhang zwischen dem ausgewählten Einstellungsbereich und den dort vorhandenen Interaktionselementen.

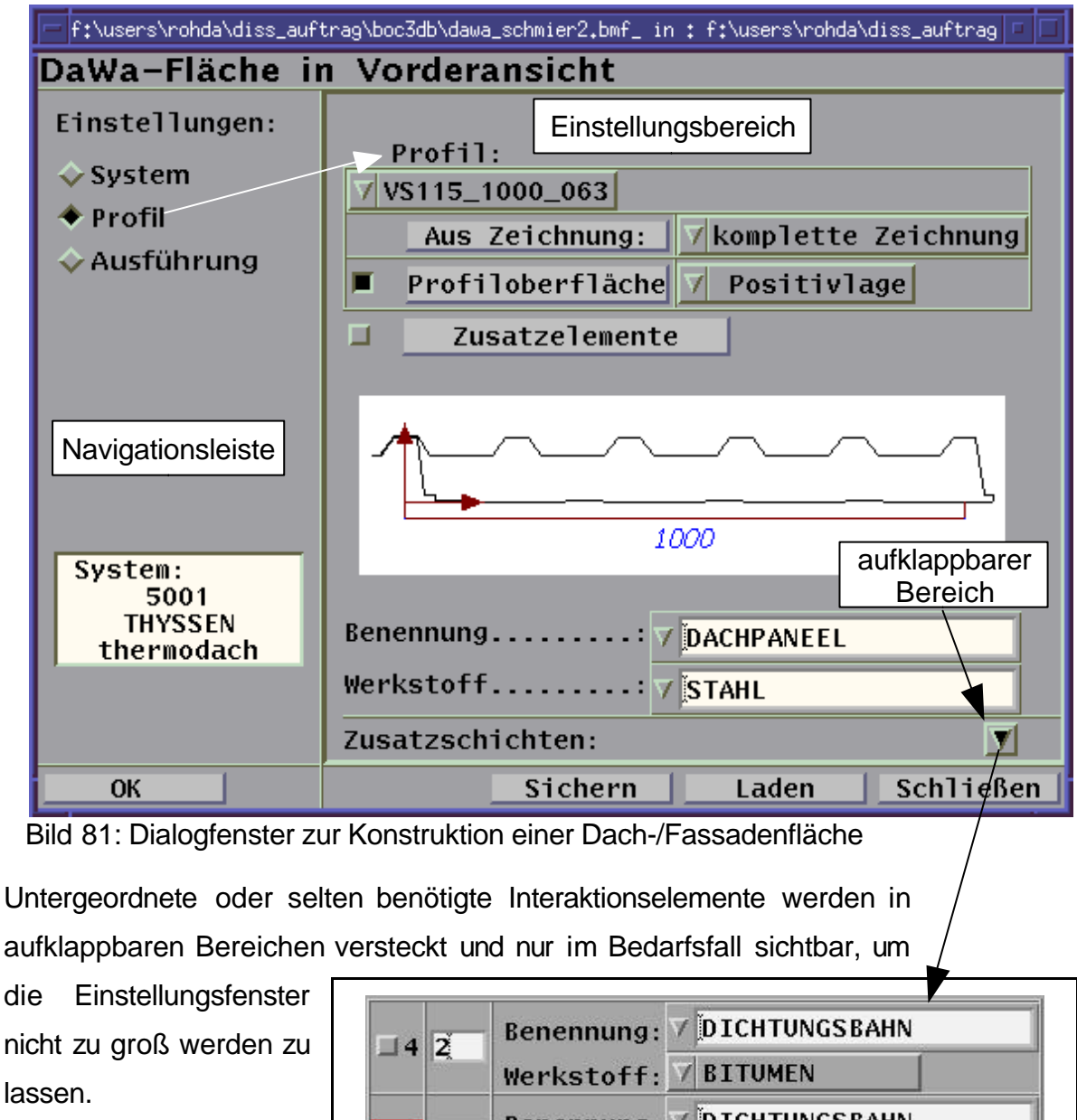

(In dem hier dargestellten Beispiel ist die Konstruktion von Zusatzschichten, z.B. für Warmdächer, in einem aufklappbaren Bereich verborgen.)

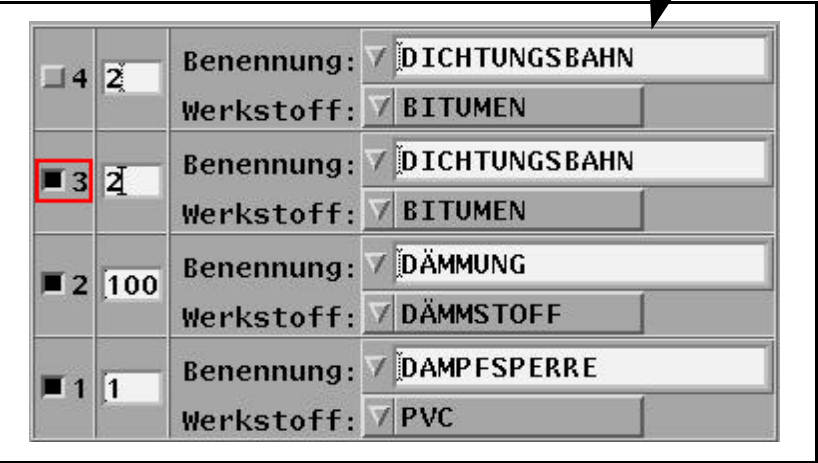

Bild 82: aufgeklappter Bereich aus Bild 81

## **7.2.2 Grafische Darstellung innerhalb der Einstellungsfenster**

Bei der Auswahl von Trapez- oder Sandwichelementen ist die Darstellung dieser Elemente im aktuellen Dialogfenster hilfreich für die Entscheidung des Anwenders. Neben dem Namen dient diese Vorschau, ergänzt um Ankerpunkt und Verlegebreite, der Auswahl des gewünschten Elementes (siehe Bild 81).

In den Einstellungsfenstern, die der Konstruktion von Formteilgruppen dienen, werden diese in perspektivischer oder zweidimensionaler Darstellung im Schnitt vorab gezeigt. Die einzelnen Elemente einer Formteilgruppe lassen sich auf Wunsch bezeichnen, eine Zuordnung zu den frei einstellbaren Parametern innerhalb der Formteilgruppe wird damit erleichert (siehe Bild 83).

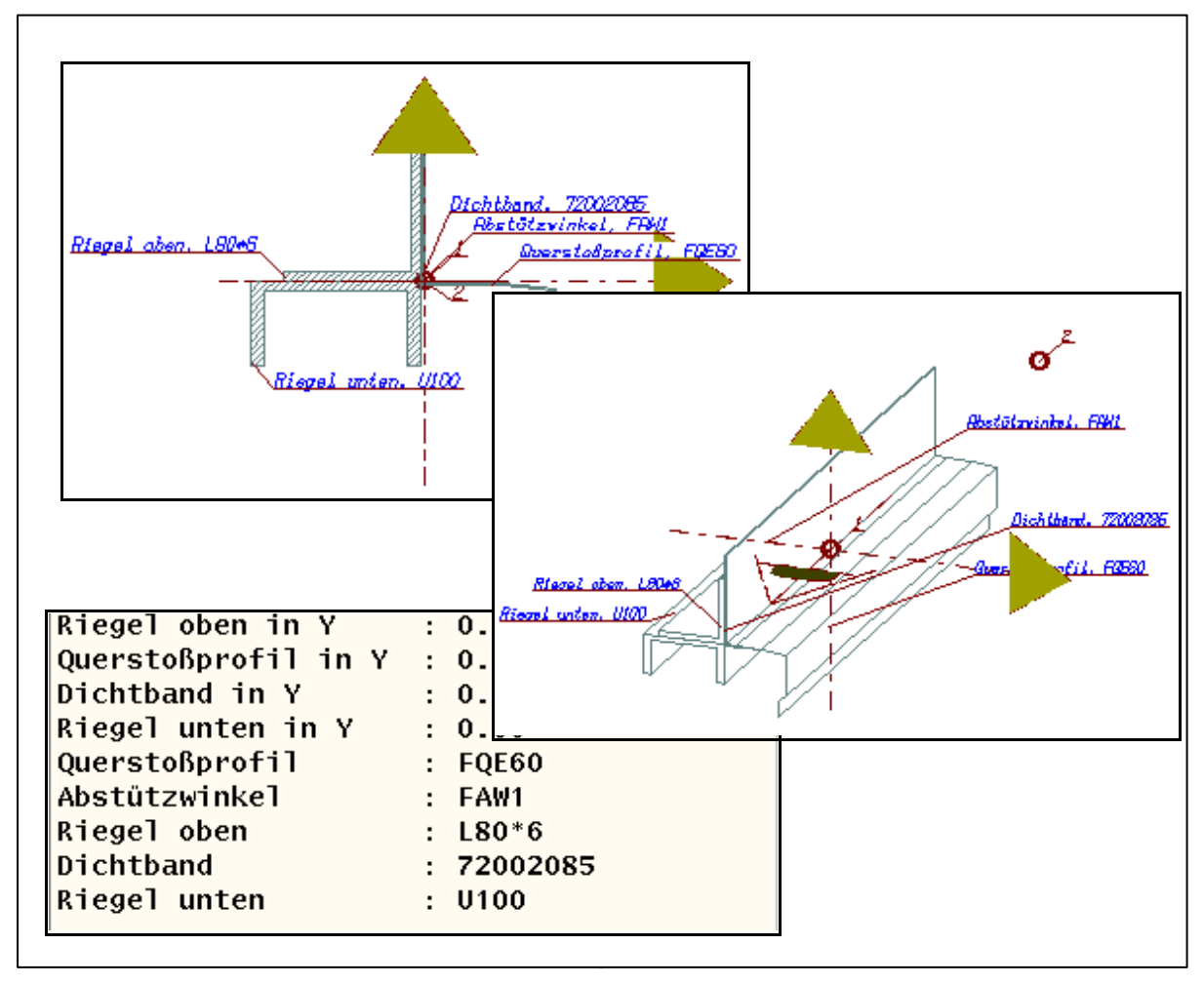

Bild 83: Ausschnitte aus Dialogfenster "Formteilgruppe"

Die Aufnahme von Elementen in die Elementkataloge (Datenbank) erfordert leistungsfähige Werkzeuge (siehe Kapitel 6.4), die dadurch gekennzeichnet sind, dass in einer grafischen Vorschau des abzuspeichernden Elementes Änderungen vorgenommen werden können. Die hier genutzte Grafik ist also kein bloßes Abbild des zu erwartenden Ergebnisses, sondern ein grafischer Editor zur Erstellung und Veränderung von Katalogdaten (siehe Bild 84), in dem z.B. einzelne Konturkanten verschoben oder Konturpunkte gelöscht bzw. hinzugefügt werden können.

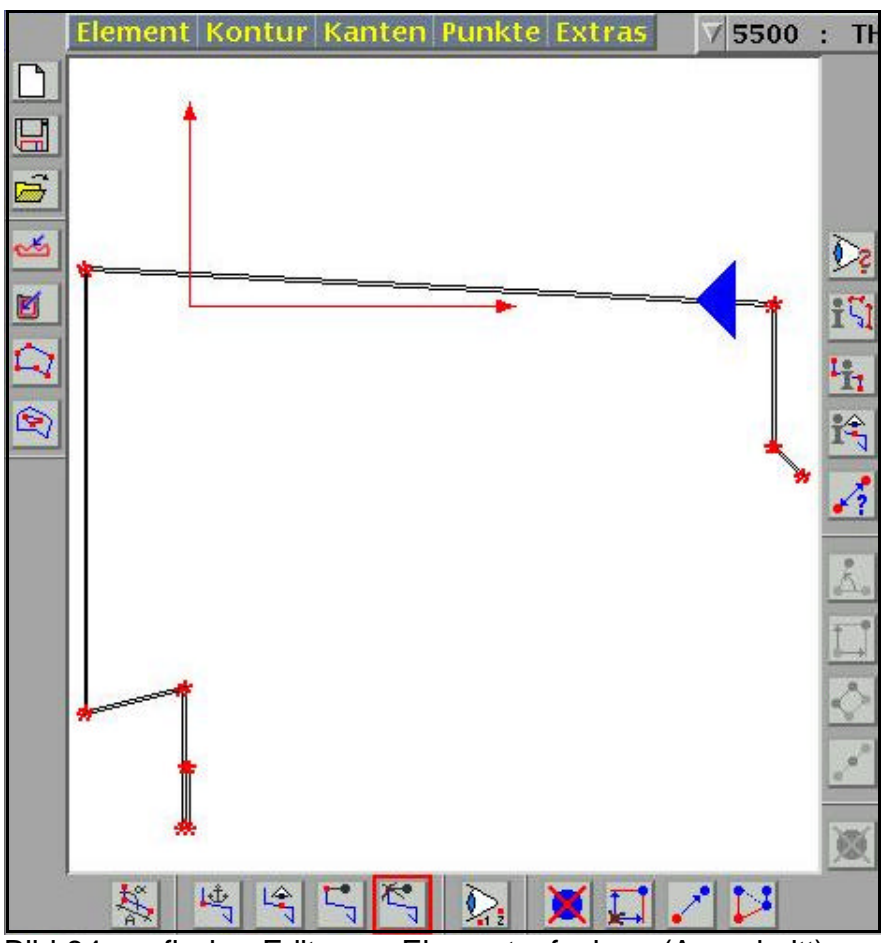

Bild 84: grafischer Editor zur Elementaufnahme (Ausschnitt)

Anders als über eine grafische Eingabe, die zu jeder Zeit den Stand der Elementaufnahme oder -veränderung zeigt, ist eine sinnvolle Erweiterung der vorhandenen Kataloge nicht möglich. Die praktische Überprüfung dieses Teils der vorliegenden Arbeit ergab, dass die CAD-Ingenieure, die sich sonst ausschließlich mit der Konstruktion von Dächern und Fassaden befassten, mit dem hier gezeigten grafischen Editor schnell brauchbare Ergebnisse erzielten.

## **7.2.3 Grafische Eingabe**

Die bereits dargestellten Eingabefenster enthalten Text, der der näheren Beschreibung der einstellbaren Parameter dient. Sollen die Eingabefenster überschaubar bleiben, sind innerhalb der Interaktionselemente kurze und prägnante Textbeschreibungen erforderlich. Dadurch wird u.U. der Sinn des Parameters bei komplizierten Einstellungen verfälscht oder nur ungenau beschrieben. Um darüber hinaus die Fremdsprachlichkeit [Cha02] zu gewährleisten, ist die Verwendung von Grafiken, in die die benötigten Interaktionselemente integriert werden (sogenannte Leitbilder), konzipiert worden.

Hierbei wird in Vorschaugrafiken ein Beispiel der auszuführenden Konstruktion oder Aktion dargestellt. Die notwendigen Interaktionselemente werden so innerhalb des Bildes platziert, dass der Sinn des Parameters aus der umgebenden Grafik ersichtlich wird.

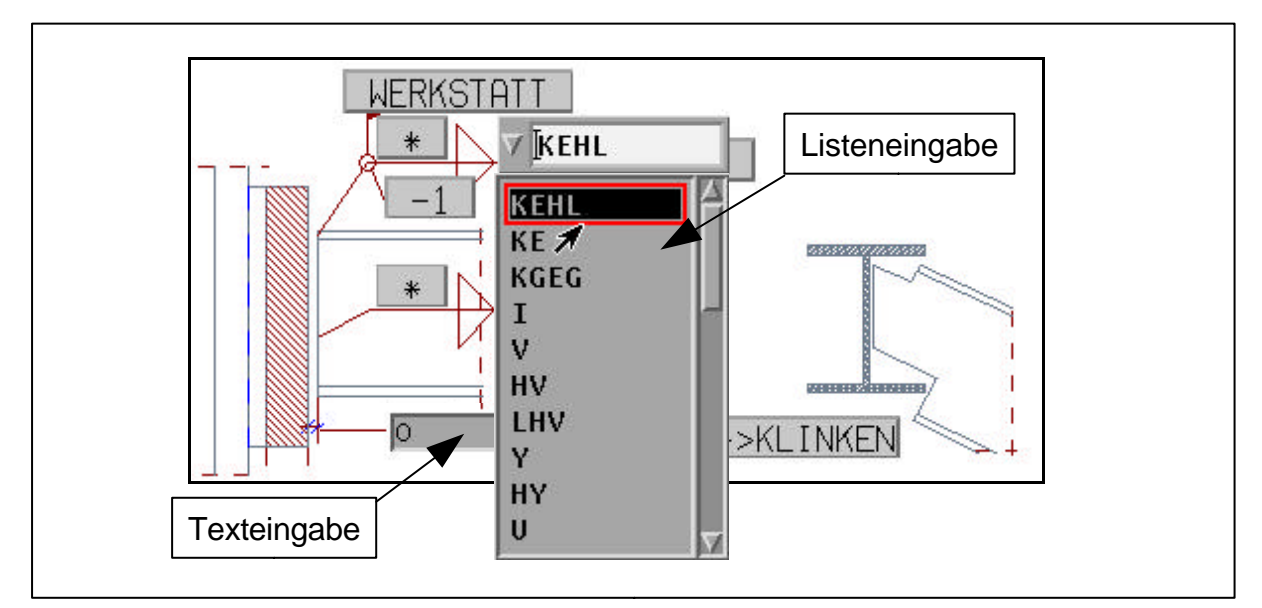

Bild 85: Interaktionselemente innerhalb einer grafischen Eingabe (Ausschnitt)

Mit dem für die Verifizierung dieser Arbeit bereitgestellten CAD-System lassen sich die Leitbilder nur derart verwenden, dass der gesamte Bildschirm durch die Grafik eingenommen wird und während der Einstellung der Parameter keine anderen Aktionen ausgeführt werden können. Die Implementierung der Leitbilder in bereits erwähnte Eingabefenster ist jedoch wünschenswert, um die Einstellung der Parameter zu vereinfachen.

Wie die Verknüpfung von Grafiken und Interaktionselementen in normalen Einstellungsfenstern aussehen könnte, wird in Bild 86 anhand der in Kapitel 4.3.3 bereits erwähnten parametrischen Formteile deutlich.

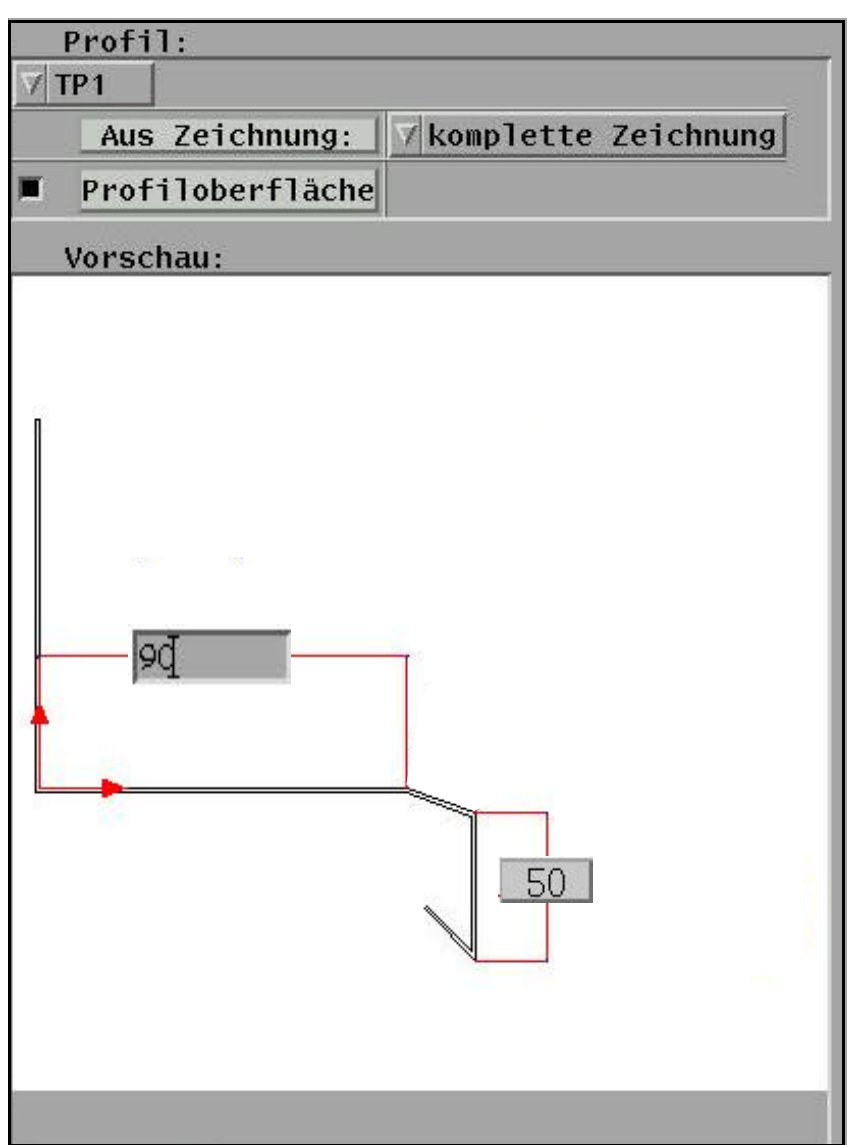

Bild 86: Parametereingabe über Elementvorschau

Vorteil der Verknüpfung von Elementvorschau und Parametereingabe ist der direkte Bezug zwischen dem einzugebenen Wert und seiner grafischen Repräsentation (siehe im Gegensatz dazu Kapitel 4.3.3, Bild 41).

### **7.2.4 Eingabe-Ergonomie**

Die Eingabefenster, d.h. die Schnittstelle zwischen dem CAD-Programm und dem Anwender, ist so konzipiert, dass die Gewohnheiten des CAD-Ingenieurs angemessen berücksichtigt werden.

Durch die Erfahrungen mit der Arbeit am Zeichenbrett und/oder 2D-CAD-Systemen sind CAD-Ingenieure häufig geprägt. Die wesentlich komplexeren 3D-CAD-Systeme erfordern vom Anwender eine Vielfalt an Eingaben bezüglich der Eigenschaften der zu konstruierenden Elemente und deren Lage im Raum. Sie bieten dem CAD-Ingenieur im Gegenzug ein komplettes Abbild der tatsächlichen Konstruktion, sowie eine automatische Auswertung (Gleichteileerkennung, Zeichnungsgenerierung).

Bei der Modellierung einer Fassade, die hier als komplexes Beispiel für ergonomische Eingaben dient, wird der Anwender diese Aufgabe auf die Konstruktion in einer Ebene zurückführen wollen. Dazu stehen ihm verschiedene Werkzeuge zur Verfügung, die es ermöglichen eine Fläche entweder

- in der aktuellen Ebene oder
- senkrecht dazu

zu modellieren. Werden die Elemente senkrecht zur aktuellen Ebene konstruiert, kann ihre Mittelachse

- senkrecht zur aktuellen Ebene
- oder parallel dazu

verlaufen. Wie aus dieser Aufzählung ersichtlich, stehen dem CAD-Ingenieur drei Methoden zur Verfügung, durch die eine Vorbestimmung der Lage der zu konstruierenden Elemente erfolgt. Erst dann werden innerhalb der zugehörigen Einstellungsfenster Eingaben zur Art und Lage der Elemente in der bereits ausgewählten Ebene erforderlich.

Die Konstruktion einer Fassade (eines Daches) wird also nicht nur durch die Einstellungen in dem jeweiligen Einstellungsfenster, sondern auch durch die Wahl der Konstruktionsmethode beeinflusst. Wird eine komplexe Konstruktionsmethode angenommen, die alle drei im Rahmen dieser Arbeit konzipierten in sich vereint, entspricht die Auswahl einer der vorhandenen Methoden der Einstellung mehrerer Parameter in der universalen Konstruktionsmethode. Die Aufteilung des Vorganges "Konstruktion einer Fassade" in drei mögliche Werkzeuge dient also der Steigerung der Eingabe-Ergonomie.

In den Bildern 87-88 ist die "Referenzebene" dargestellt, auf die die Konstruktion in der jeweils angesteuerten Methode bezogen wird.

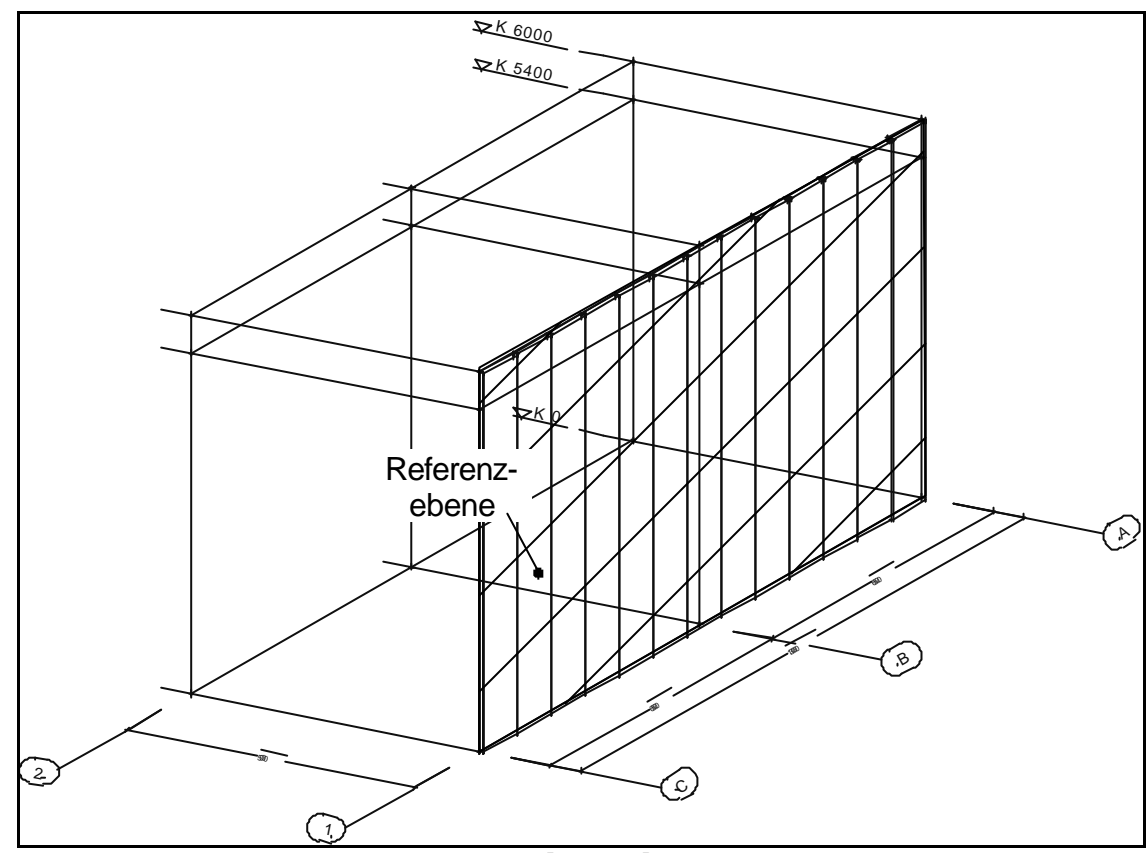

Bild 87: Konstruktion in Vorderansicht [boc03]

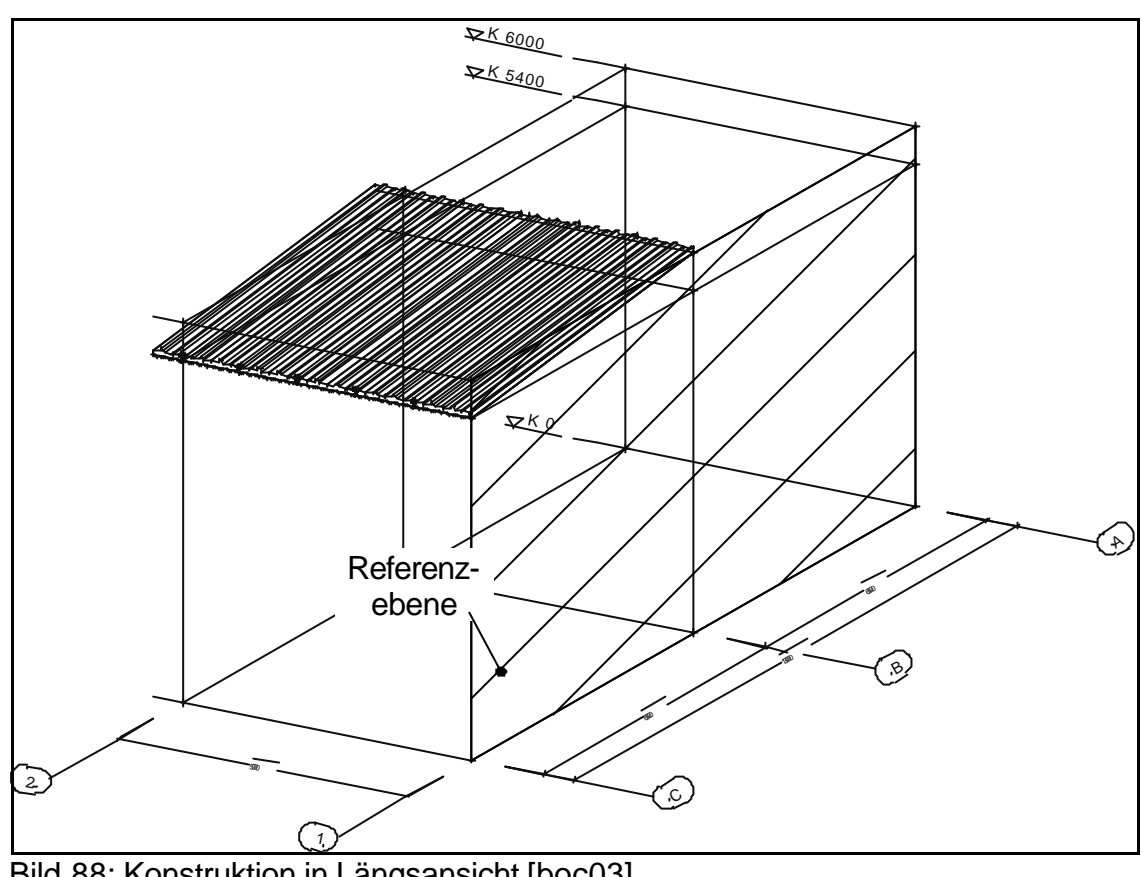

Bild 88: Konstruktion in Längsansicht [boc03]

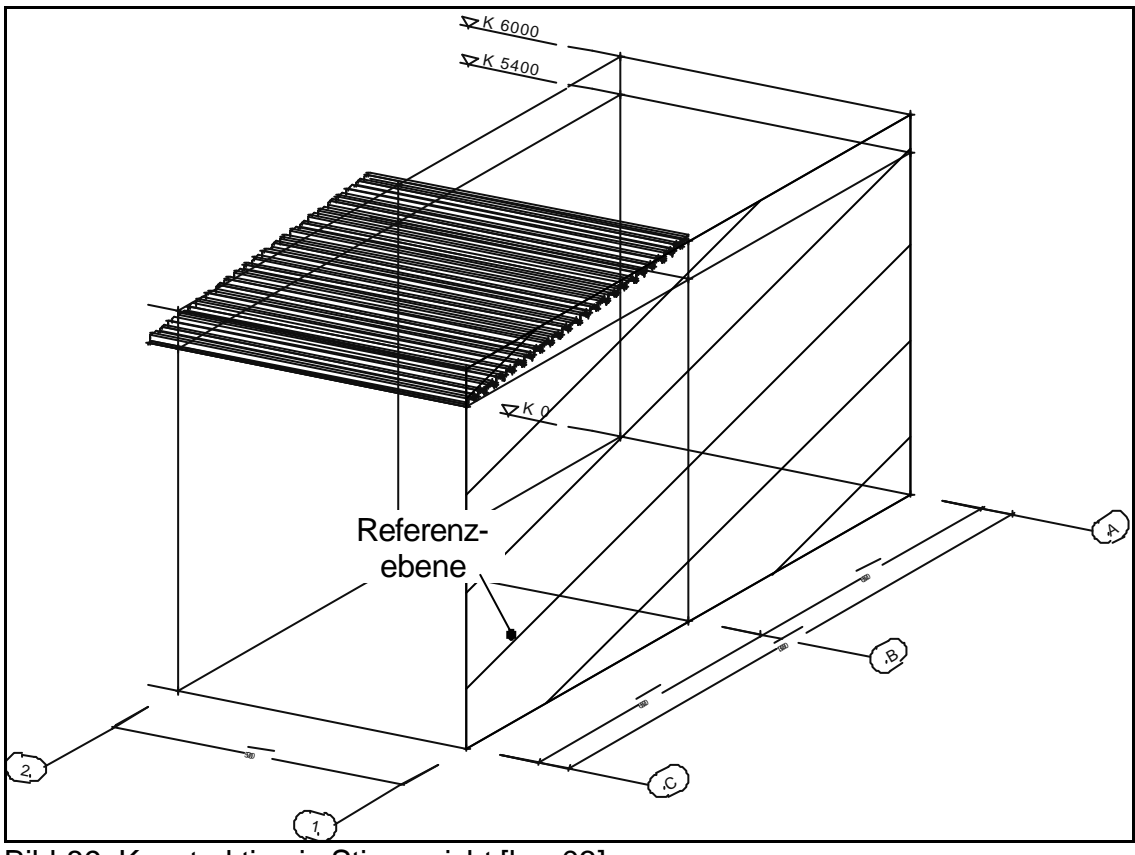

Bild 89: Konstruktion in Stirnansicht [boc03]

## **7.2.5 Strukturierung der Konstruktionswerkzeuge**

Die für das CAD-System benötigten Eingabefenster sind so einfach konzipiert, dass eine fehlerhafte Bedienung durch missverständliche Interaktionselemente nicht möglich ist. Komplexe Konstruktionsmethoden werden über Eingabefenster angesteuert, deren unterschiedliche Bereiche über eine Navigationsleiste angesteuert werden, ohne das Einstellungsfenster zu verlassen (siehe Kapitel 7.2). Die Nutzung von nachgelagerten Eingabefenstern, die zusätzlich zum Hauptfenster zur Parametereingabe geöffnet werden, wurde nach Möglichkeit vermieden.

Die Konstruktionswerkzeuge sind auf die unmittelbar notwendigen Funktionen beschränkt. Dadurch sind die Werkzeuge strukturierter, der Ablauf der einzelnen Methoden klarer nachvollziehbar, wenngleich es nun notwendig ist z.B. eine Fassadenwand in mehreren Schritten zu erzeugen:

- Konstruktion der Wandelemente (eventuell in mehreren Schichten)
- Konstruktion der Querstöße an vom Anwender zu bestimmenden Stellen

Der CAD-Ingenieur kann dadurch intuitiv vorgehen und die vom CAD-Programm durchgeführten Arbeitsschritte jederzeit nachvollziehen, also auch korrigierend eingreifen.

## **7.3 Oberflächenprogrammierung**

Die Programmierung der Oberfläche wird so organisiert, dass im Rahmen einer einheitlichen Benutzerführung verschiedene, in sich immer gleich strukturierte Bereiche kombiniert werden, die den unterschiedlichen Gegebenheiten in den Einstellungsfenstern angepasst werden können. Durch die wiederholte Verwendung gleicher Bereiche (mit einem oder mehreren Interaktionselementen) in verschiedenen Einstellungsfenstern in einem veränderten Umfeld steigt die Wiedererkennbarkeit. Die Parametereingabe wird spürbar erleichtert.

In verschiedenen Eingabefenstern können diese Bereiche unterschiedlich dargestellt, bestimmte Interaktionselemente können weggelassen werden (siehe Bild 90). Aus Untersuchungen des Anwenderverhaltens des für die Überprüfung der vorliegenden

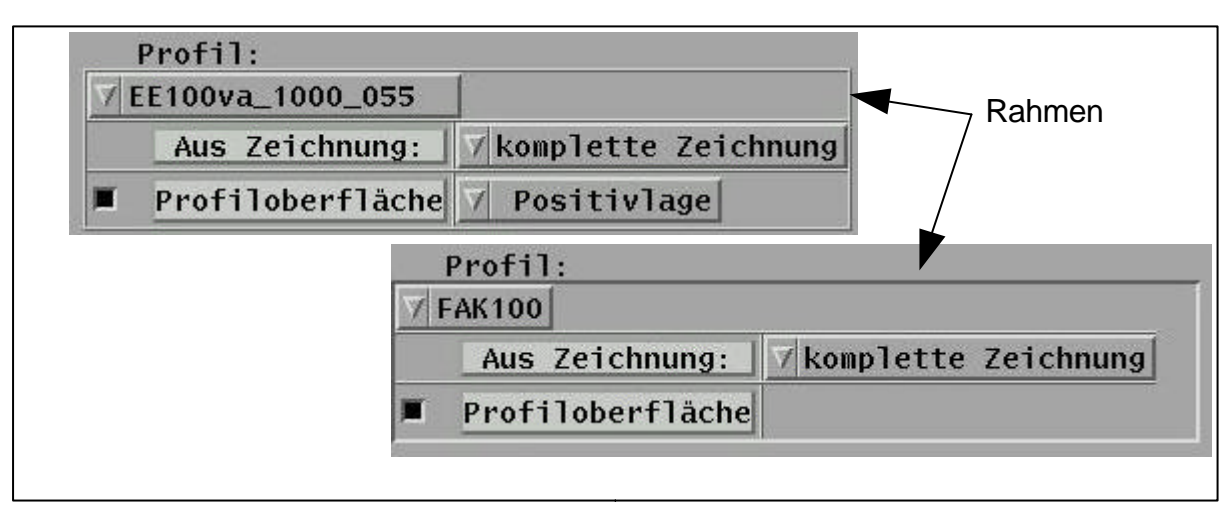

Bild 90: Wiederholung von Eingabebereichen, hier: Profilauswahl

Arbeit genutzten CAD-Systems werden unterschiedliche "Anwendertypen" sichtbar: Einerseits diejenigen CAD-Ingenieure, die bereits seit geraumer Zeit mit dem vorliegenden CAD-System arbeiten und vor allem aus dem Stahlbaubereich kommen. Sie sind den Umgang mit komplexen Konstruktionswerkzeugen gewohnt und können diese auch in einem anderen Umfeld – der Konstruktion von Dächern und Fassaden – anwenden.

Auf der anderen Seite gibt es Anwender, deren Erfahrung im Umgang mit 3D-CAD-Systemen nicht so ausgeprägt ist bzw. die bisher nur am Zeichenbrett oder mit 2D-CAD-Systemen gearbeitet haben. Der Anteil der zweiten Gruppe an allen Anwendern wird durch die Erweiterung des Gesamtprogrammes um z.B. den Bereich der Dachund Wandkonstruktion stetig größer, da hier bisher keine umfassende 3D-CAD-Lösung am Markt existierte.

Damit vor allem die Gewohnheiten der letztgenannten Anwendergruppe berücksichtigt werden können, sind neue Konstruktionswerkzeuge oder aber Erweiterungen vorhandener Werkzeuge notwendig.

An dem folgenden Beispiel wird die Erweiterung vorhandener Werkzeuge, speziell im Hinblick auf die Nutzung in der Dach- und Fassadenkonstruktion, am Beispiel der manuellen Formteile (siehe Kapitel 4.3.4) verdeutlicht.

Die unterschiedlichen Vorlieben und Vorgehensweisen der CAD-Ingenieure müssen gebührend berücksichtigt werden. Daher wurde die Konstruktion von Formteilen auf unterschiedliche Arten (nachfolgend Konstruktionsart genannt) ermöglicht. Die Ansteuerung erfolgt über ein einheitliches Menü, wobei die vom CAD-Ingenieur einzustellenden Parameter, je nach ausgewählter Konstruktionsart, stark variieren. Auch während des eigentlichen Konstruktionsvorgangs, nachdem die Eingabe der notwendigen Parameter erfolgt ist, sind die vom CAD-Ingenieur zu identifizierenden Punkte

- für die Teilekontur,
- die Elementlage und
- die Lage der Sichtseite

abhängig von der ausgewählten Konstruktionsart.

Bild 91 zeigt die verschiedenen Möglichkeiten der Konstruktion von Formteilen und verdeutlicht die vom Anwender dabei vorzunehmenden Handlungen.

Die Reaktionen des Programmes auf die Eingaben des CAD-Ingenieurs sind, wie in Bild 91 dargestellt, vielfältig. Deshalb wurden Werkzeuge konzipiert, die variabel auf die Eingaben des Anwenders reagieren können. In Text 3 ist ein Programmauszug dargestellt, der die Abfrage der notwendigen Punkte in dem oben erläuterten Beispiel steuert. Je nach eingestellten Parametern wird eine Liste von Programmen aufgerufen, innerhalb der entschieden wird, ob eine weitere Benutzereingabe notwendig ist oder die Konstruktion bzw. Blechrasteranpassung erfolgen kann.

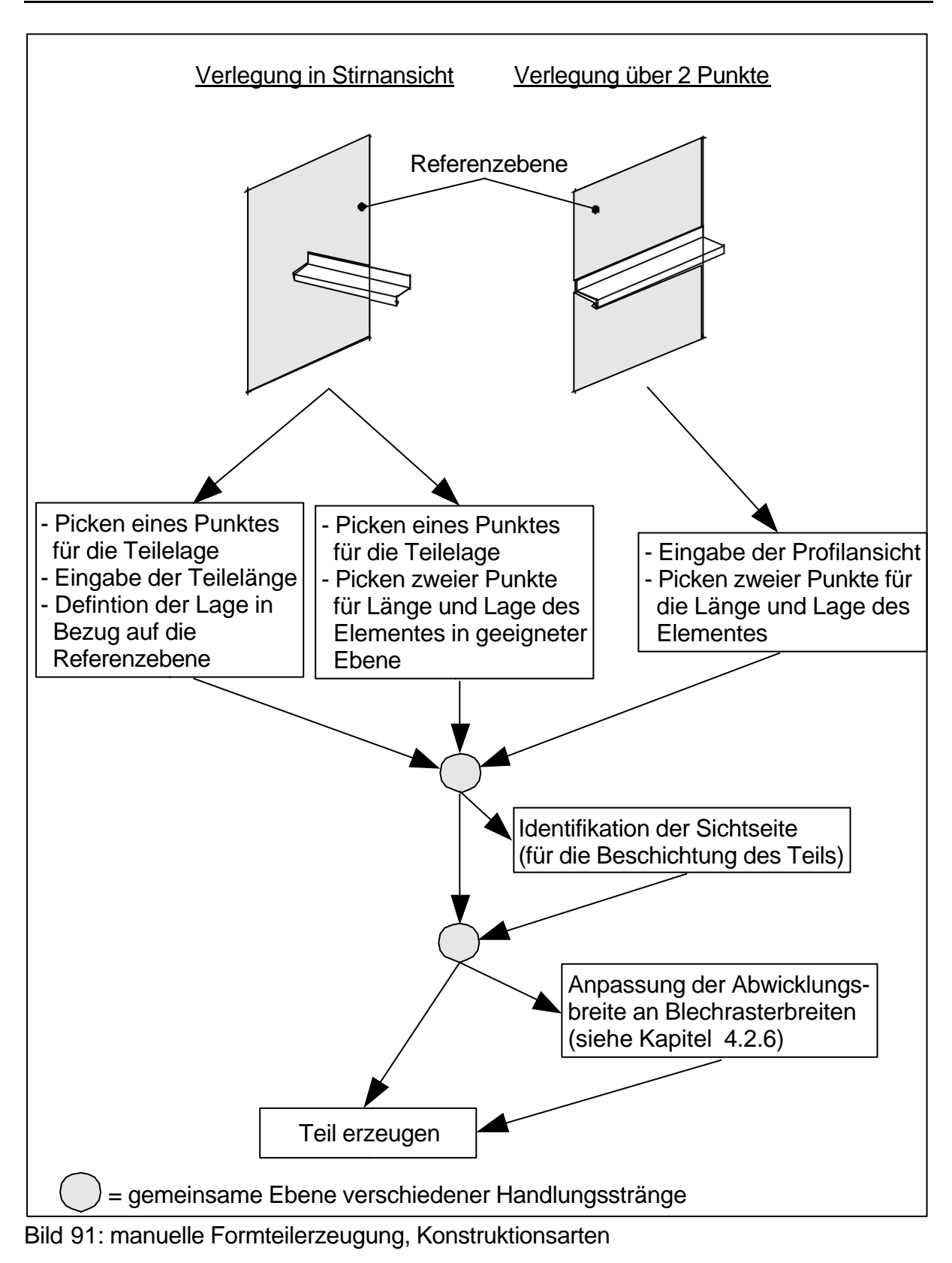

```
...
/* Kontur picken
 BeginReq;
  RequesType:1;
  CursorType:501;
   C2:2106;
   MinElReq:3;
   MessFileNr:3500;
   MessNr:12;
   PickMode:25604;
   Securitylevel:1;
   ErgUsnr:2;
   ErgUstp:18069900;
   PrevUsnr:40004018;
   PrevUstp:23510001;
   LineEcho:2701;
   Callback:1,BoHoClbpDoClbLis<9009:12351:9251>;
  EndReq;
/* Aussenseite picken
 BeginReq;
  RequesType:1;
   CursorType:500;
   MinElReq:0;
   MaxElReq:1;
   MessFileNr:5000;
   MessNr:77;
   PickMode:51201;
   Securitylevel:1;
   ErgUsnr:3;
   ErgUstp:18069900;
   PrevUsnr:40004018;
   PrevUstp:23510002;
   CompareVal: 2;
   CompareAdr:1 12351 kantda01default 88 4;
   ErgUstp:18069900;
   PrevUsnr:40004018;
   PrevUstp:23510002;
   CompareVal: 4;
   CompareAdr:1 12351 kantda01default 88 4;
   Callback:1,BoHoClbpDoClbLis<9009:12351:9252>;
EndReq;
...
```
Text 3: Auszug aus einer Datei zur Steuerung der Nutzereingaben

### **7.4 Aufbau der Konstruktionsmethoden**

Die Methoden für die Konstruktion und Detaillierung von Fassadenelementen und Formteilen sind in einer Programmiersprache erstellt, die für das dieser Arbeit zugrunde liegende CAD-Programm konzipiert wurde. Die Besonderheit dieser Sprache ist, dass eine Übersetzung nicht notwendig ist, vielmehr wird sie zur Laufzeit interpretiert.

Nachteilig ist jedoch, dass die Strukturierung der Methoden nicht so einfach ist, wie in der Programmiersprache C, in der durch die Formulierung von Funktionen innerhalb einer Datei ein komplexes Programm übersichtlicher gestaltet werden kann. In der vorliegenden Interpretersprache können neue Funktionen nur in separaten Dateien abgelegt werden, eine Datei für jede Funktion. Da die Anzahl der Dateien in diesem Fall schnell unübersichtlich wird, wird besonderen Wert auf die methodeninterne Programmstruktur, die Kommentierung der einzelnen Programmschritte und die Nachvollziehbarkeit des Programmablaufs gelegt.

Wenn notwendig, werden einzelne Programmteile, deren Funktionalität auch an anderer Stelle benötigt wird, in externe Dateien (Module) ausgelagert. Die dadurch erhöhte Übersichtlichkeit vermindert gleichzeitig die Wartungsanfälligkeit der Methoden. Fehler können bei der Wartung eines Moduls, das an mehreren Stellen im Programm benötigt wird, dann auftreten, wenn dem Programmierer die Konsequenz einer Änderung für eben diese verschiedenen Programmteile nicht klar ist. Abhilfe schafft hier eine Kommentierung der aufrufenden Stellen eines Moduls z.B. im Modulkopf.

Eine Selbstverständlichkeit in der Programmierung sollte die Einrückung von Bedingungen, Verzweigungen und Schleifen innerhalb des Programmtextes sein. Für eine bessere Lesbarkeit ist diese "optische" Strukturierung unabdingbar und überdies leicht durchzuführen. Die bereits erwähnte Kommentierung der Programmschritte ist für eine spätere Wartung hilfreich, da im Falle eines Fehlers an jeder Stelle der Ist-Zustand mit dem Soll-Zustand, hergeleitet aus den kommentierenden Texten, verglichen werden kann. Der Zeitraum zwischen Erstellung des Programms und Auftreten eines Wartungsfalls kann so groß sein, dass selbst für den Ersteller einer nicht ausreichend dokumentierten Programmquelle die Fehlersuche sehr zeitaufwendig wird. Der Urheber muss nicht notwendigerweise identisch mit dem wartenden Programmierer sein, dieser ist also umso mehr auf eine sinnvolle und vollständige Kommentierung der Quellen angewiesen.

## **8 Qualitätssicherung, Test**

### **8.1 Einführung**

Während des Lebenszyklus des hier konzipierten CAD-Systems (vom Entwurf über die Implementierung bis zum Betrieb) sind Anstrengungen zur Gewährleistung einer gleichbleibend hohen Software-Qualität zu unternehmen. Dabei ergeben sich nach [Wall01] zunächst die Fragen,

- ob es möglich ist, die Eigenschaften eines Software-Produktes so zu definieren, dass eine messbare Überprüfung möglich ist,
- wie gut die Eigenschaften eines Software-Produktes zu messen sind, die die Qualität bestimmen,
- wie die Erkenntnisse über die gemessene Qualität des Software-Produktes in die Weiterentwicklung einfließen kann und schließlich
- was Software-Qualität eigentlich ist.

Die letzte Frage wird nach [ISO9000] so beantwortet: "Qualität ist die Gesamtheit von Merkmalen einer Einheit bezüglich ihrer Eignung, festgelegte und vorausgesetzte Erfordernisse zu erfüllen." Da dieser Ansatz davon ausgeht, dass das Verhältnis zwischen Kunde (CAD-Anwender) und Lieferant (Hersteller des CAD-Systems) eindeutig definiert ist, kann dieser Ansatz im Falle des vorliegenden CAD-Systems nicht allgemeingültig angewandt werden. Vielmehr lässt sich Qualität so definieren [Wall01], dass "durch geeignete Auswahl und Anpassung ... von Prozessmodellen ... und durch ausreichenden Einsatz ... analytischer Qualitätsmaßnahmen ... Prozesse so angewandt werden, dass Prozess- und Produktspezifikationen erfüllt werden". Der Vorteil dieses Ansatzes ist nach [Wall01], dass durch die Kontrolle der das Software-Produkt betreffenden Prozesse die Qualität des Produktes gewährleistet wird, die Kundenorientierung erfüllt und ein akzeptables Verhältnis zwischen eingesetzten Kosten und Qualität hergestellt wird.

Diese Umschreibung des Begriffes Qualität macht deutlich, dass Qualität keine absolute Kenngröße ist, sondern in Bezug zu den jeweiligen Erfordernissen gesehen werden muss. Die Kontrolle des Produktprozesses, wie sie oben gefordert wird, bedingt die Überprüfung der Entwicklungsaktivitäten in allen Phasen des Lebenszyklus des hier konzipierten CAD-Systems für Fassaden und Dächer.

## **8.2 Prozessorientiertes Qualitätsmanagement**

Ein Prozess ist das Zusammenwirken von Personen, Informationen und Verfahren zur Erbringung einer bestimmten Dienstleistung oder zur Erzeugung eines bestimmten Produktes. Der Prozess kennzeichnet damit das Vorgehen zur Herstellung des CAD-Systems für Fassaden und Dächer. Jeder Prozess kann in eine Folge von Aktivitäten zerlegt werden, die messbare Eingaben und Ergebnisse haben, sowie zu einer Werterhöhung des Produktes führen.

Die Zufriedenheit des Kunden als Empfänger des Prozessergebnisses wird in einem kundenorientierten Prozess als primärer Bewertungsfaktor herangezogen. Ob die vorgegebenen Aufgaben erfüllt sind, der wirtschaftliche Rahmen eingehalten und der adaptive Prozess stets kontrollierbar ist, sind weitere wichtige Bewertungskriterien.

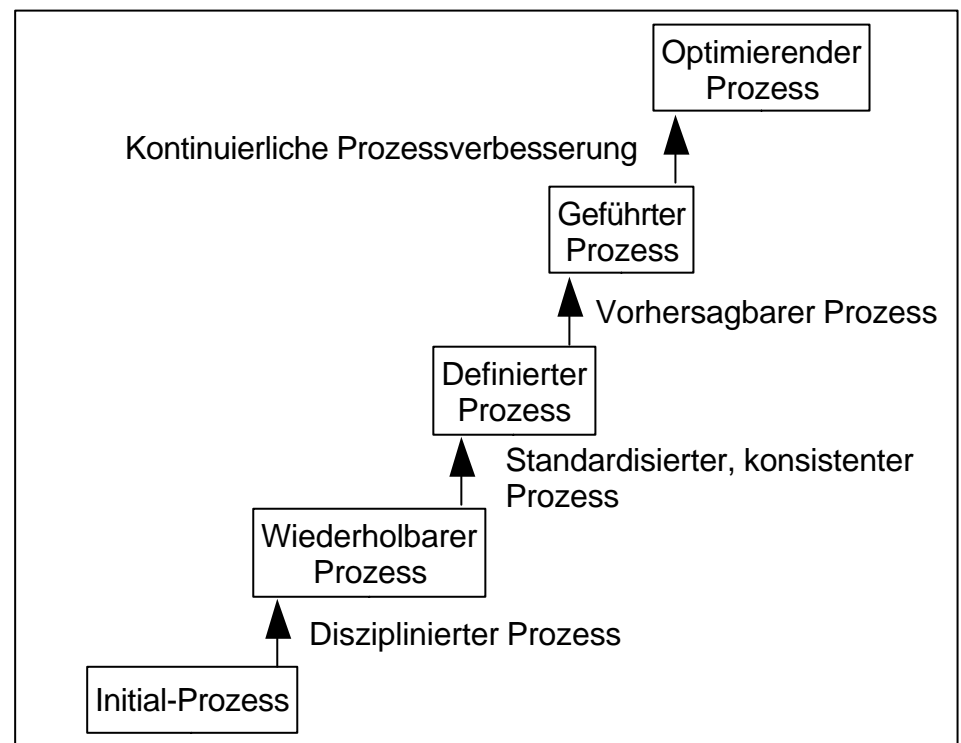

Bild 92: Reifegradmodell nach [SEI]

Zusätzlich zu einer Institutionalisierung der Software-Prozesse durch eine geeignete Unternehmenskultur und Infrastruktur nach [Wall01] ist eine zunehmende Prozessreife vonnöten, damit eine Softwareorganisation erfolgreich Prozesse durchführen kann. In Bild 92 ist ein Modell dargestellt, dass die verschiedenen möglichen Reifegrade eines Prozesses erläutert.

#### **8 – Qualitätssicherung, Test**

Der Initial- oder chaotische Prozess ist für die geplante Entwicklung von Software ungeeignet. Von einer Krise in die nächste getrieben, hängt der Erfolg von der "Bewältigung von Ausnahmen (management by exception)" [Wall01] ab. Eine Entwicklung von Software-Produkten ist auch bei diesem Prozessreifegrad möglich, ist jedoch stark von dem persönlichen Einsatz einzelner Mitarbeiter des Projektteams geprägt, deren individuelle Leistung – und nicht die Leistung der Organisation – hier im Vordergrund steht. Der Erfolg einer Entwicklung ist nicht plan- und wiederholbar.

Durch Projektplanung, -aufzeichnung und -verfolgung kann der Reifegrad des Software-Prozesses erhöht werden. Erfolge in der Entwicklung werden wiederholbar.

Schwachstellen in der Entwicklung eines komplexen CAD-Programms werden durch eine geeignete Dokumentation der Fehler, die z.B. zu einer Verzögerung der planmäßig vorgesehenen Versions-Auslieferung führen, aufgezeigt, und können so behoben werden. Die Softwareorganisation implementiert einheitliche Standards für die Durchführung von Projekten und überwacht Kosten, Zeitpläne und Funktionalität der entwickelten Software. In Bild 93 sind die Verbesserungsmaßnahmen zur Ausprägung des jeweils nächsthöheren Prozessreifegrades dargestellt.

Die Durchführung der in Bild 93 dargestellten Maßnahmen zur Erlangung eines höheren Prozessreifegrades ist abhängig von der Größe der Sofwareorganisation. In kleinen Entwicklungseinheiten können sich Aufgaben von Projektleitung und -durchführung in einer Person vereinigen, da die für die Prozessüberwachung zur Verfügung stehende Zeit wegen knapper Ressourcen gering ist. Voraussetzung dafür ist eine gute Ausbildung der Entwickler in der Nutzung prozessüberwachender und -planender Werkzeuge, sowie selbstkritisches und verantwortungsvolles Verhalten der Mitarbeiter zum Wohl der Unternehmung [Wall01].

Zur Überprüfung der in dieser Arbeit entwickelten Konzepte wurde ein CAD-System für Fassaden und Dächer entwickelt und in ein vorhandenes 3D-CAD-System für den Stahlbau integriert. Die hierbei durchgeführten Prozesse erlangten einen Reifegrad von zwei. Ein höherer Prozessreifegrad konnte aufgrund der zur Verfügung gestellten Werkzeuge nicht erreicht werden.

## **8 – Qualitätssicherung, Test**

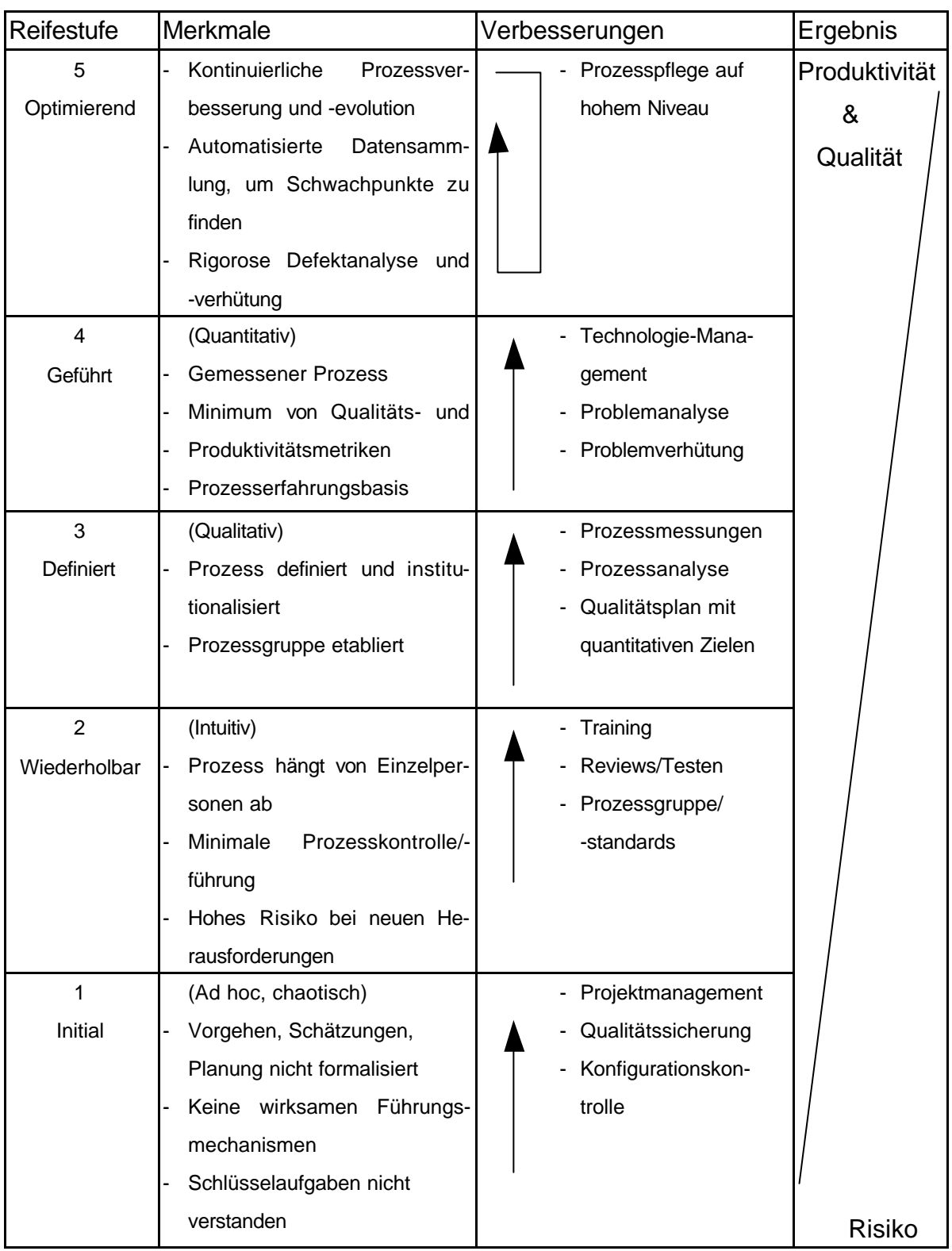

Bild 93: Reifegradmodell mit Verbesserungsmaßnahmen nach [SEI]

### **8.3 Konstruktive Qualitätsmaßnahmen**

### **8.3.1 Software-Engineering**

Verschiedene Klassen konstruktiver Qualitätsmaßnahmen sind

• technische

die Verwendung von Prinzipien, Methoden und Werkzeugen des Software Engineering,

• organisatorische

die Verwendung eines Vorgehensmodells und

• menschliche

z.B. Schulung und psychologisch-orientierte Maßnahmen, um den Entwicklern ihre Arbeit zu ermöglichen oder zu erleichtern.

Eine der effektivsten Maßnahmen des Qualitätsmanagements, die Aus- und Fortbildung der am Entwicklungsprozess beteiligten Mitarbeiter, wird hier nicht dargestellt. Vielmehr soll das Software-Engineering Gegenstand der folgenden Erläuterungen sein.

"Software-Engineering ist die zielorientierte Bereitstellung und die systematische Verwendung von Prinzipien, Methoden, Konzepten, Notationen und Werkzeugen für die arbeitsteilige, ingenieurmäßige Entwicklung und Anwendung von Software-Systemen. Zielorientiert bedeutet auch die Berücksichtigung z.B. von Kosten, Zeit und Qualität" [Bal96].

Konstruktive Maßnahmen des Software-Engineering sind z.B.

- Prinzipien (Grundsätze), die dem Handeln zugrunde liegen,
- Methoden, die die Software-Engineering-Prinzipien unterstützen und die Entwicklung zu planbaren Ergebnissen führen,
- Formalismen (Notation), insbesondere Sprachen, die die Darstellung von Zwischenund Endergebnissen des methodischen Arbeitens ermöglichen,
- Werkzeuge, die die Anwendung von Prinzipien, Methoden und Formalismen unterstützen, sowie
- ein standardisiertes Vorgehen (Vorgehensmodell) zur Strukturierung des Entwicklungs- und Plegeprozesses [Wall01].

In dem folgenden Bild sind die Zusammenhänge der verschiedenen konstruktiven Maßnahmen des Software-Engineering dargestellt, die durch standardisiertes Vorgehen (Vorgehensmodell) verbunden werden.

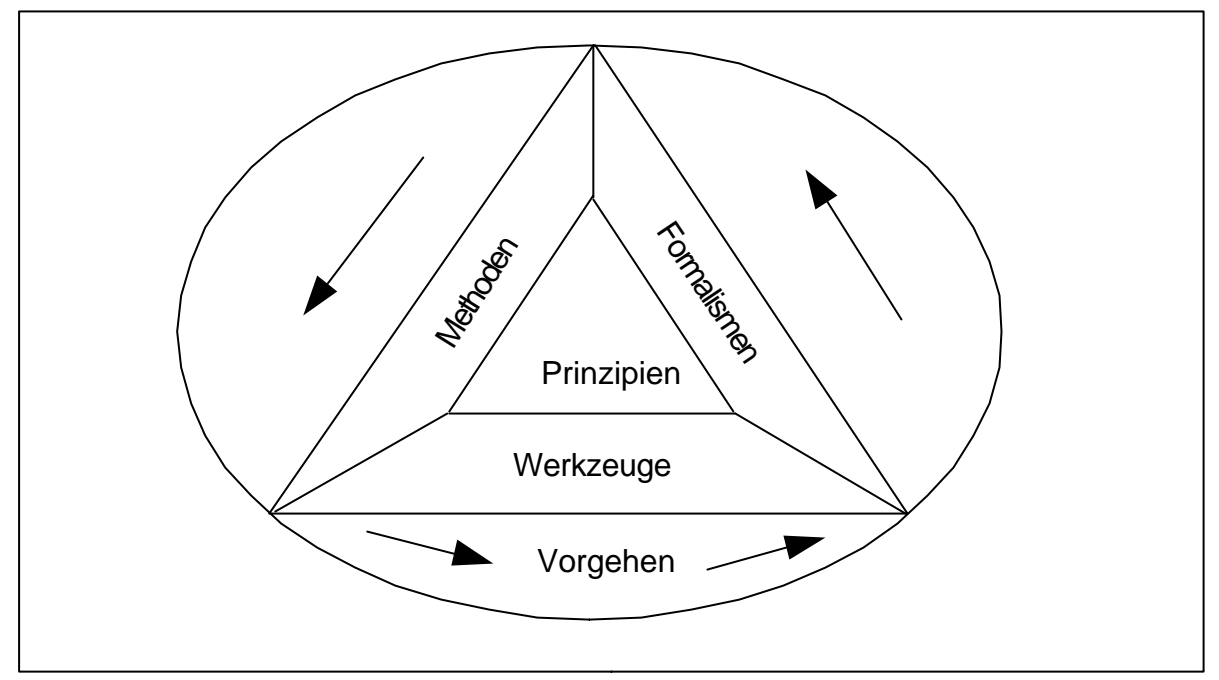

Bild 94: konstruktive Elemente des Software-Engineering, [Wall01]

## **8.3.2 Prinzipien**

Unter Prinzipien versteht man die Grundsätze, die der Entwicklungstätigkeit zugrunde gelegt werden. Bei der Konzeption des CAD-Systems für Fassaden und Dächer sind das die

- Strukturierung der notwendigen Programmbausteine, die
- Modularisierung der verwendeten Funktionen und Bausteine, so dass an verschiedenen Stellen des CAD-Systems auf diese zurückgegriffen werden kann (Mehrfachverwendung) und die
- integrierte Dokumentation (Single-Source-Prinzip), wonach im Programmtext die Erläuterung direkt enthalten ist.

Zum Zeitpunkt der Konzeption des CAD-Systems für Fassaden und Dächer war es mit dem zur Überprüfung zur Verfügung gestellten CAD-Programm nicht möglich, einen umfassenden Lösungsansatz nach den Prinzipien objektorientierter Programmierung zu erstellen.

Gleichwohl unterstützten und fördern die hier zugrunde gelegten Prinzipien das Entstehen von Qualität und verbessern die Prüfbarkeit der Ergebnisse.

### **8.3.3 Methoden**

Methoden sind definiert als "planmäßig angewandte, begründete Vorgehensanweisungen zur Erreichung von festgelegten Zielen" [Wall01] und zeigen dem Entwickler, wie er sein Ziel erreichen kann (und sollte). Die Anwendung von Methoden führt zu Ergebnissen, die eine bestimmte Qualität erwarten lassen.

Eine Methode kann dabei die Aufnahme der Profile eines Herstellers in entsprechende Kataloge sein. Dabei werden die Daten entsprechend den Anforderungen und Möglichkeiten des zugrunde liegenden Programmes nach gleichbleibenden Prinzipien aufbereitet.

Der Einsatz von Methoden dient aus der Sicht des Qualitätsmanagements dem Zweck systematische und damit nachvollziehbare Ergebnisse zu erzielen und eine projektbegleitende Dokumentation zu erstellen.

## **8.3.4 Formalismen (Notation)**

Direkt oder indirekt mit Methoden sind Formalismen verbunden, die ein System von Regeln festlegen, nach denen Syntax und Semantik (z.B. von formalen Sprachen) beschrieben wird. Ein Formalismus (Notation), der nicht der Implementierung dient, ist die Unified Modelling Language (UML). Zusätzlich zur Implementierung eignen sich Programmiersprachen wie Java und C++ zum Entwurf von Programmbausteinen, da sie entsprechende Sprachkonzepte beinhalten. Diese konnten jedoch zur Überprüfung der hier entwickelten Konzepte nicht genutzt werden. Die Grundsätze des Unified Process dienten jedoch, nicht als Formalismus, aber als Verfahrensanweisung zur Erstellung des hier konzipierten CAD-Systems.

### **8.3.5 Werkzeuge**

Neben Editoren, Compilern und Bindern sind Werkzeuge zum Sammeln von Fehlern (Fehlerdatenbanken), Planen und Kontrollieren (Tabellenkalkulation) und Dokumentieren eingesetzt worden. Eine einfache, intranet-basierte Verwaltung notwendiger Dokumente (Katalogdaten der verschiedenen Profilhersteller, Programmbausteine, Projektbibliothek) wurde eingeführt und erfolgreich angewandt.

Die Anwendung der Prinzipien, Methoden und Formalismen soll durch Werkzeuge unterstützt werden. Gerade in den frühen Phasen der Entwicklung ist die Qualitätsverbesserung durch konsequenten Werkzeugeinsatz erheblich. Das Denken und kreative Handeln der Entwickler kann durch sie jedoch nicht ersetzt, sondern nur unterstützt werden [Wall01].

## **8.3.6 Prototyping**

#### **Notwendigkeit**

Zur Vermeidung von Fehlschlägen bei der Systemplanung kann es sinnvoll sein, eine frühzeitige Rückkopplung hinsichtlich der Durchführbarkeit von Neuentwicklungen zu erhalten. Der unnötige Verbrauch von Ressourcen wird so vermieden.

#### **Exploratives Prototyping**

Bei dieser Form des Prototyping steht die Sammlung der Anforderungen im Vordergrund. Gemeinsam mit dem Anwender sollen verschiedene Lösungsansätze und die Realisierbarkeit des geplanten Systems abgeklärt werden. Anhand eines möglichst raschen Entwurfs und Bau des Prototyps werden verschiedene Anwendungsbeispiele durchgespielt und damit die Funktionalität erprobt.

Im Vordergrund steht hierbei die leichte Änderbarkeit des von Entwicklern und Anwendern gemeinsam erstellten Prototyps und die Kürze der Entwicklungszeit.

Vorteil des explorativen Prototyping ist, dass

- Anforderungs- und Spezifikationsprobleme frühzeitig erkannt und behoben werden können und
- eine intensive Kommunikation zwischen Entwicklern und Anwendern potenzielle Fehlerquellen beseitigt.

Bei der Umsetzung der Konzeption des CAD-Systems für Fassaden und Dächer konnte nur mit einem bestimmten Teil der Anwender zusammengearbeitet werden. Die repräsentative Auswahl der Anwender, deren Erfahrung in das Prototyping einfließen soll, ist somit ausschlaggebend für den Erfolg des fertigen Programmteils, der allen Anwendern zur Nutzung zur Verfügung gestellt wird.

#### **Experimentelles Prototyping**

Nach der Sammlung der vollständigen Spezifikation wird das System in Teilsysteme zerlegt und ein Prototyp erstellt, der es erlaubt, die Wechselwirkungen zwischen den

#### **8 – Qualitätssicherung, Test**

einzelnen Systemkomponenten zu erproben. Diese können separat implementiert und ihre Wirkung auf das Gesamtsystem erprobt werden.

Bei der Realisierung des Prototyps sind nur Entwickler beteiligt. Vorteile dieses Prototyps sind

- die frühzeitige Prüfung von Entwurfs- und Implementierungsanforderungen durch den Entwurf einzelner Komponenten und
- eine bessere Wartbarkeit durch eine Modularisierung des Gesamtsystems.

Das experimentelle Prototyping wurde bei der Verifizierung der erarbeiteten Konzepte nicht genutzt.

Generell werden horizontaler und vertikaler Prototyp unterschieden, wobei das horizontale Prototyping sich zunächst auf z.B. die Definition der Oberfläche konzentriert, wohingegen das vertikale Prototyping ein Teilsystem von der Benutzerschnittstelle über die Programmfunktionen bis zur Datenbankanbindung definiert.

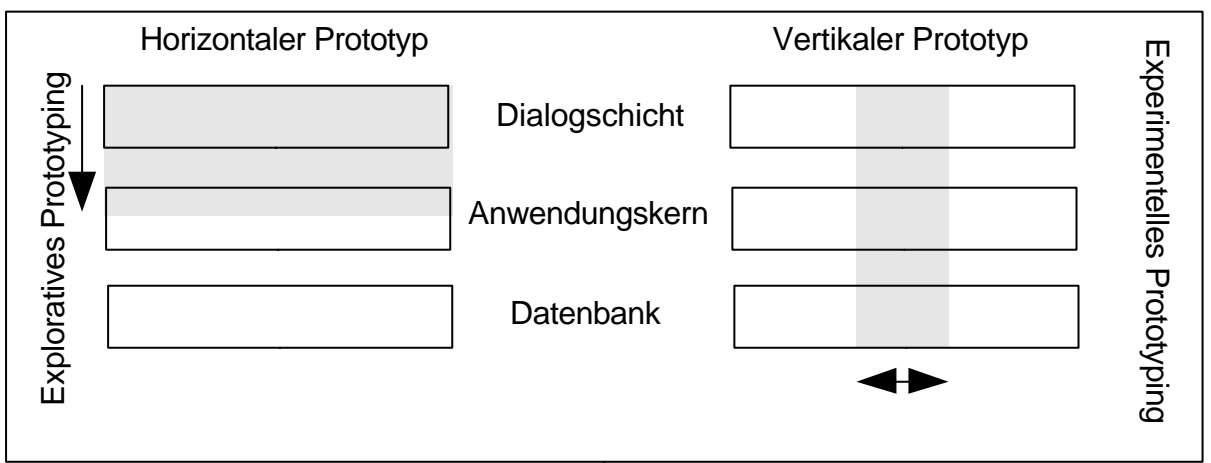

Bild 95: Horizontale und Vertikale Prototypen [Wall01]

Eine wichtige Form des Prototypen ist der Oberflächenprototyp, der den Entwurf der Oberfläche mit einem Minimum an Funktionen realisiert. Mit dem Anwender wird nun die ergonomische Gestaltung der Oberfläche und die Funktionalität der einzelnen Bedienelemente geklärt, wonach die Erstellung der notwendigen Funktionen erfolgt.

## **8.4 Vorgehensmodell**

Wie in Kapitel 8.3 erwähnt, ist die Einführung eines Vorgehensmodells eine organisatorische Qualitätsmaßnahme. Dadurch soll der Übergang von "chaotischer Software-Bastelei zu einer industriellen Software-Produktion" [Wall01] unterstützt werden. In diesem Modell wird ein idealisierter Softwareentwicklungs-, Betriebs- und Pflegeprozess beschrieben.

Den Kern eines Vorgehensmodells bildet ein Regelwerk, das Regeln für die verschiedenen Tätigkeitsbereiche im Systemlebensprozess, wie Projekt-, Konfigurations-, Qualitätsmanagement und Systementwicklung, definiert. Eine Softwarefirma sollte im Rahmen des Qualitätsmanagements ein Vorgehensmodell für die gesamte Unternehmung verbindlich festlegen. Da im Rahmen dieser Arbeit nur ein Teil eines komplexen 3D-CAD-Systems entwickelt wurde, soll hier nicht näher auf diese konstruktive Qualitätsmaßnahme eingegangen werden.

Die Verifizierung des im Rahmen dieser Arbeit konzipierten CAD-Systems für Fassaden und Dächer stützt sich auf die Handlungsabläufe und Zuständigkeiten, die in dem Vorgehensmodell "Unified Process" (siehe Kapitel 1.2) beschrieben werden.
## **9 Ausblick**

## **9.1 Interaktion zwischen den konstruierten Elementen**

Während der Konstruktion können alle Elemente, die mit dem dieser Arbeit zugrunde liegenden CAD-System modelliert wurden, beliebig detailliert werden. Hier ist aber auch eine einschränkende Eigenschaft des erstellten CAD-Systems für den Dach- und Fassadenbau begründet: Detaillierungen eines Elementes können immer nur durch Handlungen von außen – vom CAD-Ingenieur – durchgeführt werden. Dadurch werden Arbeitsgänge notwendig, die aus vorher vom Anwender festgelegten Parametern automatisch abgeleitet werden könnten:

• Wird vor der Konstruktion z.B. definiert, dass ein Formteil eine maximale Länge von 3,0 m haben darf, ein passendes Stoßblech in jedem Stoßpunkt zu konstruieren ist und das Stoßspiel immer 10 mm zu betragen hat, können die vom CAD-Ingenieur konstruierten Anschlussdetails automatisch aufgrund dieser Randbedingungen bearbeitet werden.

Formteile, welche die eingegebene Länge unterschreiten, müssen sich – wiederum ausgehend von den benutzerdefinierten Randbedingungen – für die Stückliste automatisch auf Formteile eben dieser Länge aufteilen (schachteln), so dass die zu fertigende bzw. zu bestellende Blechanzahl die Anzahl der Elemente in der Konstruktion unterschreitet. Jeder interaktive Eingriff des CAD-Ingenieurs, wie das Löschen eines Stoßbleches, hat dann zur Folge, dass das Formteil an dieser Stelle wieder zusammengefügt und z.B. eine Warnung ausgegeben wird, wenn die maximale Formteillänge überschritten ist. Überschreitet die Länge des wieder zusammengefügten Formteils die maximale Formteillänge nicht, muss die Schachtelung der Formteile neu berechnet werden, woraufhin der CAD-Ingenieur vom Programm aufgefordert werden kann, einen bestimmten Stoßpunkt so zu verschieben, dass ein optimales Resultat der Schachtelung erreicht wird.

• Innerhalb einer fertigen Konstruktion Profile nach Belieben austauschen zu können, ohne die Baubreite der Elemente berücksichtigen zu müssen, ist der Wunsch vieler Dach- und Fassadenbauer, die das hier konzipierte CAD-System bereits anwenden. Da eine Änderung der Baubreite jedoch die Lage der Elemente innerhalb der Wand (des Daches) beeinflusst und somit verschiedene Profile durch die vorhandene Öffnungselemente ver- bzw. zerschnitten werden, ist nur ein Löschen und eine Neukonstruktion der Fläche möglich.

Die hier genannten Beispiele sind sehr komplex und überschreiteten die Möglichkeiten der herkömmlichen Programmierung. Eine solche oder ähnliche Leistungsfähigkeit ist nur zu erreichen, wenn die konstruierten Elemente Objekte sind, die – jedes für sich – so konzipiert sind, dass sie vorher bestimmte Parameter auch bei sich ändernden Umgebungsbedingungen einhalten und untereinander Informationen über ihren momentanen Zustand austauschen. So werden die fundamentalen Funktionen übersichtlich und entfalten erst in ihrem Zusammenspiel die in dem oben beschriebenen Beispiel geschilderte, höchst komplexe Wirkung.

Die hier angesprochene Objekttechnik hat das Ziel die Erstellung, die Weiterentwicklung und die Wartung von Programmen zu erleichtern. Ihr liegt die Überlegung zugrunde, dass in der realen Welt Objekte aus vielen kleineren Objekten aufgebaut sind. Diese Objekte haben bestimmte Eigenschaften (Attribute) und Verhaltensweisen.

Die Vorlagen, die zur Erzeugung gleichartiger Objekte dienen, werden Klassen genannt. Von diesen Klassen werden die Objekte abgeleitet. Ein Objekt ist demnach die Instanz einer Klasse.

Klassen bestehen aus Variablen (Attributen), die den Status oder Zustand, in dem sich die Klasse befindet, beschreiben. In jeder Klasse sind Attribute definiert, die sich auf die Klasse selbst und damit auf alle ihre Instanzen (die Objekte) beziehen (Klassenvariablen), sowie Instanzvariablen, die auf die Instanz einer Klasse – ein Objekt – beschränkt sind. Zu jedem Objekt wird ein eigener Wert für ein – in der Klasse definiertes – Attribut gespeichert.

Klassen sind spezifische Methoden zugeordnet, die das Verhalten der Klasse und seine Beziehungen zu anderen Klassen und Objekten definieren. Diese Besonderheit von Objekten wird Einkapselung (Encapsulation) genannt.

Objekte kommunizieren miteinander über Methoden. Eine Klasse (oder ein Objekt) kann Methoden in anderen Klassen oder Objekten aufrufen, um

- ein anderes Objekt über Änderungen des eigenen Zustandes zu informieren,
- ein anderes Objekt aufzufordern, seinen Zustand nach den im Objekt definierten Regeln zu ändern,
- ein anderes Objekt bitten, eine Aktion vorzunehmen.

#### **9 – Ausblick**

Nur über die in einer Klasse definierten Methoden kann in der Regel von außen auf die Objekte zugegriffen werden, um z.B. den Wert bestimmter Instanzvariablen zu ändern. An Objekte verschiedener Klassen innerhalb einer Vererbungshierarchie kann dieselbe Botschaft gesendet werden, die in den Objekten auf unterschiedliche Weise verarbeitet werden kann. Dadurch kann der gleiche Name für gleichartige Operationen in verschiedenen Klassen genutzt werden. Diese Eigenschaft von Klassen heißt Polymorphie

(Polymorphism).

Objekte werden von Klassen abgeleitet. Damit erben sie die Eigenschaften und Methoden der "Vater"-Klasse. Zusätzlich kann eine Klasse von einer anderen Klasse abgeleitet werden und erhält so das Verhalten und die Eigenschaften der jetzt Superklasse genannten Klasse. Die Instanzen der abgeleiteten Klasse (Subklasse) erben somit die Eigenschaften und Methoden sowohl der Subklasse als auch der Superklasse bzw. aller Klassen von denen diese oder ihre "Väter" abgeleitet sind. Der eben geschilderte Vorgang wird als Vererbung (Inheritance) bezeichnet und ist eine sehr wichtige Eigenschaft der Objekttechnik.

Der vierte Punkt der Objekttechnik wird dann interessant, wenn Objekte nicht nur mit anderen Objekten auf dem gleichen Computer, sondern im Netz (Intranet oder Internet) Nachrichten austauschen sollen.

Die Möglichkeiten, die in der Objekttechnik gerade für die computergestützte Konstruktion liegen, standen für den experimentellen Nachweis nicht vollständig zur Verfügung. In Kapitel 4.8 wird die objektorientierte Programmierung ansatzweise anhand der freien Eigenschaften dargestellt, die das als Basis verwendete CAD-System bietet. Sie sind geeignet, spezifische Informationen zu Elementen des 3D-Modells zu speichern. Beispielhaft seien hier nur die Oberflächeneigenschaften eines Formteils oder Sandwichelementes erwähnt, wie Innen- und Außenfarbe, Beschichtung auf der Innen- und Außenseite, sowie die jeweilige Beschichtungsdicke.

Im Einsatz der Objekttechnik im Dach- und Fassadenbau liegt eine Herausforderung für zukünftige Entwicklungen.

### **9.2 Aufnahme und Aktualisierung der Profildaten**

Mit zunehmender Anzahl der im CAD-System vorhandenen Profilkataloge steigt der Aufwand diese zu warten und zu aktualisieren. In der Einführungsphase des im Rahmen dieser Arbeit erstellten CAD-Systems für Fassaden und Dächer wurden einige Fehler innerhalb der Profilkataloge durch die Anwender gemeldet. Auch fehlende Profile wurden von den Anwendern bemängelt und dann innerhalb kurzer Zeit in die entsprechenden Kataloge aufgenommen und per E-Mail an den betreffenden Anwender weitergeleitet, sowie im Rahmen einer regelmäßigen Aktualisierung allen Anwendern zur Verfügung gestellt. Dieses Verfahren gestaltet sich dann hinreichend einfach, wenn Fehler in der Datenbank oder fehlende Profile so rechtzeitig erkannt werden, dass keine zeitlichen Verzögerungen bei der Konstruktion entstehen.

Jede Rückmeldung seitens der Anwender des CAD-Systems, die Fehler innerhalb der Elementkataloge betreffen, ist zu vermeiden. Deshalb kann das Ziel der ganzheitlichen Konzeption eines CAD-Systems für Dächer und Fassaden nur sein, dass die Aktualisierung der Profildaten direkt vom Hersteller vorgenommen wird und somit auch die Verantwortung für die Korrektheit und Aktualität der vorhandenen Daten von der Softwarefirma auf den Profilhersteller übergeht. Nur so kann eine zeitnahe Aktualisierung der Datenbank gewährleistet werden.

Das nachfolgende Bild 96 zeigt den Informationsfluss zwischen Hersteller der Dach- und Wandelemente, Softwarefirma und Bauunternehmung, wie er im Moment vorherrschend ist.

Eine Kooperation zwischen Softwarefirma und Profilhersteller kann sicherlich nur dann erfolgreich sein, wenn die Anzahl der Firmen, die gleichzeitig das CAD-Programm nutzen und Profile des betreffenden Herstellers verwenden, groß genug ist, um durch das dann konzentriert vorhandene Nachfragepotential einen wirtschaftlichen Anreiz zur Zusammenarbeit zu geben (siehe auch Kapitel 4.2/4.3).

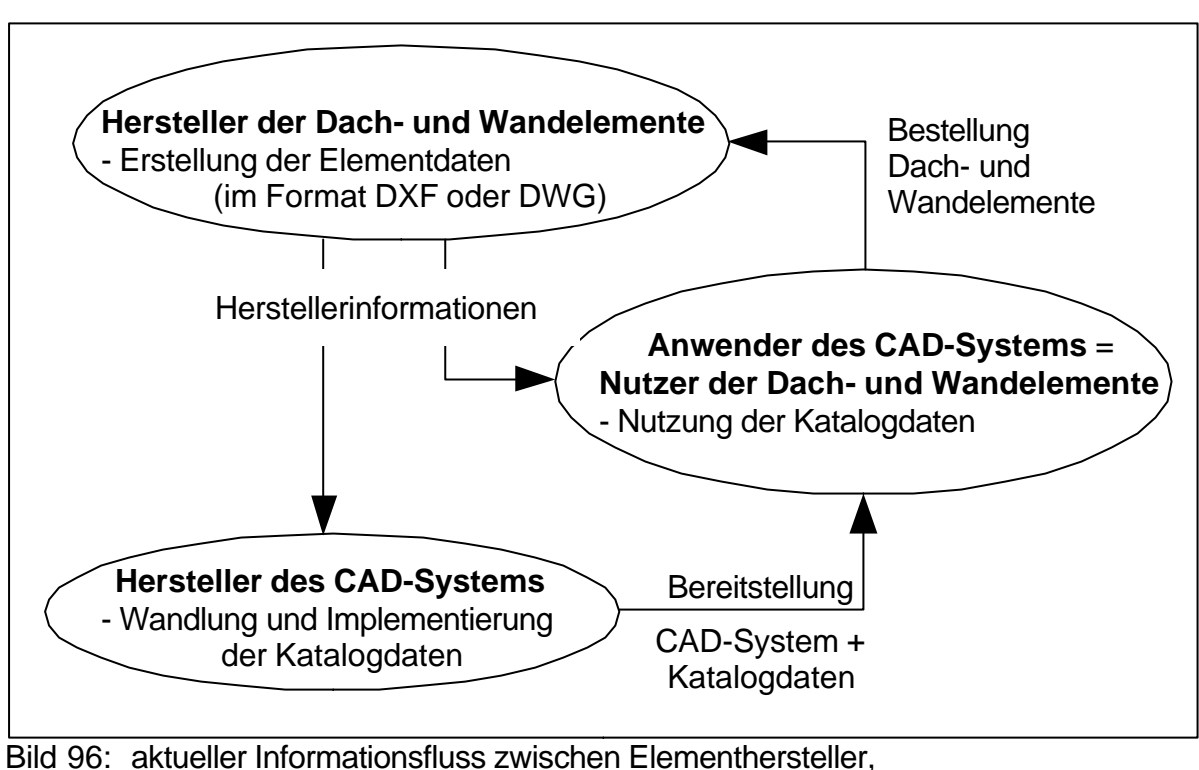

Softwarefirma und Bauunternehmung

Wie eine solche Zusammenarbeit aussehen kann, zeigt Bild 97. Hierbei dient die Weitergabe der Katalogdaten an den Hersteller des CAD-Systems ( ----> ) lediglich der Kontrolle der Daten im Zusammenwirken mit dem entsprechenden CAD-System.

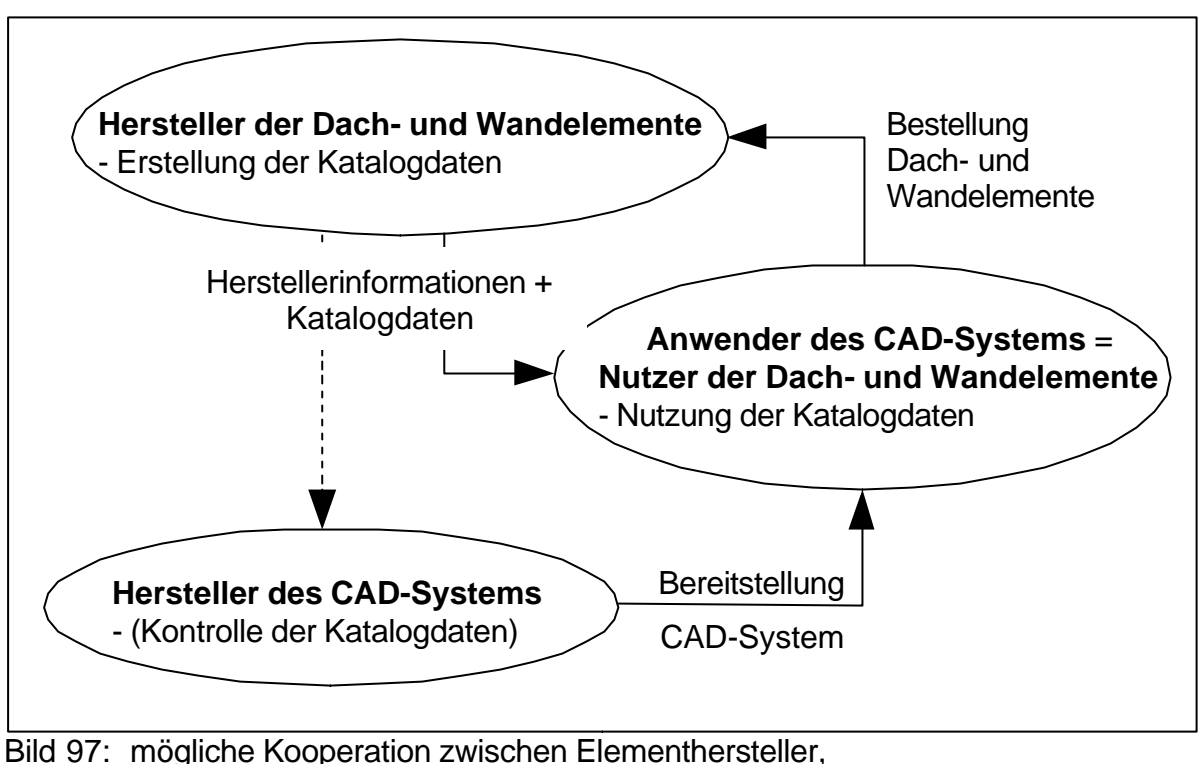

Softwarefirma und Bauunternehmung

Ziel dieser Arbeit war nicht, die Hersteller der Dach- und Wandelemente in die Wartung und Pflege der Katalogdaten einzubinden. Hier eine umfassende Kooperation der Profilhersteller aufzubauen und eine gemeinsame Schnittstelle zu konzipieren, ist Aufgabe zukünftiger Dissertationen. Ein erster Schritt dahin ist das "Produktmodell für den Komplettbau" [Hör02], das jedoch konkretisiert werden muss, um eine einheitliche Formulierung der für die Konstruktion zu verwendenden Daten, und damit einen konsistenten Datenfluss zwischen den Herstellern der Dach- und Wandelemente und dem Anwender des CAD-Systems, zu erreichen.

### **9.3 Entwurf einer parametrisierten Elementdatenbank**

#### **9.3.1 Notwendigkeit**

Während der Testphase und der Einführung des Programmes zur Konstruktion von Dächern und Fassaden betraf ein großer Anteil der notwendigerweise anfallenden Wartungsaufgaben – neben der normalen Fehlerbehebung und Weiterentwicklung verschiedener Programmleistungen – die Erweiterung, Korrektur und Verbesserung der in der Elementdatenbank gespeicherten Profildaten.

Für die Zukunft ist hier eine ähnliche Entwicklung abzusehen, da die Profilkataloge der verschiedenen Hersteller ständigen Optimierungen und Anpassungen an die Marktsituation unterliegen. Beispielhaft sei hier nur auf den, in den letzten Jahren spürbar stärker werdenden Trend zur Konzentration und Fusion ganzer Unternehmen hingewiesen, der durch die dadurch bedingten Rationalisierungen direkten Einfluss auf die Kataloge der einzelnen Hersteller hatte.

Durch den hohen Aufwand zur Pflege der vorhandenen Elementdatenbank werden wertvolle Entwicklungskapazitäten gebunden: Die Entwicklung verbesserter und erweiterter Programmwerkzeuge wird dadurch erschwert (siehe Kapitel 9.2). Das Konzept, welches der vorhandenen Datenbank zugrunde liegt, ist durchaus praktikabel und einsetzbar, aber fehleranfällig, da jedes Profil mit seiner vollständigen Kontur abgespeichert wird. Fehler, wie nicht parallele Kanten bei Formteilen, werden dann in der Datenbank festgeschrieben und führen bei jeder Konstruktion des Profils zu ungewollten Effekten.

Ein erfolgreicher Umgang mit den Profilkatalogen ist nur dann möglich, wenn der CAD-Ingenieur vor der Konstruktion weiß, welches Profil er einsetzen will. Vorausgesetzt, dass keine exakten Profilvorgaben vom Architekten gemacht werden, entsteht dadurch der Nachteil, dass zu einem sehr frühen Zeitpunkt (vor der Konstruktion) bereits das Profil ausgewählt werden muss (Bild 98).

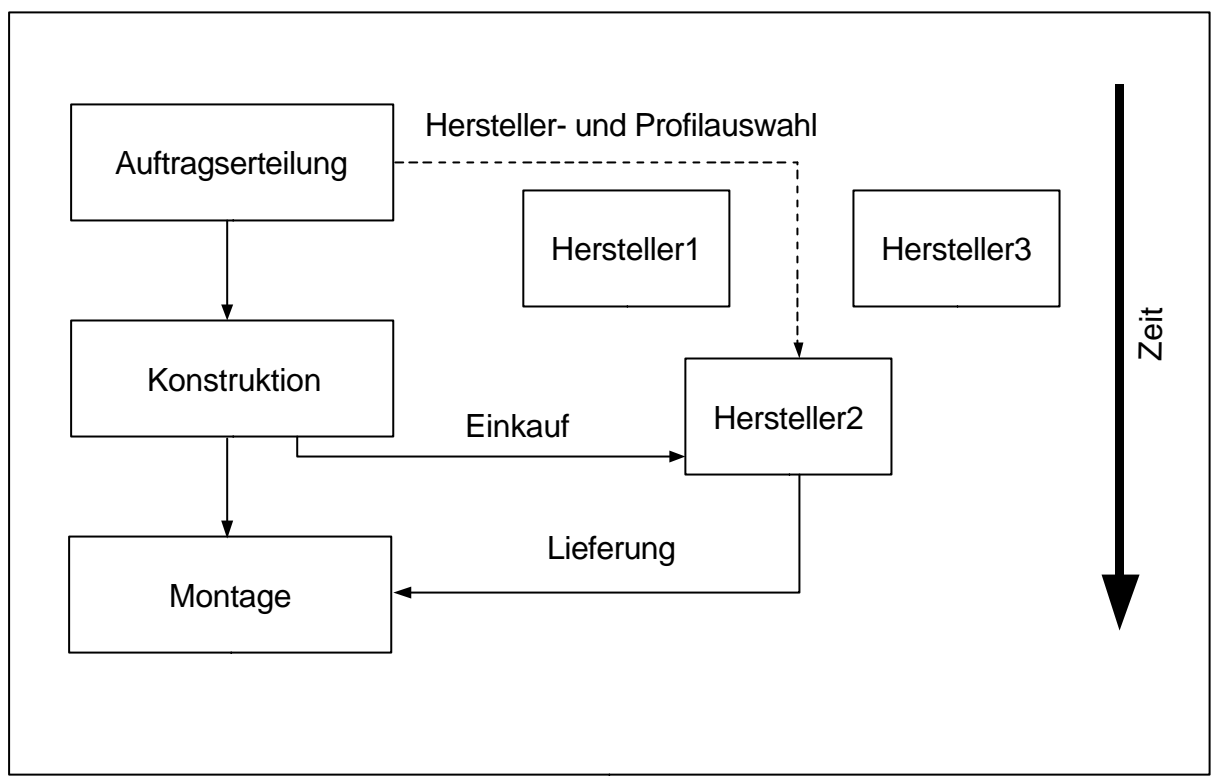

Bild 98: Profilauswahl *vor* der Konstruktion

Ist dies nicht der Fall – steht z. B. nur die Elementdicke und -baubreite eines Sandwichelementes fest – muss es möglich sein, passende Profile in der Datenbank zu suchen und diese – auch nach der Konstruktion – gegeneinander auszutauschen bzw. die Konstruktion mit einem "Platzhalterprofil" auszuführen, welches erst unmittelbar vor der Bestellung in das Element eines bestimmten Herstellers umgewandelt wird. Diese Umwandlung wird vom CAD-Ingenieur oder dem zuständigen Einkäufer dann vorgenommen, wenn bei mehreren gegeneinander austauschbaren Profilen jenes ermittelt ist, bei dem ein günstiger Marktpreis mit optimaler Verfügbarkeit verbunden ist.

Neben den Herstellern von Dach- und Wandelementen, die im Allgemeinen auf ihr Produktprogramm fokussiert sind, sind am Markt einige Händler vertreten, die ein großes Spektrum verschiedener Profilsortimente anbieten. Da diese Händler die Kaufaufträge einer Vielzahl von Kunden bündeln, können sie durch die größere Abnahmemenge einen niedrigeren Preis aushandeln. Der indirekte Weg des Profileinkaufs über einen Händler (Makler) kann deshalb durchaus günstiger sein, als der unmittelbare Einkauf beim Hersteller der benötigten Elemente.

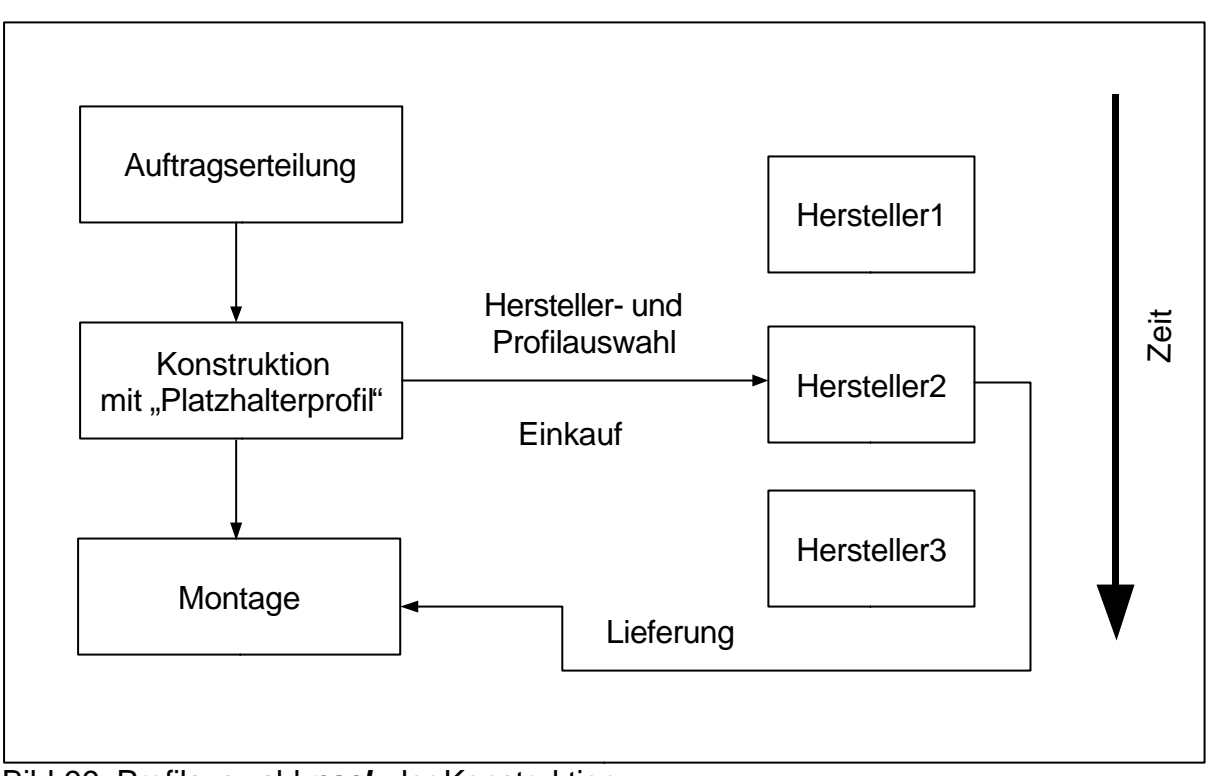

Bild 99: Profilauswahl *nach* der Konstruktion

Da einige Sandwich-, Trapez- oder Kassettenprofile bei verschiedenen Herstellern bis auf einige Nuancen identisch sind, können diese Profile bei einem Händler bestellt werden, ohne den Hersteller zu spezifizieren. In den Katalogen der Händler findet sich dafür eine herstellereigene (fiktive) Profilbezeichnung [Klö00]. Erst nach der Ermittlung des günstigsten Marktpreises wird das tatsächliche Element durch den Händler eingekauft und an den Kunden geliefert. Voraussetzung dafür ist, dass die geringen Unterschiede zwischen den einzelnen Herstellern (Aussehen, Befestigung) vernachlässigt werden können.

Hier muss die Datenbank des Dach- und Fassadensystems eine Lösung bereitstellen, die es dem CAD-Ingenieur erlaubt, mit Profilen zu arbeiten, die physikalisch in der Datenbank nicht vorhanden sind, sondern lediglich auf ein oder mehrere Profile verschiedener Hersteller verweisen.

Die hier beschriebenen Vorgänge beruhen auf der Leistungsfähigkeit einer komplexen Datenbank. In Kapitel 4.7.1 wird die Möglichkeit beschrieben, nach erfolgter Konstruktion die Dach- bzw. Wandelemente gegen ähnliche Elemente eines anderen Herstellers auszutauschen. Diese Methode erfordert, dass der CAD-Ingenieur eine Änderung im

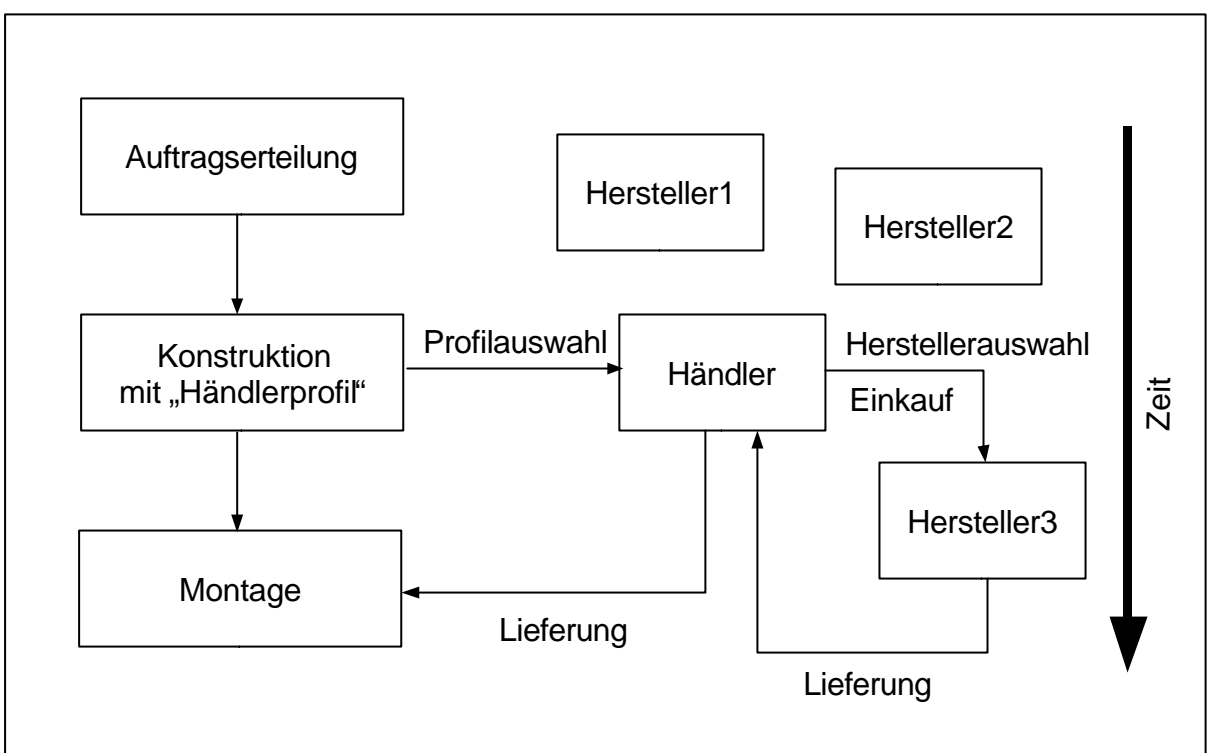

Bild 100: Profilbestellung über einen Profilhändler

Modell des Bauwerks vornimmt. Eine leistungsfähige Datenbank hingegen erlaubt die Bereitstellung umfassender Werkzeuge, die diesen Vorgang für den CAD-Ingenieur erledigen, ohne dass dieser unmittelbar in die bereits fertig gestellte Konstruktion eingreifen muss.

#### **9 – Ausblick**

#### **9.3.2 Parametermodell für raumabschließende Elemente**

Zu den raumabschließenden Elementen zählen z.B. Trapez-, Sandwichelemente, Kassetten und Wellbleche. Unter diesen Profilen stellen die Sandwichelemente einen Sonderfall dar, der am Ende dieses Kapitels behandelt wird.

Profile, die nur aus einer Schicht bestehen (Trapez-, Wellbleche und Kassetten) werden aus einem Blech gefertigt, wobei diese über einen Rollenfertiger in die gewünschte Form gebracht werden. Durch die Zuführung verschiedener Bleche werden ähnliche Profile unterschiedlicher Blechdicke gefertigt, deren Kontur jedoch identisch ist. Aus der Art der Fertigung wird deutlich, dass nur die Matrize in der Datenbank gespeichert werden muss (siehe Kapitel 6.2), über einen Parameter "Blechdicke" kann diese dann in ein vollständiges Profil überführt werden.

Im Profilsystem eines Herstellers existieren zu einem Typ Profile mit sechs bis sieben unterschiedlichen Dicken. Durch Speicherung der jeweiligen Dicke und Verweis auf die einmalig gespeicherte Matrize kann der komplette Profilsatz in die Datenbank übernommen werden. Gleiches gilt für Wellbleche und Kassetten.

Die Speicherung von Sandwichelementen ist komplexer, da diese aus mehreren Schichten bestehen. Zusätzlich kann der Typ eines Sandwichelementes dadurch variiert werden, dass verschiedene Blechdicken kombiniert werden können. Es kann hier also keine Matrize definiert werden, weshalb die komplette Kontur der Sandwichelemente in die Datenbank übernommen werden muss. Durch geeignete Parameter kann jedoch die Dicke der Elemente verändert werden, da Sandwichelemente in der Regel mindestens in den Dicken 40, 60, 80 und 100 mm angeboten werden.

Die unterschiedlichen Ausbildungen der inneren und äußeren Deckschale können dadurch erfasst werden, dass Anfangs- und Endpunkt der veränderlichen Deckschale auf dem Gesamtpolygon ermittelt und mit dem Profil gespeichert werden. Da die Art der Profilierung (Linierung, Mikrolinierung, Nutung, etc.) bei jedem Hersteller bestimmten Regeln entspricht, können die auf dem Gesamtpolygon markierten Abschnitte durch diese Regeln so modifiziert werden, dass ein Sandwichelement mit verschiedenartigen Deckschalen aus einer einmalig gespeicherten Kontur abgeleitet werden kann.

Jeder Datensatz verweist entweder auf das zugehörige Polygon oder auf einen bereits in der Datenbank gespeicherten Datensatz, der einem anderen Hersteller zugehörig ist. So können identische Profile verschiedener Hersteller bzw. komplette Lieferprogramme von Profilhändlern in der Datenbank abgebildet werden, indem diese nur auf bereits vorhandene Daten verweisen und mit anderen Zugriffsschlüsseln (Namen) verknüpfen.

Das Parametermodell wurde nach Vorbild des Datenmodells der Produktschnittstelle Stahlbau konzipiert. In diesem Datenmodell sind Entities definiert, mit denen Objekte und Zustände dieser Objekte definiert werden können [Prod99 ]. Entities sind dabei der wichtigste Datentyp in der formalen Spezifikationssprache "EXPRESS" für Datenmodelle [ISO10303-12]. Das Schema in Bild 101 zeigt ein vereinfachtes Datenmodell, in dem eine Vererbungsstruktur für Dach- und Wandelemente definiert ist.

```
SCHEMA dawa_element;
ENTITY dawa_element
   SUPERTYPE OF
   ONEOF( trapez, kassette, sandwich, wellblech);
     profil : STRING;
     laenge : REAL;
      baubreite : REAL;
     aussenfarbe : STRING;
     innenfarbe : STRING;
END_ENTITY;
ENTITY trapez;
   SUBTYPE OF (dawa_element);
      blechdicke : REAL;
END_ENTITY;
ENTITY sandwich;
   SUBTYPE OF (dawa_element);
      dicke_aussenschale: REAL;
     dicke innenschale : REAL;
     schaumhoehe : REAL;
     elementhoehe : REAL;
     daemmmaterial : STRING;
END_ENTITY;
END_SCHEMA;
```
Bild 101: EXPRESS-Schema

Die im Rahmen dieser Arbeit behandelten Elemente (Sandwich, Trapezbleche, Kassetten) können über ein Datenmodell definiert werden, wobei das in der Produktschnittstelle Stahlbau definierte Entity "CROSS\_SECTION" um einen Profiltyp für Trapezbleche und ähnliche (.PL3), sowie einen Profiltyp für Sandwichelemente (.PL4) erweitert werden könnte.

Dabei verweist der Profiltyp (.PL3) direkt auf ein die Kontur beschreibendes Polygon, welches über einen ebenfalls zu speichernden Parameter "Blechdicke" in eine komplette Kontur umgewandelt wird. Ob der abgespeicherte Linienzug die Mittellinie, die linke oder die rechte Seite der Kontur angibt, ist über einen weiteren Parameter zu bestimmen.

### **9.3.3 Parametermodell für Formteile**

Formteile sind z.B. Tropfbleche, Attikablenden, Eckblenden und Stoßprofile. Von den Herstellern der raumabschließenden Elemente werden Formteile angeboten, deren Geometrie innerhalb bestimmter Grenzwerte frei gewählt werden kann. Ziel ist es, Formteile in die Datenbank aufzunehmen, die bei unterschiedlichen Rahmenbedingungen (Wanddicke, Dachneigungswinkel) zum Einsatz kommen, wobei durch frei definierbare Parameter Schenkellängen und -winkel variiert werden können.

In der Datenbank wird die Erzeugende der Kontur gespeichert, die nur aus einem Polygon besteht. Durch einen Parameter "Materialdicke" und der Angabe der Richtung für die Zugabe des Materials, wird aus diesem Polygon ein vollständiges Formteil erzeugt. Das Ausgangspolygon kann durch die Definition von Polygonpunkten, deren Lage von Translations- und Rotationsparametern abhängig ist, definiert werden. Durch die Eingabe der Parameter wird das Ausgangspolygon umgerechnet, indem Schenkellängen verlängert oder Winkel verändert werden. Erst dann wird das Polygon über die Materialzugabe zu einem vollständigen Formteil umgewandelt. Vorteil dabei ist, dass immer eine in sich korrekte Kontur entsteht, bei der alle Kanten parallel sind und den gleichen Abstand haben, was bei der Winkeländerung bei einer vollständigen Kontur nicht gewährleistet wäre.

Ein erster Schritt zur Realisierung eines Parametermodells für Formteile wurde bereits in Kapitel 4.3.3 beschrieben. Die dort beschriebenen parametrischen Formteile können jedoch kein Ersatz für eine vollständig parametrisierbare Datenbank sein.

### **9.4 Einbindung anderer Gewerke**

Die im Rahmen dieser Dissertation konzipierten Werkzeuge zur Konstruktion von Fassaden und Dächern ermöglichen die Konstruktion von raumabschließenden Elementen und den für den Flächenabschluss notwendigen Formteilen. Bei der Formteilkonstruktion wird dabei schon jetzt die Modellierung der tragenden Unterkonstruktion für Öffnungselemente (z.B. aus Stahl) als zusätzliche Option angeboten.

#### **9 – Ausblick**

Die Elemente der Unterkonstruktion sind dabei nicht eigentliche Domäne der Dach- und Fassadenkonstruktion, da sie im Normalfall vom Ersteller der tragenden Unterkonstruktion konstruiert und montiert werden. Noch weitergehend ist die Konstruktion der Öffnungselemente (z. B. Fenster) mit allen dafür notwendigen Pfosten, Dichtungen, Klemmprofilen usw., die eine mögliche Weiterentwicklung des hier konzipierten Systems darstellt.

#### **9.5 Produktpolitik und Marktdurchdringung**

Mit dem im Rahmen dieser Arbeit erstellten CAD-System können Fassaden und Dächer komfortabel und umfassend konstruiert werden. Die Kosten für dieses System sind – der Leistung entsprechend – erheblich und die Kapitalbindung ist für den Anwender erheblich.

Da das als Basis für diese Arbeit verwendete CAD-System im Stahlbau seinen Schwerpunkt hat, ist die primäre Zielgruppe für das Konstruktionsmodul auch hier zu finden: Stahlbauer, die zusätzlich die Außenhaut des Gebäudes konstruieren wollen. Die Kunden- und Interessentenkontakte während der Entwicklungs- und Einführungsphase des CAD-Systems für Fassaden und Dächer – vor allem auf Messen – zeigten jedoch, dass ein großes Interesse aus dem Bereich des reinen Fassadenbaus kommt: Firmen, die entweder als Dachdecker oder als Zimmerer begonnen haben und nunmehr die Konstruktion und Montage von Industriefassaden ausführen. Dabei werden nur in den größeren Firmen sämtliche Arten der Industriefassaden ausgeführt. Im Allgemeinen konzentrieren sich die Fassadenbauer auf die Konstruktion mit Sandwich- und/oder Trapezelementen und Kassetten bzw. auf vorgehängte Fassaden aus Blechkassetten oder Fassaden- und Dachkonstruktion aus Faserzementelementen. Für diese Unternehmen muss das Produkt auf wenige Kernleistungen reduziert werden, damit über den dann günstigeren Preis auch diese Marktsegmente erschlossen werden können und der Einsatz des CAD-Systems für Unternehmen mit weniger als zehn Mitarbeitern lohnenswert wird.

Damit der Wartungsaufwand für die verschiedenen Produkte im Bereich der Dach-und Fassadenkonstruktion überschaubar bleibt, können die Werkzeuge pro Produkt nicht vollständig unterschiedlich sein, sondern aus einem Pool von Werkzeugen müssen durch eine geeignete und leistungsfähige Lizenzierung verschiedene zu einem marktfähigen Produkt kombiniert werden.

Neben der z.Zt. gängigen Auslieferung von Programmen an die Anwender und dem regelmäßigen Update könnte die bedarfsgesteuerte Vermietung von Programmen oder Programmteilen eine lohnende Alternative oder Ergänzung sein.

Die Entwicklung von marktgerechten Produkten für die verschiedenen Sparten des Dach- und Fassadenbaus und die Erstellung einer einheitlichen Softwarebasis für die verschiedenen Produkte können Ziele zukünftiger Entwicklungen sein.

#### **Literaturverzeichnis:**

- [Alc03] Alcan Austria GmbH: Produktkatalog; <http://www.alcan.at> Stand: 03/2003
- [Bal96] Balzert, Prof. Dr.-Ing. habil. H.: Lehrbuch der Softwaretechnik; Spektrum Akademischer Verlag; 1996; ISBN 3-8274-0065-1
- [Bal99] Balzert, Prof. Dr.-Ing. habil. H.: Lehrbuch Grundlagen der Informatik; Spektrum Akademischer Verlag; 1999; ISBN 3-8274-0358-8
- [boc03] Werkbild BOCAD; 2003; <http://www.bocad.de>
- [BMS609] Bauen mit Stahl: Dach und Wandkonstruktionen im Hallenbau (Dokumentation 609); Bauen mit Stahl e.V., Postfach 10 48 42, 40039 Düsseldorf; 2000; <http://www.bauen-mit-stahl.de>
- [Cha02] Chang, Dr.-Ing. Yongyu: Eine von Landessprachen unabhängige Nutzoberfläche mit intelligenten CAD-Objekten des Bauwesens; 2002;

<http://elpub.bib.uni-wuppertal.de/edocs/dokumente/fb11/> diss2002/chang/index.html Stand: 03/2003

- [DIN18807-1] Normenausschuss Bauwesen im DIN Deutsches Institut für Normung e.V.: Trapezprofile im Hochbau; Stahltrapezprofile; Allgemeine Anforderungen, Ermittlung der Tragfähigkeitswerte durch Berechnung; Beuth Verlag GmbH; 1997; ISBN 3-410-13652-5
- [DIN18807-2] Normenausschuss Bauwesen im DIN Deutsches Institut für Normung e.V.: Trapezprofile im Hochbau; Stahltrapezprofile; Durchführung und Auswertung von Tragfähigkeitsversuchen; Beuth Verlag GmbH; 1997; ISBN 3-410-13652-5
- [DIN18807-3] Normenausschuss Bauwesen im DIN Deutsches Institut für Normung e.V.: Trapezprofile im Hochbau; Stahltrapezprofile; Festigkeitsnachweis und konstruktive Auswertung; Beuth Verlag GmbH; 1997; ISBN 3- 410-13652-5

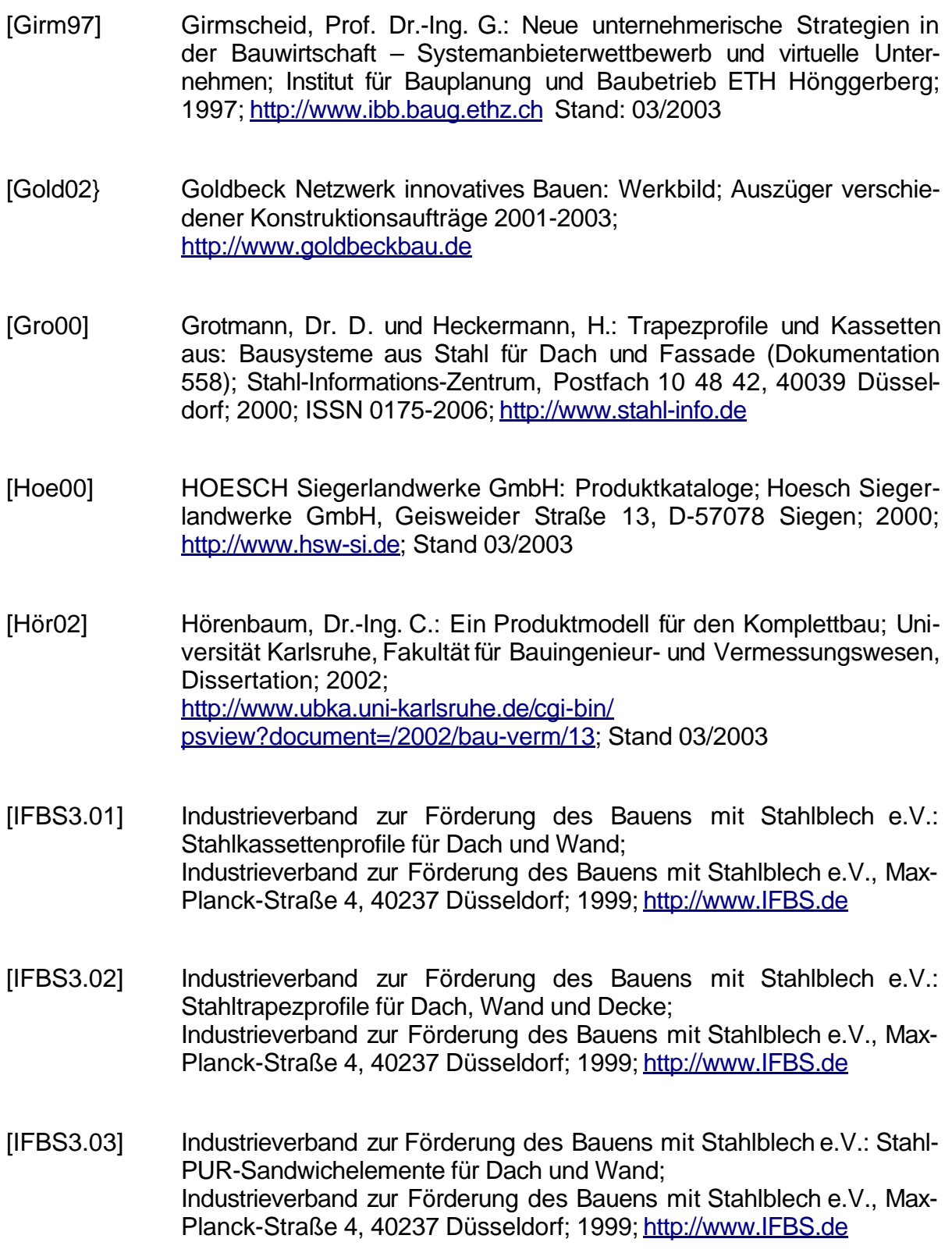

- [IFBS3.08] Industrieverband zur Förderung des Bauens mit Stahlblech e.V.: Stahlkassettenprofile, Verbindungen bei Stahlkassettenwänden; Industrieverband zur Förderung des Bauens mit Stahlblech e.V., Max-Planck-Straße 4, 40237 Düsseldorf; 1999; <http://www.IFBS.de>
- [IFBS8.01] Arbeitskreis "Montagerichtlinie im Fachverband Bauelemente-Montage und Objektgeschäft im IFBS: Richtlinie für die Montage von Stahlprofiltafeln für Dach-, Wand- und Deckenkonstruktionen; Rudolf Müller Bau-Fachinformationen GmbH&Co. KG; 2002; ISBN 3-481-01937-8; <http://www.IFBS.de>
- [ISO9000] International Organisation for Standardisation ISO 9000:2000: Quality management systems; International Organization for Standardization (ISO) 1, rue de Varembé, Case postale 56 CH-1211 Geneva 20, Switzerland; [http://www.iso.ch;](http://www.iso.ch) Stand 03/2003
- [ISO10303-12] International Organisation for Standardisation ISO/TR 10303-12:1997: Industrial automation systems and integration -- Product data representation and exchange -- Part 12: Description methods: The EX-PRESS-I language reference manual International Organization for Standardization (ISO) 1, rue de Varembé, Case postale 56 CH-1211 Geneva 20, Switzerland; [http://www.iso.ch;](http://www.iso.ch) Stand 03/2003
- [Klö00] Klöckner: Klöckner Konstruktionshandbuch; Klöckner & Co AG, Neudorfer Straße 3-5, 47057 Duisburg; 1999; <http://www.kloeckner.de>
- [Koch91] Koch, Dr.-Ing. H.: Ansätze und grundlegende Elemente eines CAD/CAM-Systems für den Stahlbau; Dissertation Bergische Universität Wuppertal; 1991; ISBN 3-925714-53-7
- [Kos00] Koschade, R.: Die Sandwichbauweise; Verlag Ernst & Sohn; 2000; ISBN 3-433-01554-6
- [KuPe97] Kutsch, P., Pegels, Prof. Dr.-Ing. G.: Wettbewerbsfähigkeit und CAD-Konstruktion; Stahlbau, Heft 5; 1997; ISSN 0038-9145
- [Mon98] MONTANA: Produktkatalog; Montana Bausysteme AG, Durisolstraße 11, CH-5612 Villmergen; <http://www.montana-ag.ch>
- [PÖMÖ99] Pöter & Möller: Zweischalige Dach- und Wandkonstruktionen im Industrie- und Wirtschaftsbau;
- [Prod99] diverse: Produktschnittstelle Stahlbau, 2.Teil; Deutscher Stahlbau Verband DSTV, Postfach 10 51 45, 40042 Düsseldorf; 1999; <http://www.stahlbauverband.de>
- [Schl02] Schlensker, Dr.-Ing. M.: Speicherung beliebiger Elementeigenschaften; unveröffentlicht
- [Scot02] Scott, K.: The UNIFIED PROCESS Explained; Addison Wesley; 2002; ISBN 0-201-74204-7
- [SEI] SEI Software Engineering Institute der Carnegie Mellon University, USA; aus [Wall01]; [http://www.sei.cmu.edu;](http://www.sei.cmu.edu) Stand 03/2003
- [SIZ95] Stahl-Informations-Zentrum: Stahl in der Architektur, Fassaden und Dächer – weltweit; Stahl-Informations-Zentrum, Postfach 10 48 42, 40039 Düsseldorf; 1995; ISSN 0175-2006; <http://www.stahl-info.de>
- [SIZ191] Stahl-Informations-Zentrum: Wellprofile aus Stahl (Merkblatt 191); Stahl-Informations-Zentrum, Postfach 10 48 42, 40039 Düsseldorf; 2000; ISSN 0175-2006; <http://www.stahl-info.de>
- [SIZ555] Stahl-Informations-Zentrum: Dach und Fassade im Wirtschaftsbau (Dokumentation 555); Stahl-Informations-Zentrum, Postfach 10 48 42, 40039 Düsseldorf; 2000; ISSN 0175-2006; <http://www.stahl-info.de>
- [Wall01] Wallmüller, E.: Software-Qualitätsmanagement in der Praxis; Carl Hanser Verlag München Wien; 2001; ISBN 3-446-21367-8; <http://www.itq.ch>
- [Wick00] Wickel, Karl-Heinz: Sandwichelemente aus: Bausysteme aus Stahl für Dach und Fassade (Dokumentation 558); Stahl-Informations-Zentrum, Postfach 10 48 42, 40039 Düsseldorf; 2000; ISSN 0175-2006; <http://www.stahl-info.de>
- [WÖHE90] Wöhe, Dr. Dr. h.c. mult. G.: Einführung in die allgemeine Betriebswirtschaftslehre; Verlag Franz Vahlen München; 1990; ISBN 3-8006-1472-3
- [Zem03] Zeman Beteiligungsgesellschaft mbH: Produktkatalog "Arch Deck"; Zeman Beteiligungsgesellschaft mbH, Schönbrunner Straße 213-215, A-1121 Wien, Österreich; [http://www.zeman-stahl.com/ind\\_arch.html;](http://www.zeman-stahl.com/ind_arch.html) Stand: 03/2003

# **Abbildungsverzeichnis**

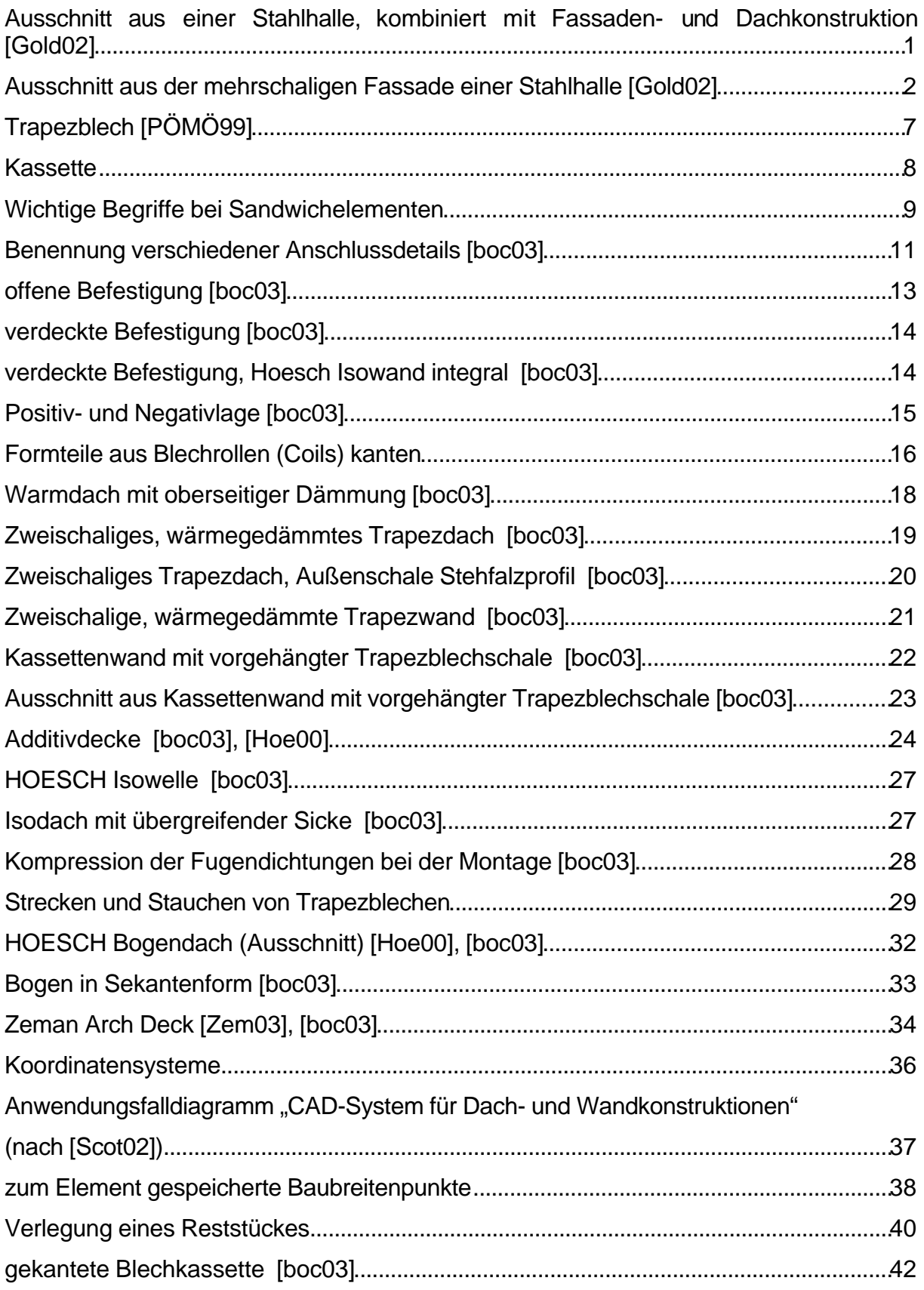

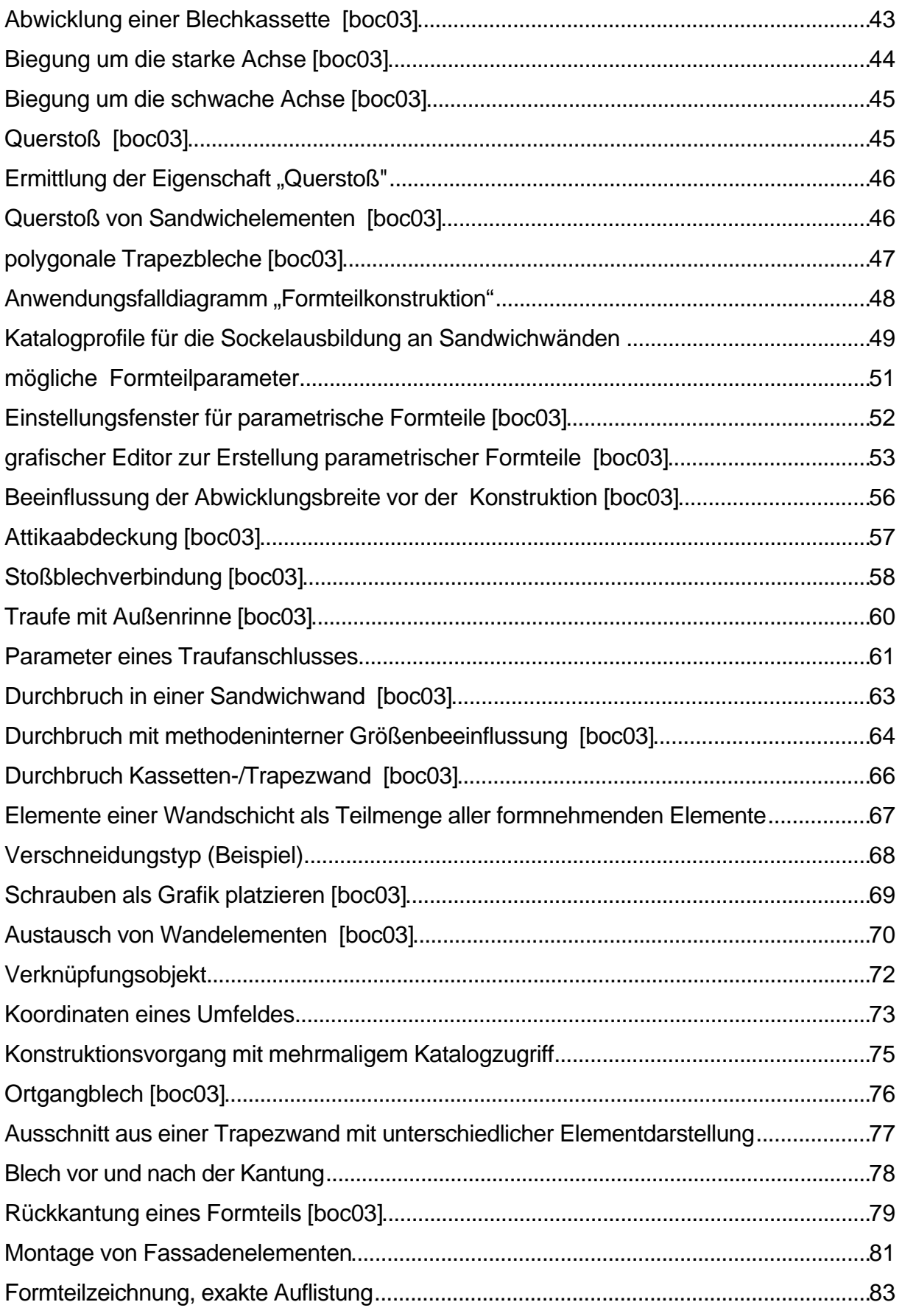

#### **Verzeichnisse**

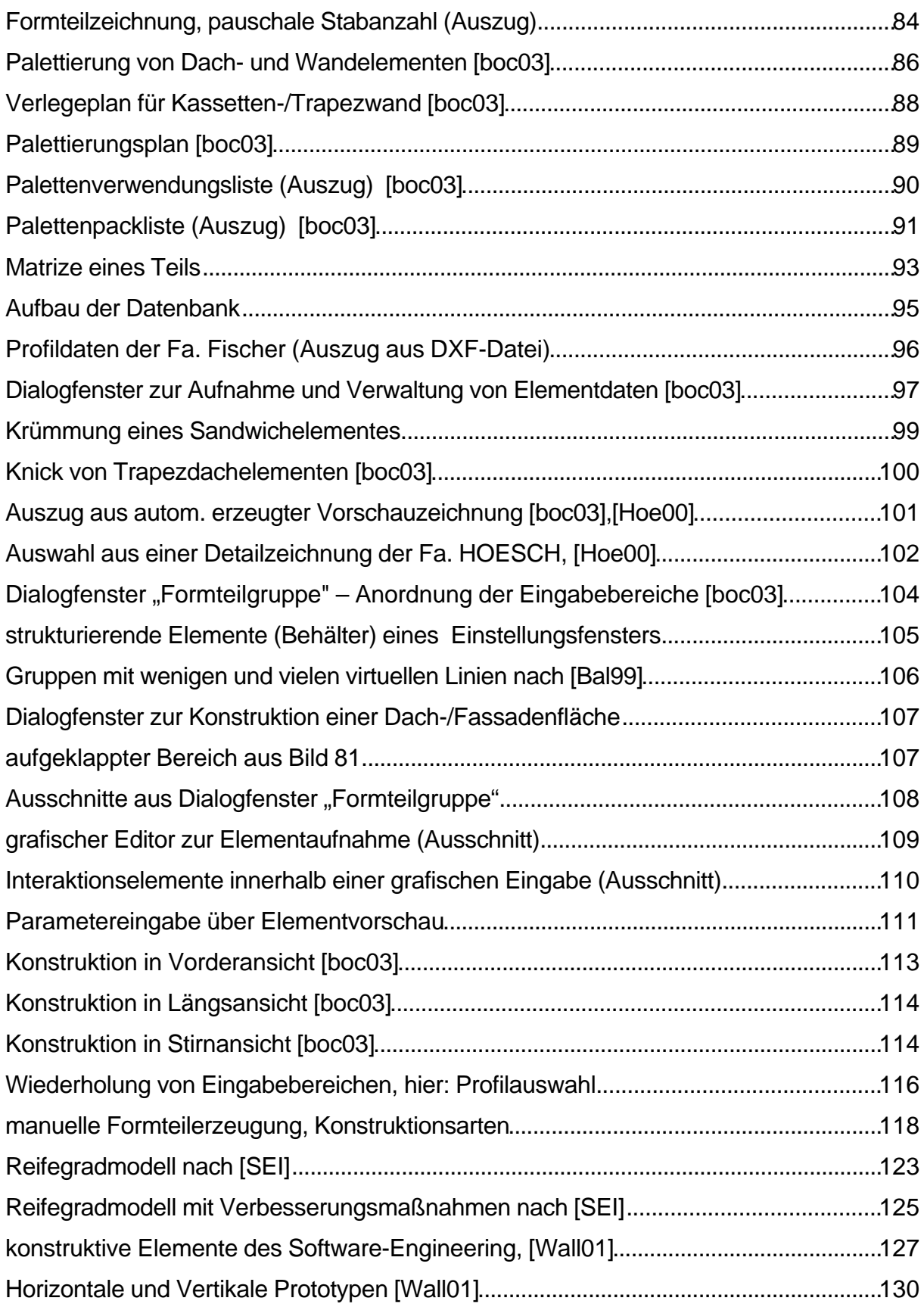

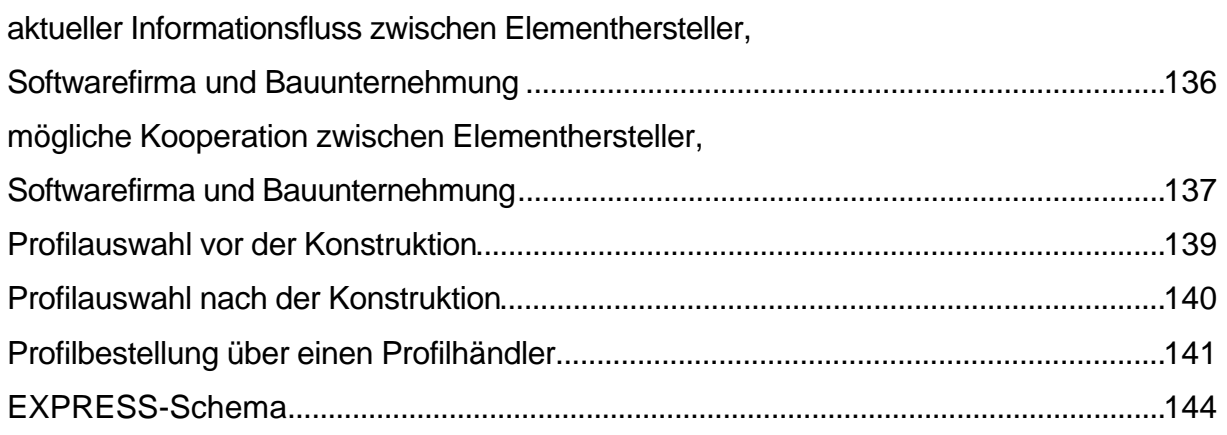

# **Tabellenverzeichnis**

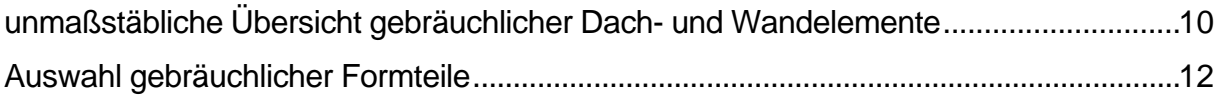

## **Textverzeichnis**

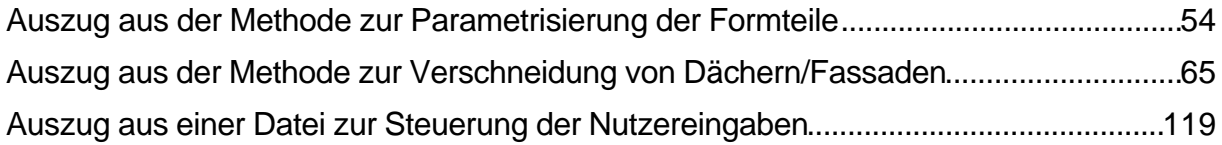